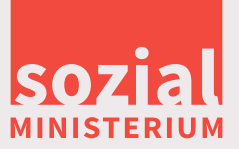

# **Kommunikationsmanual**

*des Sozialministeriums*

www.parlament.gv.at

1 von 135

1 von 135

4590/AB XXV. GP - Anfragebeantwortung - Kommunikationsmanual

 $4590/\mathrm{AB}$  XXV. GP - Anfrage<br>beantwortung - Kommunikationsmanual

*Version 1.0 Wien, März 2015*

<span id="page-1-0"></span>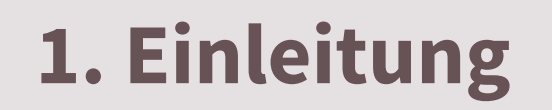

## **[2. Grundlagen](#page-4-0)**

## **[3. Standardelemente](#page-30-0)**

## **[4. Print](#page-57-0)**

# **[5. Öffentlichkeitsarbeit](#page-91-0)**

# **[6. MS Office und Sonstiges](#page-121-0)**

5

1

2590/AB

 $4590\text{AB}$  XXV. GP - Anfragebeantwortung - Kommunikationsmanual 2 von 135

3

4

# <span id="page-2-0"></span>**Einleitung**

1

4590/AB XXV. GP - Anfragebeantwortung - Kommunikationsmanual

4590/AB XXV. GP - Anfragebeantwortung - Kommunikationsmanual

www.parlament.gv.at

www.parlament.gv.at

#### **Warum braucht man ein Kommunikationsmanual?**

Das Kommunikationsmanual bildet die Grundlage für einen einheitlichen Außenauftritt des Bundesministeriums für Arbeit, Soziales und Konsumentenschutz und seiner nachgeordneten Dienststellen. Es beinhaltet neben den Anleitungen für den grafischen Bereich auch die wichtigsten Grundlagen des barrierefreien Publizierens sowie allgemeine Standards zur geschlechtergerechten (Bild-)Sprache sowie Bildrechte und die gestzlichen Grundlagen zum Impressum.

Für Auskünfte und Rückfragen steht die Abteilung Kommunikation und Service unter der E-Mail-Adresse *[kommunikation@sozialministerium.at](mailto:kommunikation%40sozialministerium.at?subject=Grafik%3A%20Anregungen%20und%20Verbesserungsvorschl%C3%A4ge)* gerne zur Verfügung.

#### **Grundlagen dieses Manuals**

Sämtliche Elemente des Corporate Designs basieren auf dem Gestaltungsstil des Flat Designs. Hierbei handelt es sich um eine sehr reduzierte Darstellung, mit dem Ziel den Fokus auf den Inhalt zu rücken.

Grundsätze des Flat Design sind das Vermeiden von dreidimensionalen Effekten, abgerundeten Kanten, Schlagschatten oder Strukturen.

#### **Für wen ist das Manual gedacht?**

Das Manual richtet sich vorwiegend an externe Auftragnehmer wie Agenturen, GrafikerInnen, WebdesignerInnen, Social Media BeraterInnen, PR Fachleute, KommunikationsexpertInnen etc., die für das Ministerium und seine Dienststellen tätig sind.

Zusätzlich finden sich in diesem Manual auch interne Richtlinien für diverse Anwendungen innerhalb der MS Office Produktpalette, die richtige Verwendung der E-Mail Signatur oder auch die richtige Anwendung und Platzierung des Logos.

#### **Allgemeiner Hinweis zu Navigation und Verlinkungen innerhalb dieses PDF-Dokumentes**

Kursiv und in Rot geschriebene Texte sind sog. Hyperlinks, die entweder auf einen Abschnitt innerhalb dieses Dokumentes oder auf Zusatzinformationen im Internet verweisen.

Mit Hilfe der Navigationsleiste in der Fußzeile gelangen Sie zu den diversen Kapiteln und Übersichten:

#### [Ü](#page-1-0) [1](#page-2-0) [2](#page-4-0) [3](#page-30-0) [4](#page-57-0) [5](#page-103-0) [6](#page-121-0) **Seite 4**

Die Angaben in diesem Handbuch beziehen sich großteils auf Adobe Indesign.

#### **Inhalte des CDs**

grundlegende Standards für einen einheitlichen Außenauftritt des Ressorts in Wort, Schrift und Design:

- **Barrierefreiheit**
- Wording
- Impressum
- Bildrechte
- **Bildsprache**
- Bilderwelten
- Layout
- MS Office
- Infoscreens

[Ü](#page-1-0) [1](#page-2-0) [2](#page-4-0) [3](#page-30-0) [4](#page-57-0) [5](#page-103-0) [6](#page-121-0) **Seite 4**

# <span id="page-4-0"></span>**Grundlagen**

*Barrierefreiheit, Wording, Impressum, Bildrechte, Bildsprache und Bilderwelten* 5 von 135

135

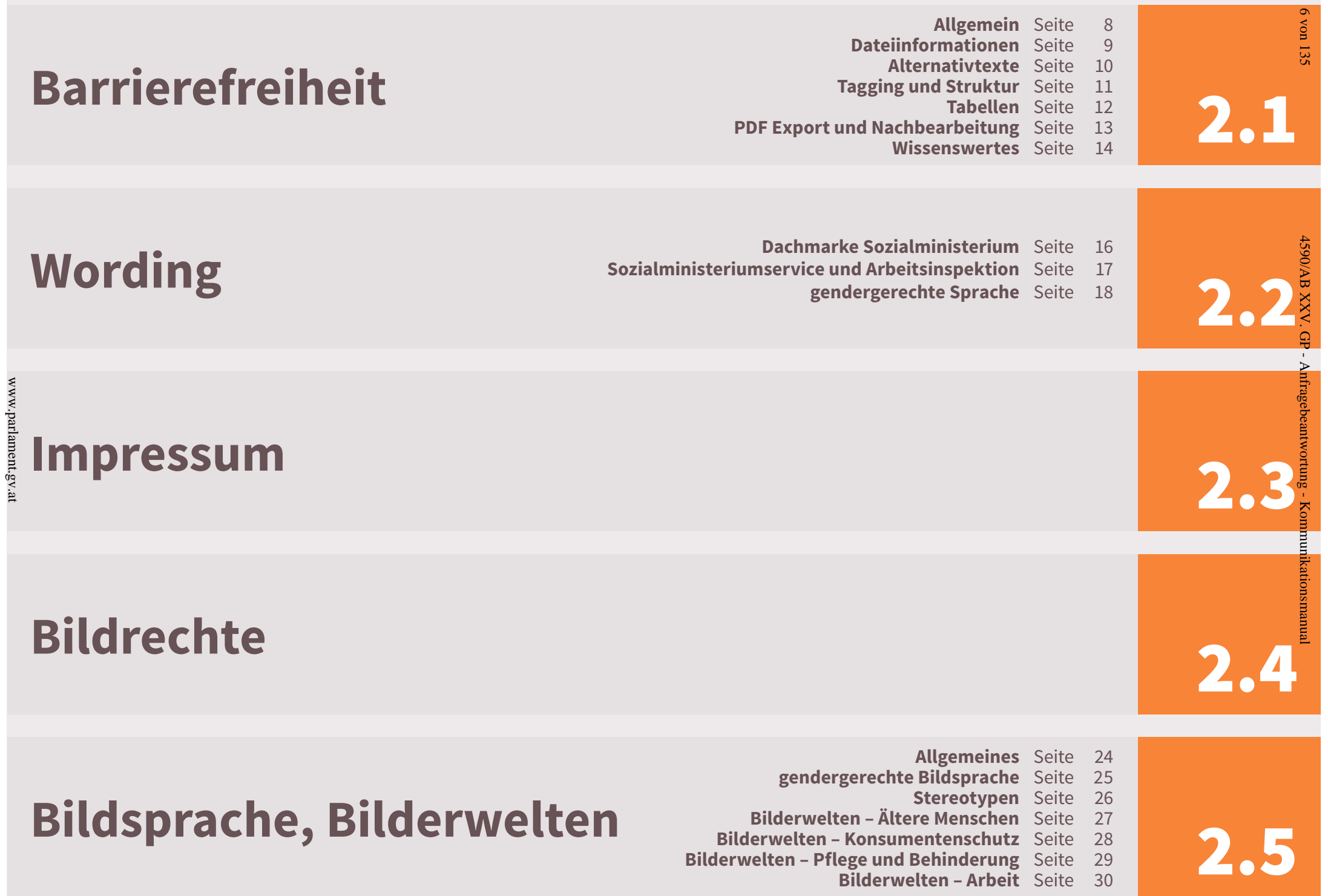

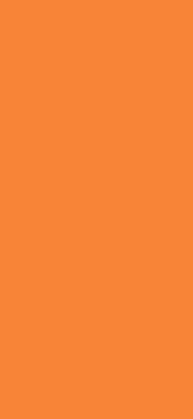

**2.1. Barrierefreiheit**

<span id="page-6-0"></span> $\odot$ 

www.parlament.gv.at

 $www.$  parlament.gv.at

#### <span id="page-7-0"></span>**Informationszugang für alle!**

Barrierefreiheit bedeutet, alle Informationen und Daten so aufzubereiten, dass sie von Allen genutzt werden können.

Wir unterscheiden dabei drei Arten der Barrierefreiheit, die technische, die inhaltliche und die grafische:

- Auf der technischen Seite geht es um den uneingeschränkten Zugang zu Informationen, wie optimierte PDFs oder Videos in Gebärdensprache.
- Unter der inhaltlichen Barrierefreiheit werden Texte verstanden, die in leicht verständlicher Sprache geschrieben sind und nach speziellen Kriterien erstellt wurden. Es gibt daher viele Abstufungen. Besonders leicht verständliche Texte werden mit dem Symbol "leichter lesen" gekennzeichnet.
- Bei der grafischen Barrierefreiheit geht es um die Anpassung des Layouts an bestimmte Zielgruppen (Schriftgröße, Zeilenabstand, Farbleitsystem…).

Inhaltlichen Barrieren können durch professionelle "Vereinfachung" der Texte abgebaut werden. Diese Änderungen unterliegen bestimmten Kriterien:

- Verwenden Sie kurze und einfache Sätze mit einfachen **Wörtern**
- Verwenden Sie Erklärungen für schwierige Wörter
- Trennen Sie schwierige und lange Wörter durch Bindestriche (z.B: Sozial-Ministerium-Service).
- Verwenden Sie eine einheitliche Formatierung um diese am Ende des Textes in einem Glossar zu erklären.

(Dies sind nur einige der grundlegenden Kriterien).

Die grafische Barrierefreiheit dient dazu die Lesbarkeit der Texte zu unterstützen. Es ist daher wichtig, Formatierungen wie Überschriften, Fließtext, E-Mail-Adressen oder Internetseiten konsequent durch alle Publikationen gleich zu belassen.

Auch die Mindestschriftgröße ist eine Art der grafischen Barrierefreiheit, die in diesem CD (mindestens 11 pt) eingeführt wurde. Davon profitieren nicht nur sehbeeinträchtigte und blinde Menschen, sondern auch Ältere.

# $\frac{4590 \text{AB}}{4590 \text{AB}}$  XXV. GP - Anfragebeantwortung - Kommunikationsmanual 8 **Exklusion** 4590/AB XXV. **Seperation** htragebeantwortung -

**Integration**

**Inklusion**

Kom

#### [Ü](#page-1-0) [1](#page-2-0) [2](#page-4-0) [3](#page-30-0) [4](#page-57-0) [5](#page-103-0) [6](#page-121-0) **Seite 8**

#### <span id="page-8-0"></span>**InDesign**

Im Dokumententitel wird üblicherweise der Titel der Publikation eingetragen. In der Beschreibung kann noch der Untertitel –sofern dieser nicht im Titel inkludiert wurde– angeführt werden. Auch eine Angabe zu den AutorInnen (Medieninhaber) sollte hier vorgenommen werden.

In Adobe InDesign kann man die Informationen im Reiter *Datei > Dateiinformationen* hinterlegen.

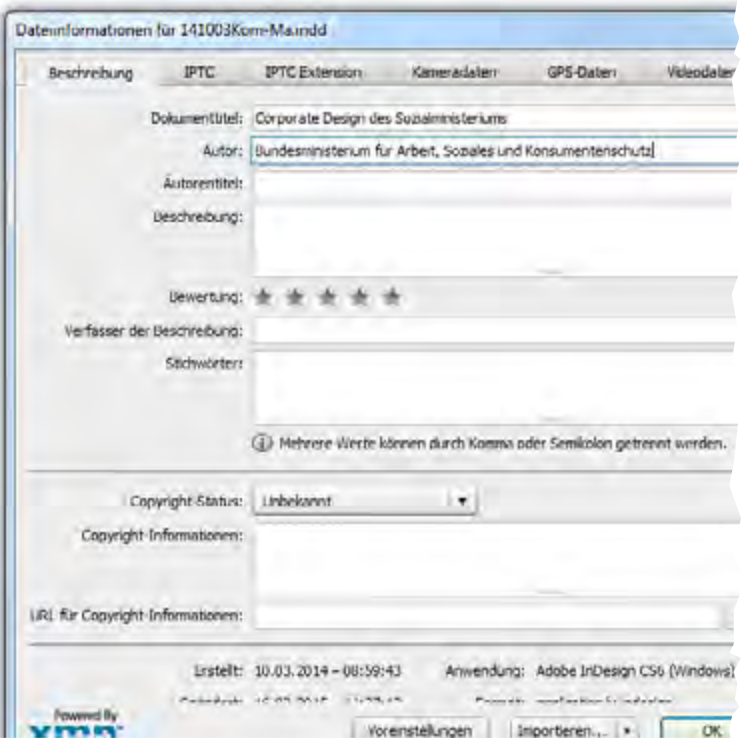

#### **Adobe PDF-Eigenschaften**

Diese Informationen werden mit den richtigen PDF-Export-Optionen direkt in die PDF-Eigenschaften geschrieben. In Adobe Acrobat findet man diese Informationen im Reiter *Datei > Eigenschaften > Beschreibung*.

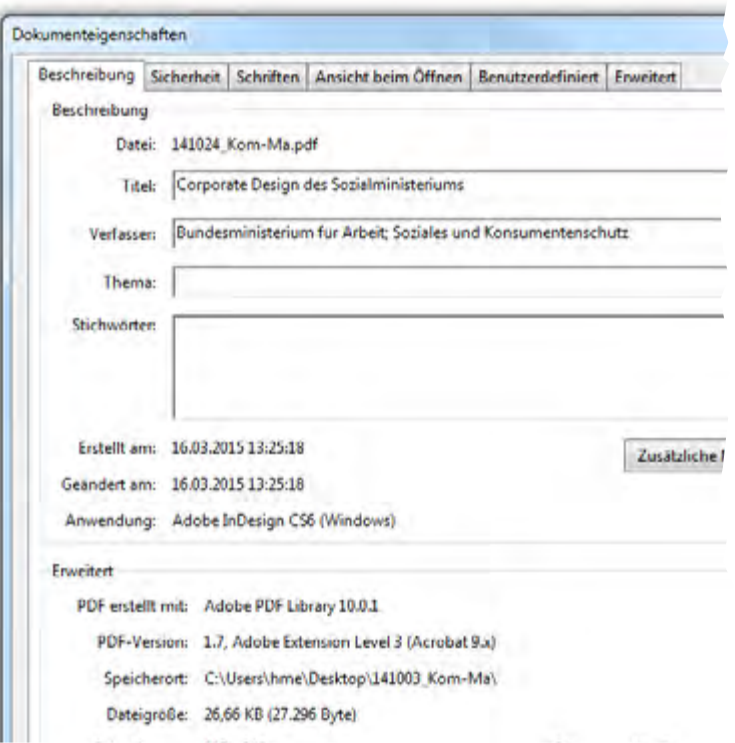

#### **Wozu dienen Dateiiformationen?**

Sobald Dateiinformationen in einem InDesign-Dokument hinterlegt werden, werden diese auch beim Export in die PDF-4590/AB Eigenschaften übernommen. Dies ist deshalb so wichtig, weil diese Informationen auch über die Sprachausgabe wiedergegeben werden.

Zur Erfüllung der Standards für Barrierefreiheit sind sowohl der Dokumententitel als auch die AutorInnen verpflichtend einzugeben. Optional können noch Stichwörter hinterlegt werden, um eine bessere Auffinbarkeit in Suchmaschinen (Suchmaschinenoptimierung) zu ermöglichen. 4590/AB XXV. GP - Anfragebeantwortung - Kommunikationsmanual

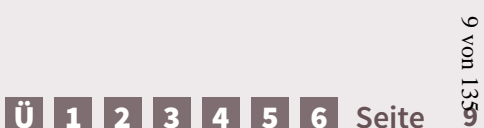

#### **Grundlagen**

<span id="page-9-0"></span>Um einem Bild, einer Grafik oder einem Objekt einen Alternativtext zuweisen zu können, muss das betroffene Objekt zuerst markiert werden. Danach werden die Textäquivalente in den verschiedenen Reitern eingetragen *Objekt > Objektexportoptionen*…

#### **> Alternativer Text**

www.parlament.gv.at

www.parlament.gv.at

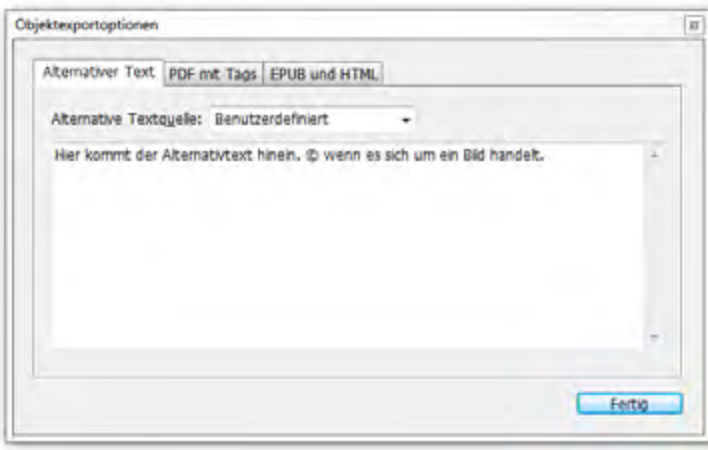

Damit hier ein Alternativtext verfasst werden kann, muss bei "Alternativer Textquelle" von "Struktur" auf "Benutzerdefiniert" gewechselt werden. Sollte es sich um ein Bild handeln, ist im Anschluss des Alternativtextes das Copyright (©) anzuführen

#### **> PDF mit Tags**

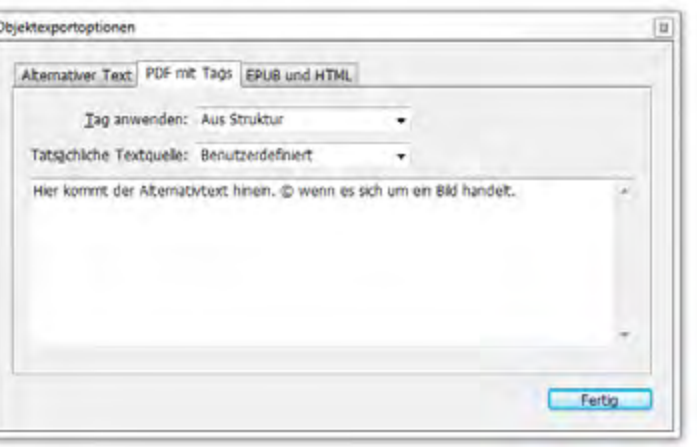

Hier muss auch von "Tatsächliche Textquelle" auf "Benutzerdefiniert" gewechselt werden. Es wird der gleiche Text wie beim Alternativtext eingefügt.

#### **> Außertextliches Element**

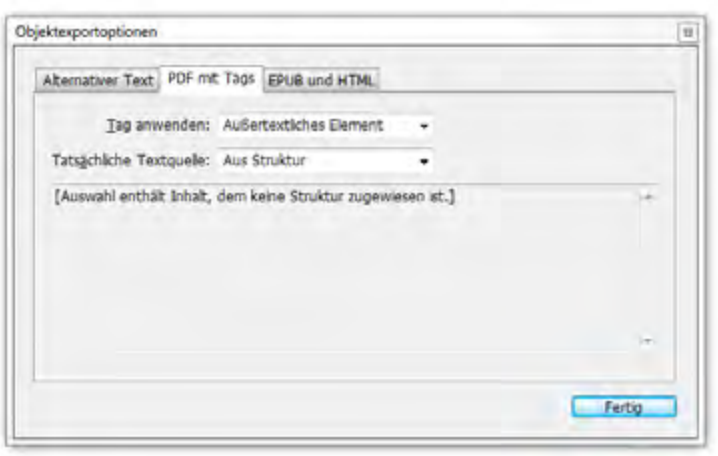

Wird für all jene Objekte verwendet, die keinen informellen Charakter haben.

#### **Was ist ein Alternativtext?**

Alle Bildelemente, sofern sie nicht als "Außerordentliches Element" oder als "Artifakt" definiert wurden, brauchen einen Alternativtext. Dies umfasst alle Bilder, Grafiken und Grafikelemente. Dieser Text ermöglicht sehbehinderten oder blinen Menschen eine Bildbeschreibung über die Sprachausgabe. Für viele Menschen ist dies die einzige Information zu den Bildern und Grafiken, die Ihnen im Dokument zu Verfügung steht.

#### **Wie erstelle ich einen Alternativtext? TEXT**<br> **Wie erstelle ich einen**<br> **Alternativtext?**<br>
Textäquivalente sollen kurz sein

(max. 120 - 150 Zeichen) und eindeutig formuliert werden. Sofern es einer umfangreicheren Erklärung bedarf, sollte im PDF eine Notiz angelegt werden.

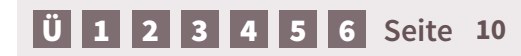

ပ္ပ

<span id="page-10-0"></span>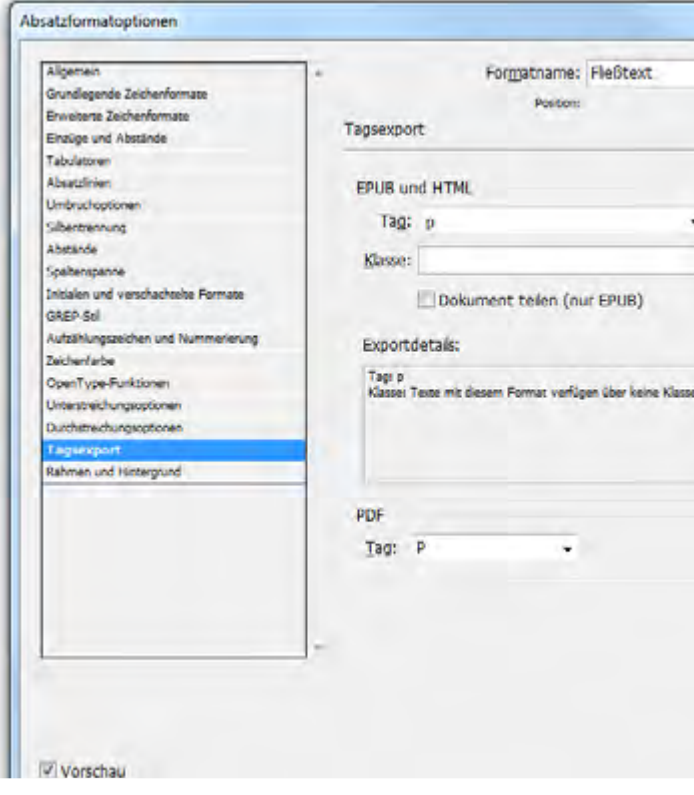

#### **Wo und wie weise ich das korrekte Tagging zu?**

Das Tagging kann direkt in den Absatzformaten unter den Tagexportoptionen (für EPUB und HTML sowie für PDF) zugewiesen werden. Wann welcher Tag zu verwenden ist hängt von der Dokumentenstruktur ab. Bei Überschriften ist daher immer darauf zu achten, dass auf <h1> immer <h2> folgt, auf <h2> folgt immer <h3>

usw. Kopfzeilen sowie die Pagina (wiederkehrende Textelemente) werden als <Artifact> gekennzeichnet. Fließtext, Aufzählungen, Bilduntertitel usw. werden mit <p> getaggt.

#### **Struktur**

Seit CS 5.5 gibt es das Artikelwerkzeug (*Fenster > Artikel*), mit dem man die Lesereihenfolge schon vorab im Dokument festlegen kann. Dies erspart eine allfällige Nachbearbeitung in der PDF-Struktur und muss zudem nur einmal definiert werden.

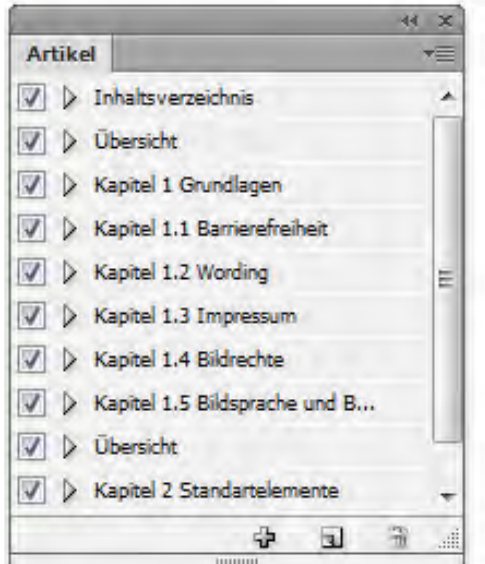

#### **Was ist Tagging?**

Mit "Tagging" ist die Gliederung und Strukturierung der Textelemente gemeint. Die Gliederung sorgt dafür, dass Sprachwiedergabeprogramme den Inhalt von PDF-Dokumenten in der korrekten Reihenfolge aus- und wiedergeben. Man unterscheidet zwischen Überschriftenebenen (<h1> bis <h6>), Text (<p>) sowie außerordentlichen oder wiederkehrenden Textelementen (<Artifact>) wie z.B. bei Kopfzeilen und der Paginierung. Mithilfe des Taggings kann unter Verwendung von assistiven Technologien leichter durch das Dokument navigiert werden und die Struktur erkannt werden. Wichtig ist, dass alle Textelemente durch Formatvorlagen definiert sind. 4590/AB XXV. GP - Anfragebeantwortung - Kommunikationsmanual

[Ü](#page-1-0) [1](#page-2-0) [2](#page-4-0) [3](#page-30-0) [4](#page-57-0) [5](#page-103-0) [6](#page-121-0) **Seite 11**

11 von 135

#### <span id="page-11-0"></span>**2.1. Barrierefreiheit – Tabellen**

#### **Was ist bei Tabellen zu beachten?**

Damit die Sprachausgabe eine Verbindung zwischen den einzelnen Tabelleninhalten (Spalten, Zeilen, Zellen) herstellen kann, muss eine Tabellenkopfzeile definiert werden. Im Optimalfall hat diese Kopfzeile nur eine Zeile (ohne Tennungen ohne Spaltengliederung).

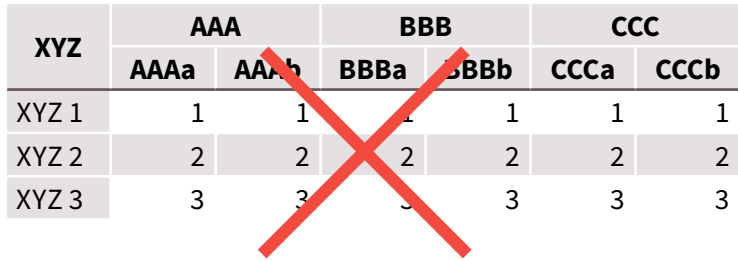

Es gilt der Grundsatz "Keep it short and simple". Je einfacher eine Tabelle aufgebaut ist, umso barrierefreier kann man diese zur Verfügung stellen. Damit eine Tabellenkopfzeile angelegt werden kann, muss alles markiert werden, was in eine Kopfzeile umgewandelt werden soll. Dann per rechtem Mausklick "In Tabellen*kopfzeile umwandeln*"

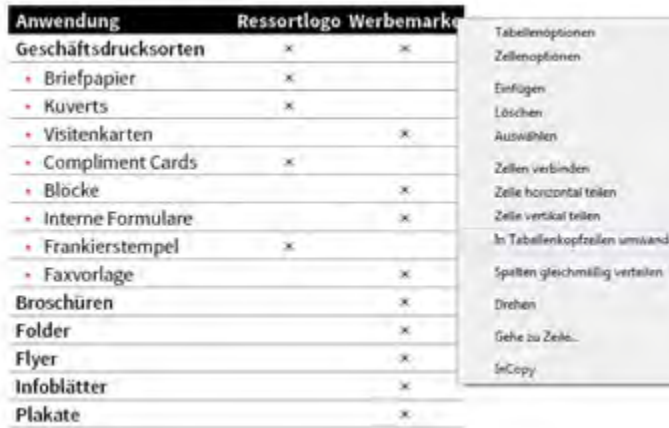

#### **AAA (Überschrift)**

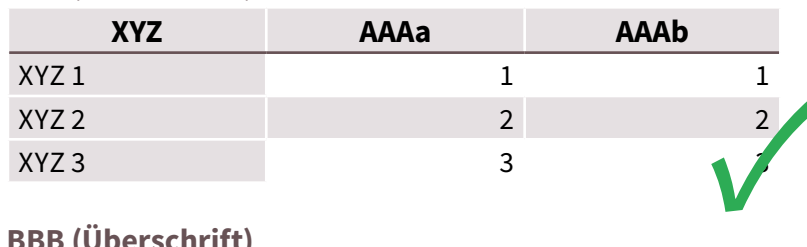

#### **BBB (Überschrift)**

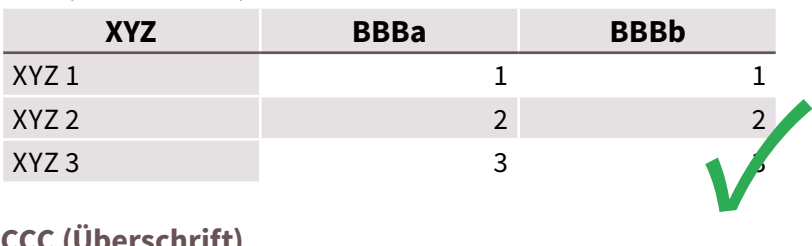

#### **CCC (Überschrift)**

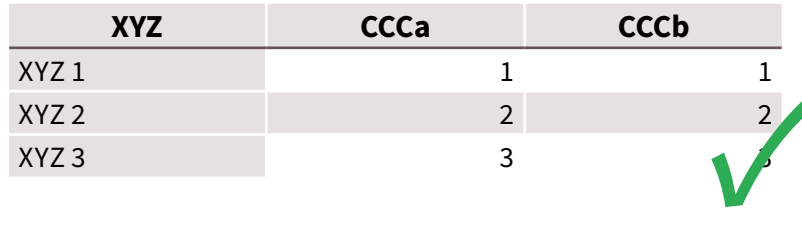

#### **Tabellen**

×.

ale

Tabellen, die keine Kopfzeile haben sollen, werden mit einer "unsichtbaren" Kopfzeile erstellt:

- Schriftfarbe "Papier",
- ohne Rahmen und
- ohne Hintergrund

www.parlament.gv.at

www.parlament.gv.at

35

#### **Grundlagen**

<span id="page-12-0"></span>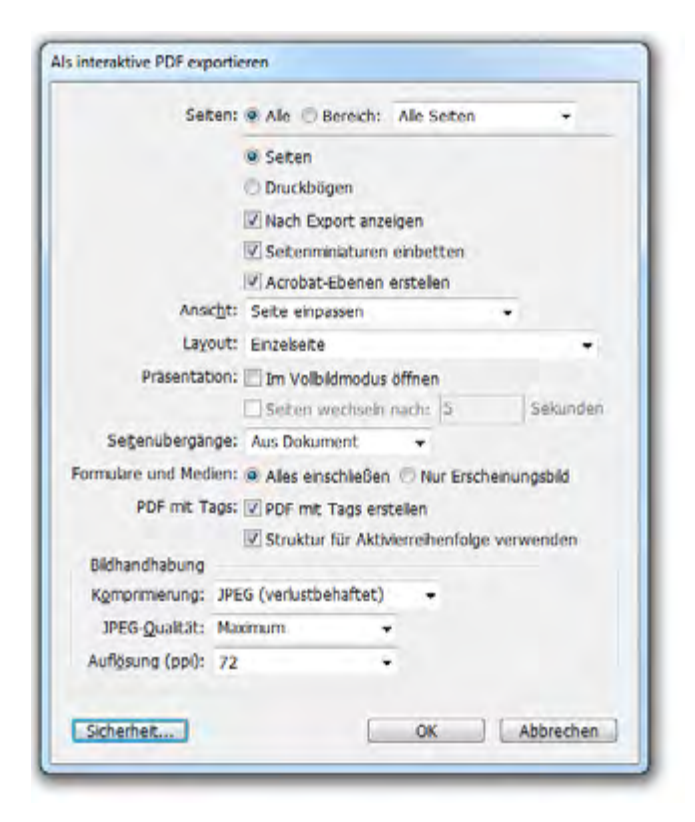

#### **Was ist wichtig beim Export?**

www.parlament.gv.at

www.parlament.gv.at

Über das Dialogfeld *Datei > Exportieren* oder Strg+E lässt sich die InDesign-Datei in ein PDF exportieren. Um das Dokument korrekt zu exportieren, muss bei *Dateityp > Adobe PDF (interaktiv)* gewählt werden. Damit das PDF barrierefrei wird, müssen einige grundlegende Einstellungen beachtet werden:

- Seitenminiaturen einbetten
- Acrobat-Ebenen erstellen
- PDF mit Tags erstellen
- Struktur für Aktivierreihenfolge verwenden

#### **Was muss ich im PDF überprüfen?**

Die Grundlagen werden in den Einstellungen definiert:

- **Beschreibung:**
- 1. Ist ein Titel eingetragen und die VerfasserInnen (Medieninhaber) genannt?
- 2. Wurde das PDF mit Tags erstellt?

#### ■ **Sicherheit:**

3. Bei den Dokumenteneinschränkungen müssen alle Kriterien auf zulässig gestellt sein

#### ■ **Ansicht beim Öffnen:**

- 4. Öffnen bei Seite 1
- 5. Bei den Fensteroptionen unter dem Punkt "Einblenden" muss von Dateiname auf Dokumententitel umgestellt werden

#### ■ **Erweitert:**

- 6. Bei den Leseoptionen muss beim Bund (je nach Sprache) links oder rechts eingestellt sein (DE und EN - links)
- 7. Bei Sprache muss die jeweilige Sprache der Publikation ausgewählt werden.

#### **Ein-/ Ausgabehilfe**

Zum Schluss wird das Dokument noch einer "vollständigen Prüfung" der Barrierefreiheit unterzogen. Sobald diese positiv abgeschlossen ist, muss nur noch die Lesereihenfolge (mit dem *Reihenfolge-Werkzeug*) überprüft werden.

#### **Achtung beim Export:**

- keine Sicherheitseinstellungen verwenden
- den Haken nie bei "*Präsentation im Vollbildmodus öffnen*" setzen

#### **Achtung bei der Ein-/ Ausgabehilfe**

- immer die vollständige Prüfung verwenden
- alle Hacken aktivieren
- Die Prüfung der logischen Lesereihenfolge sowie die Prüfung des Farbkontrastes muss immer manuell erfolgen.

#### <span id="page-13-0"></span>**Textrahmenverkettungen**

Textrahmen innerhalb eines Abschnittes sind immer zu verketten. Beim Export wird durch die Information die Zusammengehörigkeit hinterlegt.

#### **Keine harten Absätze – Abstand über Absatzformate definieren**

Im Reiter "*Einzüge und Abstände > Abstand davor/ danach*" werden die Abstände zwischen den einzelnen Absätzen direkt in den Absatzformaten definiert. Leere Absätze sind daher zu vermeiden.

#### **Wörter trennen, aber richtig!**

Trennen Sie einzelne Wörter nie mir einem "-" und einem harten Absatz (Der Bindestich wird bei der Sprachwiedergabe vorgelesen), sondern versuchen Sie mit geschützten Leerzeichen und bedingten Trennstrichen zu arbeiten.

#### **Verzeichnisse (Inhalts-, Abbildungs-, Tabellenverzeichnisse usw.)**

Solche Verzeichnisse sind immer über "*Layout > Inhaltsverzeichnis*" zu erstellen, da hier die interaktive Navigation über das Verzeichnis möglich ist und außerdem die Lesezeichen für das PDF mitgespeichert werden. Näheres zur Gestaltung ist im Kapitel *[Inhaltsverzeichnis](#page-83-0)* zu finden.

#### **Aktive Links**

Damit in einem PDF barrierefreie Links entstehen, die identifizierbar und mit assistiven Technologien oder über die Tastatur aktivierbar sind, müssen diese "aktiv" angelegt werden. Dazu muss man den Link markieren und das Hyperlinkdialogfeld über "*Fenster > Interaktiv > Hyperlinks"* aufrufen. Über das Flyout/ Drop-down Menü kann ein "*neuer Hyperlink*" erstellt werden. Zuerst muss festgelegt werden, ob es sich um eine URL, eine E-Mail, eine Seite o.ä. handelt. Im Falle einer URL bleibt das "http://" und man fängt mit www. zu schreiben an. Wichtigt ist dabei, dass der Kasten bei "*freigegebenes Hyperlink-Ziel*", sowohl bei der URL als auch bei der E-Mail-Adresse, abgehakt wird. Aktive Links können auch für E-Mail-Adressen angelegt werden. Näheres zur Gestaltung ist im Kapitel *[Zeichenfor](#page-90-0)[mate](#page-90-0)* zu finden.

#### **Fußnoten**

Fußnoten sind immer über die Funktion "*Schrift > Fußnote*" einzufügen. Näheres zur Gestaltung ist im Kapitel *[Absatzformate – Fußnoten](#page-87-0)* zu finden.

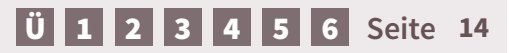

<span id="page-14-0"></span>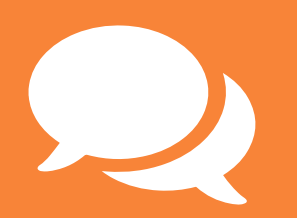

**2.2. Wording**

#### <span id="page-15-0"></span>**Die Dachmarke "Sozialministerium"**

Im Jahr 2014 wurde die Dachmarke "Sozialministerium" eingeführt und ist in der gesamten Kommunikation des Hauses nach außen zu verwenden. Die Kurzform "BMASK" ist nicht mehr zu verwenden.

Die offizielle, normierte Ressortbezeichnung "Bundesministerium für Arbeit, Soziales und Konsumentenschutz" ist laut Bundesministeriengesetz bei Schriftstücken mit hoheitlichem bzw. normsetzendem Charakter wie Bescheide, Gesetzestexte, Verordnungen etc. weiterhin unverändert anzuwenden.

Das Rundschreiben findet sich im *[Intranet > Info-Service](http://info.bmask.gv.at/Portal.Node/ask/public/files/main-portal/info-service/richtlinien/rundschreiben/RS_Nr.5_2.pdf)  [> Richtlinien > Rundschreiben - Informationen des](http://info.bmask.gv.at/Portal.Node/ask/public/files/main-portal/info-service/richtlinien/rundschreiben/RS_Nr.5_2.pdf)  [Hauses > 2014 > RS Nr.5](http://info.bmask.gv.at/Portal.Node/ask/public/files/main-portal/info-service/richtlinien/rundschreiben/RS_Nr.5_2.pdf)*

#### **Übersetzung der Ressortbezeichnung**

**BUNDESMINISTERIUM FÜR ARBEIT, SOZIALES UND KONSUMENTENSCHUTZ** Stubenring 1, 1010 Wien  $Tel \tcdot + 43 1 711 00 - 0$ **sozialministerium.at**

#### **FEDERAL MINISTRY OF LABOUR, SOCIAL AFFAIRS AND CONSUMER PROTECTION** Stubenring 1, 1010 Wien Phone: +43 1 711 00 – 0

**sozialministerium.at**

#### **MINISTÈRE FÉDÉRAL DU TRAVAIL, DES AFFAIRES SOCIALES ET DE LA PROTECTION DES CONSOMMATEURS**

Stubenring 1, 1010 Wien Tél. +43 1 711 00 – 0 **sozialministerium.at**

### **Grundlagen**

35

4590/AB XXV. GP - Anfragebeantwortung - Kommunikationsmanual 16 von 135 **Warum Sozialministerium** Mit **1. März 2014** wurde ergänzend zu Bezeichnung "Bundesministerium für Arbeit, Soziales und Konsumentenschutz" der in weiten Kreisen der Öffentlichkeit bereits geläufige und heute im täglichen Sprachgebrauch **XXV** schon fest verankerte Begriff "Sozialministerium" als Dachmarke für den Kommunikationsauftritt des gesamten Ressorts nach außen eingeführt. Die Etablierung der Dachmarke Sozialministerium und die damit $\vec{\Xi}$ verbundene Neugestaltung des Logos bieten die Gelegenheit, einen geschlossenen und bundesweit einheitlichen Außenauftritt für die Zentralstelle und alle nachgeordneten Dienststellen zu realisieren.

Für die Kommunikation nach außen ist daher ab sofort die Bezeichnung "Sozialministerium" verbindlich zu verwenden.

[Ü](#page-1-0) [1](#page-2-0) [2](#page-4-0) [3](#page-30-0) [4](#page-57-0) [5](#page-103-0) [6](#page-121-0) **Seite 16**

#### <span id="page-16-0"></span>**Sozialministeriumservice**

Sozialministeriumservice ist die gültige Kurzbezeichnung des "Bundesamtes für Soziales und Behindertenwesen". Die Kurzform wird in sämtlichen Publikationen mit großem Anfangsbuchstaben und zusammen geschrieben, "Sozialministeriumservice" (Ausnahme sind LL Versionen).

Eine englische Übersetzung der Kurzform ist nicht vorgesehen, da es sich um einen Eigennamen handelt.

**SOZIALMINISTERIUMSERVICE** Babenbergerstraße 5, 1010 Wien

www.parlament.gv.at

www.parlament.gv.at

Tel.: 05 99 88 **sozialministeriumservice.at**

#### **Arbeitsinspektion**

Die Arbeitsinspektorate sind nachgeordnete Dienststellen des Bundesministeriums für Arbeit, Soziales und Konsumentschutz. In Texten kann nach Belieben "Arbeitsinspektion" oder "Arbeitsinspektorat" verwendet werden.

Der Name Arbeitsinspektion wird nicht ins Englische übersetzt.

**ARBEITSINSPEKTION FÜR DEN 1. AUFSICHTSBEZIRK** Fichtegasse 11, 1010 Wien  $Tel \cdot +43 1 714 04 50$ **arbeitsinspektion.gv.at**

#### **Namensänderung Bundessozialamt**

Seit 1. Juni 2014 hat das Bundesamt für Soziales und Behindertenwesen einen neuen Namen. Aus Bundessozialamt wurde Sozialministeriumservice.

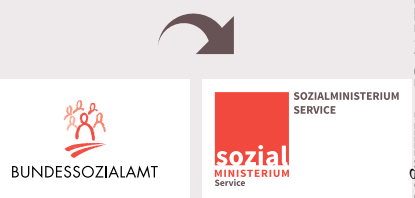

Mit der neuen gesetzlich verankerten Bezeichnung "Sozialministeriumservice" für das Bundessozialamt wird der "operativen Hand" des Sozialministeriums noch besser Rechnung getragen und die Zugehörigkeit zum Sozialministerium klar zum Ausdruck gebracht.

<span id="page-17-0"></span>In Publikationen des Sozialministeriums, angefangen bei Word-Dokumenten über Briefe bis hin zu Broschüren und zur Ressortwebsite, ist die geschlechtergerechte Sprache zu verwenden.

**Eine Generalklausel am Anfang eines Textes stellt keine geschlechtergerechte Sprache dar und entspricht nicht dem Ziel der Sichtbarmachung von Frauen und Männern.** 

Es gilt zu beachten, dass man sich für eine Form der geschlechtergerechten Sprache entscheidet und diese im Text möglichst durchgängig beibehält.

#### **Gendergerechte Sprache**

Es gibt viele Möglichkeiten der geschlechtergerechten Sprache. Ein paar Beispiele werden hier aufgelistet:

#### **Die doppelte Nennung:**

- Bürgerinnen und Bürger
- Konsumentinnen und Konsumenten

#### **Der Schrägstrich:**

- Bürger/innen
- Arbeitnehmer/innen

#### **Das Binnen-I:**

- BürgerInnen
- ArbeitnehmerInnenschutzgesetz

#### **Verwendung geschlechtsneutraler/abstrakter Ausdrücke:**

- 
- die Konsumierenden statt KonsumentInnen
- die Leitung statt LeiterInnen

#### **Zusammensetzung mit "-person":**

- Ombudsperson statt Ombudsmann/frau
- Sicherheitsvertrauensperson

#### **Gendergerechte Titel**

Es ist nicht ausreichend dem Titel ein "Fr." voranzustellen. Bei Frauen ist jedem Titel ein hochgestelltes "in" (Dr.in) oder ein hochgestelltes "a" (Mag.ª) hinzuzufügen. ein hochgestelltes "a" (Mag.ª)<br>hinzuzufügen.<br>Bei den Titeln BA und MA gibt es

keine Geschlechtsbezeichnung.

Weitere Informationen zu gendergerechter Sprache finden sich hier:

ပ္ပ

*[Sozialministerium](http://www.sozialministerium.at/site/Soziales/Allgemeine_Sozialpolitik/Gender_Mainstreaming/Aus_und_Weiterbildung).)* > *Soziales* > *[Allgemeine Sozialpolitik](http://www.sozialministerium.at/site/Soziales/Allgemeine_Sozialpolitik/Gender_Mainstreaming/Aus_und_Weiterbildung).)* > *[Gender-Mainstreaming](http://www.sozialministerium.at/site/Soziales/Allgemeine_Sozialpolitik/Gender_Mainstreaming/Aus_und_Weiterbildung).)*

*[Bundeskanzleramt > Themen >](http://www.bka.gv.at/site/7441/default.aspx)  [Gender Mainstreaming/Budge](http://www.bka.gv.at/site/7441/default.aspx)[ting > IMAG GMB](http://www.bka.gv.at/site/7441/default.aspx)*

*[Bundesministerium für Bildung](https://www.bmbf.gv.at/frauen/gender/index.html)  [und Frauen > Frauen > Gender](https://www.bmbf.gv.at/frauen/gender/index.html)  [Mainstreaming/Budgeting](https://www.bmbf.gv.at/frauen/gender/index.html)*

[Ü](#page-1-0) [1](#page-2-0) [2](#page-4-0) [3](#page-30-0) [4](#page-57-0) [5](#page-103-0) [6](#page-121-0) **Seite 18**

<span id="page-18-0"></span>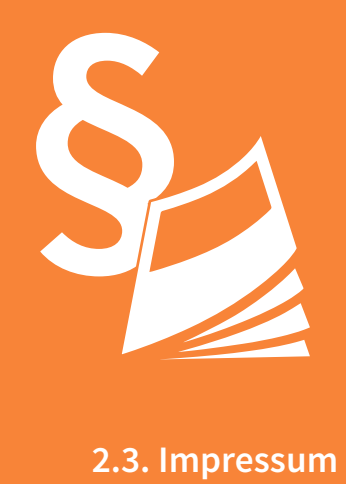

#### **Das Impressum**

bildet nicht nur die nach §24 des Mediengesetzes normierten und verpflichtenden Angaben wie Medieninhaber und Herausgeber, Verlags- und Herstellungsort und Druck ab, sondern bietet auch die Möglichkeit, weitere wichtige Informationen anzugeben. Die Angabe des Titelbildes ist hier ebenfalls verankert.

#### **Allgemein**

Für den Inhalt einer Publikation kann nie eine Abteilung oder eine Sektion verantwortlich sein, sondern immer nur der Rechtsträger. Daher gibt es den Punkt "Für den Inhalt verantwortlich" nicht mehr, da ausschließlich der Medieninhaber angegeben wird.

#### **Fotos im Kern**

www.parlament.gv.at

www.parlament.gv.at

Bilder, die im Kern einer Broschüre vorkommen, werden nach internen Vorgaben einheitlich gekennzeichnet. Informationen dazu finden sich unter *[Bildrechte](#page-20-0)* und *[Publikationen allgemein – Bildnachweis](#page-70-0)*.

#### **ISBN**

Um die Auffindbarkeit der Publikation in internationalen Katalogen und Verzeichnissen zu gewährleisten, ist eine ISBN-Nummer (International Standard Book Number) anzugeben. Die ISBN-Nummern werden durch die Abteilung Kommunikation und Service vergeben.

#### **Alle Rechte vorbehalten**

In allen Publikationen, in welchen das Bundesministerium für Arbeit, Soziales und Konsumentenschutz Medieninhaber und Herausgeber ist, ist folgender Absatz einzufügen:

"Alle Rechte vorbehalten: Jede Verwertung (auch auszugsweise) ist ohne schriftliche Zustimmung des Medieninhabers unzulässig. Dies gilt insbesonders für jede Art der Vervielfältigung, der Übersetzung, der Mikroverfilmung, der Wiedergabe in Fernsehen und Hörfunk sowie für die Verbreitung und Einspeicherung in elektronischen Medien wie z.B. Internet oder CD-Rom".

#### **Das Broschürenservice**

Wenn eine Broschüre über das Publikationsservice des Sozialministeriums vertrieben wird, so kann folgender Absatz nach "Alle Rechte vorbehalten" eingefügt werden.

Kostenlos zu beziehen über das Broschürenservice des Sozialministeriums unter der Telefonnummer 0800 20 20 74 oder per E-Mail unter broschuerenservice@sozialministerium.at.

#### Die **Mindestangaben** des Impressums umfassen folgende Angaben:

**Grundlagen**

33

- Medieninhaber und Herausgeber,
- Verlags- und Herstellungsort,
- Druck,
- Bildnachweis zum Titelbild. (wird auch gesondert beim *[Alternativtext](#page-9-0)* angegeben)
- ggf. ISBN

Alle anderen Punkte können nach belieben erweitert werden.

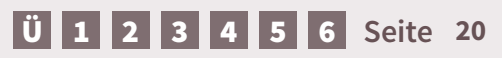

<span id="page-20-0"></span>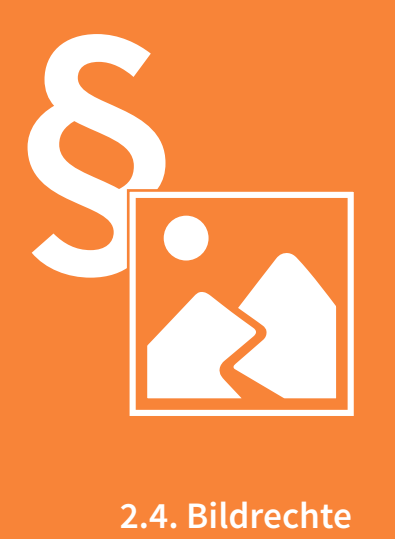

پې

itwortung - Kommunikationsmanual

#### **Bildrechte**

Laut einer *[Entscheidung](https://www.ris.bka.gv.at/Dokument.wxe?Abfrage=Justiz&Dokumentnummer=JJR_19860916_OGH0002_0040OB00341_8600000_004&ResultFunctionToken=722010bc-ea99-4560-97ef-b36e1287c092&Position=1&Gericht=&Rechtssatznummer=&Rechtssatz=&Fundstelle=&AenderungenSeit=Undefined&SucheNachRechtssatz=True&SucheNachText=False&GZ=&VonDatum=&BisDatum=03.03.2015&Norm=&ImRisSeit=Undefined&ResultPageSize=50&Suchworte=Impressum )* des OGH wird die bloße Namensnennung der UrheberIn im Impressum nur dann als ausreichend im Sinne des § 74 Abs. 3 UrhG angesehen, wenn dabei die von jeder einzelnen HerstellerIn aufgenommenen Lichtbilder eindeutig (durch Nummern oder Seitenangabe) identifiziert werden können. Um seitenlange Impressi zu vermeiden und dabei die Übersichtlichkeit und Nachvollziehbarkeit zu bewahren, werden alle Bildnachweise (in gleicher Form) direkt bei dem Foto angegeben. Näheres dazu im Kapitel *[Publikationen allgemein – Bildnachweis](#page-70-0)*.

Die einzige Ausnahme bildet das Titelbild, welches im Impressum durch die Kennzeichnung "Titelbild" auch eindeutig zuordenbar ist (allerdings ist trotzdem ein Vermerk im Alternativtext anzubringen).

Bei Bildern bei denen das Copyright (und nicht nur die Verwertungsrechte) beim Sozialministerium, Sozialministeriumservice und/oder dem Arbeitsinspektorat liegt, reicht eine Offenlegung im Alternativtext. Es sei denn, der/die FotografIn besteht auf die Namensnennung in der Printversion.

#### **Urheberpersönlichkeitsrecht**

Jedes Bild hat einen Schöpfer, den/die UrheberIn, dessen Urheberpersönlichkeitsrechte zu wahren sind. Eines dieser UrheberInnenpersönlichkeitsrechte ist das Recht auf Bezeichnung des Lichtbildes mit dem Namen oder einem KünstlerInnennamen des Urhebers oder Urheberin. (*[UrhG § 74 Abs. 3](https://www.ris.bka.gv.at/Dokument.wxe?Abfrage=Bundesnormen&Dokumentnummer=NOR40167951&ResultFunctionToken=cac6c9ba-20ac-47c6-b9cf-7ee201433f2f&Position=101&Kundmachungsorgan=&Index=&Titel=&Gesetzesnummer=&VonArtikel=&BisArtikel=&VonParagraf=&BisParagraf=&VonAnlage=&BisAnlage=&Typ=&Kundmachungsnummer=&Unterzeichnungsdatum=&FassungVom=03.03.2015&VonInkrafttretedatum=&BisInkrafttretedatum=&VonAusserkrafttretedatum=&BisAusserkrafttretedatum=&NormabschnittnummerKombination=Und&ImRisSeit=Undefined&ResultPageSize=100&Suchworte=Urheberrechtsgesetz)*). Anfragebe

**Der Fotocredit ist daher von jedem Nutzer und jeder Nutzerin zu beachten.**

**I** [6](#page-121-0) **Seite** [2](#page-4-0)2

*Auch Bildrechtsverletzungen sind Diebstahl…*

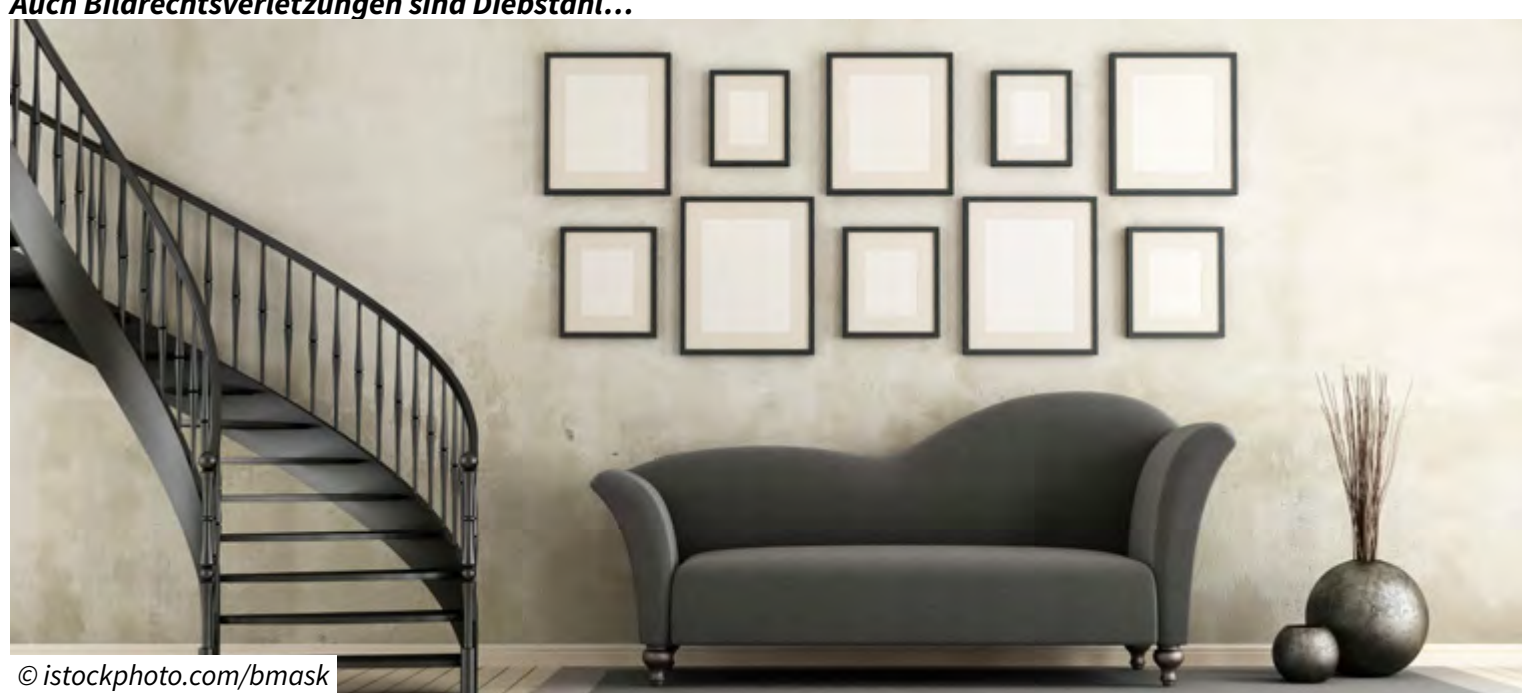

<span id="page-22-0"></span>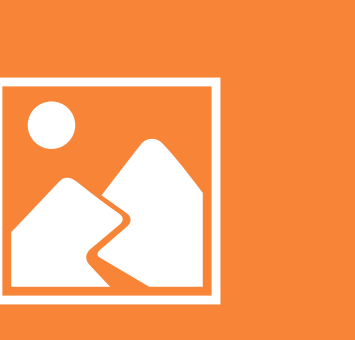

**2.5. Bildsprache und Bilderwelten**

#### <span id="page-23-0"></span>**Ein Bild sagt mehr als 1000 Worte**

Bilder und Grafiken helfen das Geschriebene zu verdeutlichen und ohne Worte zu kommunizieren. Fotos sind allerdings nur Ausschnitte der Realität. Daher ist es wichtig zu reflektieren, ob sie die gewünschte Botschaft transportieren.

#### **Bilder beeinflussen die Wahrnehmung**

Das Aufbrechen traditioneller Geschlechterordnungen sollte bei der Auswahl/Produktion von Bildern beachtet werden. Wenn Berufsbilder geschlechtsspezifisch geprägt sind, ist es notwendig zu zeigen, dass es z.B. nicht nur Geschäftsführer sondern auch Geschäftsführerinnen und nicht nur Kinderpädagoginnen sondern auch Kinderpädagogen gibt.

#### **Die Komposition eines Bildes**

Folgende Punkte sind bei der Bildauswahl in den Fokus zu stellen:

- Körperhaltung
- Bildhintergrund
- **Perspektive**
- Anordnung der Personen
- Blicke

#### **Gendergerechte Bildsprache**

Neben der richtigen Wortwahl ist auch eine angemessene Bildwahl entscheidend. Stereotypen und Rollenklischees sind ebenso zu vermeiden wie ein Ungleichgewicht zwischen Frauen und Männern. Gendergerechte Bildsprache heißt nicht "Köpfe zählen" oder abwechselnd Frauen und Männer auf den Titelseiten zu platzieren. Es ist vielmehr eine gleichberechtigte Darstellung.

#### **Bilder haben Gender-Codes**

Das Verhältnis von Männern und Frauen zueinander, die Körperhaltung und die Perspektive entscheiden über den genderspezifischen Code (wer sitzt – wer steht, wer ist im Vordergrund – wer [unscharf] im Hintergrund, wer posiert aktiv – wer passiv). Mehr dazu findet sich im Bereich *[gendergerechte Bildsprache](#page-24-0)*.

#### **Bilder** "gendern"

- Frauen nicht im Hintergrund verstecken
- Frauen und Männer gleichwertig positionieren
- bei der Umgebung, Kleidung etc. darauf achten, dass keine Ungleichgewichte entstehen (Frau sitzt, Mann steht über ihr etc.)  $44$  von 135<br> $4590$  App and  $4590$  AB XXV. GP - Anfragebeantwortung - Kommunikationsmanual 24 von 135
- darauf achten, wer im Blickzentrum des Bildes steht
- Perspektiven nutzen, in der Gesichter oder Handlungen (statt Körper) im Mittelpunkt stehen
- Bildausschnitte bevorzugen, die Tätigkeiten der Personen zeigen. ationsmanual

## **Allgemeines**

 $32$ 

#### **Allgemeines**

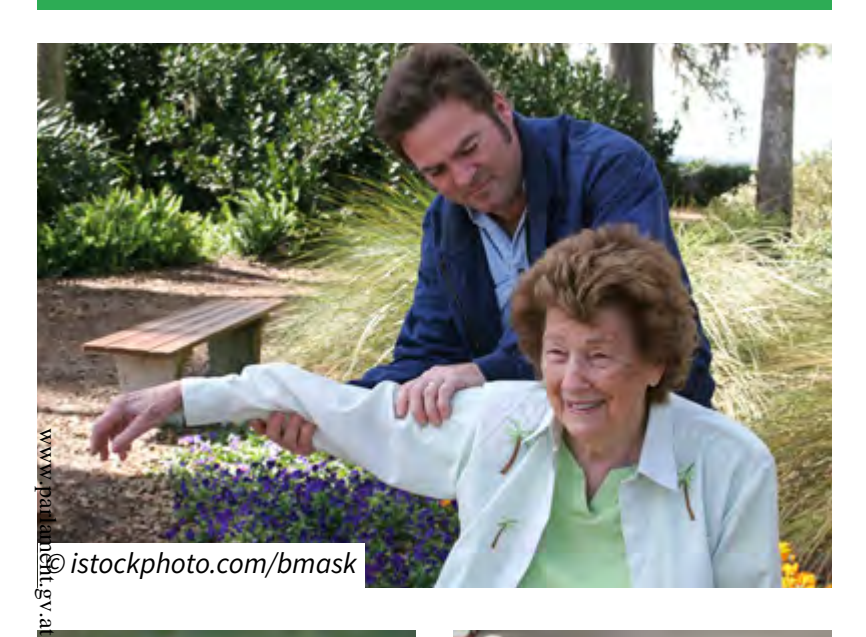

#### <span id="page-24-0"></span>**positiv** *negativ* **negativ**

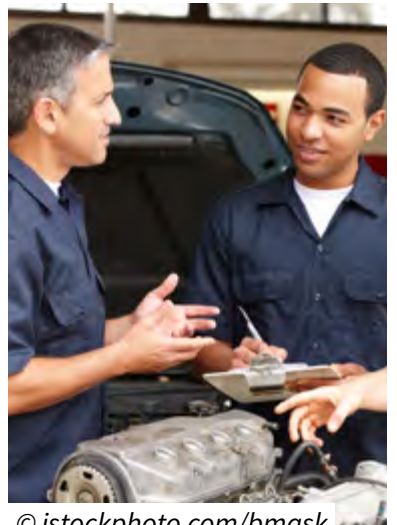

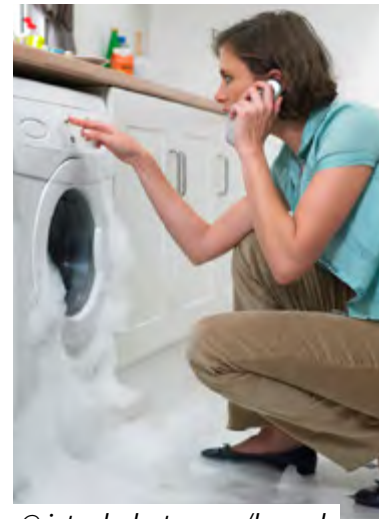

*© istockphoto.com/bmask © istockphoto.com/bmask*

Eine Gleichberechtigung in der Bildsprache bedeutet eine gleichwertige und facettenreiche Darstellung beider Geschlechter.

Positiv- und Negativbeispiele verdeutlichen das.

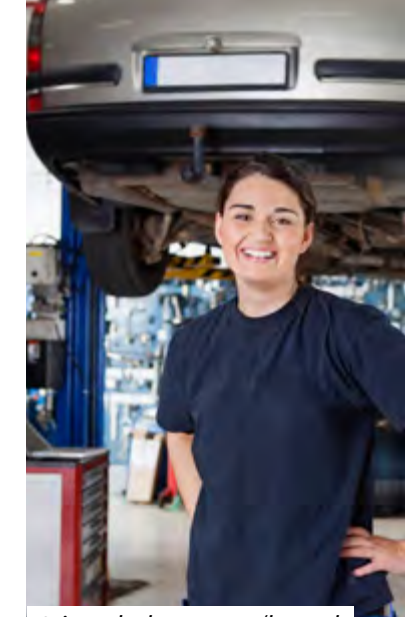

*© istockphoto.com/bmask © istockphoto.com/bmask © istockphoto.com/bmask*

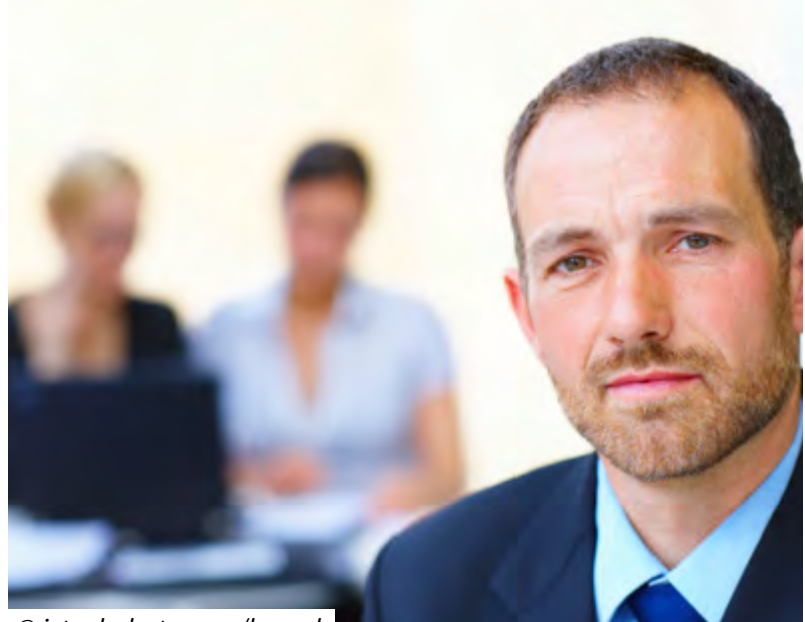

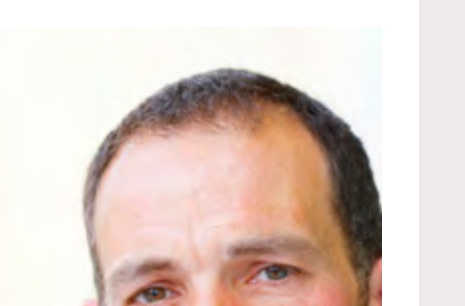

4590/AB XXV. GP - Anfragebeantwortung - Kommunikationsmanual

4590/AB XXV. GP - Anfragebeantwortung - Kommunikationsmanual

#### <span id="page-25-0"></span>**2.5. Bildsprache und Bilderwelten – Stereotypen**

#### **Allgemeines**

 $32$ 

 $\Lambda \text{XX}$  BV/0657

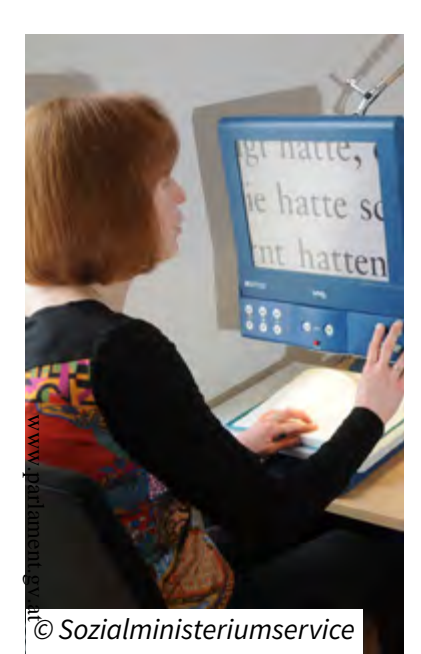

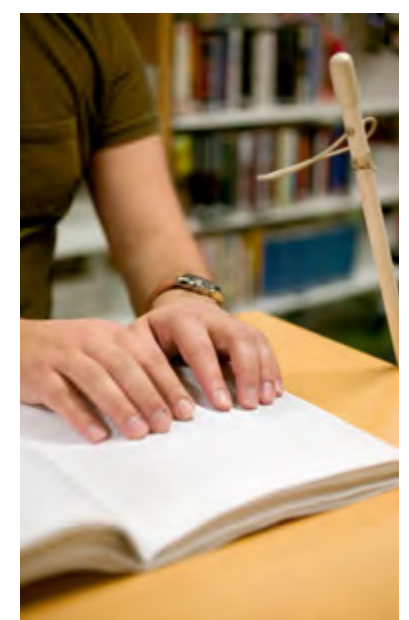

#### **positiv negativ**

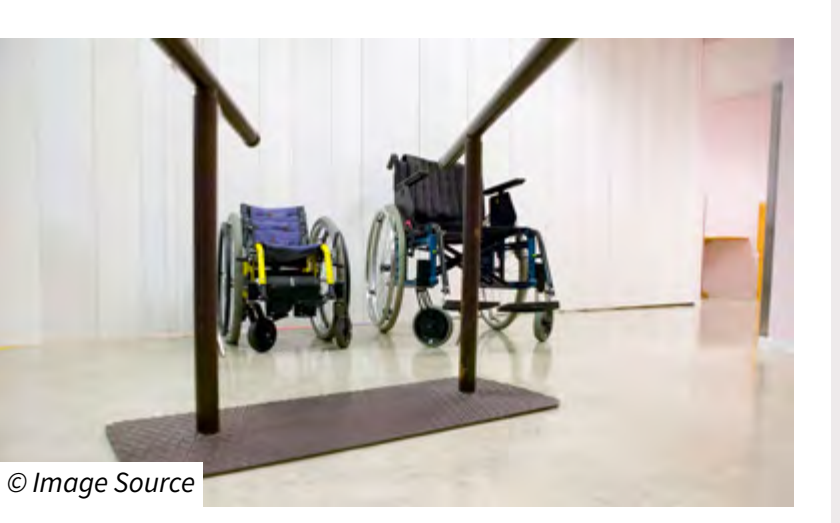

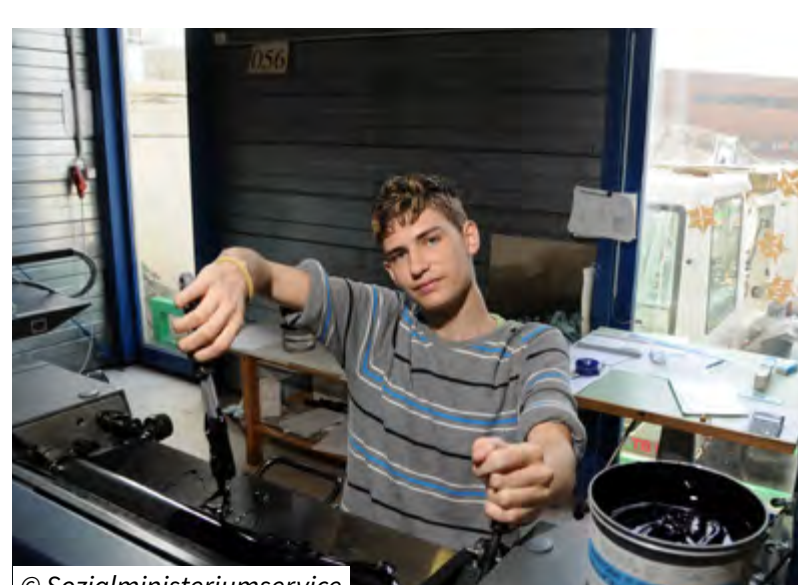

*© Sozialministeriumservice*

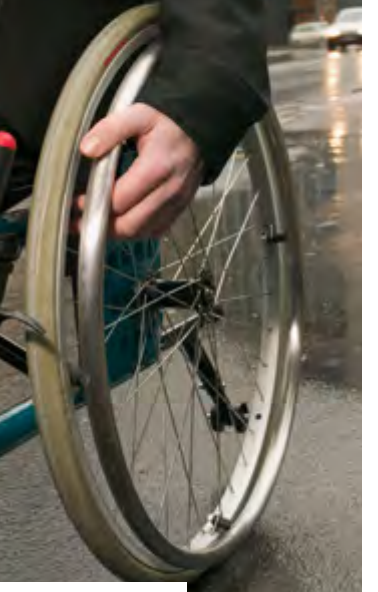

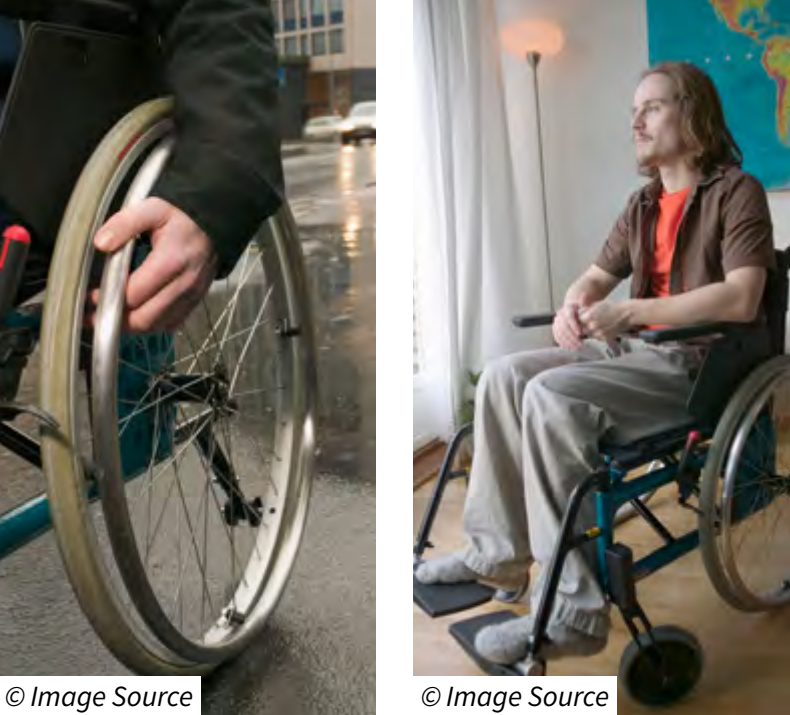

#### **Stereotypen vermeiden**

Stereotypen spielen auch bei der Darstellung von Behinderung eine große Rolle.

Der Rollstuhl als Symbol für Menschen mit Behinderung ist ein klassischer Stereotyp und bildet nicht das gesamte Spektrum an Behinderungen ab. Rücksichtnahme und Wertschätzung werden durch eine facettenreichen Darstellung von verschiedenen Personen mit Behinderung ausgedrückt.

- $\frac{45900 \text{ AB}}{45900 \text{ AB}}$  XXV. GP Anfragebeantwortung Kommunikationsmanual 26 von 135 vortung
- Facettenreiche Darstellung von unterschiedlichen Behinderungen
- nicht den Rollstuhl als Beschreibung für sämtliche Behinderungen heranziehen

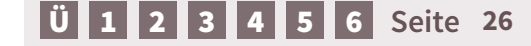

<span id="page-26-0"></span>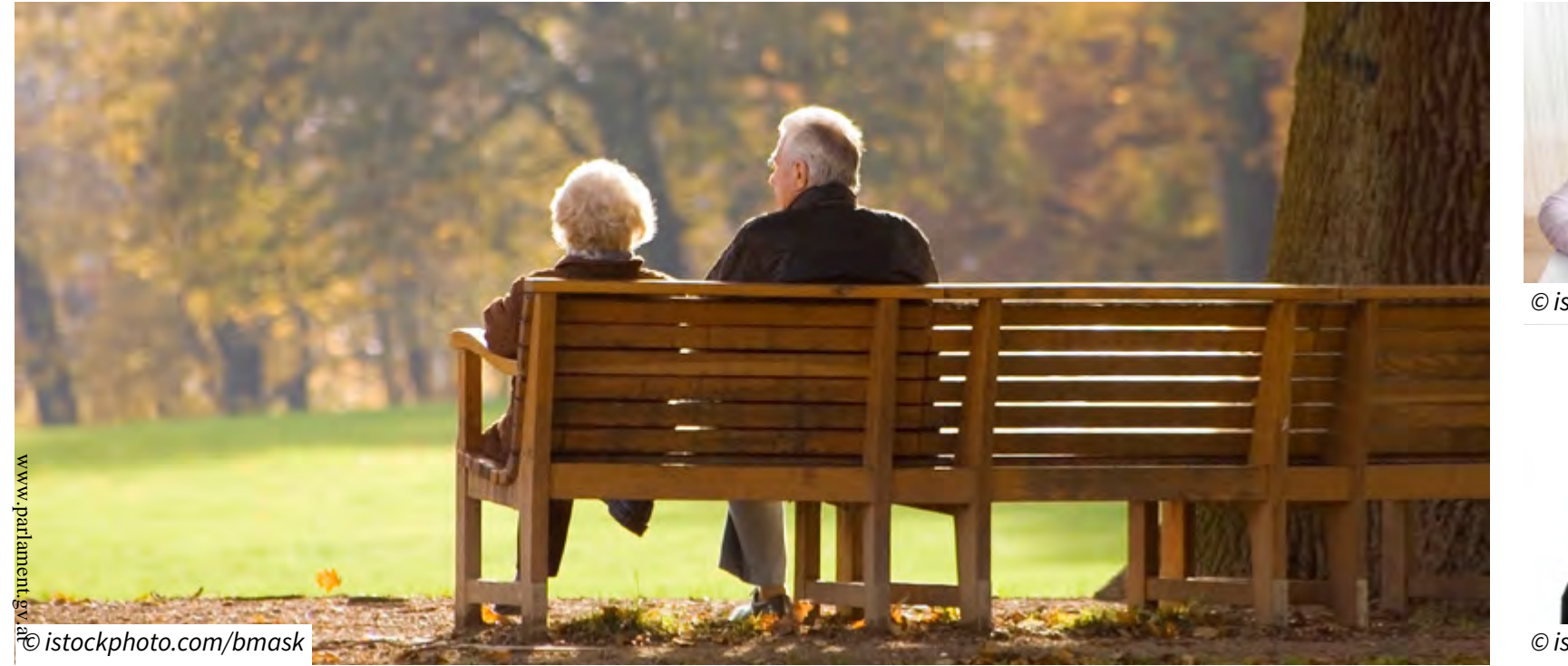

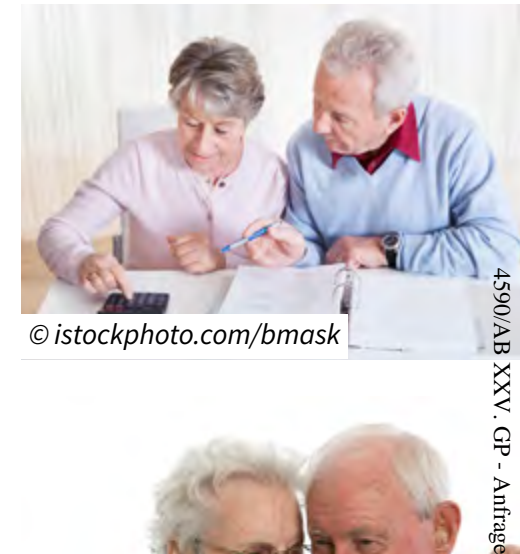

*© istockphoto.com/bmask*

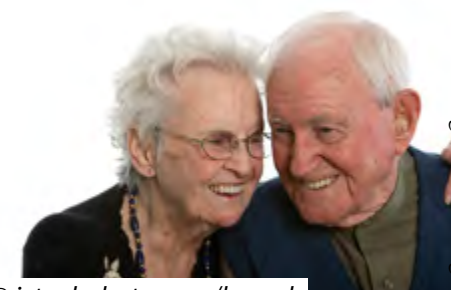

*© istockphoto.com/bmask*

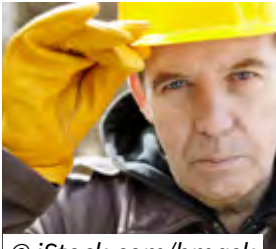

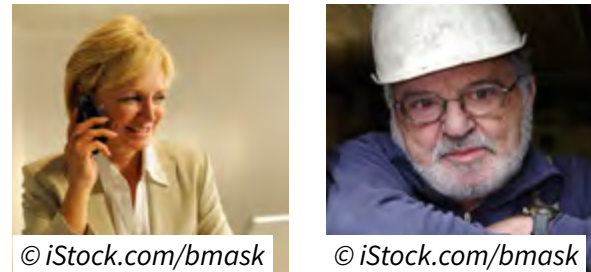

*© iStock.com/bmask © iStock.com/bmask*

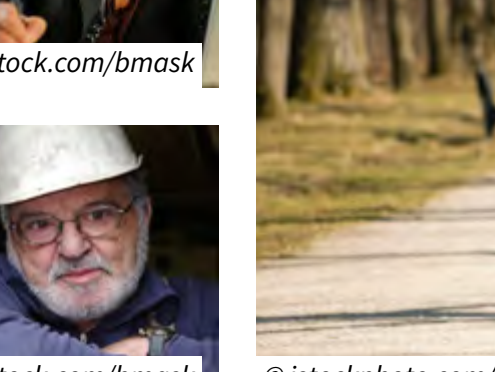

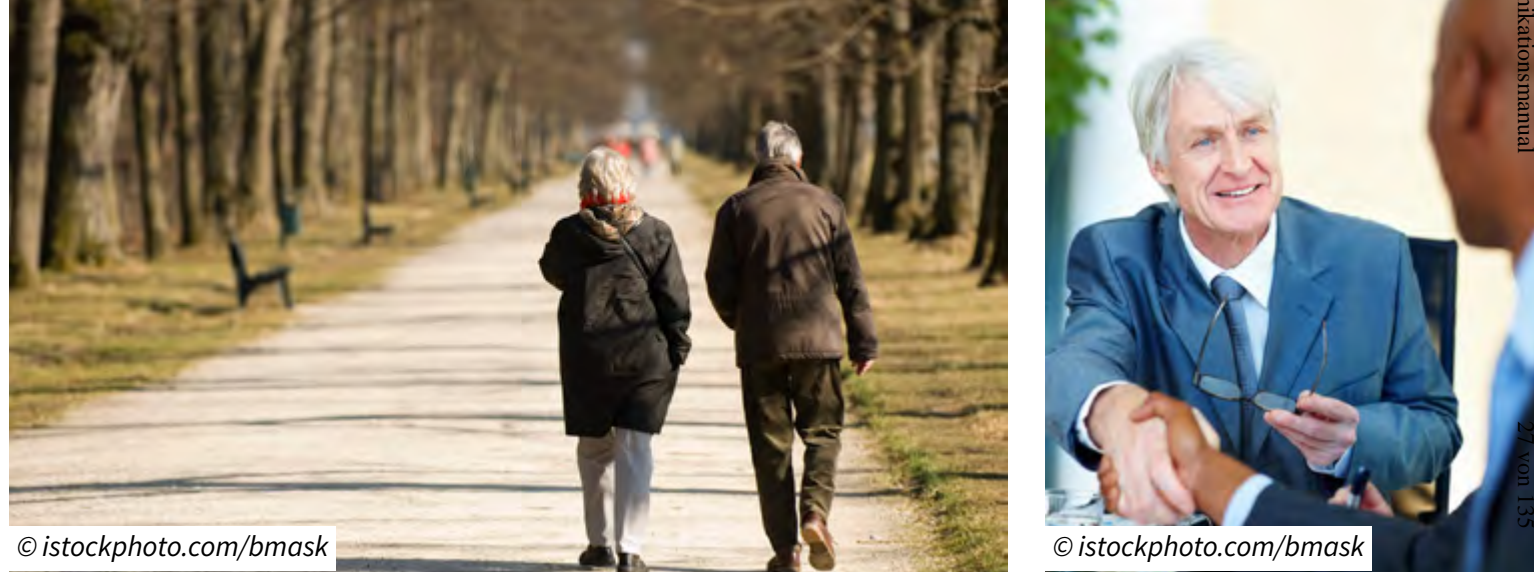

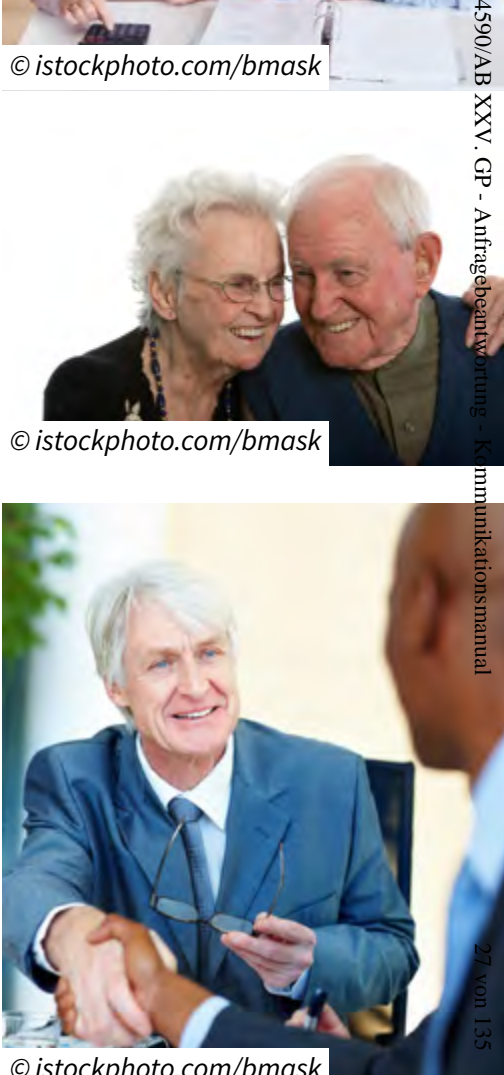

#### <span id="page-27-0"></span>**2.5. Bildsprache und Bilderwelten – Konsumentenschutz**

#### **Grundlagen**

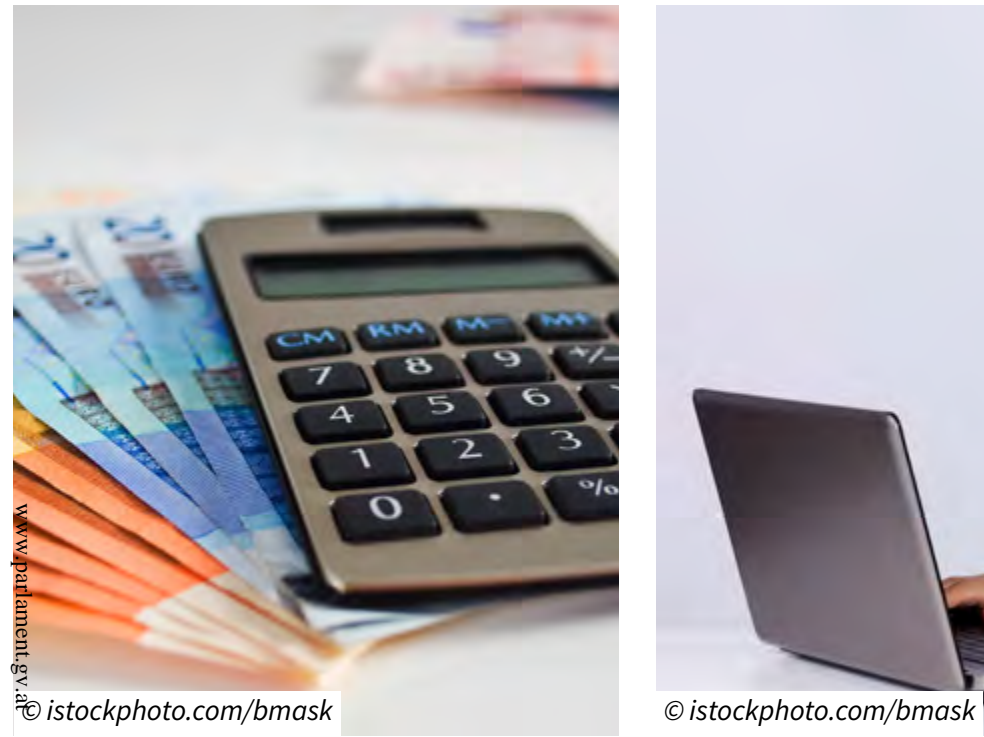

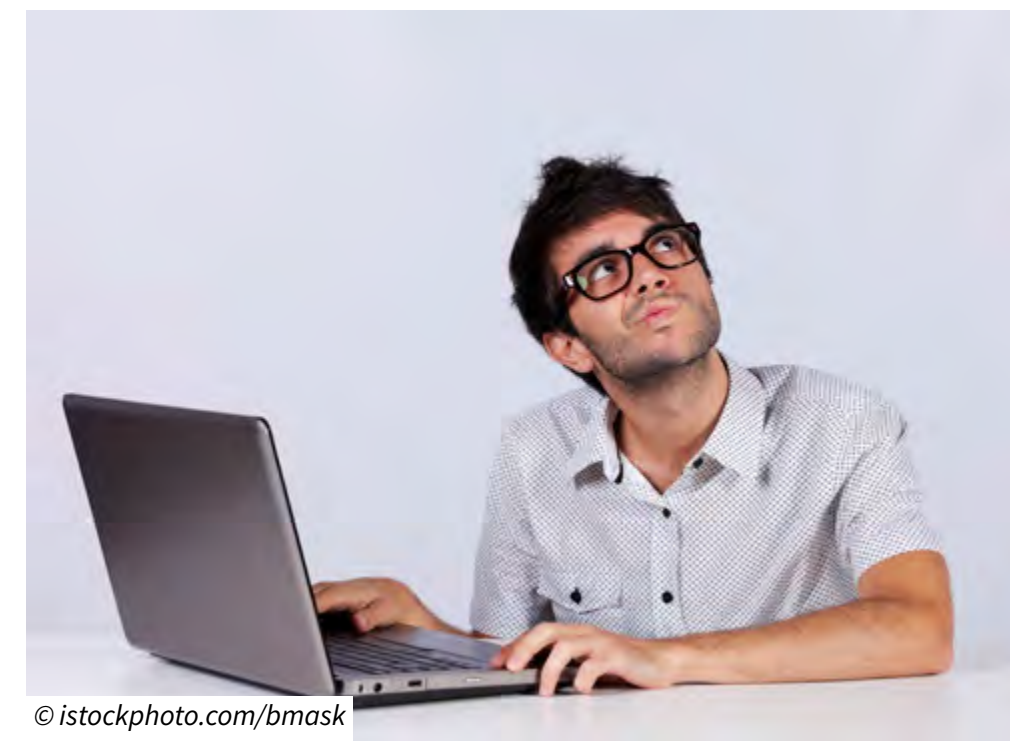

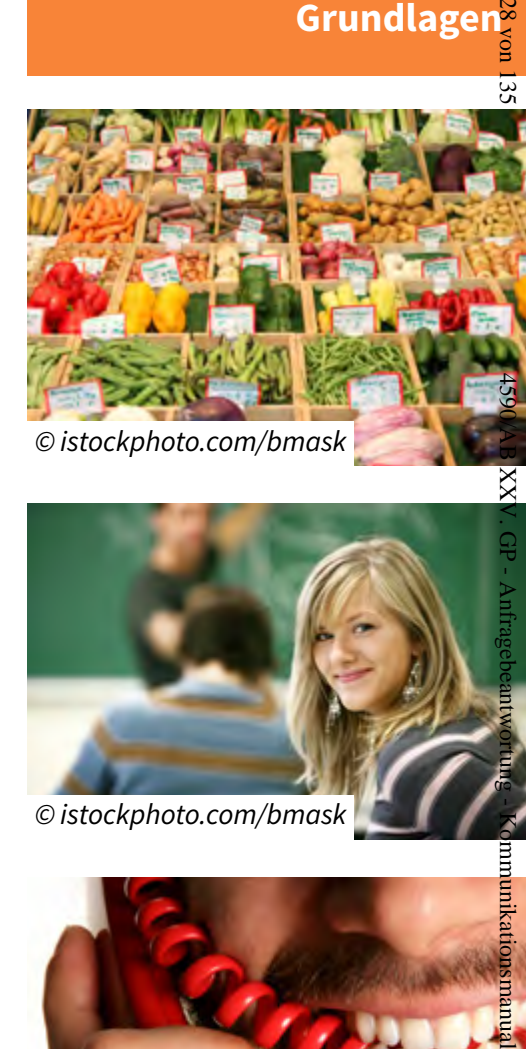

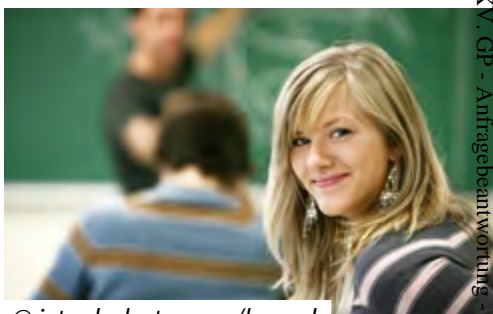

*© istockphoto.com/bmask*

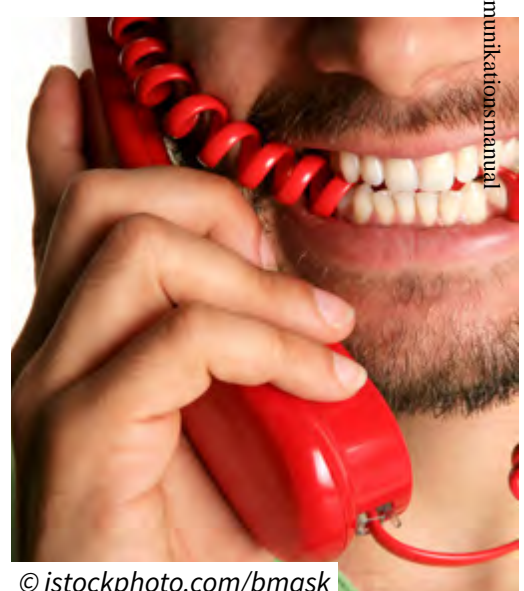

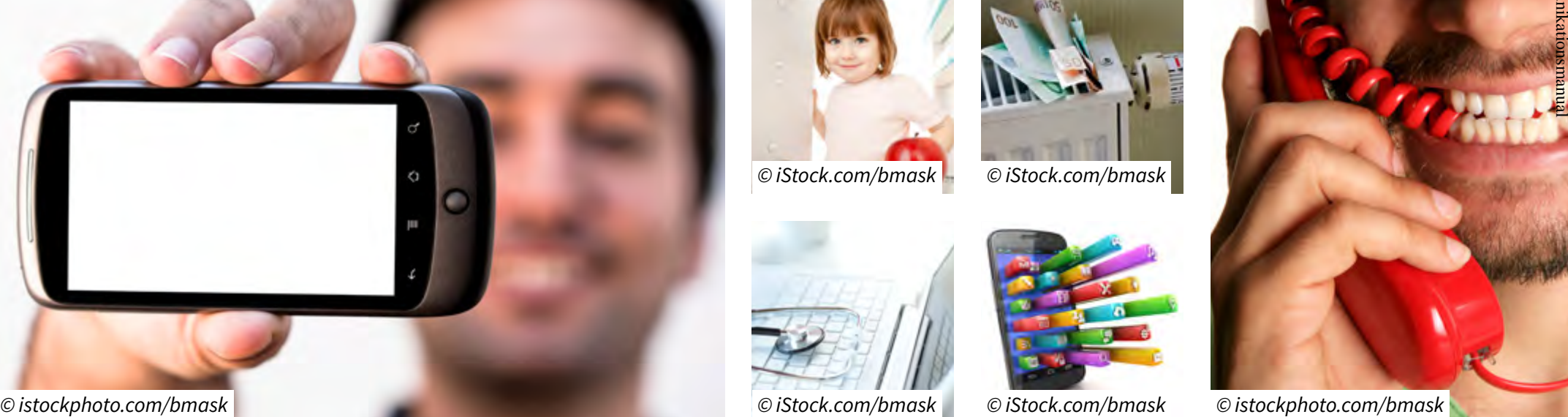

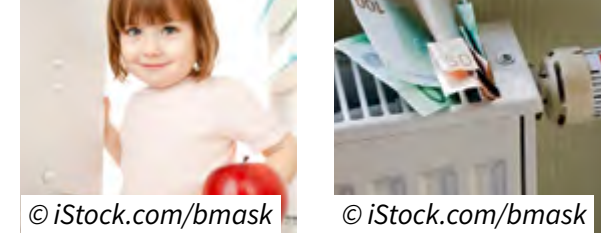

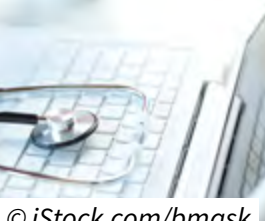

#### <span id="page-28-0"></span>**2.5. Bildsprache und Bilderwelten – Behinderung und Pflege**

#### **Allgemeines**

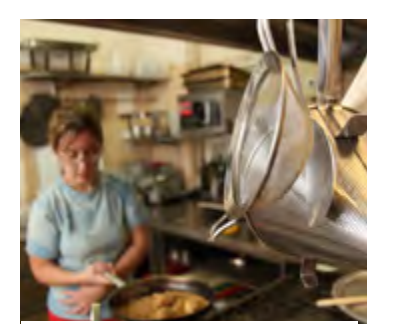

*© Sozialministeriumservice*

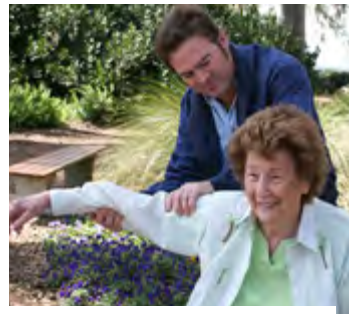

*© istockphoto.com/bmask*

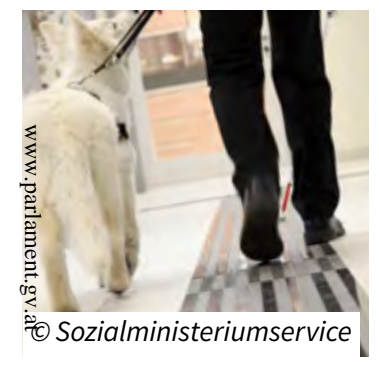

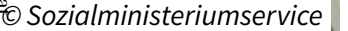

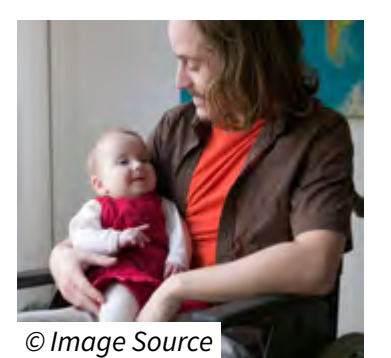

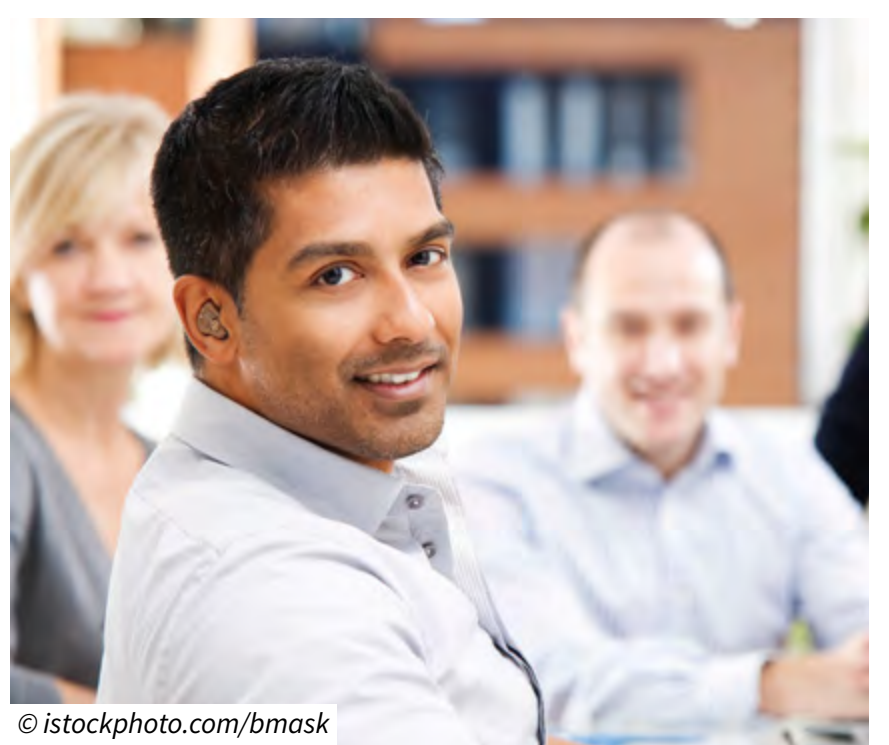

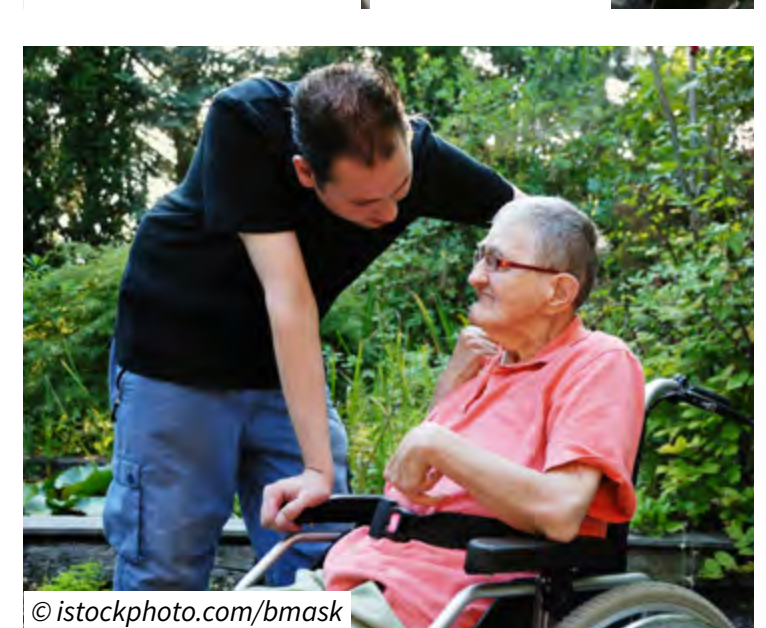

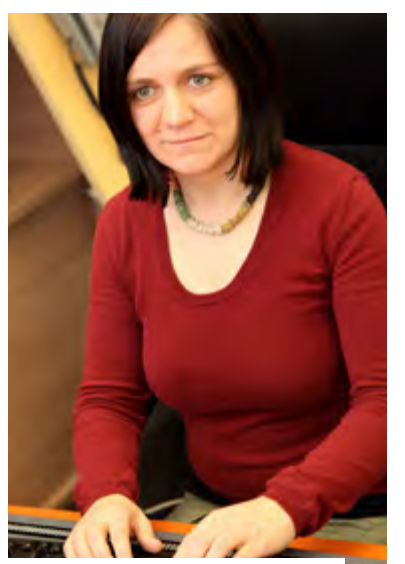

*© Sozialministeriumservice © Sozialministeriumservice*

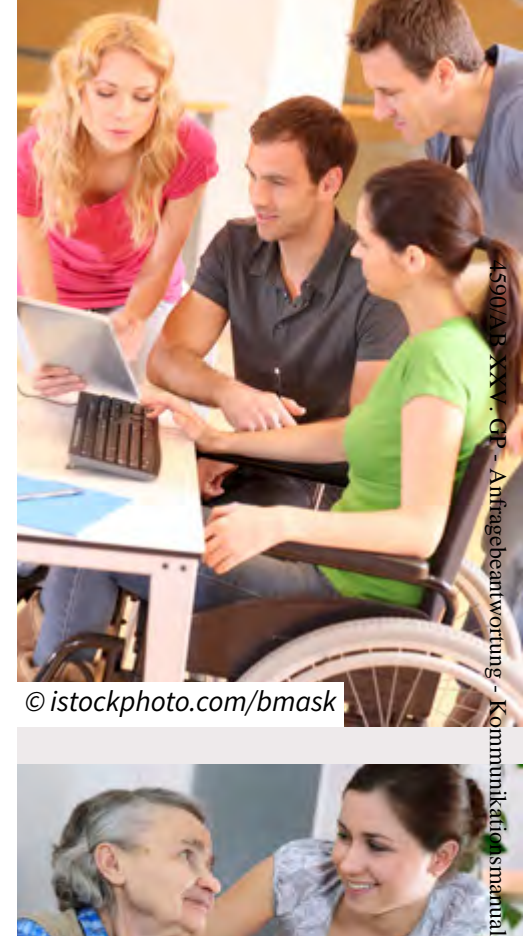

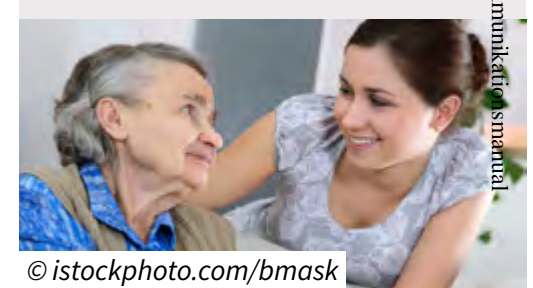

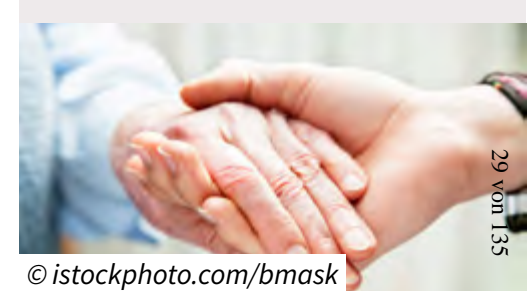

#### <span id="page-29-0"></span>**2.5. Bildsprache und Bilderwelten – Arbeit**

#### **Allgemeines**

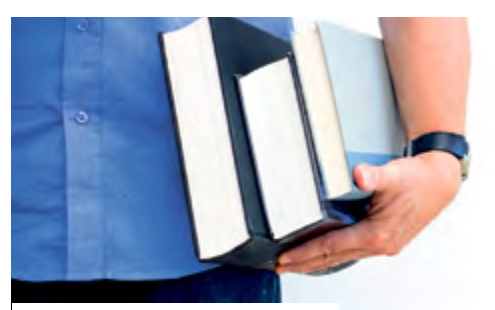

*© istockphoto.com/bmask*

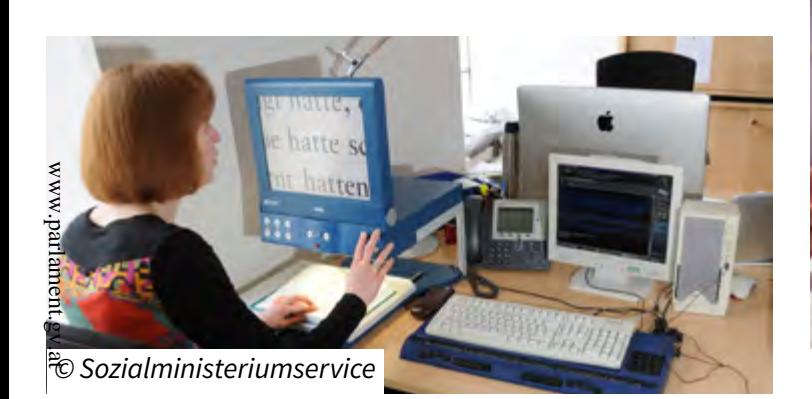

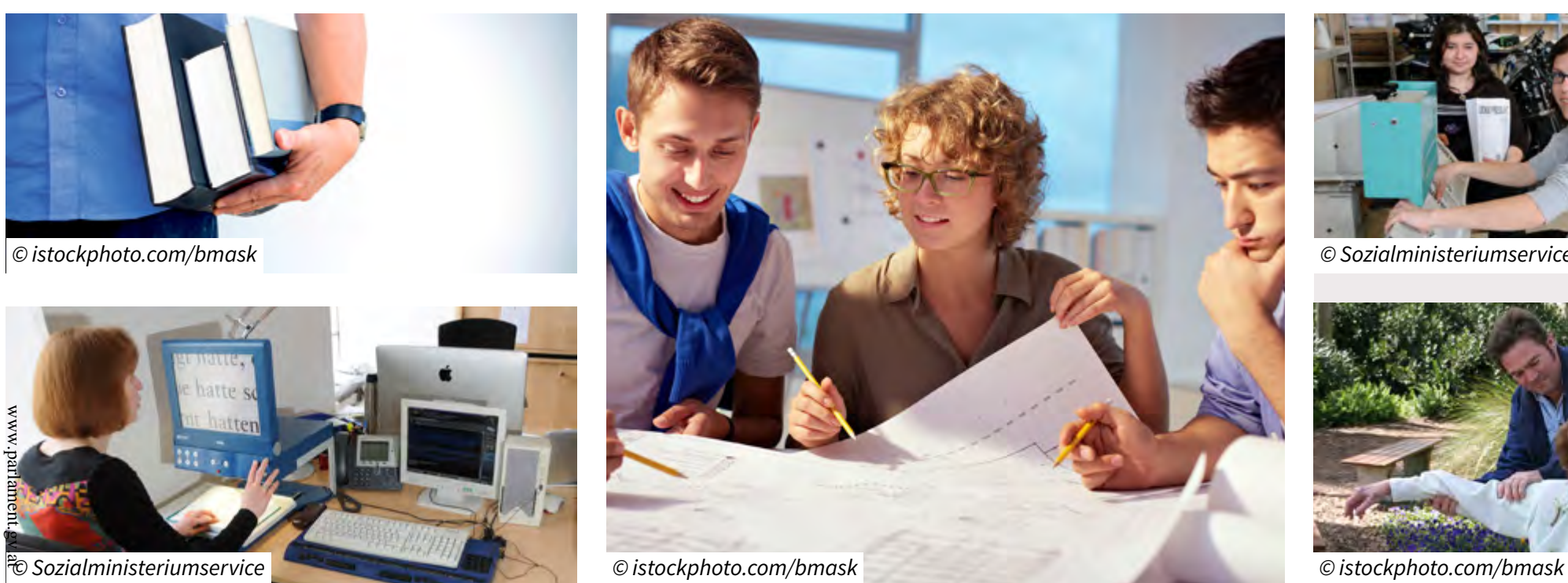

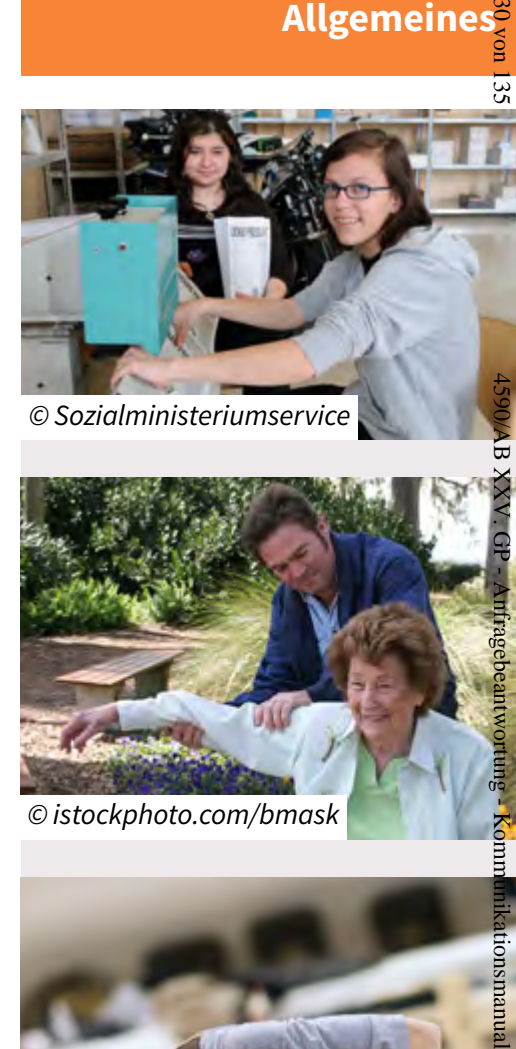

*© Sozialministeriumservice*

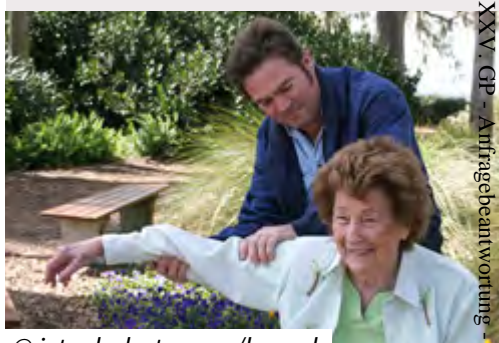

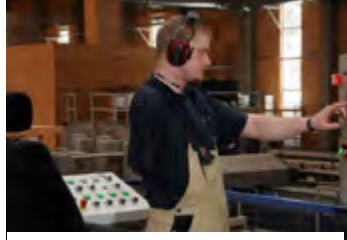

*© Sozialministeriumservice © Sozialministeriumservice*

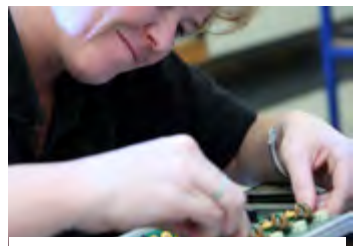

*© Sozialministeriumservice*

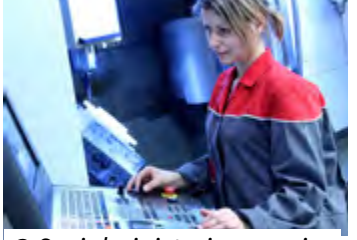

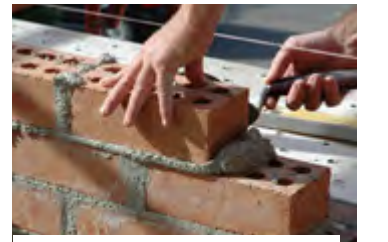

*© istockphoto.com/bmask © istockphoto.com/bmask © istockphoto.com/bmask [© ist](#page-1-0)[ock](#page-2-0)[phot](#page-4-0)[o.co](#page-30-0)[m/b](#page-57-0)[mask](#page-103-0)*

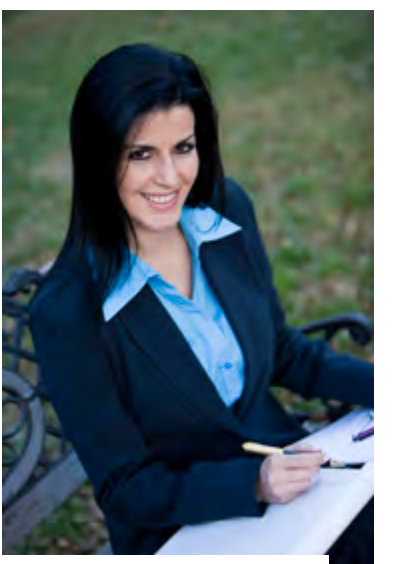

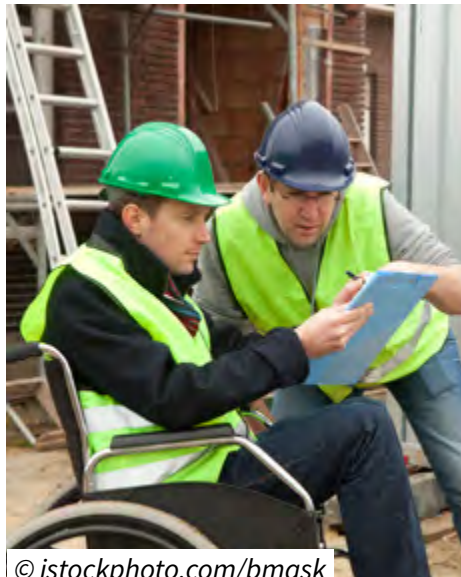

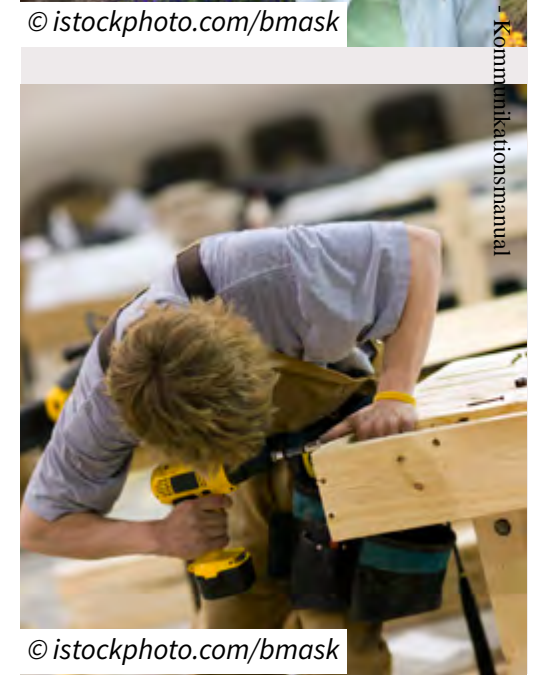

# <span id="page-30-0"></span>**Standardelemente**

*Logos, Farben, Typographie und Basiselemente*

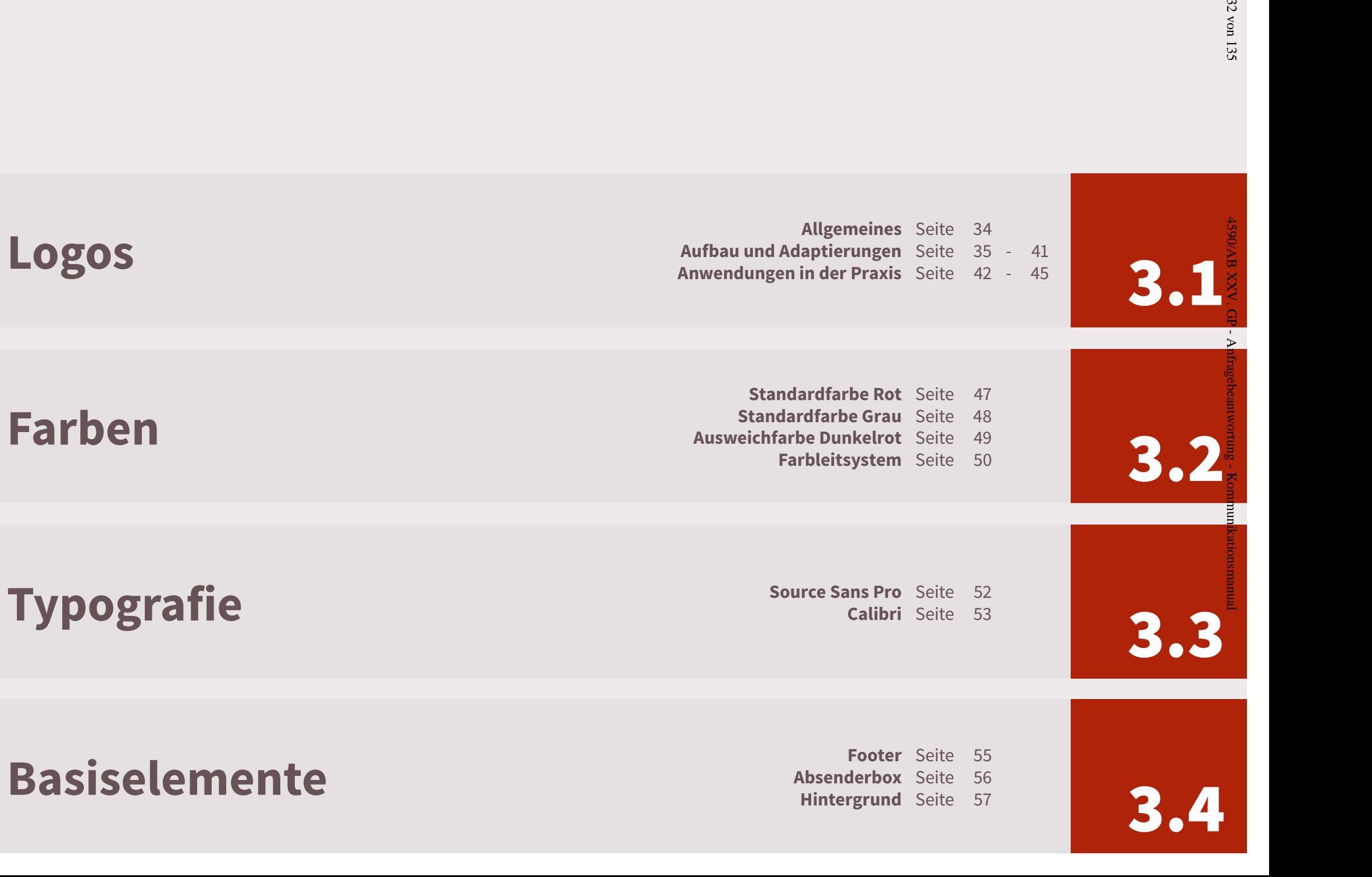

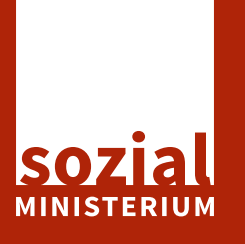

<span id="page-32-0"></span>www.parlament.gv.at

**3.1. Logos**

ŠΣ

 $\Theta$ 

Anfragebea

ntwortung - Kommu

#### <span id="page-33-0"></span>**Sozialministerium als Marke**

Es werden zwei Versionen des Logos für diverse Einsatzmöglichkeiten zur Verfügung gestellt: zum einen das **offizielle Ressortlogo** und zum anderen die **Werbemarke**. Eine genaue Auflistung, wann welche Logo-Version zum Einsatz kommt, ist der untenstehenden Tabelle zu entnehmen.

#### **Das Ressortlogo (Wort- und Bildmarke)**

Die Wort- und Bildmarke ist anzuwenden, wenn das Ministerium oder die nachgeordneten Dienststellen im hoheitlichen, normsetzenden oder vertraglichen Bereich arbeitet. Diese Variante des Logos ist prinzipiell

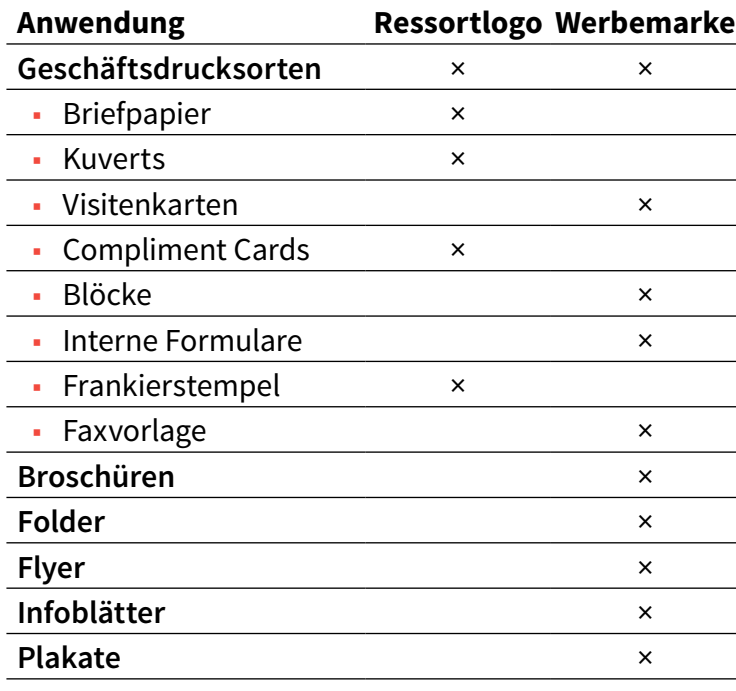

immer in der linken oberen Ecke anzubringen (aufgrund technischer und genormter Vorgaben ist die ELAK-Vorlage und das Briefpapier ausgenommen).

#### **Die Werbemarke (Bildmarke)**

Die Bildmarke wird für alle Anwendungen mit "werblichem" oder "informativem" Charakter verwendet. Darunter fallen zum Beispiel Broschüren, Folder, diverse Werbe- und Präsentationsmaterialien, etc. Diese Variante des Logos ist immer in der oberen rechten Ecke anzubringen.

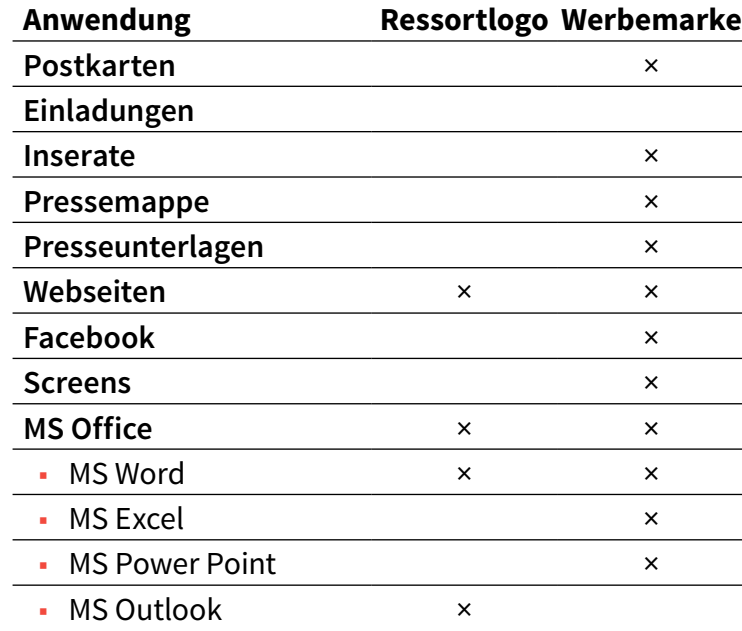

#### **Logoanfrage**

Die Logo-Varianten können in der Abteilung Kommunikation und Service unter folgender E-Mail-Adresse angefordert werden:

*[kommunikation@sozialministerium.at](mailto:kommunikation%40sozialministerium.at?subject=Logoanfrage)*

Die Logo-Dateien werden für den Druck als .eps (Farbraum CMYK und Pantone) und für MS-Office Produkte sowie Webanwendungen als .png (Farbraum RGB) angeboten.

#### **Abmessungen**

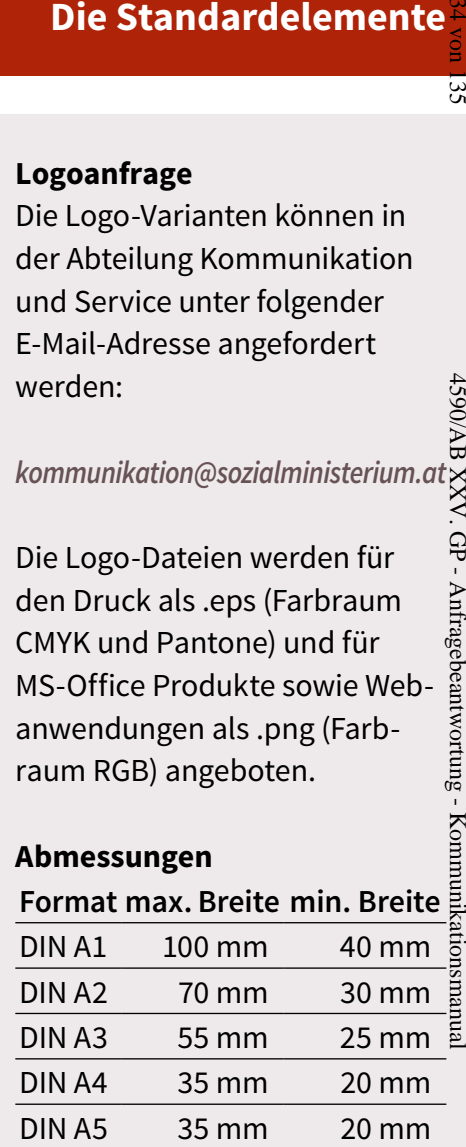

Diese Werte dienen als Richtwert. Bei abweichenden Größen bitte um Kontaktaufnahme. Die Mindestbreite des Logos ist 15mm.

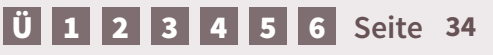

41

47

2,47

<span id="page-34-0"></span>40,5

4,03

#### **Rot**

CMYK: 0/90/90/0 RGB: 250/51/35 HEX: #E63323 Pantone: 485 c

#### **Grau**

CMYK: 0/15/0/70 RGB: 111/101/107 HEX: #6F656B Pantone: 437 c

#### **Schrift**

Source Sans Pro – diverse Schriftschnitte

**Alternativtext** Logo Sozialministerium

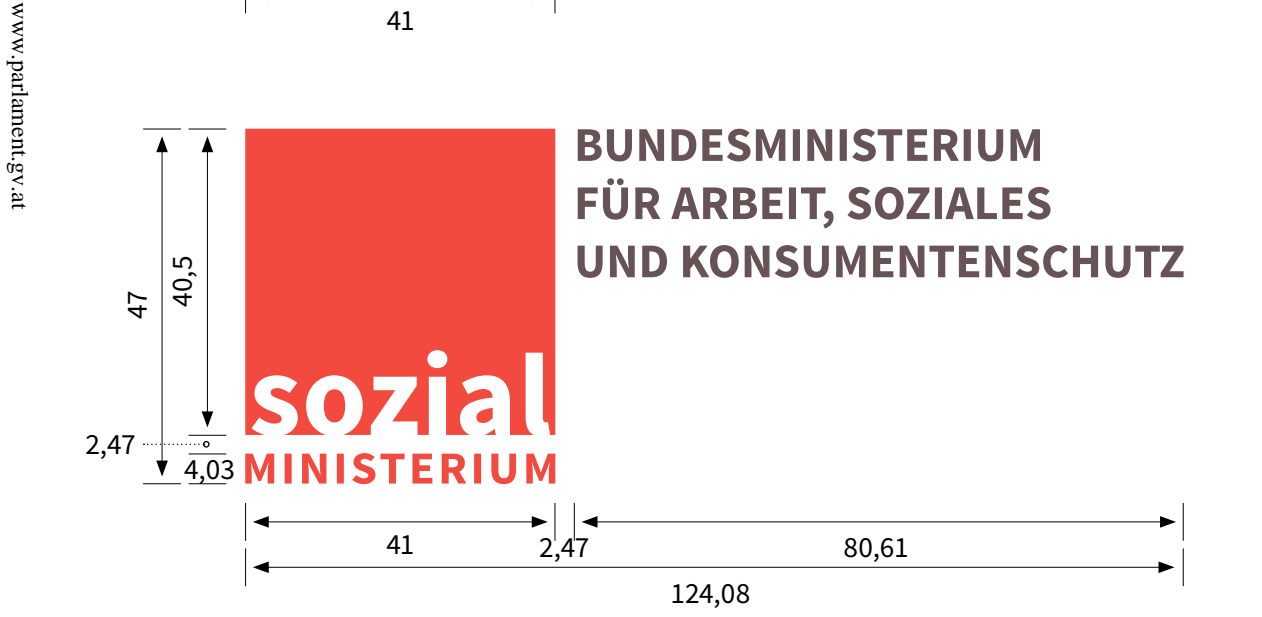

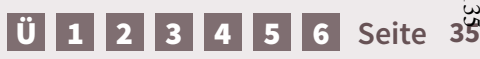

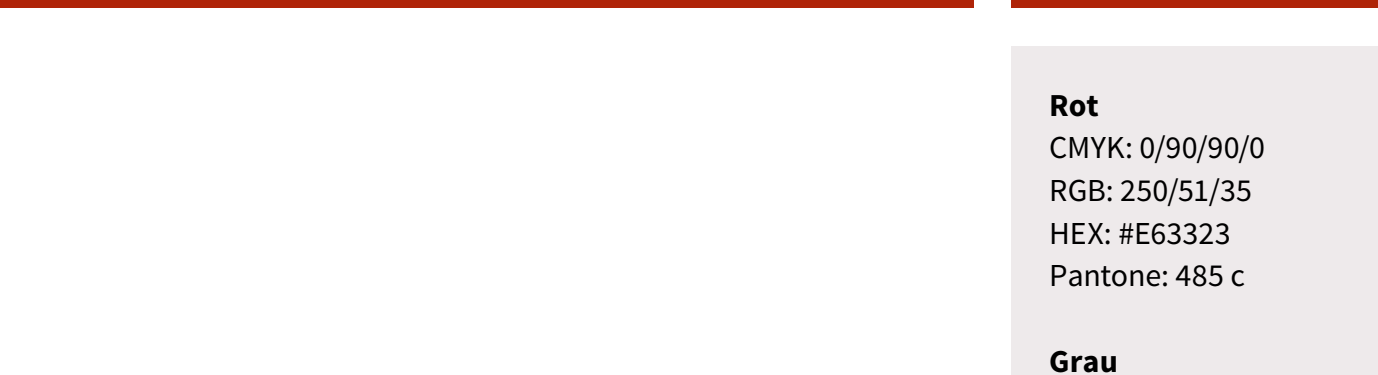

52  $\frac{1}{4,03}$  $\frac{3}{3,90}$  Service  $2,47 -$ 41

40,5

1,10

www.parlament.gv.at

 $www.partial.$ 

 $2,47 -$ 1,10

52

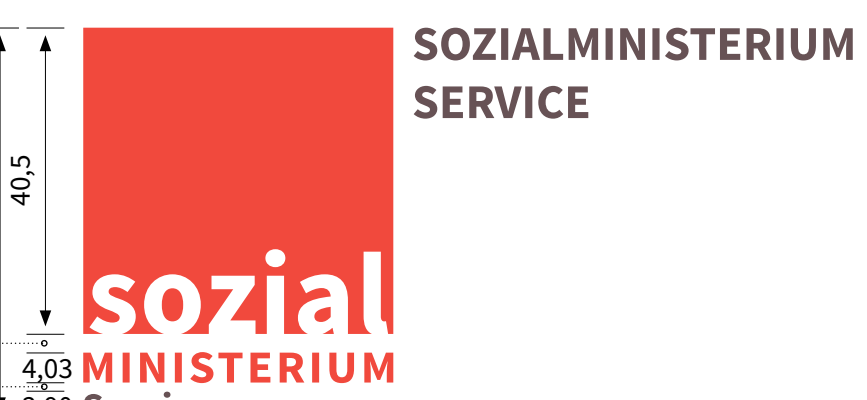

#### 58,29  $2,47$ 3,90 41

101,76

CMYK: 0/15/0/70 RGB: 111/101/107 HEX: #6F656B Pantone: 437 c

#### **Schrift**

Source Sans Pro – diverse Schriftschnitte

**Alternativtext** Logo Sozialministeriumservice  $32$ 

**Die Standardelemente**

[Ü](#page-1-0) [1](#page-2-0) [2](#page-4-0) [3](#page-30-0) [4](#page-57-0) [5](#page-103-0) [6](#page-121-0) **Seite 36**
40,5

www.parlament.gv.at

 $www.parlament.gv.at$ 

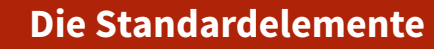

#### **Rot**

CMYK: 0/90/90/0 RGB: 250/51/35 HEX: #E63323 Pantone: 485 c

#### **Grau**

CMYK: 0/15/0/70 RGB: 111/101/107 HEX: #6F656B Pantone: 437 c

#### **Schrift**

Source Sans Pro – diverse Schriftschnitte

**Alternativtext** Logo Arbeitsinspektorat 4590/AB XXV. GP - Anfragebeantwortung - Kommunikationsmanual

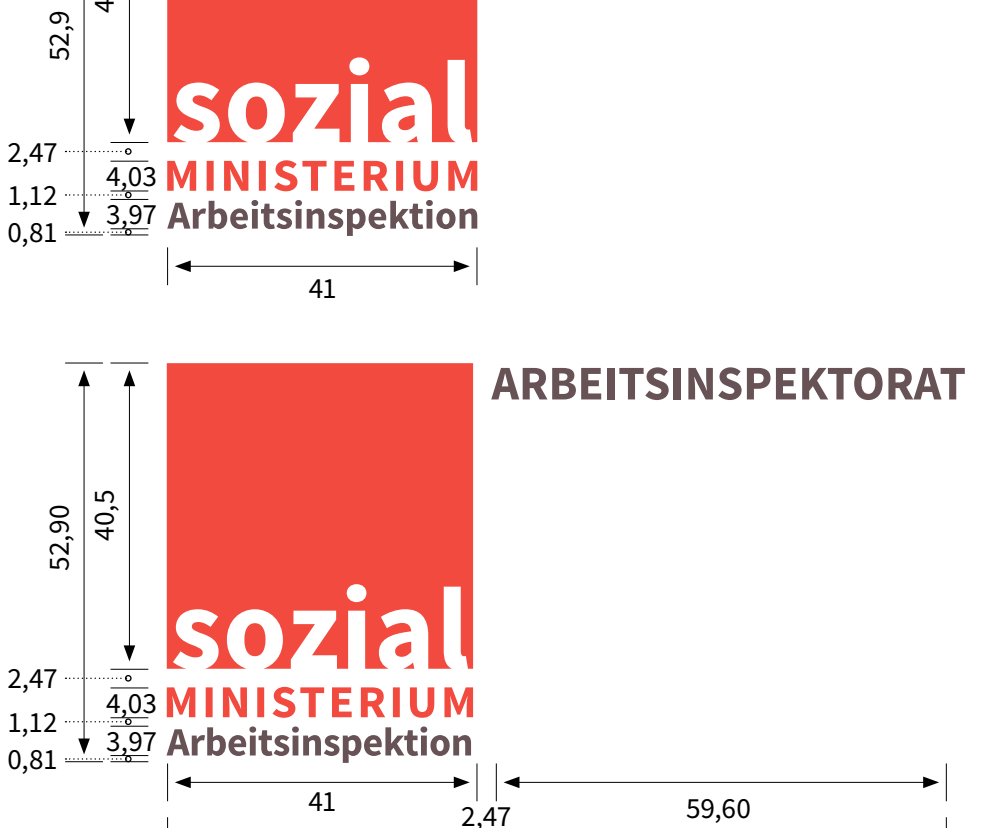

103,07

#### **Logo Adaptionen**

#### **Variante 1**

**Variante 2**

4590/AB XXV. GP - Anfragebeantwortung - Kommunikationsmanual 38 von 135 Für Abteilungen oder fach spezifische Anwendungen wird anstelle von "Bundesmi-AXX **HV065** nisterium für Arbeit, Soziales und Konsumentenschutz" die Abteilung in der gleichen Formatierung gesetzt. "Bundesministerium für Arbeit, Soziales und Konsumentenschutz" wird bündig mit der Unterkante des Quadrates der Werbemarke und im Schriftschnitt Semibold ohne Großbuchstaben verwendet. Kommunikati

 $32$ 

# **GESUNDHEIT UND ARBEITSQUALITÄT**

Bundesministerium SOZIal für Arbeit, Soziales MINISTERIUM

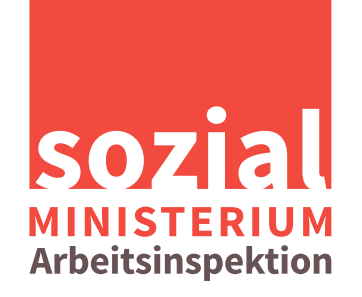

#### **ARBEITSINSPEKTORAT** FÜR DEN 1. AUFSICHTSBEZIRK

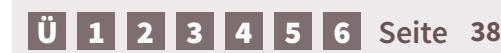

Logos wird um einen Zusatz

Schriftbild wie das Arbeits inspektorat zu setzten.

#### **Graustufen**

Key: 80% RGB: 84/77/72 HEX: #E63323 Pantone: 485 c

#### **Schrift**

Source Sans Pro

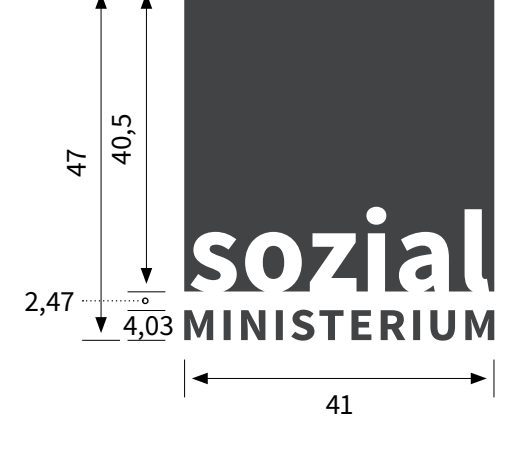

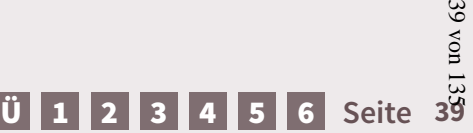

4590/AB XXV. GP - Anfragebeantwortung - Kommunikationsmanual

4590/AB XXV. GP - Anfragebeantwortung - Kommunikationsmanual

#### **3.1. Logos – Ausrichtung und Positionierung**

# **BUNDESMINISTERIUM FÜR ARBEIT, SOZIALES UND KONSUMENTENSCHUTZ**

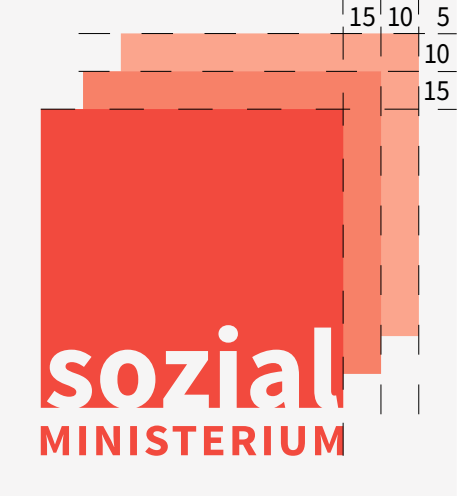

#### **Ausrichtung**

Das Ressortlogo sowie die Logo-Adaptionen sind in der oberen linken Ecke zu platzie ren. Die Werbemarke wird in der rechten oberen Ecke platziert.

#### **Abstände**

Abstände zur Ober- bzw. Sei tenkante sind in 5 mm-Schritten einzuhalten.

Für das Sozialministerium service und die Arbeits inspektion gelten dieselben Richtlinien.

#### **Positionierung**

Bei der Positionierung wird sowohl bei der Ressortmarke als auch bei der Werbemarke **kein Unterschied** zwischen **Print und digitalen Medien** gemacht.

ŠΣ

#### [Ü](#page-1-0) [1](#page-2-0) [2](#page-4-0) [3](#page-30-0) [4](#page-57-0) [5](#page-103-0) [6](#page-121-0) **Seite 40**

<u>5 '10</u> 10

15

15

sozial

**MINISTERIUM** 

par ament g

# 10 15  $\vert \cdot \vert$ sozia **MINISTERIUM**

#### **Invertierte Version**

5

10

15

Die invertierte Version der Werbemarke wird als Alternative eingesetzt, wenn die färbige Va riante zu geringe Kontrastwerte aufweist. Sie kommt vorwie gend bei Werbe- und Präsenta tionsmaterialien (auf dunklem oder rotem Hintergrund) zum Einsatz.

Die Ressortmarke wird in der invertierten Version nicht verwendet.

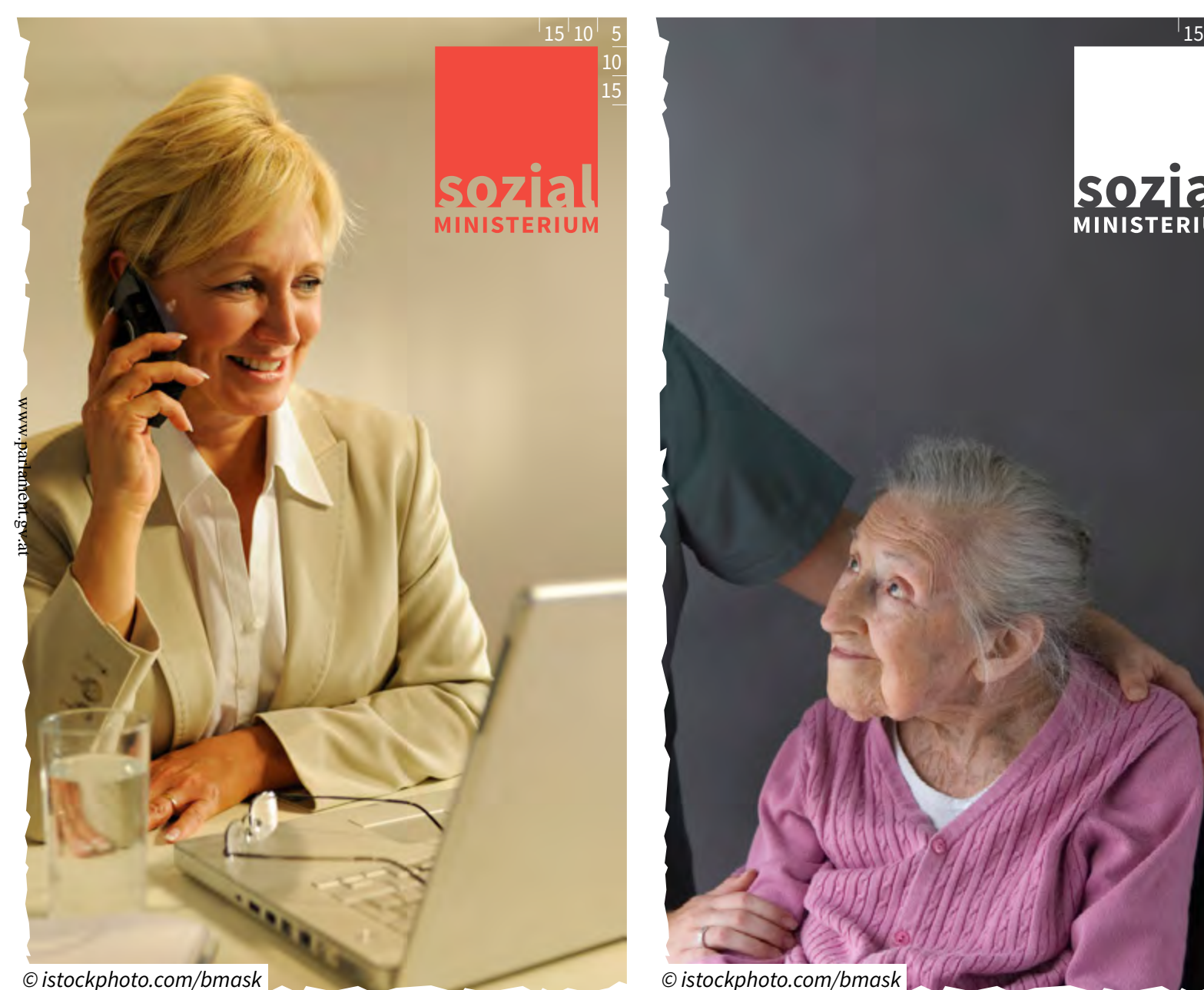

### $15^{1}10^{1}$ 5 10 15 sozial **MINISTERIUM**

#### **Anwendung**

Prinzipiell ist bei allen Logo-Anwendungen darauf zu achen, dass der Schriftzug "Sozialministerium" gut lesbar ist.

Damit die Werbemarke gut sichtbar ist, sollte ein heller Hintergrund gewählt oder das Wort "sozial" mit weißem Hintergrund hinterlegt werden.

#### **Invertierte Version**

Bei der invertierten Version gilt das Gegenteil. Der Hintergrund sollte möglichst dunkel gewählt werden damit die Werbemarke gut zur Geltung kommt.

ŠΣ

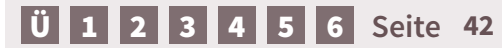

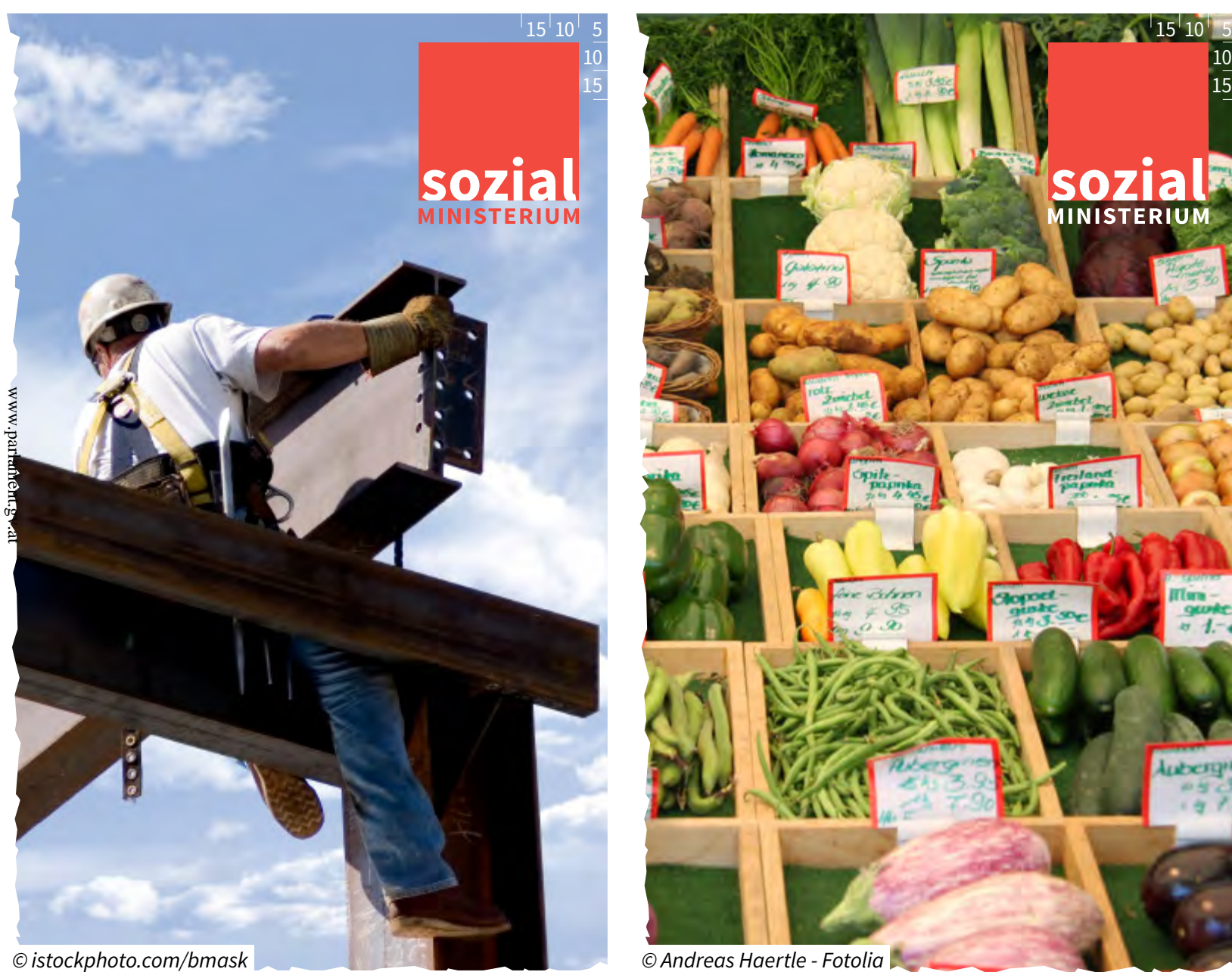

**Hintergrund entscheidet**

MINISTERIUM

**IT un** 

Sobald der Hintergrund unruhig ist, wird das Wort "sozial" mit Weiß oder Rot im Logo hinterlegt. Konkrete Anwendungsbeispiele sind auf der Folgeseite dargestellt. Das Wort "MINISTE-RIUM" kann sowohl in weißer oder roter Schrift angewendet werden.

[Ü](#page-1-0) [1](#page-2-0) [2](#page-4-0) [3](#page-30-0) [4](#page-57-0) [5](#page-103-0) [6](#page-121-0) **Seite 43**

43 von 135

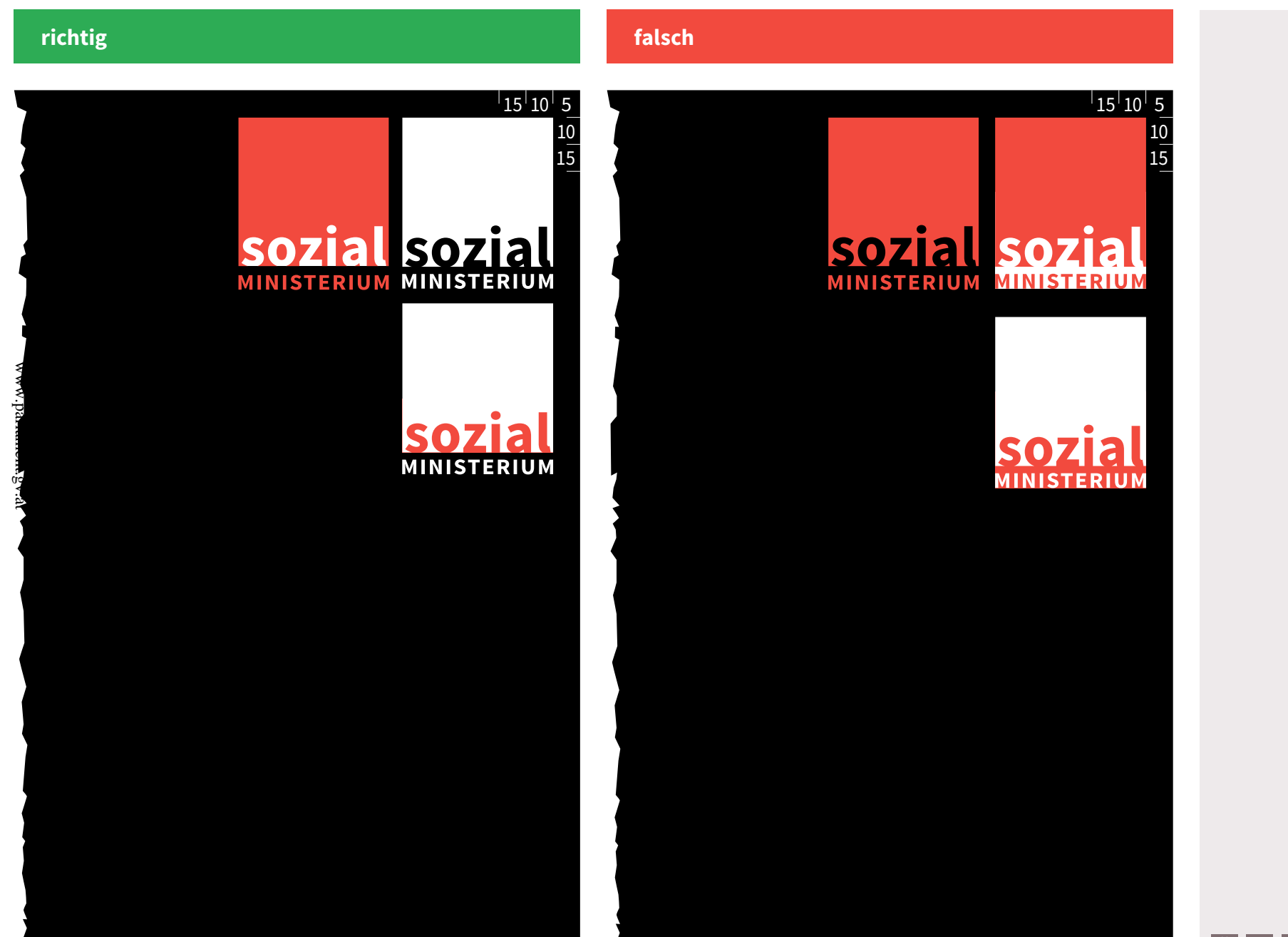

 $32$ 

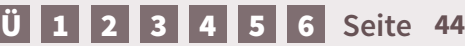

#### **Die Standardelemente**

- Verzerren
- Quetschen<br>Drehen
- 
- Farbänderung
- Ab- und Zuschneiden
- veränderter Text
- veränderter Schriftschnitt
- veränderte Position
- abgerundete Kanten
- dunkler Hintergrund hinter "sozial"
- Text im Logo
- Muster im Logo
- Bild im Logo

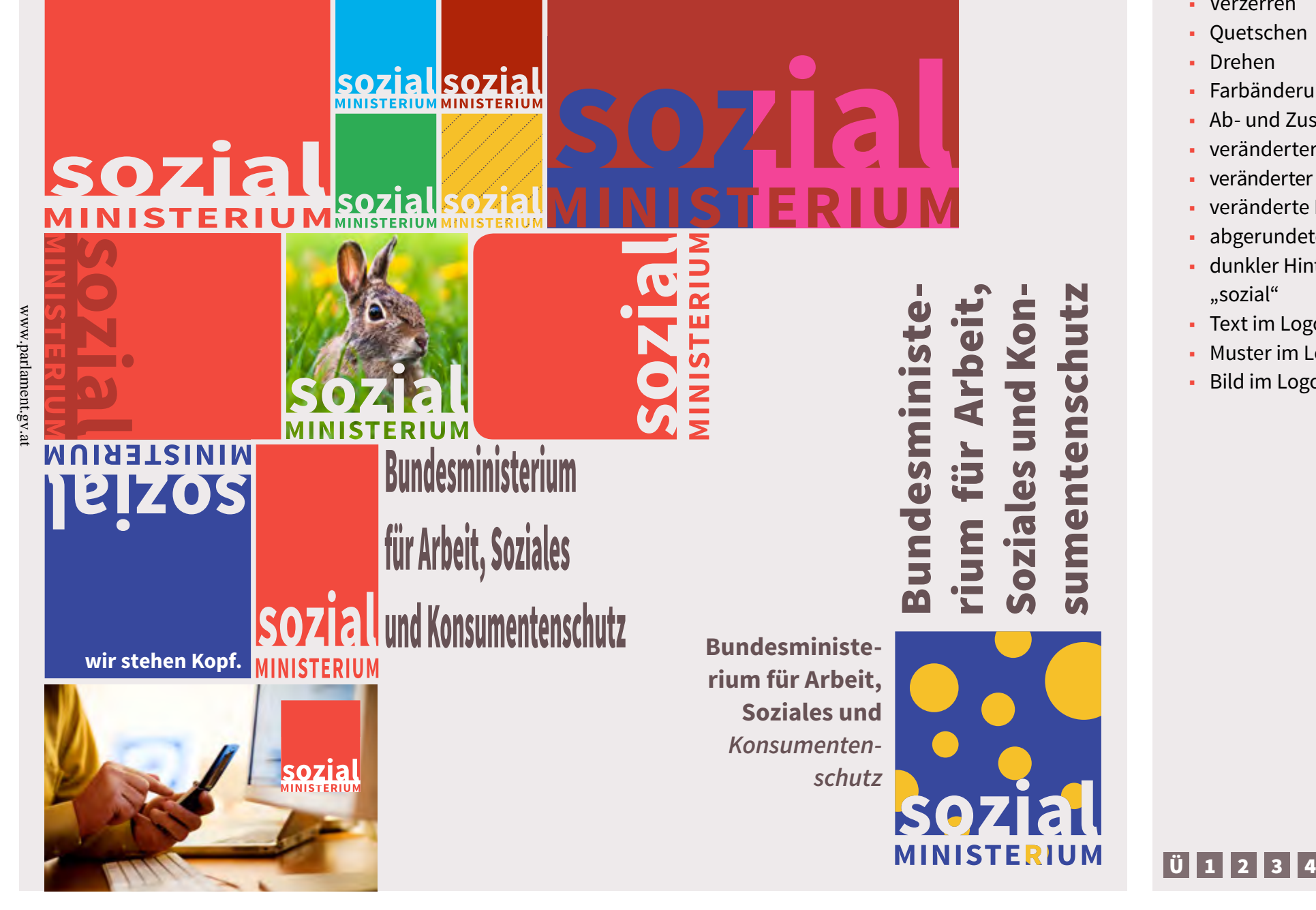

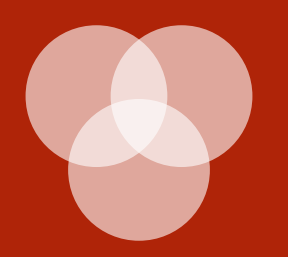

**3.2. Farben**

#### **3.2. Farben – Rot**

www.parlament.gv.at

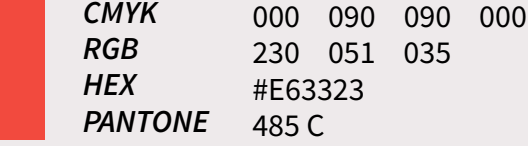

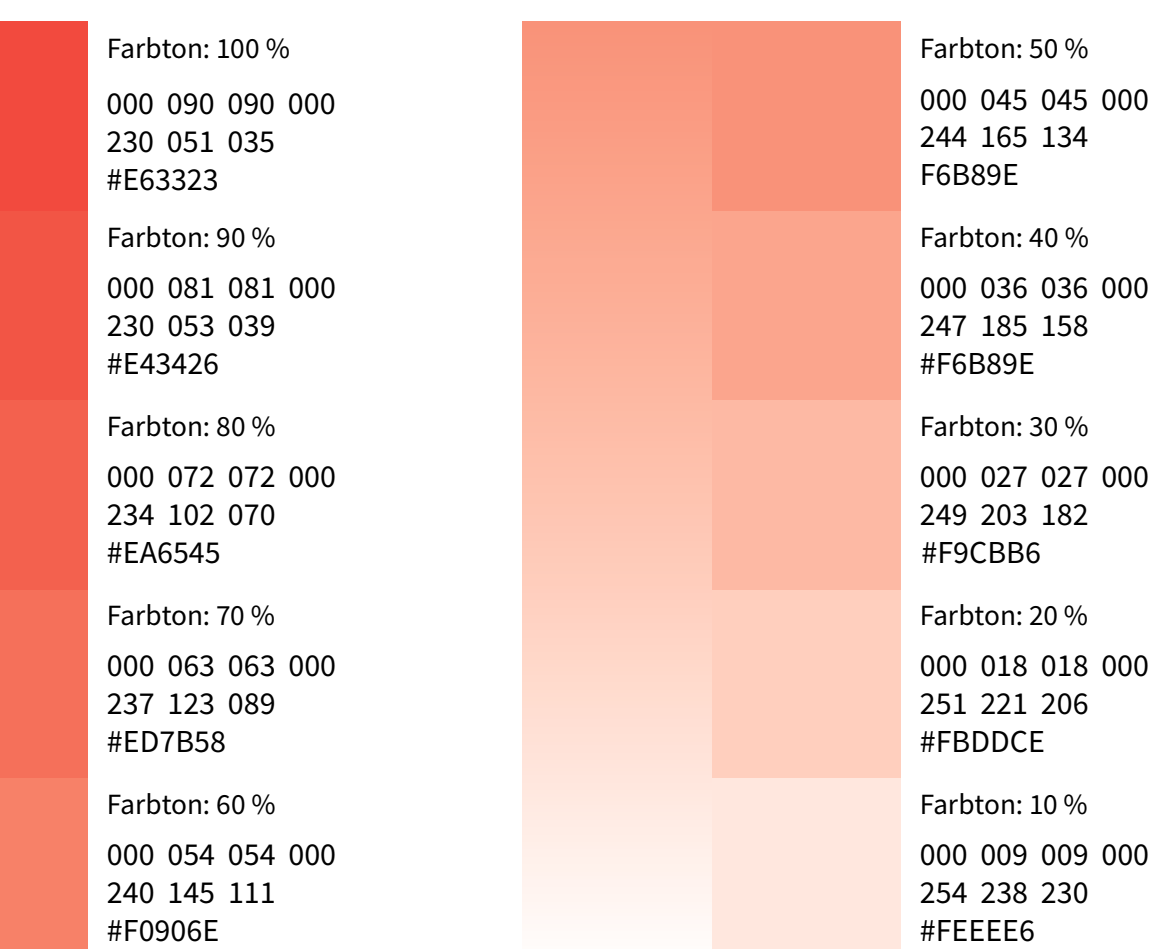

#### **Die Standardelemente**

#### **Das Rot**

Es handelt sich hierbei um die Hauptfarbe des Bundes ministerium für Arbeit, Soziales und Konsumentenschutz, sowie des Sozialministeriumservice und der Arbeitsinspektion.

#### **3.2. Farben – Grau**

www.parlament.gv.at

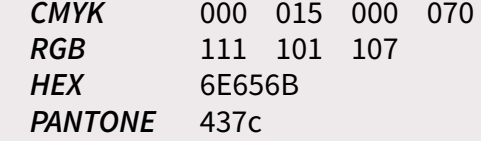

#ABA4A9

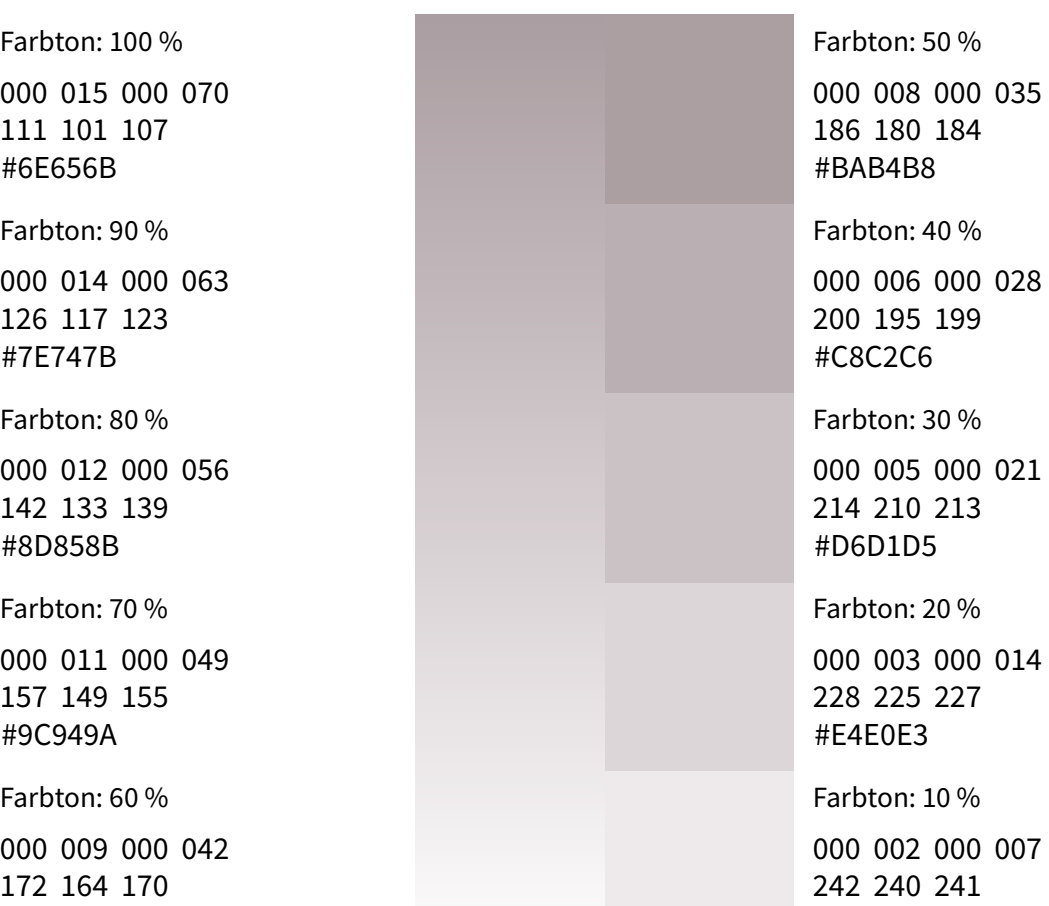

#### **Die Standardelemente**

#### **Das Grau**

Die zweite Hauptfarbe wird meist in Kombination mit dem Rot verwendet.

Als Äqivalent zum Grau werden 80 % von Schwarzton (100/100/100/100) verwendet.  $32$ 

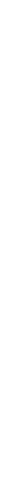

00 021  $\%$ 

00 014 27  $\frac{6}{6}$ 

00 007 41 #F1EFF1

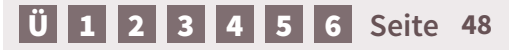

#### **3.2. Farben – Dunkelrot**

*CMYK RGB HEX*

www.parlament.gv.at

000 100 100 030 175 009 023 #AF0917

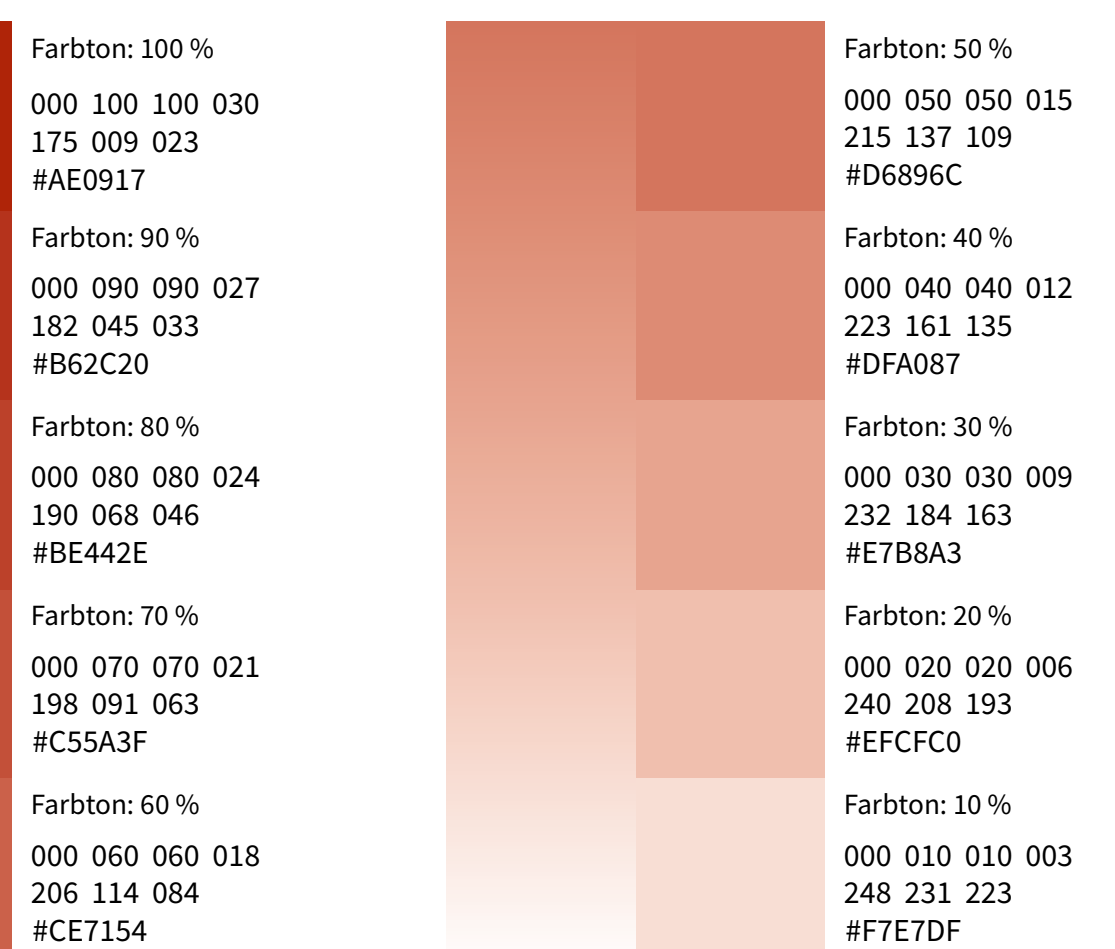

#### **Die Standardelemente**

#### **Die Ausweichfarbe**

Als Ersatz- und Ausweichfarbe angedacht, kann das Dunkelrot verwendet werden, wenn das Rot und das Grau alleine nicht mehr ausreichen.

 $32$ 

#### **Farbleitsystem**

070 015 000 000

080 000 040 000

000 100 000 166 042

030 095 030 046

050 070 080 070

035 060 080 025

025 040 065 000

040 027

094 054

158 100

057 169 220

000 171 164

4590/AB XXV. GP - Anfragebeantwortung - Kommunikationsmanual 50 von 135 Die linke Farbauswahl ist dazu da, komplexe Grafiken in meh reren Farben darstellen. Primär sind allerdings die Hauptfarben (Rot, Dunkelrot und Grau zu verwenden) und nur bei komplexen Grafiken ist auf dieses Farbleit system zurückzugreifen. Diese Farben sind harmonisch aufein ander abgestimmt. Sollten nicht alle Farben gebraucht werden, so ist darauf zu achten, dass auf die Mitteltöne verzichtet wird, wortung damit der Farbkreis vollständig bleibt. Kommunikationsmanua

#### **Leichter Lesen**

Außerdem kann dieses Farb leitsystem zum Erstellen von Leichter Lesen Publikationen herangezogen werden (Kapite farben).

[Ü](#page-1-0) [1](#page-2-0) [2](#page-4-0) [3](#page-30-0) [4](#page-57-0) [5](#page-103-0) [6](#page-121-0) **Seite 50**

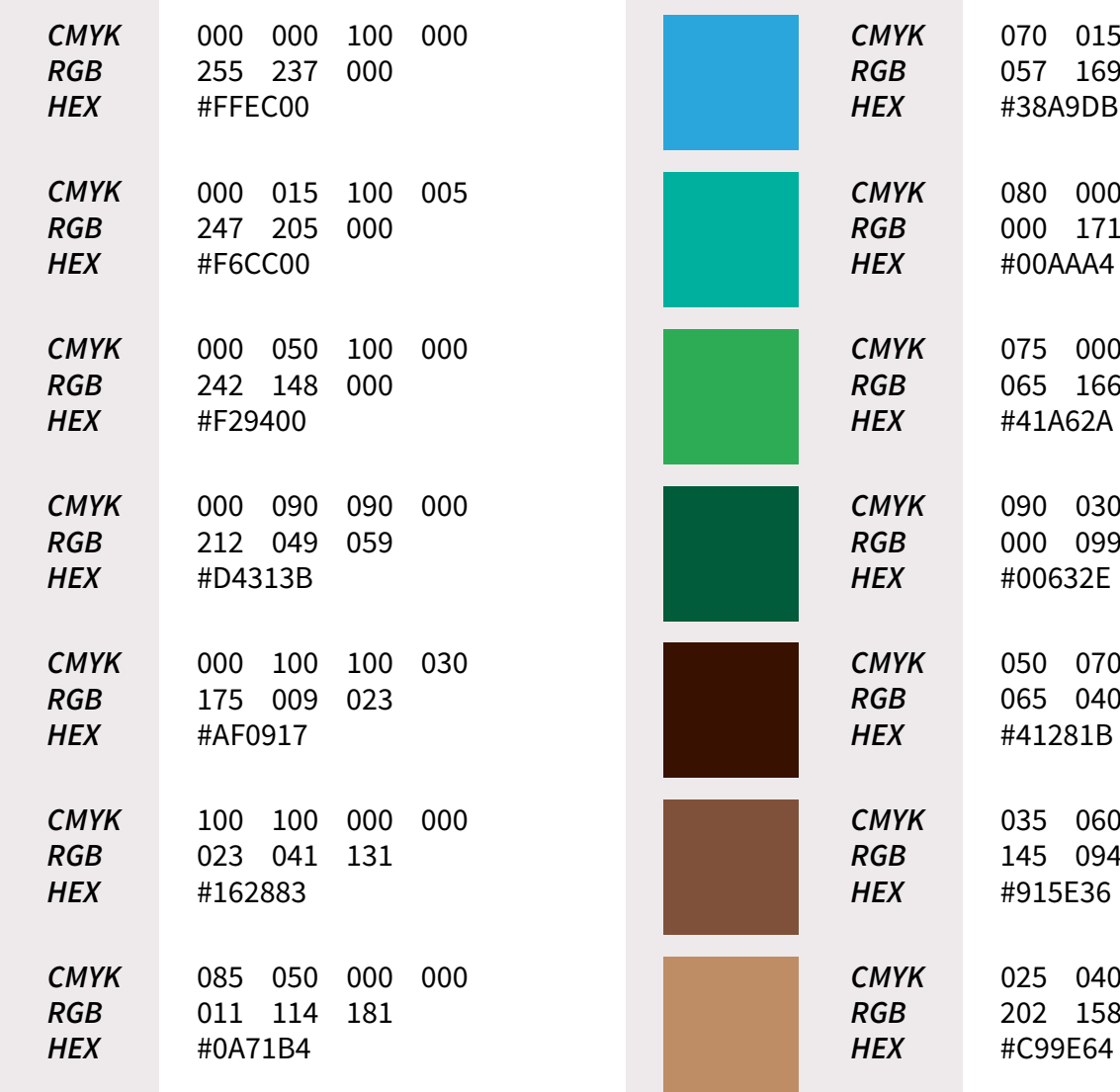

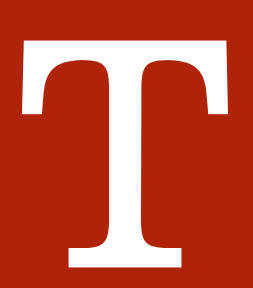

**3.3. Typografie**

www.parlament.gv.at

Aa Bb Cc Dd Ee Ff Gg Hh Ii Jj Kk Ll Mm Nn Oo Pp Qq Rr Ss Tt Uu Vv Ww Xx Yy Zz 1234567890 (!"§\$%&=?`´#\*<>|~^°)

# Source Sans Pro ABCDEFGHIJKLMNOPXRSTUVWXYZ abcdefghijklmnopqrstuvwxyz

#### **Verwendung**

**Anmerkung**

Die Source Sans Pro ist die Standard Grafikschrift und wird in allen professionellen Grafikprogrammen verwendet. Zudem ist sie von allen externen Grafikern zu verwenden.

Die Schriftgröße darf aufgrund der Lesbarkeit bzw. der Barrierefreiheit nie unter 11 pt ver-

sind die Visitenkarten).

35

#### **Lizenz**

Die Schriftfamilie Source Sans Pro ist eine open source Schrift von Adobe. Sie ist somit, bis auf den Wiederverkauf, uneingeschränkt und kostenlos nutzbar.

Infos: *[hier](http://scripts.sil.org/cms/scripts/page.php?site_id=nrsi&id=OFL)*

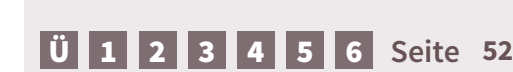

www.parlament.gv.at

Aa Bb Cc Dd Ee Ff Gg Hh Ii Jj Kk Ll Mm Nn Oo Pp Qq Rr Ss Tt Uu Vv Ww Xx Yy Zz 1234567890 (!"§\$%&=?`´#\*<>|~^°)

Calibri **ABCDEFGHIJKLMNOPXRSTUVWXYZ abcdefghijklmnopqrstuvwxyz**

#### **Verwendung**

Die Calibri ist die Ausweichschrift zur Source Sans Pro. Sie wird in sämtlichen MS Office Produkten verwendet.

#### **Anmerkung**

Die Schriftgröße darf aufgrund der Lesbarkeit bzw. der Barrierefreiheit nie unter 11 pt verwendet werden.

#### **Lizenz**

Die Calibri Familie wird als Windowssystemschrift geführt. Mit dem Erwerb der MS-Office Produkte wird die Lizenz miterworben. Bis auf den Wiederverkauf kann die Schrift gratis genutzt werden.

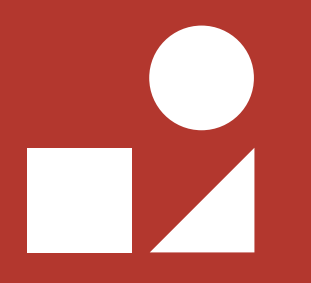

**3.4. Basiselemente**

#### **Basiselement Footer**

Der Footer dient als Grenzbereich für das Layout und stellt den Medienübergang zu den Online-Angeboten her. Er wird in einigen Bereichen wie z.B. Infoflyer, Inseraten, Roll-Ups und Plakaten eingesetzt.

#### **Buttons**

Buttons sind generell nach den Kriterien des Flat Design zu gestalten. In der Gestaltung der Piktogramme sind allerdings keine Grenzen gesetzt.

#### **URL**

Sofern es möglich ist, sind alle Webangebote, die im Footer stehen, einheitlich ohne "www." zu schreiben

- www.parlament.gv.at www.parlament.gv.at
	- sozialministerium.at sozialministeriumservice.at
	- arbeitsinspektion.gv.at
	- fb.com/sozialministerium
	- pflegedaheim.at
	- usw

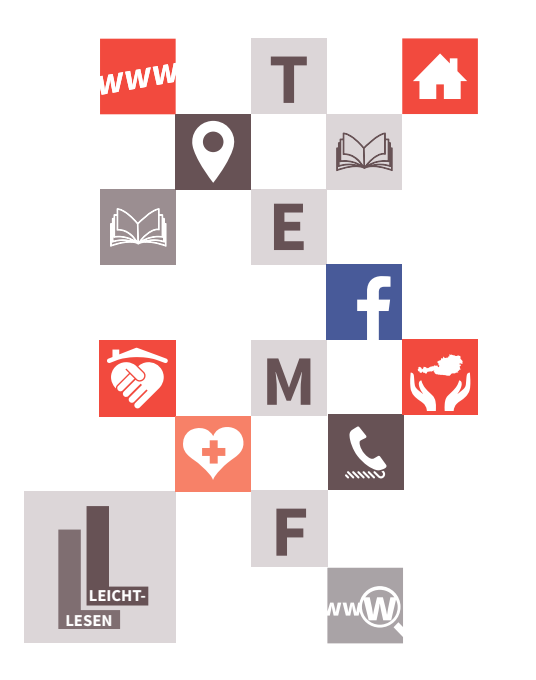

#### **Die Standardelemente**

#### **Größe und Abstände**

[1](#page-2-0) [2](#page-4-0) [3](#page-30-0) [4](#page-57-0) [5](#page-103-0)

Die Größe und die Abstände des Footers sind aufgrund der unterschiedlichen Formate vari abel. Der Abstand muss jedoch mindestend 3mm betragen. DIe Buttongröße ist mit 10mm x 10mm genormt.

[6](#page-121-0) **Seite 55**

55 von 135

5

10

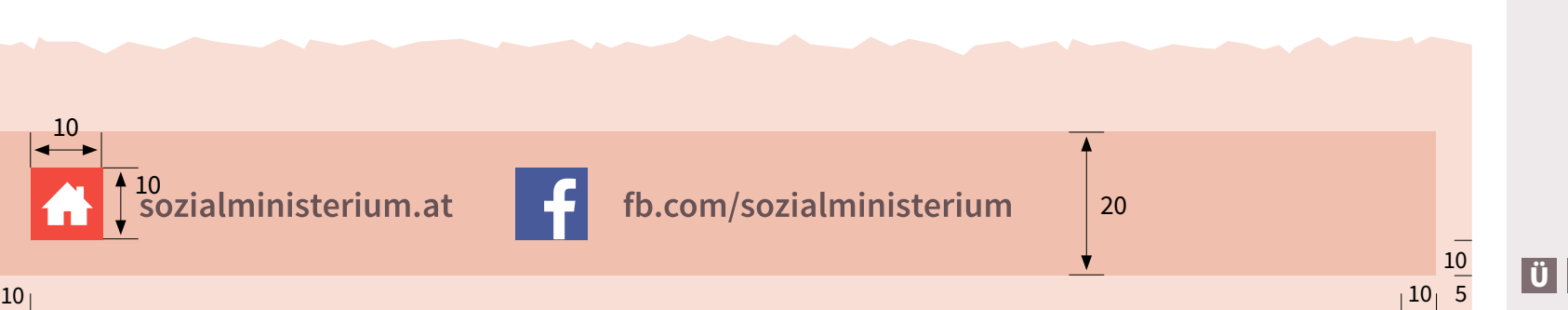

#### **Basiselement Absenderbox**

Die Absenderbox zieht sich durch viele Publikationen des Hauses und kennzeichnet das Ende eines Doku ments. Sie fasst wie wichtigsten Informationen zum He rausgeber und den Kontaktmöglichkeiten zusammen.

Die Breite der Box variiert je nach Publikation und Format (Folder, Pressemappe, Broschüre A4 und A5 etc.). Es ist grundsätzlich ein Abstand von 5mm bis zum Rand einzuhalten. Die einzige Ausnahme bildet der Folder, bei dem aus Platzgründen nur 2mm verwendet werden.

#### **BUNDESMINISTERIUM FÜR ARBEIT, SOZIALES UND KONSUMENTENSCHUTZ** Stubenring 1, 1010 Wien

Tel.: +43 1 711 00 – 0 **sozialministerium.at**

#### **Erstellung**

Wie die Absenderbox erstellt werden sollte findet sich bei den *[Publikationen allgemein –](#page-73-0)  [Absenderbox](#page-73-0)* .

35

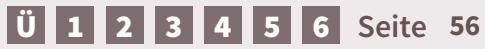

 $www.parlament.gv.at$ 

#### $15|10|$  5

sozial

**MINISTERIUM** 

10 15 **Hintergrund Grau**

In einigen Anwendungsberei chen (Tabellen, Footer, …) kann ein grauer Hintergrund einge setzt werden.

Dieser wird im Grau mit einer Abstufung von 5 % bis 20 % verwendet.

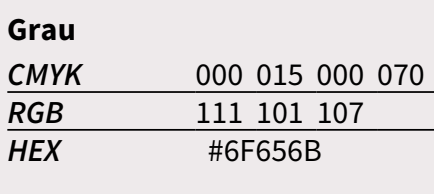

# 4590/AB XXV. GP - Anfragebeantwortung - Kommunikationsmanual 58 von 135  $4590/\mathrm{AB}$  XXV. GP - Anfrage<br>beantwortung -4 hananaal

# <span id="page-57-0"></span>**Print**

*Geschäftsdrucksorten, Publikationen allgemein, Broschüren, Folder, Infoblätter*

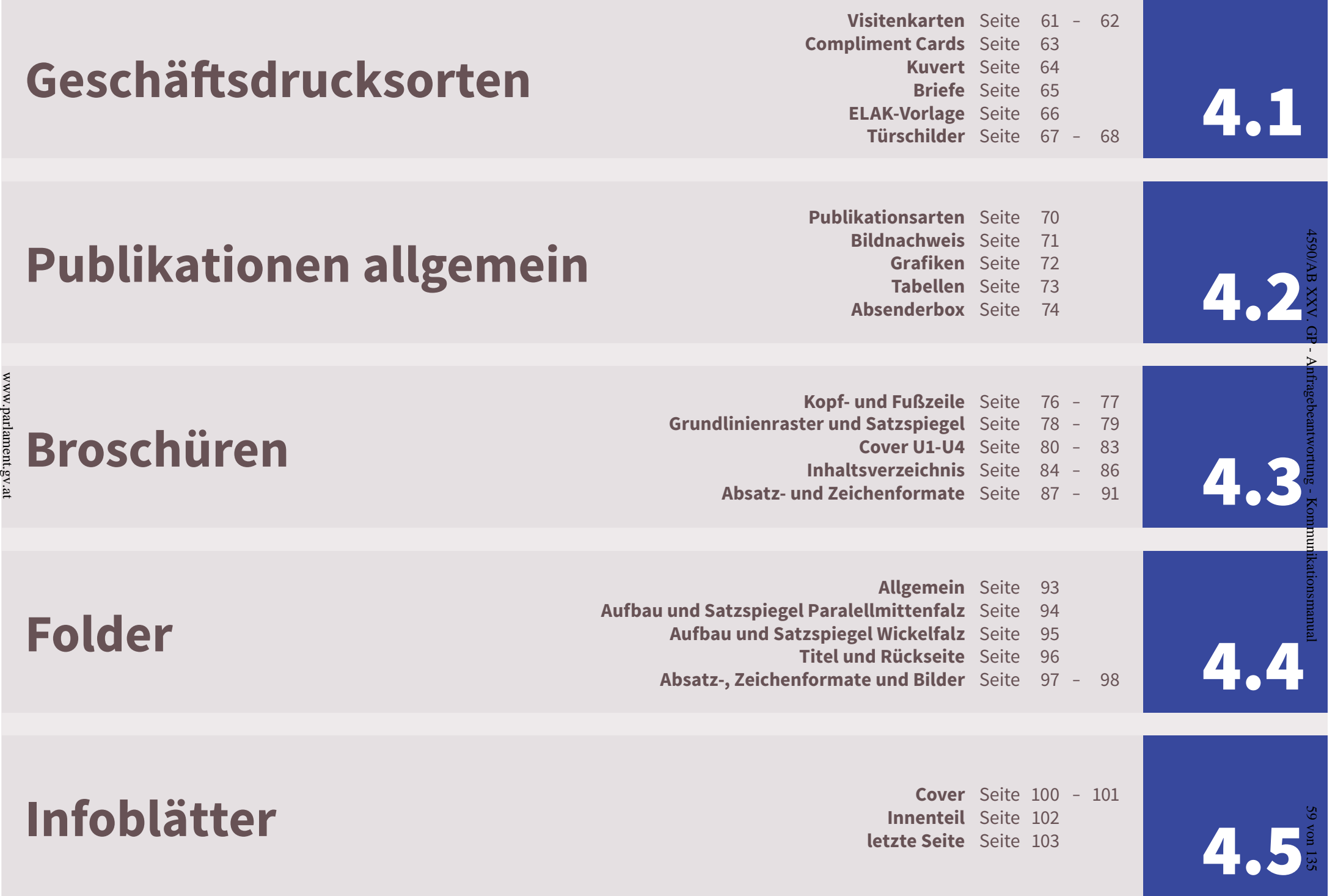

<span id="page-59-0"></span>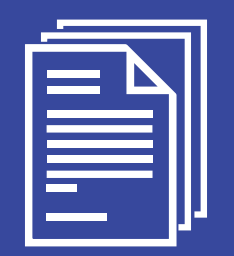

**4.1. Geschäftsdrucksorten**

#### **Allgemeines**

Als Schrift wird die Source Sans Pro verwendet. Es werden die Farben Rot und Grau verwendet. Der Hintergrund ist Weiß (Papier).

#### **Werbemarke**

4590/AB XXV. GP - Anfragebeantwortung Also Logo wird die Werbemarke mit einer Breite von 15 mm verwendet.

#### **Feld für Titel und Name**

- Titel: Rot, Regular, 11 pt
- VN: Rot, Bold, 11 pt
- NN: Rot, Bold, 11 pt, Versalien

(Ausnahme sind Namen mit " $\mathbf{B}^{\mu}$ )

#### **Feld für Funktion und Abteilung**

- Funktion: Grau, Bold, 8 pt
- Abt: Grau, Italic, 8 pt

#### **Feld für Informationen zu den Icons**

- Hier stehen Informationen wie E-Mail, Tel., Fax, Adresse, Webseiten, etc.
- Alle Infos: Grau, Regular, 8 pt

**U [1](#page-2-0) 1 1 [2](#page-4-0) 1 [3](#page-30-0) 1 [4](#page-57-0) [5](#page-103-0) [6](#page-121-0) Seite** 

- 4590/AB XXV. GP Anfragebeantwortung Kommunikationsmanual
- 61 von 135

<span id="page-60-0"></span>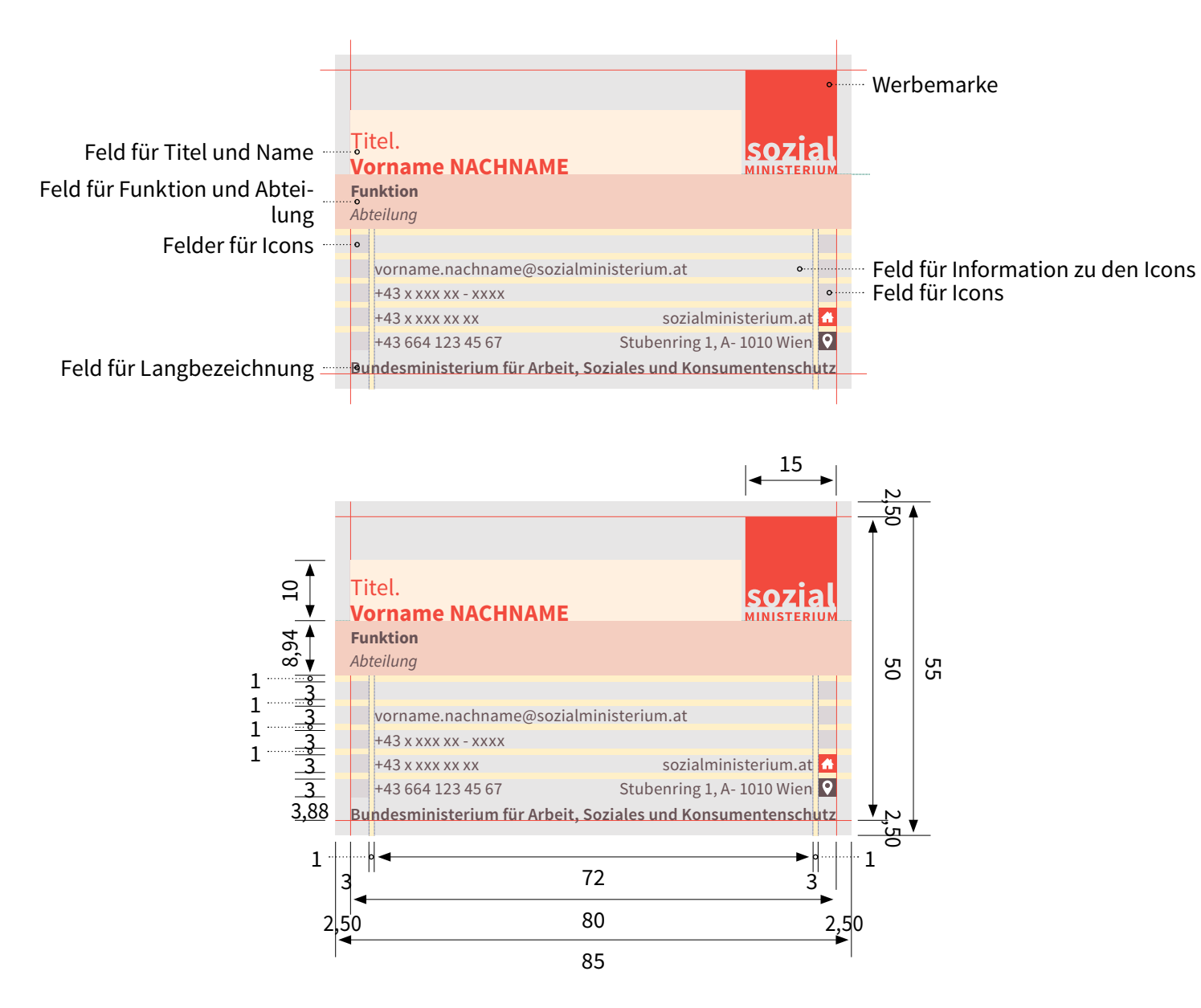

#### <span id="page-61-0"></span>**Mögliche Variationen**

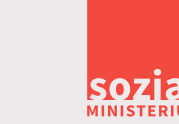

sozia

#### **Titel Vorname NACHNAME**

**Funktion** *Abteilung Kommunikation und Service*

vorname.nachname@sozialministerium.at **E**

+43 x xxx xx - xxxx **T**

sozialministerium.at

**Stubenring 1, A-1010 Wien** 

**Bundesministerium für Arbeit, Soziales und Konsumentenschutz**

#### **Funktion** *Abteilung Kommunikation und Service* Titel **Vorname NACHNAME**

*auch zweizeilig* sozialministerium.at Stubenring 1, A-1010 Wien **T** +43 x xxx xx - xxxx **E** vorname.nachname@sozialministerium.at **F** +43 x xxx xx **M** +43 664 123 45 67

**Bundesministerium für Arbeit, Soziales und Konsumentenschutz**

#### **Titel Vorname NACHNAME**

**Funktion** *Abteilung Kommunikation und Service*

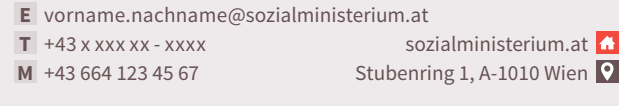

**Bundesministerium für Arbeit, Soziales und Konsumentenschutz**

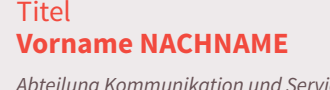

*Abteilung Kommunikation und Service auch zweizeilig*

- **E** vorname.nachname@sozialministerium.at
- **T** +43 x xxx xx xxxx **F** +43 x xxx xx
- **M** +43 664 123 45 67

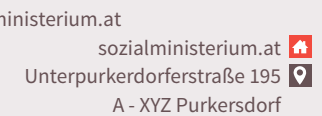

**Bundesministerium für Arbeit, Soziales und Konsumentenschutz**

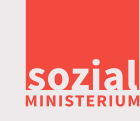

sozia

#### **Feld für Langbezeichnung**

Für das Sozialministerium steht hier "Bundesministerium für Arbeit, Soziales und Konsumentenschutz", für das Sozialministeriumservice "Bundesamt für Soziales und Behindertenwesen" und für die Arbeitsinspektion "Arbeitsinspektorat für den XY. Aufsichtsbezirk".

■ Schrift: Grau, Semibold, 8 pt

#### **Die Felder für Icons**

Die Icons für Website (<mark>A</mark>)und Adresse (**ː·**) bleiben immer gleich. Je nach Sprache variieren die Icons für E-Mail, Telefon, Fax und Mobiltelefon.

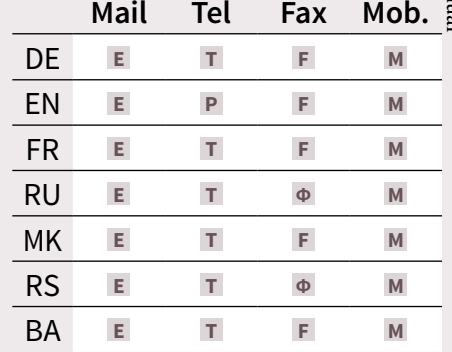

[Ü](#page-1-0) [1](#page-2-0) [2](#page-4-0) [3](#page-30-0) [4](#page-57-0) [5](#page-103-0) [6](#page-121-0) **Seite 62**

35

#### <span id="page-62-0"></span>**4.1. Geschäftsdrucksorten – Compliment Cards**

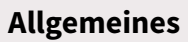

Die Karten haben eine Breite von 210 mm und eine Höhe von

- 
- 99 mm.<br>▪ Hintergrund: Weiß.<br>▪ Zeilenabstand: Automatisch

#### **Logo**

Als Logo wird das offizielle Ressortlogo in einer Höhe von 28 mm und Breite von 73,64 mm verwendet.

#### **Typografie**

Als Schrift wird Source Sans Pro in Punktgröße 11 sowie die Farbe Grau verwendet. Alle Elemente des Textblocks sind im Schriftschnitt "Regular" zu setzen, bis auf die Abteilungs zeile, welche im Schriftschnitt "Semibold" gesetzt wird.

Der Hinweis zur Website ist im Schnitt "Semibold" und in Rot und 11 pt anzugeben.

[5](#page-103-0) [6](#page-121-0) **Seite 63**

63 von 135

<u>[Ü](#page-1-0)| [1](#page-2-0) | [2](#page-4-0) | [3](#page-30-0) | [4](#page-57-0)</u>

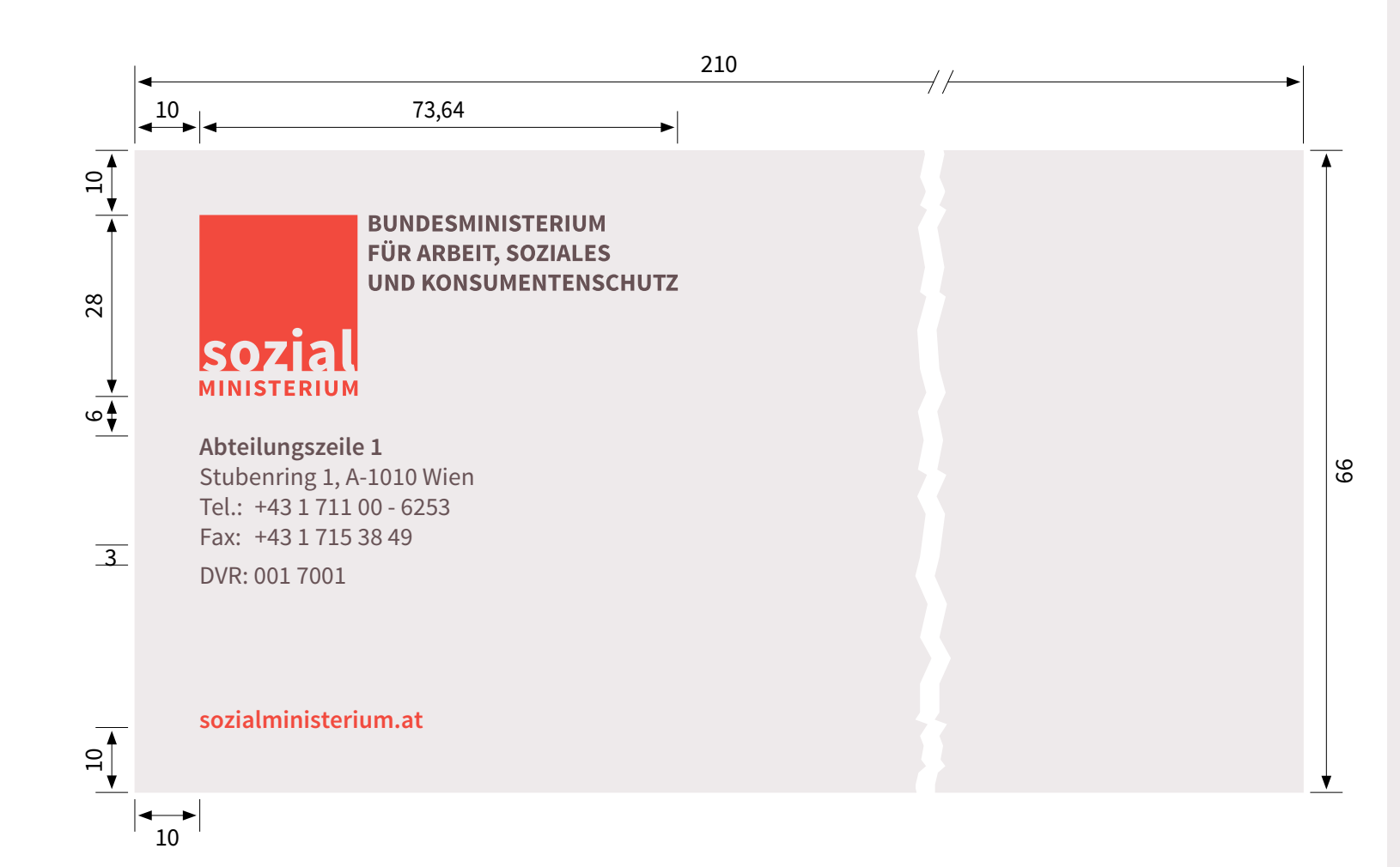

<span id="page-63-0"></span>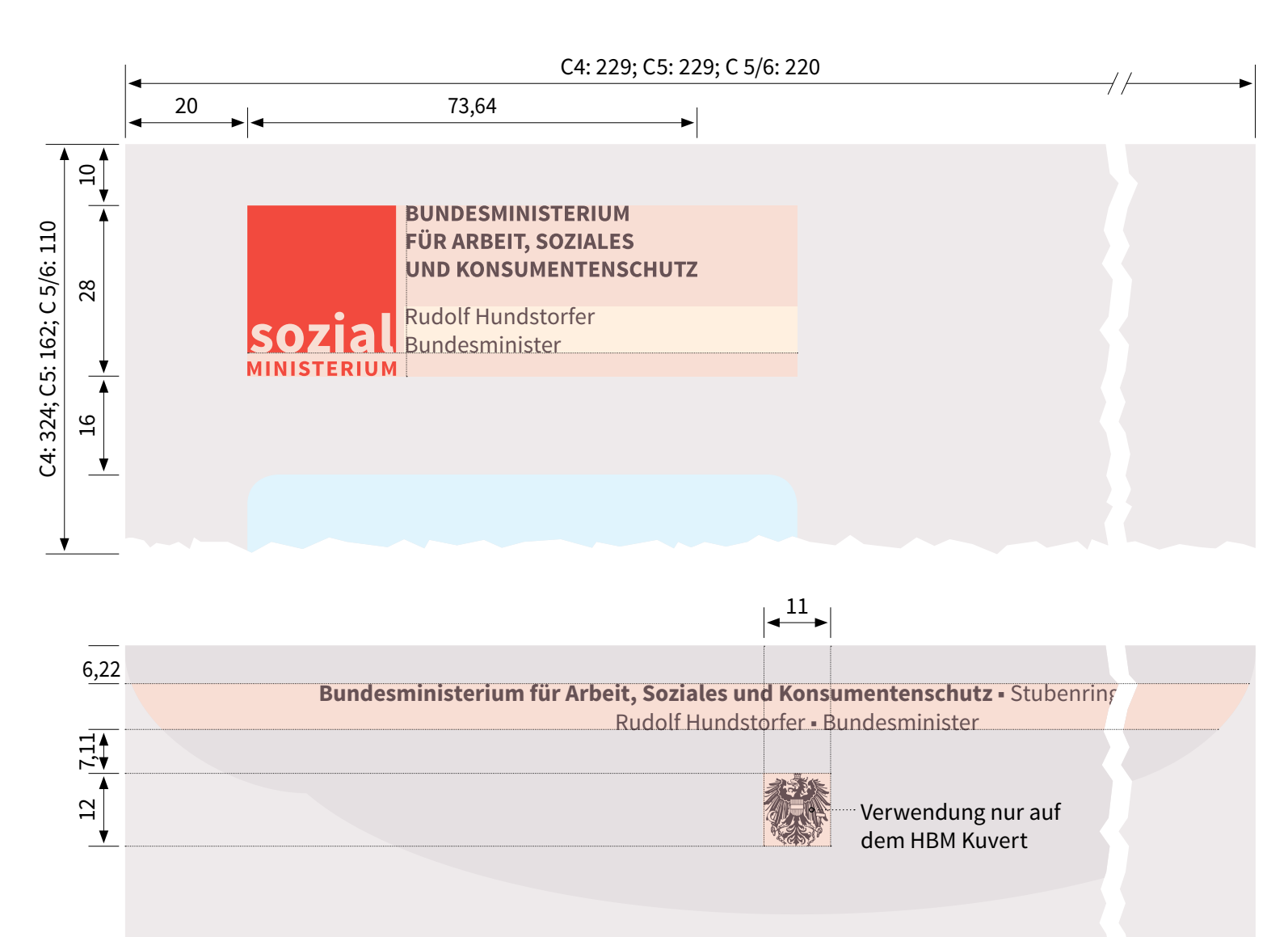

#### **Allgemeines**

Personalisierte Kuverts sind dem HBM und den SektionsleiterInnen vorbehalten.

- Kuvert C4 (229 mm × 324 mm)  $\frac{1}{22}$
- Kuvert C5 (229 mm  $\times$  162 mm) $\approx$
- Kuvert C 5/6 (220 mm × 110 mm) $\sum_{x=1}^{\infty}$

#### **Logo**

Es wird das offizielle Ressortlogo, in einer Höhe von 28 mm (Breite ergibt sich aus der propotionalen Skalierung) verwendet.<br>Englische<br>Englische Verwendet.

#### **Vorderseite**

Sours Sans Pro, Grau, Regular, 11 pt

- 1. Zeile: Titel, VN, NN
- 2. Zeile: Funktion

#### **Rückseite**

Sours Sans Pro, Grau, Regular, 11 pt. und zentriert. "Bundesministerium für Arbeit, Soziales und Konsumentenschutz" in Semibold.

- 1. Zeile: Ministerium, Straße, PLZ, Ort
- 2. Zeile: Titel, VN, NN, Funktion
- [Ü](#page-1-0) [1](#page-2-0) [2](#page-4-0) [3](#page-30-0) [4](#page-57-0) [5](#page-103-0) [6](#page-121-0) **Seite 64**

#### <span id="page-64-0"></span>**4.1. Geschäftsdrucksorten – Briefpapier**

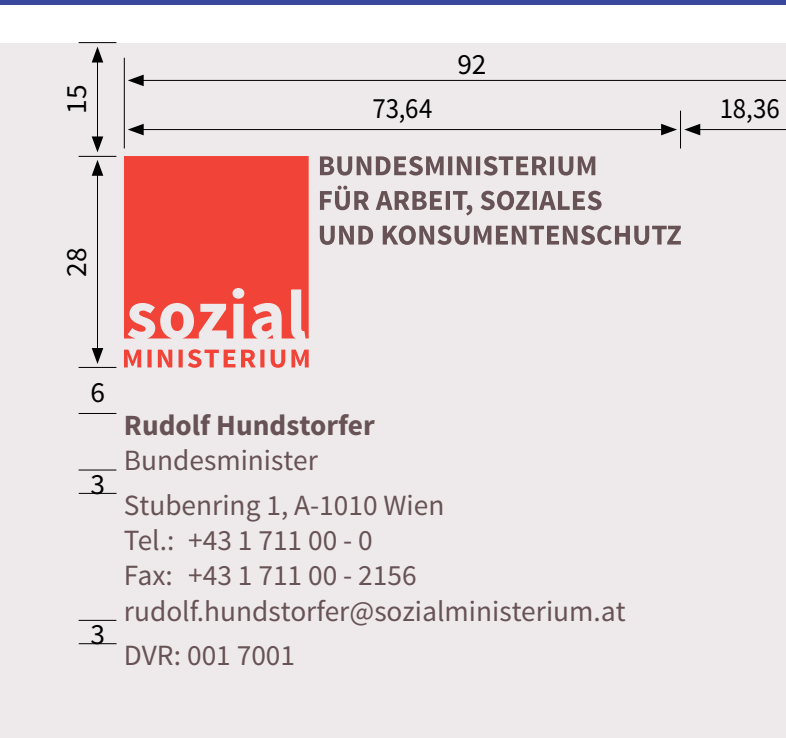

#### **Allgemeines**

- Format DIN A4
- Ressortlogo
- Hintergrund Weiß (Papier)
- Zeilenabstand: Automatisch

#### **Typographie**

4590/AB XXV. GP 4590/AB XXV. GP - Anfragebeantwortung - Kommunikationsmanual Source Sans Pro, Grau, Regular, 11 pt (Name: Semibold)

Der Hinweis zur Website wird im ragebe: Schriftschnitt "Semibold-Italic" (Source Sans Pro) und in der antwortung - Kommunikationsmanual Farbe Rot (0/90/90/0) gestetzt.

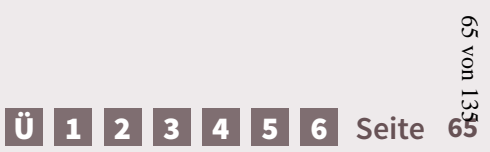

**sozialministerium.at**  $\leftrightarrow$ 

 $\varphi$ 

#### <span id="page-65-0"></span>**4.1. Geschäftsdrucksorten – ELAK Vorlage**

4590/AB XXV. GP - Anfragebeantwortung - Kommunikationsmanual

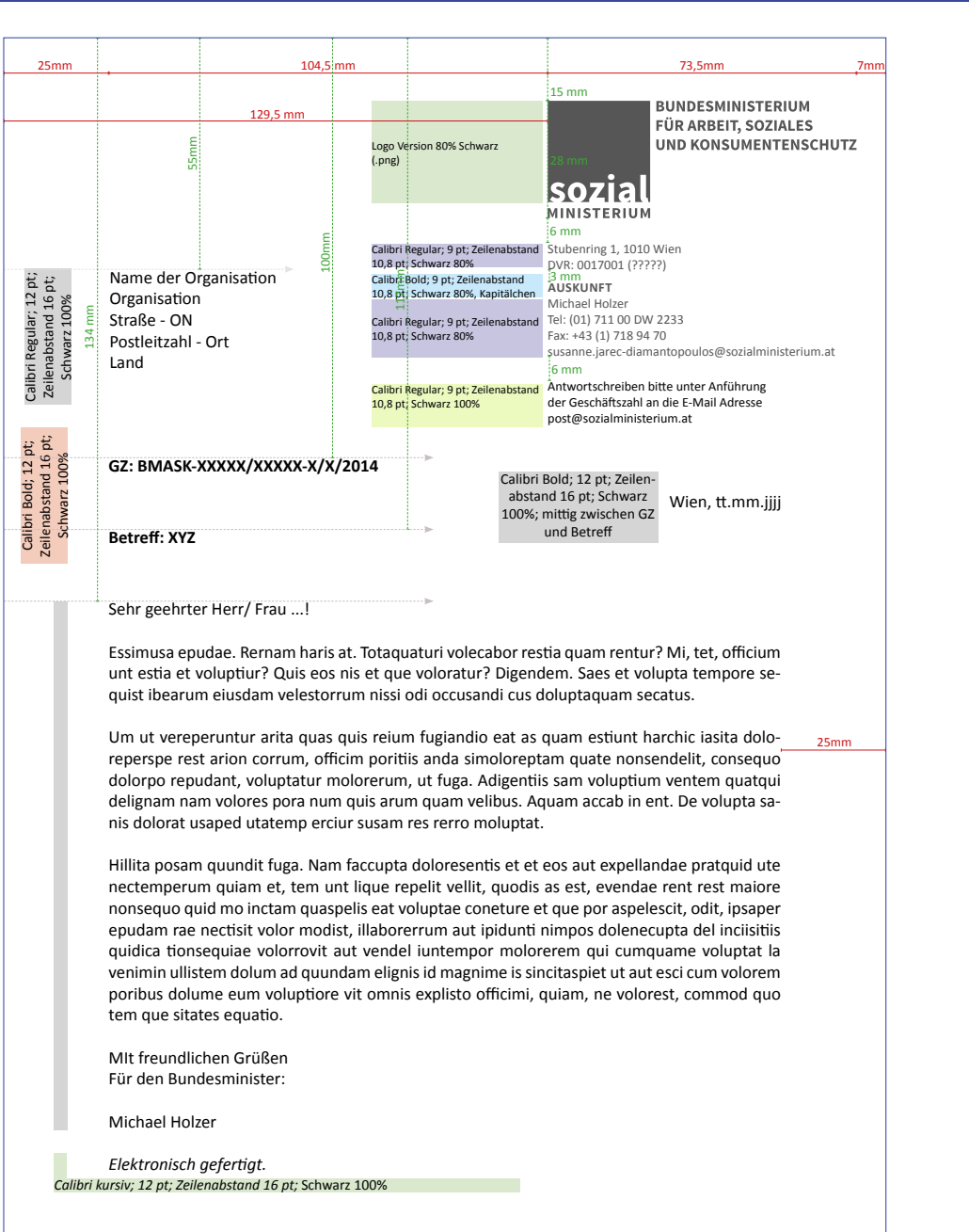

Druckerbedingt können die Abstände zum Seitenrand etwas variieren.

[Ü](#page-1-0) [1](#page-2-0) [2](#page-4-0) [3](#page-30-0) [4](#page-57-0) [5](#page-103-0) [6](#page-121-0) **Seite 66**

#### <span id="page-66-0"></span>**4.1. Geschäftsdrucksorten – Türschilder A5**

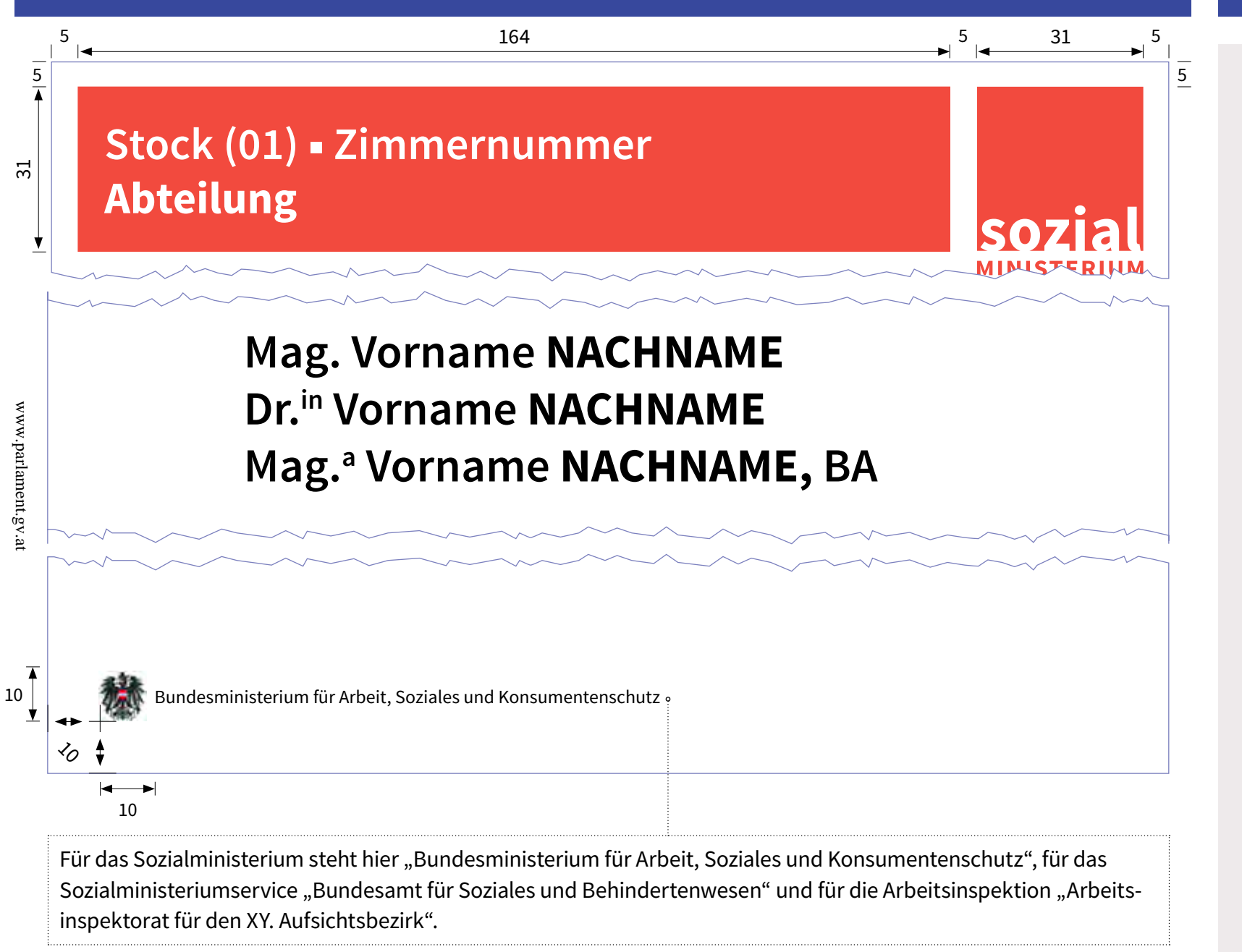

#### **Logo**

Positionierung in der rechten Ecke

#### **Typografie Balken**

Source Sans Pro, 24 pt, Weiß Schriftschnitt Stock und Zimmernummer: Semibold Schriftschnitt Abteilung: Bold

#### **Typografie Name(n)**

Source Sans Pro, 24 pt, Schwarz Schriftschnitt Titel, Vorname und nachgestellter Titel: Semibold

Schriftschnitt Nachname: Bold, Großbuchstaben (ausgenommen sind Namen mit  $.B<sup>u</sup>$ )

**Bundesadler** Bild 10x10 mm

## **Typographie Dienststelle**

Source Sans Pro, Regular, 12 pt, Schwarz

#### <span id="page-67-0"></span>**4.1. Geschäftsdrucksorten – Türschilder A3**

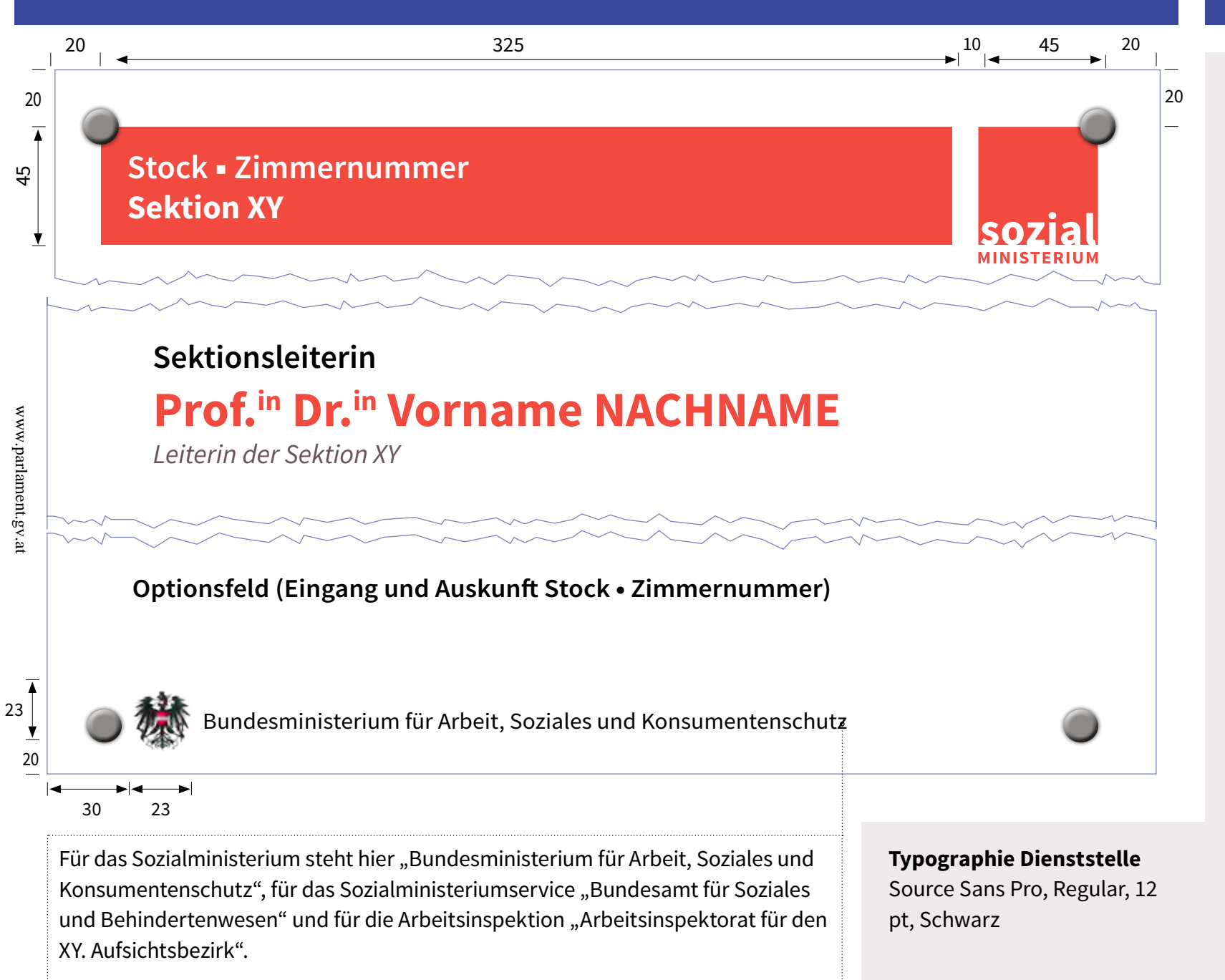

#### **Logo**

Positionierung in der rechten Ecke

#### **Typografie Balken**

Source Sans Pro, 36 pt, Weiß Schriftschnitt Stock und Zimmernummer: Semibold Schriftschnitt Sektion: Bold

#### **Typografie Funktion**

Source Sans Pro, Semibold, 36 pt, Schwarz

#### **Typografie Name**

Source Sans Pro, 54 pt, Rot, Bold Titel, Vorname und nachgestellter Titel: Groß/ Kleinbuchstaben Nachname: Großbuchstaben (ausgenommen sind Namen mit "ß")

#### **Typografie Sektionsbezeichnung**

Source Sans Pro, Italic, 30 pt, Grau (0/15/0/70)

#### **Typographie Optionsfeld**

Source Sans Pro, Semibold, 30 pt, Schwarz

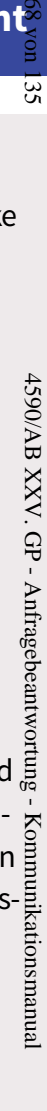

<span id="page-68-0"></span>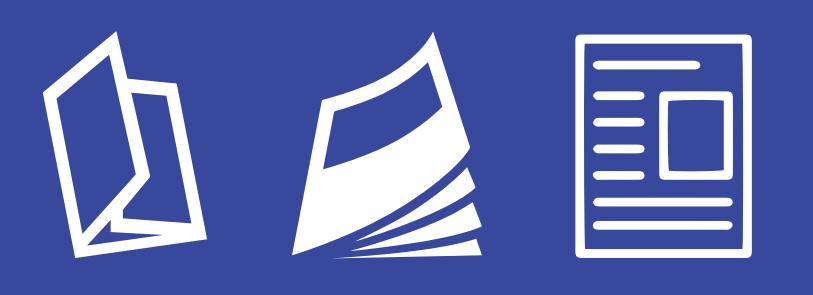

**4.2. Publikationen allgemein**

#### <span id="page-69-0"></span>**Allgemeines**

Für Broschüren und Berichte sind aus organisatorischen und wirtschaftlichen Gründen ausschließlich zwei Formate vorgesehen: DIN A4 und A5. Des weiteren besteht die Möglichkeit Infoblätter/Flyer in A4 oder A5 sowie Folder (sechs- oder achtseitig) zu produzieren.

#### **Broschüren**

Die Broschüren (A4 und A5) unterscheiden sich lediglich in ihrem Format, die Keyelemente (Aufbau, Abstände und Schrift) bleiben weitestgehend gleich. Der Satzspiegel ist formatgebunden.

Auf den folgenden Seiten werden die Keyelemente unserer Publikationen anhand von Beispielen vorgestellt.

#### **Folder**

Im Gegensatz zur Broschüre werden Folder eingesetzt, um einen groben Überblick zu einem Thema zu vermitteln und nicht detailreiche Inhalte darzustellen. Es gibt zwei verschiedene Formen des Folders:

- den sechsseitigen Wickelfalz-Folder und
- den achtseitigen Parallelmittenfalz-Folder

Die Entscheidung, welche Art Folder produziert wird, hängt vom Umfang ab.

Bis ca. 4.000 Zeichen (ohne Bilder, Grafiken, Tabellen) wird üblicherweise der Wickelfalz-Folder und bis ca. 5.500 Zeichen der Parallelmittenfalz-Folder eigesetzt.

#### **Infoblätter/ Flyer**

Für umfangreichere Informationen gibt es auch die Möglichkeit Infoblätter oder Flyer zu produzieren. Diese sind grundsätzlich im Format A5 bzw. A4 (ein-, zwei, oder vierseitig).

#### **DIN A4 Broschüre**

Besonderheit bei diesem Format ist, dass mit zwei Spalten gearbeitet werden kann. Diese Variante ist vor allem dann sinnvoll, wenn besonderer Wert auf optimale Lesbarkeit gelegt wird.

#### **DIN A5 Broschüre**

In den DIN A5 Broschüren wird nur einspaltig gearbeitet, da hier der Lesefluss bei 2 Spalten gestört wäre.

#### **Kapitelbeginn**

Ein neues Kapitel beginnt grundsätzlich immer auf einer ungeraden Seite.

**Print**

ŠΣ

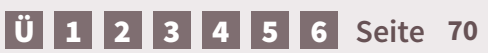

#### <span id="page-70-0"></span>**Bilder allgemein**

Jedes Bild, jedes Foto und jede Grafik ist mit einem Alternativtext zu versehen (*[siehe Kapitel Barrierefreiheit](#page-6-0)*). Die Bildbreite orientiert sich am Satzspiegel (bis auf Portraitfotos und Titelbild).

#### **Pressefoto HBM**

Wird in einer Publikation ein Foto des HBM verwendet, so ist bei jeder Neuauflage das jeweils aktuelle Pressefoto zu verwenden. Dieses kann in der Abteilung Kommunikation und Service angefordert werden. Für das Pressefoto des HBM wurde ein einheitliches Wording für den Alternativtext definiert:

*"Rudolf Hundstorfer, Bundesminister für Arbeit, Soziales und Konsumentenschutz; © Sozialministerium"*

#### **Titelbild**

www.parlament.gv.at

www.parlament.gv.at

Das Titelbild ist das einzige Bild, bei dem der Bildnachweis nicht direkt beim Bild zu finden ist. Neben der Angabe im Alternativtext wird der Bildnachweis nur im Impressum unter dem Punkt "Titelbild" (die Begrifflichkeit ist wichtig) angebenen.

#### **Sonstige Fotos**

In allen anderen Fällen wird der Bildnachweis immer direkt bei den Bildern angegeben. Damit wird sichergestellt, dass zu jedem Bild der Bildnachweis eindeutig zuordenbar ist. Wie im Teil "[Bildrechte](#page-20-0)" beschrieben ist, ist eine Angabe im Impressum nicht ausreichend.

#### **Beispiel:**

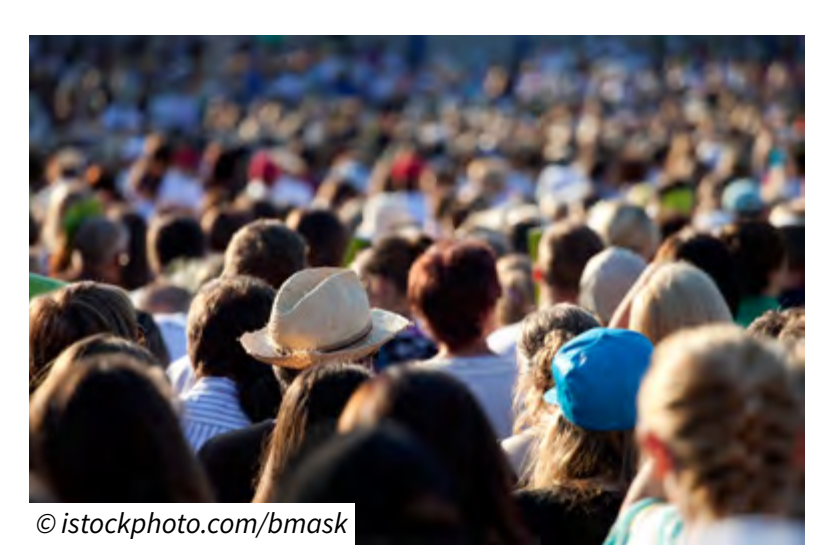

#### **Aufbau Bildnachweis**

Der Bildnachweis wird in einen Textkasten mit einem Abstand zum Rahmen von oben: 1mm, links: 1mm, rechts: 1mm, unten: 2mm aufgebaut. Die Länge ergibt sich durch den Inhalt des Bildnachweises. Die Position ist immer in der linken unteren Ecke (ausgenommen Einladungen). Die Farbe den Textkasten orientiert sich am Hintergrund (z.B: Weiß, Grau…)

**Schrift:** Source Sans Pro – Italic **Schriftgröße:** 11 pt, **Farbe:** Schwarz **Ausrichtung:** nicht am Grundlinienraster ausgerichtet; **Tagexport für EPUB und HTML:** <Automatisch> **PDF:** <Artifact>.

#### **Alternativtext allgemein**

Bei jedem Bild ist ein Alternativtext zu hinterlegen. Er soll kurz sein und alle relevanten Informationen beinhalten. Nähere Informationen siehe *[Alternativtexte](#page-9-0)*.

#### **Hintergrund**

Der Hintergrund des Bildnachweises wird mit Strg+Alt+C angepasst.

#### **Bildnachweis HBM Englisch**

*"Rudolf Hundstorfer, Federal Minister of Labour, Social Affairs and Consumer Protection © Sozialministerium"*

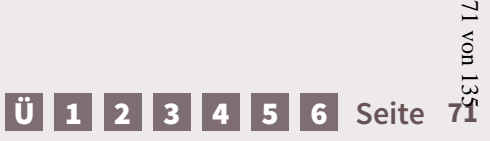

#### <span id="page-71-0"></span>**Grafiken**

Grafiken sind primär in den Grautönen (ausgehend vom Grauwert 0/15/0/70) zu erstellen. Bei komplexen Darstellungen kann allerdings auf die Farben aus dem Farbleitsystem zurückgegriffen werden.

Jede Grafik wird mit einem "Grauen Hintergrund" hinterlegt. Dieser hat die Breite des Satzspiegels und ist als "verankertes Objekt" einzufügen.

Die Überschriften der Grafiken sind immer außerhalb des Hintergrundes zu platzieren. Zwischen Überschrift und Beginn des Hintergrundes ist die Höhe einer Grundlinie einzuhalten. Die Überschriftformate für Grafiken sind bei den "*[Absatz- und Zeichenformaten](#page-87-0)*" zu finden.

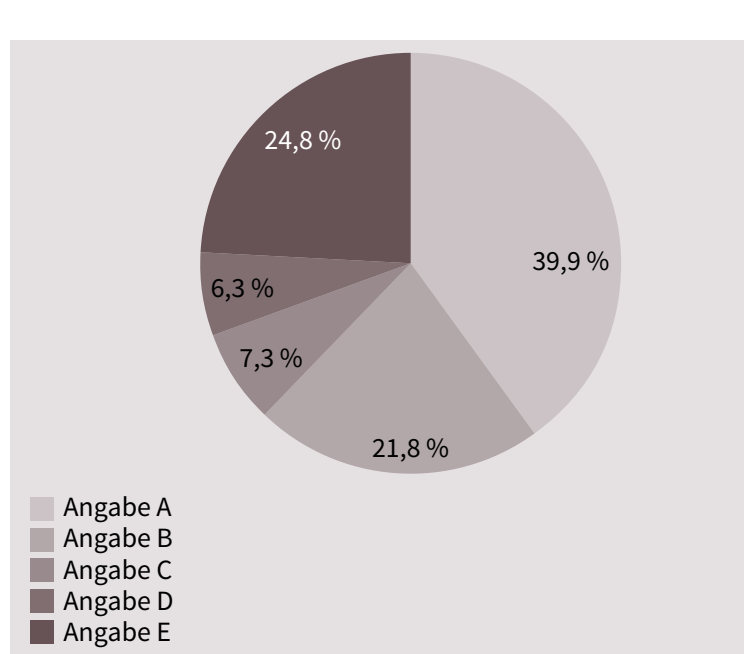

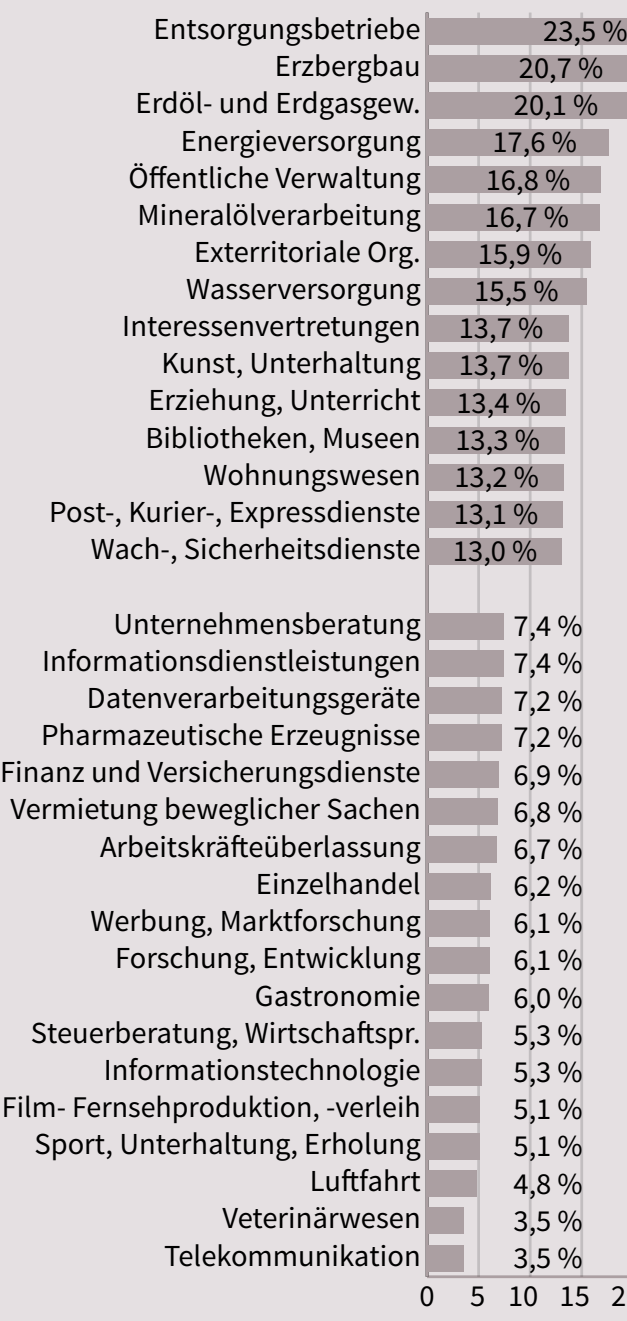

**Hintergrund:** 15% Grau **Schrift:** Source Sans Pro **Schriftschnitte:** alle **Schriftgröße:** nie unter 11 pt **Aufbau:** 1:1

#### **Quellenangaben**

Sofern notwendig, werden diese immer direkt nach der Grafik eingefügt; genauere Angaben finden sich bei den *[Absatz- und](#page-87-0)*  agebe *[Zeichenformaten](#page-87-0)*.

#### **Alternativtext Grafiken**

Grafiken sollten im Idealfall nur eine grafische Aufbereitung des Geschriebenen sein. Es ist daher sinnvoll, sich im Alternativtext auf eine vorherige bzw. nachstehende Textpassage zu beziehen "wird $\frac{3}{2}$ im nächsten/vorherigen Absatz genauer beschrieben". Sollte dies nicht möglich sein, ist es wichtig anzugeben, um welche Art der Grafik es sich handelt (z.B. Tortengrafik, Balkendiagramm…)  $\frac{72}{12}$ yon 135

[Ü](#page-1-0) [1](#page-2-0) [2](#page-4-0) [3](#page-30-0) [4](#page-57-0) [5](#page-103-0) [6](#page-121-0) **Seite 72**

www.parlament.gv.at

www.parlament.gv.at

20 25
## **Tabellen**

Bei der Gestaltung sollte der Grundsatz "Keep it short and simple" berücksichtigt werden. Je einfacher eine Tabelle aufgebaut ist, umso barrierefreier kann diese zur Verfügung gestellt werden. Tabellen sind primär in Grautönen zu erstellen.

- **Tabellenkopf:** Grau 100% oder 15%
- **erste Tabellenspalte:** Grau 100% oder 15%
- **Zellenfarbe Daten:** 15% Grau, abwechselnd mit Weiß;
- **Spalte hervorheben:** 100% Grau mit weißer Schrift oder Rot umrandet
- **· Text hervorgehoben:** Source Sans Pro Semibold
- alle Rahmenlinien: durchgehende Linie, 1 pt
- **Mindesthöhe der Kopfzeile:** 7 mm
- **Zellversatz:** Automatische Einstellung

Es ist darauf zu achten, dass Tabellenkopfzeilen bereits in der Layoutphase definiert werden. Nähere Infos zur Barrierefreiheit von Tabellen finden sich auch im Kapitel "*[Barrierefreiheit](#page-11-0)*"

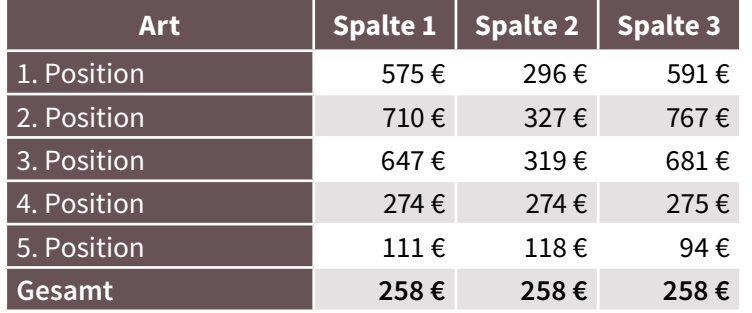

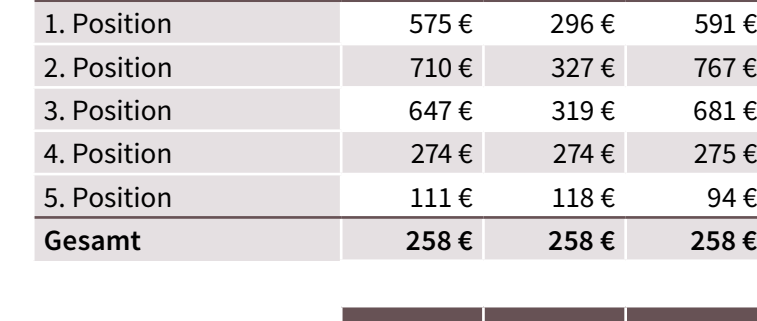

**Art Spalte 1 Spalte 2 Spalte 3**

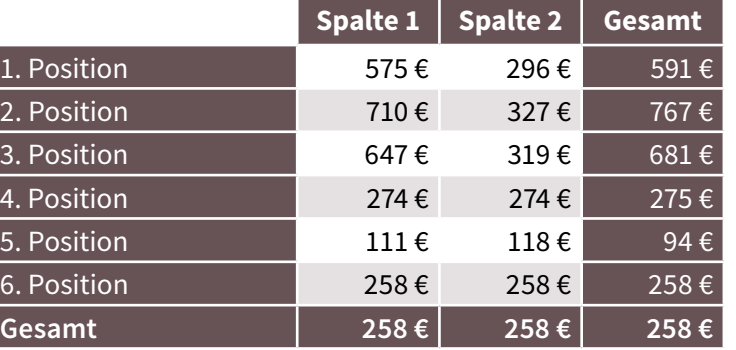

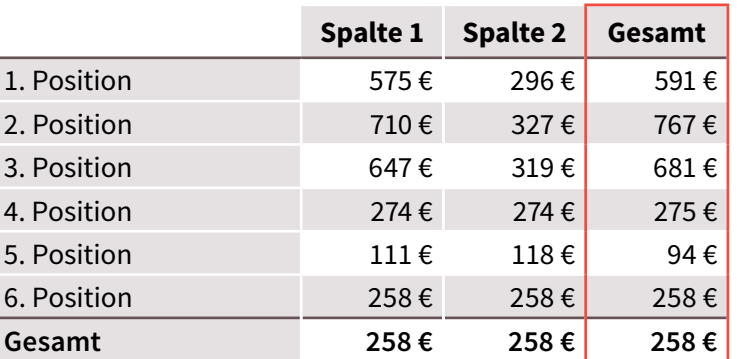

**Tabellenkopfzeile (<p>) Schrift:** Source Sans Pro – Bold **Schriftgröße:** 11 pt **Schriftfarbe:** Weiß oder Schwarz **Ausrichtung (vertikal):** zentriert 4590/AB XXV. GP - Anfragebeantwortung - Kommunikationsmanual **Ausrichtung (horizontal):** zentriert **Ausrichtung (GLR):** nein XXV. Tabellenspalte "Art" (<p>) **Schrift:** Source Sans Pro – Regular **Schriftgröße:** 11 pt **Schriftfarbe:** Weiß oder Schwarz **Ausrichtung (vertikal):** zentriert **Ausrichtung (horizontal):** linksbündig  $\text{ung} - \text{Kom}$ **Ausrichtung (GLR):** nein Tabellenspalte "Daten" (<p>) **Schrift:** Source Sans Pro – Regular **Schriftgröße:** 11 pt

**Schriftfarbe:** Weiß oder Schwarz **Ausrichtung (vertikal):** zentriert **Ausrichtung (horizontal):** rechtsbündig

**Ausrichtung (GLR):** nein

#### <span id="page-73-0"></span>**4.2. Publikationen allgemein – Absenderbox**

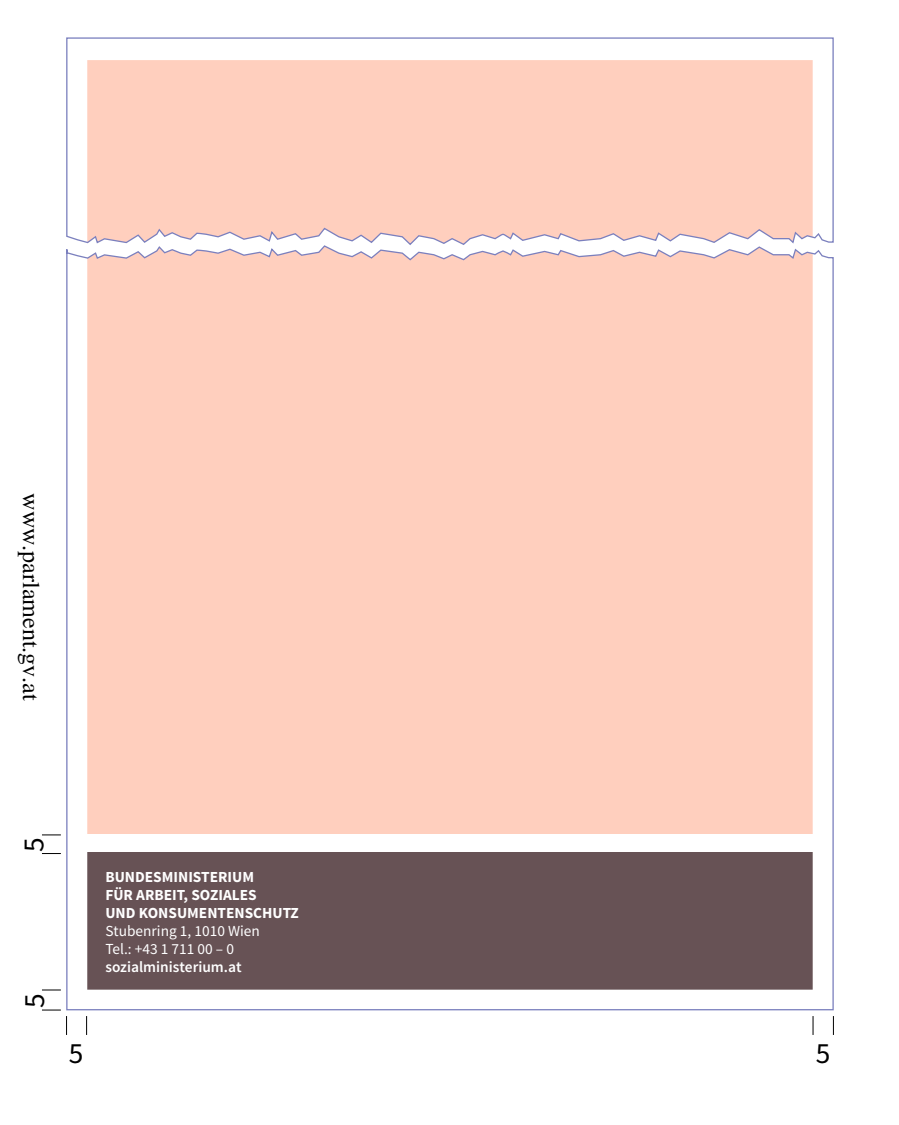

#### **Bundesministerium für Arbeit, Soziales und Konsu-**

**mentenschutz (<p>) Schrift:** Source Sans Pro – Bold **Schriftgröße:** 12 pt **Schriftfarbe:** Weiß **Buchstabenart:** Großbuchstaben **Zeilenabstand:** Automatisch **Ausrichtung (GLR):** nein **Abstand zum Hintergrund:** 5mm/ 2mm

**Adresse + Telefonnummer (<p>) Schrift:** Source Sans Pro – Ragular **Schriftgröße:** 12 pt **Schriftfarbe:** Weiß **Buchstabenart:** Normal **Zeilenabstand:** Automatisch **Ausrichtung (GLR):** nein **Abstand zum Hintergrund:** 5mm/ 2mm

**URL ohne www. (<p>) Schrift:** Source Sans Pro – Semibold **Schriftgröße:** 12 pt **Schriftfarbe:** Weiß **Buchstabenart:** Kleinbuchstaben **Zeilenabstand:** Automatisch **Ausrichtung (GLR):** nein **Abstand zum Hintergrund:** 5mm/ 2mm

#### **sozialministerium.at**

Die URL ist mit einem "[aktivem](#page-13-0)" Link zu hinterlegen

#### **Variable Breite**

Die Breite der Box variiert je nach Anwendungsbereich. Die einzige Vorgabe zur Breite ist, dass zwischen Hintergrund (Box) und Papierkante 5mm Abstand vordefiniert sind.

**Print**

35

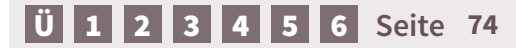

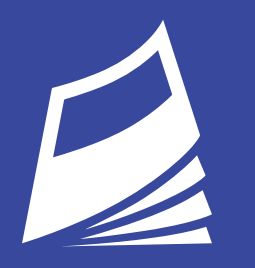

www.parlament.gv.at

**4.3. Broschüren**

## <span id="page-75-0"></span>andae net molupta volut dolorep tissequis aper-**Kopf- und Fußzeilen**

Die Texte der Kopf- und Fußzeilen werden immer bündig mit dem Satzspiegel gesetzt, auf geraden Seiten rechtsbündig auf ungeraden Seiten linksbündig. Die vertikale Ausrichtung des Textes ist immer zentriert.

ullab int as demonstrated in initial temperature rem utility in  $\mathcal{L}_\mathcal{A}$ 

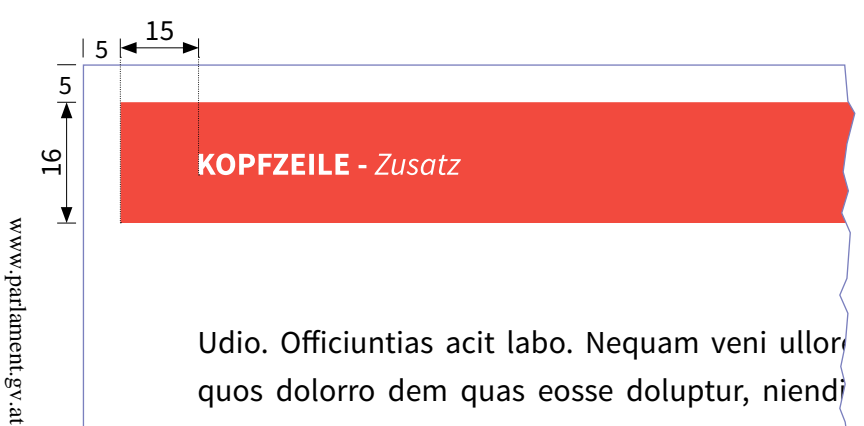

Udio. Officiuntias acit labo. Nequam veni ullor $\hspace{-.1em}/\;\:\hspace{-.1em}$ quos dolorro dem quas eosse doluptur, niendigeni dolorem. Lenim quia non natur, qui dolupt $\frac{1}{\gamma}$ tassunt.  $\mathcal{A}$ totaeptas eatis cus es plia quidunture nobit fugiae nobit fugiae nobit fugiae nobit fugiae nobit fugiae nobit fugi

rerrorit ma etur alicipsunt magnam exerio veligen

non parum is dolorem sam Iliquat velesedit d  $\delta$ omnienditat. ipsum dolesecat ra nis anda nis et event essum

et un mondern mondern

Ventotatquo ma cuptatem eveniam, volorero e eturero officid magnis rempel erferera velles  $\sqrt{\phantom{a}}$ voluptur? Ruptatiam faciisquas diasime numqui $\rangle$ 

num idis ne iumqui doluptur sum doluptatur am, ullab international international  $\big\rangle$ inumque eario dellaut audamus nem. Nam isti-

ores esti intem eaque con numenihilla sundemp

#### et re, quiae. Beri dolent ex eum hit faceperfer-**Kopfzeile Aufbau**

**Position:** 5mm Abstand zur Papierkante **Höhe:** 16 mm, **Breite A4:** 200 mm,  $\frac{1}{2}$ busandem hilitio maiorepudame maximi, cone **Breite A5:** 138 mm **Farbe:** Rot

Kopfzeile Schrift (<Artifact>)

**Ausrichtung (horizontal):** links-, rechtsbündig (je nach et temperatur et harit eos acepe volores et harit eos acepes volores e volores est de la construction de la co<br>La construction de la construction de la construction de la construction de la construction de la construction **utristabellart.** Großbutristabell **Schrift:** Source Sans Pro – Bold re ra dolum accaes verchillique in nonsequamus **Schriftgröße:** 12 pt **Schriftfarbe:** Weiß **Ausrichtung Text:** mit dem SSP bündig **Ausrichtung (vertikal):** zentriert um etum adipsae.<br>Lum eta hanarta Croßbuchsteben. Seitenzahl) **Buchstabenart:** Großbuchstaben

dolesequia quaerios alibus adis re od et fuga. Ut

Kopfzeile Zusatz (<Artifact>)

**Schrift:** Source Sans Pro – Italic **Schriftgröße:** 12 pt **Schriftfarbe:** Weiß **Buchstabenart:** Normal

#### **Zusatz zur Kopfzeile**

Auf Wunsch der Fachabteilung kann eine durchgehend gleiche Kopfzeile (ganze Broschüre) eingefügt werden. Diese "Basiskopfzeile" kann mit einem Zusatz erweitert werden. Nach Maßgabe der Kapazitäten und je nach Umfang kann dieser Zusatz auch bei einzelnen Kapitel eingefügt werden.

**Print**

پې

<span id="page-76-0"></span>doluptatem eum faceatur?

## **Quiam aut mo et es quuntesti vo-Kopf- und Fußzeilen**

Die Fußzeilen bilden das Gegenstück zur Kopfzeile und beinhalten die Paginierung. Die Seitenzahl wird – wie auch die Kopfzeile – mit dem Satzspiegel bündig gesetzt, auf geraden Seiten rechtsbündig auf ungeraden Seiten<br>linksbündig. Die vertikale Ausrichtung des Textes ist im-<br>. quos dolorro dem quas eosse doluptur, niendimer zentriert.

#### Natquib uscitate peruntia delita nobis nis si sa mo **Fußzeile Aufbau** geni dolorem. Lenim quia non natur, qui dolorem. Lenim qui dolorem. Lenim qui dolupta non natur, qui dolupta n<br>Lenim qui dolupta non natur, qui dolupta non natur, qui dolupta non natur, qui dolupta non natur, qui dolupta

www.parlament.gv.at

www.parlament.gv.at

to aansas<br>**on:** 5mm Abstand zur Papierkante **Höhe:** 5 mm, **Breite A4:** 200 mm, **Breite A5:** 138 mm ipsum dolesecat ra nis et event essumment essumment essumment essumment essumment essumment essumment essummen **Position:** 5mm Abstand zur Papierkante **Farbe:** Grau

#### $\mathbf{v}$  and  $\mathbf{v}$  are cuptated events of  $\mathbf{v}$ Fußzeile Pagina (<Artifact>)

eture agnis (matematik)<br>he Course Considerer Compiled d  $\mathsf{Schriftgröße:}$  11 pt consed que es aut idellore sam sequi consequi **Schrift:** Source Sans Pro – Semibold  $h_0 = h_0$ umqui doluptur sum doluptatur sum doluptatur am, doluptatur am, doluptatur am, doluptatur am, doluptatur am, doluptatur am, doluptatur am, doluptatur am, doluptatur am, doluptatur am, doluptatur am, doluptatur am **Ausrichtung Text:** mit dem SSP bündig **Ausrichtung (vertikal):** zentriert **Ausrichtung (horizontal):** links-, rechtsbündig (je nach  $\mathsf{z}$ ahl) internasionalis esti internasionalis sundem $\mathsf{z}$ **Buchstabenart:** Normal **Schriftfarbe:** Weiß Seitenzahl)

#### **KOPFZEILE -**  $Z$ **usatz**

#### $\sum_{i=1}^{\infty}$ **Vitam atiae quam ratur?**

 $\epsilon$ emquo et que et harit eos acepe volorepe iduci- $\mu$  im iderfer chicias autaeptamus.

busandem hilitio maiorepudame maximi, cone niassim explicit tem estempor ad maxima nonsequi con eatiassincia quossimus ut moleculi quossimus ut moleculi quossimus ut moleculi quossimus ut moleculi q

aborum qui comnimi ntiusae in doluptatio et ut qui dolorerovita as ullo maximus, quiam aut moderni aut moderni aut moderni aut moderni aut moderni aut modern

 $\lambda$ p velenih illaborpor aborum volorehenda des-

Um ratur, sunt auf elis es nonsequianoi siteturem  $\overleftarrow{q}$ ui aliquationse quas a coreptat et earchil lescit atias auditat emquis reperun torectur alignis susiorio omnitis verferibus, sim et dus voluptur, su- $\lambda$ am listiis sinveles remquo esciendis sum di ipid  $\sqrt{2}$ uidendita eario.

con porume quid quodi cor aut libus, omnisque  $\langle$ 

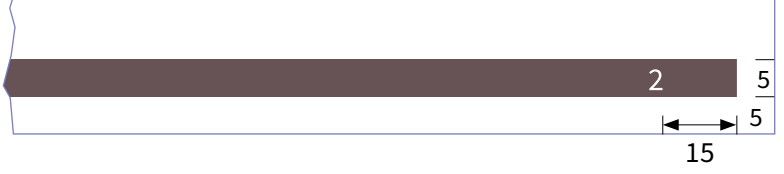

### **Fußzeile Notizseiten**

Auf den Notizseiten wird keine Seitenzahl angeführt, dafür wird (im gleichen Schriftbild) "sozialministerium.at" eingefügt.

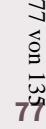

## **4.3. Broschüren – Grundlinienraster und Satzspiegel**

4590/AB XXV. GP - Anfragebeantwortung - Kommunikationsmanual

## **Grundlinienraster Anfang:** 12,7 mm **Einteilung:** alle 18 pt

**Relativ zu:** obere Formatkante

#### **Satzspiegel A4**

**Oben:** 31,5 mm **Unten:**  30,0 mm **Innen:** 20,0 mm **Außen:** 20,0 mm

#### **Satzspiegel A5**

**Oben:** 31,5 mm **Unten:**  25,6 mm **Innen:**  15,0 mm **Außen:** 15,0 mm

 $31,5$ 31,5 32 www.parlament.gv.at www.parlament.gv.at

 $20$ 

 $\overline{\bullet}$ 

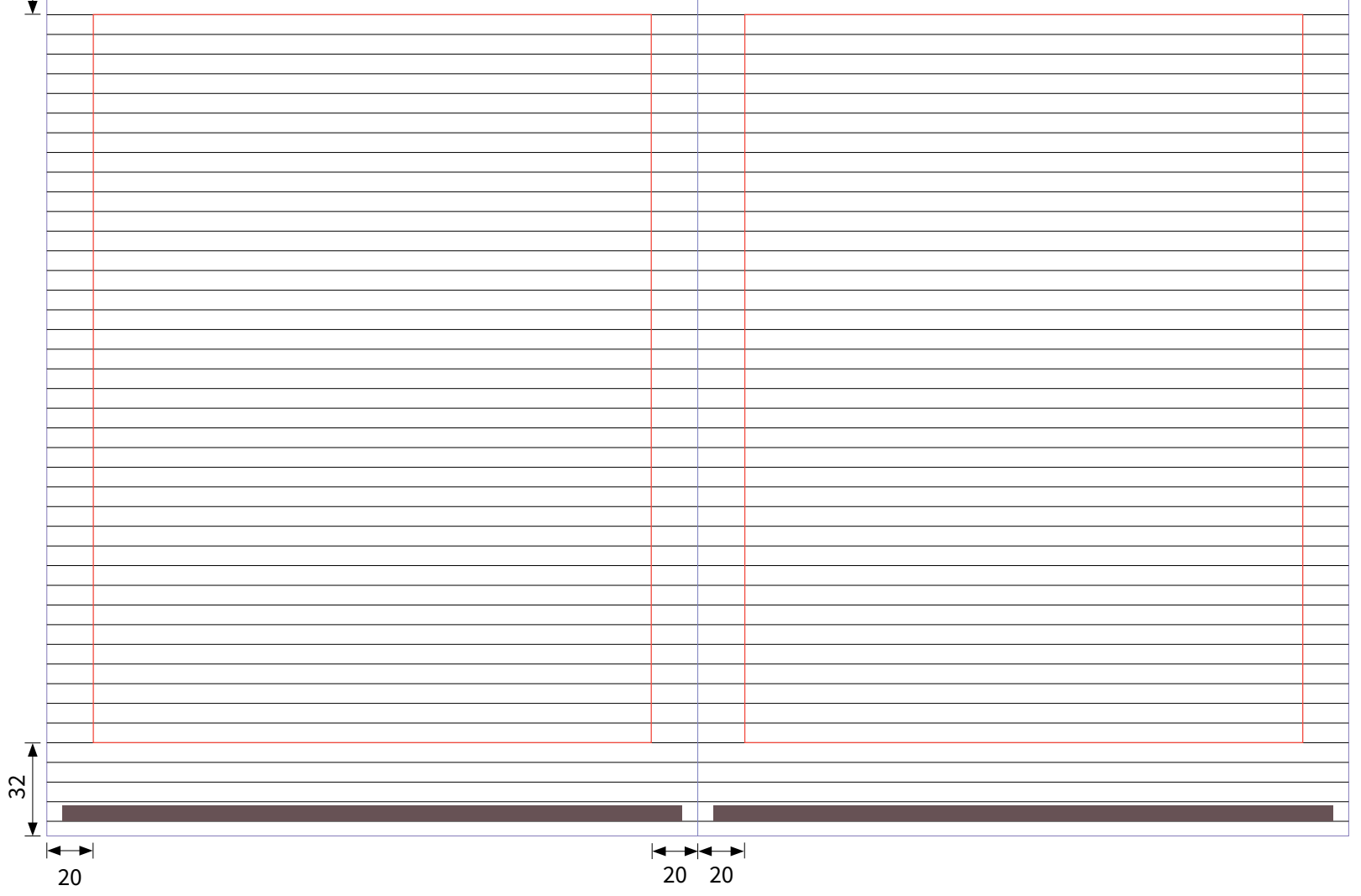

[Ü](#page-1-0) [1](#page-2-0) [2](#page-4-0) [3](#page-30-0) [4](#page-57-0) [5](#page-103-0) [6](#page-121-0) **Seite 78**

## **4.3. Broschüren – Grundlinienraster und Satzspiegel**

www.parlament.gv.at

www.parlament.gv.at

## $20$  $\overline{\blacktriangle}$  $31,5$ 31,5 30 Ý ⊢  $\overline{\textbf{A}}$  $\overline{30}$  $\frac{1}{|x+y|}$  $\perp$  $\left|\rightarrow$ 20 5 20 20

### **Grundlinienraster Anfang:** 12,7 mm **Einteilung:** alle 18 pt **Relativ zu:** obere Formatkante

#### **Satzspiegel A4**

**Oben:** 31,5 mm **Unten:** 30,0 mm **Innen:** 20,0 mm **Außen:** 20,0 mm **Steg:** 5,0 mm

#### **Satzspiegel A4**

Das zweispaltige Layout sollte nur im Format DIN A4 verwen det werden.

**Print**

#### **4.3. Broschüren – Cover U1**

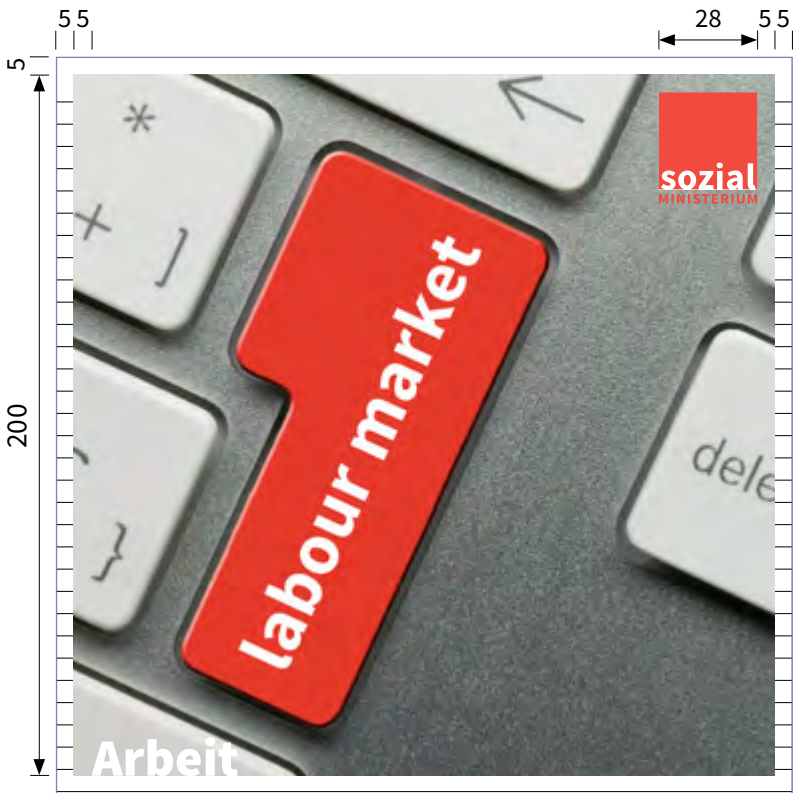

#### **BASISINFORMATIONSBERICHT**

**Arbeitsmarktpolitik – Institutionen, Verfahren, Maßnahmen**

**Themenbereich (<Artifact>) Schrift:** Source Sans Pro – Black **Schriftgröße:** 42,5 pt **Schriftfarbe:** Weiß **Buchstabenart:** Normal

Berichtsjahr 2013/2014

## **Titel (<h1>) Schrift:** Source Sans Pro – Bold **Schriftgröße:** 32 pt **Schriftfarbe:** Grau **Ausrichtung:** am Grundlinienraster (4 Zeilen unter dem Bild), linksbündig **Position:** 10mm von der Papierkante **Buchstabenart:** Großbuchstaben

**Zusatztitel (<h2>) Schrift:** Source Sans Pro – Bold-Italic **Schriftgröße:** 18 pt **Schriftfarbe:** Grau **Ausrichtung:** am Grundlinienraster (eine Zeile zwischen Haupt- und Zwischentitel bleibt frei), linksbündig **Position:** 10mm von der Papierkante **Buchstabenart:** Normal

**Untertitel (<h3>) Schrift:** Source Sans Pro – Italic **Schriftgröße:** 18 pt **Schriftfarbe:** Grau **Ausrichtung:** erste Zeile am Grundlinienraster ausgerichtet, linksbündig **Position:** 10mm von der Papierkante **Zeilenabstand:** Automatisch **Buchstabenart:** Normal

#### **Aufbau**

Das Titelbild ist quadratisch mit 5 mm Abstand zu den Seitenrändern zu positionieren. Das Themenbereichswort wird in der unteren, linken Ecke (10mm eingrückt) eingefügt. Darunter finden sich Titel und Untertitel (die mittlere Überschrift kann als möglicher Zusatztitel verwendet werden). Anfragebe

### **Schriftgröße Titel**

Der Titel sollte nach Möglichkeit nur eine Zeile lang sein, kann aber gegebenfalls auch angepasst werden. Es ist allerdings darauf zu achten, dass der Untertitel etwas kleiner als der Haupttitel ist.

#### **Zwischentitel**

Der Zwischentitel ist nur in Ausnahmefällen zu verwenden.

[Ü](#page-1-0) [1](#page-2-0) [2](#page-4-0) [3](#page-30-0) [4](#page-57-0) [5](#page-103-0) [6](#page-121-0) **Seite 80**

#### **4.3. Broschüren – Cover U1 (ohne Bild)**

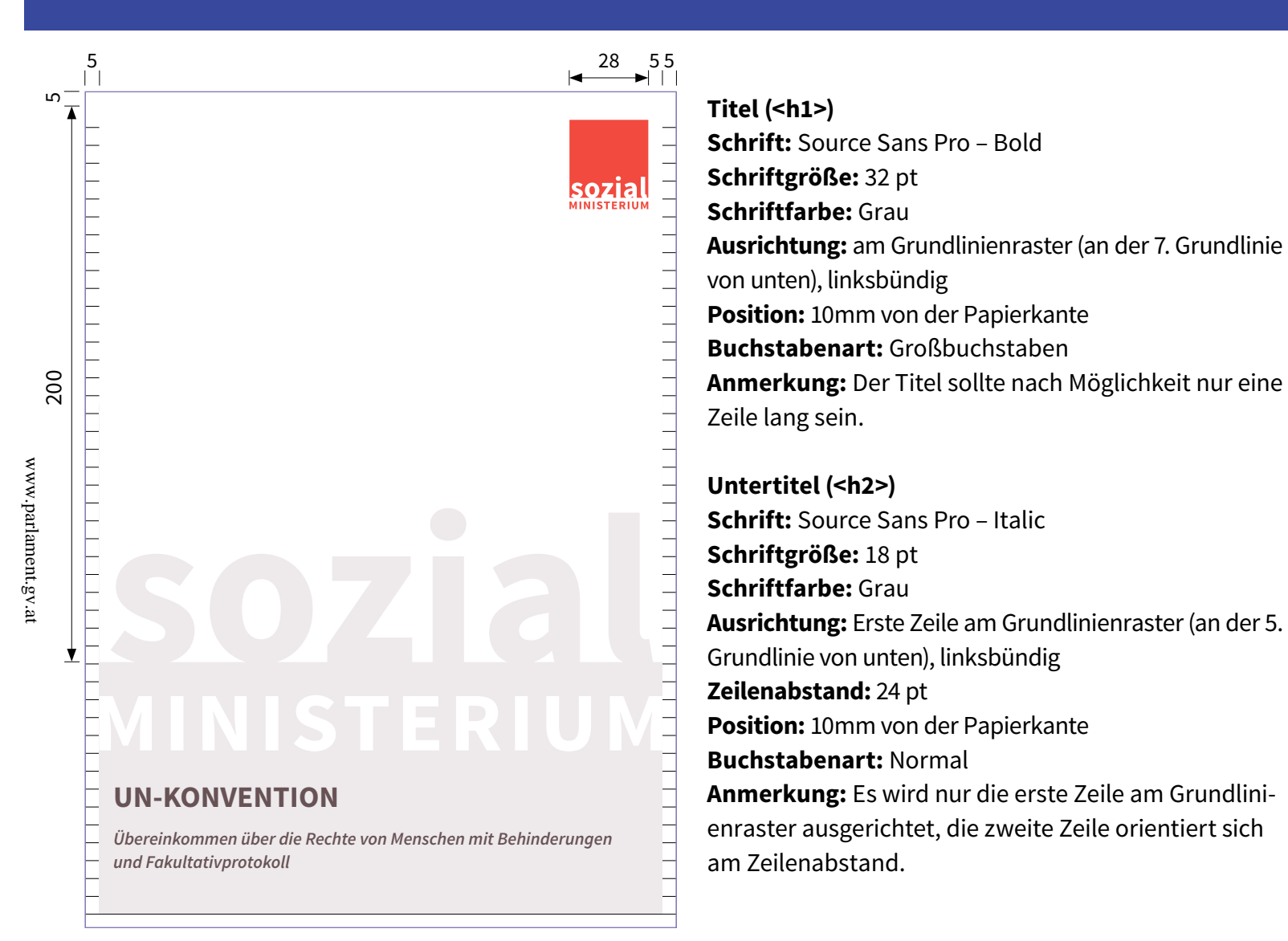

#### **Aufbau**

Das inverse Logo ist proportional mit 5 mm Abstand zu den Seitenrändern zu positionieren. Die untere Fläche wird mit einem "[Hintergrund](#page-56-0)" (Grau 15%) hinterlegt (ebenfalls 5mm Abstand zu den Seitenrändern).

#### **Verwendung**

Bei Richtlinien, Berichten, Studien, Presseunterlagen, die nach den Formatvorlagen des Word-Dokuments erstellt werden.

Die Word-Vorlage finden Sie *[hier](http://info.bmask.gv.at/Portal.Node/ask/public/content/info-services/corporate_design/33165_1.php)* im Intranet.

[Ü](#page-1-0) [1](#page-2-0) [2](#page-4-0) [3](#page-30-0) [4](#page-57-0) [5](#page-103-0) [6](#page-121-0) **Seite 81**

## nov 18 81 von 135

**Impressum (<p>) Schrift:** Source Sans Pro – Bold **Schriftgröße:** 15 pt **Schriftfarbe:** Grau **Ausrichtung:** am Grundlinienraster **Buchstabenart:** Großbuchstaben

**Fließtext Impressum (<p>) Schrift:** Source Sans Pro – Regular **Schriftgröße:** 12 pt **Schriftfarbe:** Schwarz **Absatz:** Blocksatz **Ausrichtung:** am Grundlinienraster **Buchstabenart:** Normal

**Fließtext Bold Impressum (Zeichenformat) Schrift:** Source Sans Pro – Bold **Schriftgröße:** 12 pt **Schriftfarbe:** Schwarz **Buchstabenart:** Normal

#### **Kopf- und Fußzeile**

Aufgrund der drucktechnischen Rahmenbedingungen gibt es bei den Umschlagseiten (U2 und U3) keine Kopf- und Fußzeile. Grundlinienraster und Satzspiegel sind trotzdem einzuhalten. Der Text ist an der unteren Kante des Satzspiegels auszurichten.

#### **Trennzeichen Impressum**

Schrift > Glyphen > Source Sans Pro / Black > Viereck (**■**)

**GID:** 715 **UNICODE:** 25A0 **Name:** Black Square

#### <span id="page-81-0"></span>**IMPRESSUM**

 $\leftarrow$ 

**Medieninhaber und Herausgeber:** Bundesministerium für Arbeit, Soziales und Konsumetenschutz, Stubenring 1, A-1010 Wien **■ Verlags- und Herstellungsort:** Wien **■ Layout:** Sozialministerium **■ Redaktion:** Maximilia Musterfrau und Max Mustermann **■ Titelbild:** © Fotograf **■ Druck:** Sozialministerium **■ ISBN:** 978-3-85010-xxx-x **■ Stand:** Juni 2014

**Alle Rechte vorbehalten:** Jede Verwertung (auch auszugsweise) ist ohne schriftliche Zustimmung des Medieninhabers unzulässig. Dies gilt insbesondere für jede Art der Vervielfältigung, der Übersetzung, der Mikroverfilmung, der Wiedergabe in Fernsehen und Hörfunk, sowie der Verarbeitung und Einspeicherung in elektronische Medien, wie z. B. Internet oder CD-Rom. Zu beziehen über das kostenlose Bestellservice des Sozialministeriums unter der Nummer **0800 20 20 74**

sowie unter der Internetadresse: **https://broschuerenservice.sozialministerium.at**

 $\leftrightarrow$ 

20 20

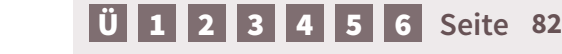

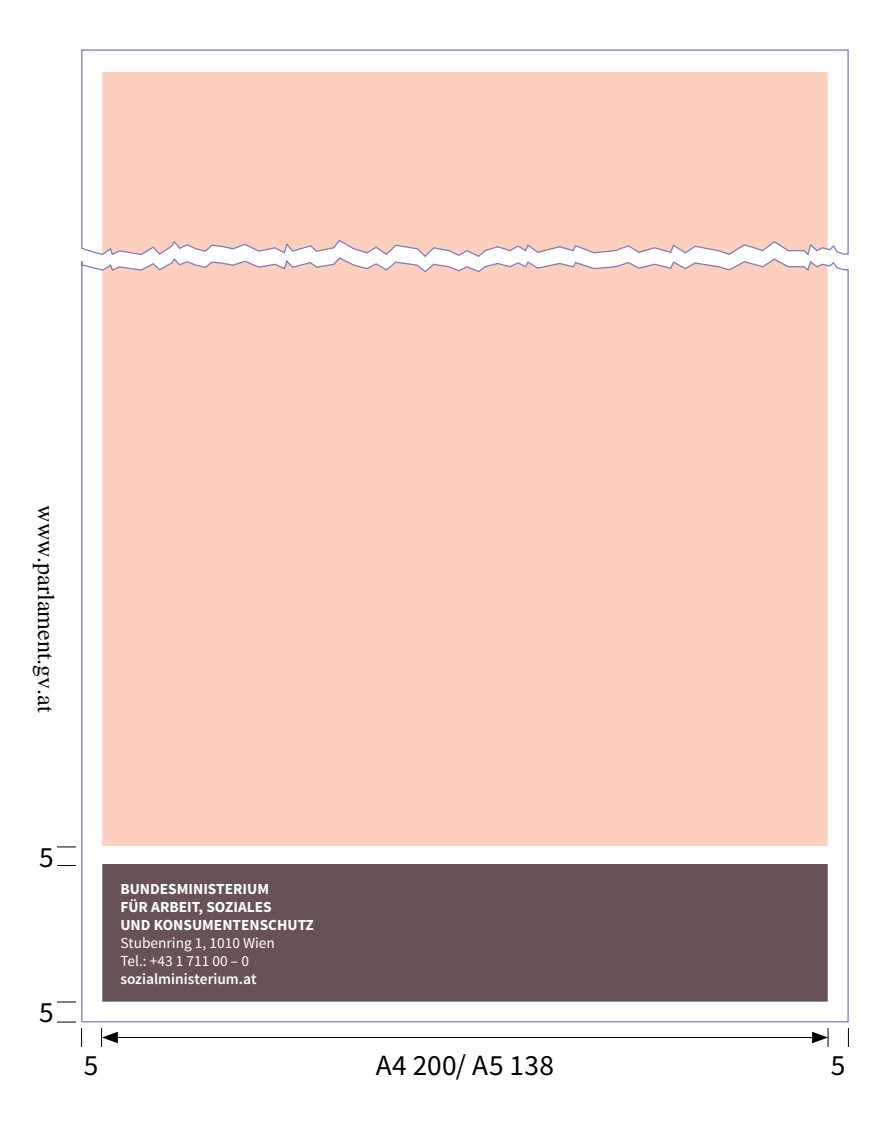

## **Die Umschlagseite 3**

Die U3 sollte im Regelfall Weiß bleiben.

## **Die Umschlagseite 4** Das einzige fixe Element der U4 ist die Absenderbox.

#### **Institution (<p>) Schrift:** Source Sans Pro – Bold **Schriftgröße:** 12 pt **Zeilenabstand:** 14 pt **Schriftfarbe:** Weiß **Ausrichtung:** nicht am Grundlinienraster, linksbündig **Buchstabenart:** Großbuchstaben

#### **Adresse und Telefonnummer (<p>)**

**Schrift:** Source Sans Pro – Regular **Schriftgröße:** 12 pt **Zeilenabstand:** 14 pt **Schriftfarbe:** Weiß **Ausrichtung:** nicht am Grundlinienraster, linksbündig **Buchstabenart:** Normal

## **URL (<p>)**

**Schrift:** Source Sans Pro – Semibold **Schriftgröße:** 12 pt **Zeilenabstand:** 14 pt **Schriftfarbe:** Weiß **Ausrichtung:** nicht am Grundlinienraster, linksbündig **Buchstabenart:** Kleinbuchstaben

#### **"rote Fläche"**

Die rote Fläche bietet Platz für Inserate oder Werbebotschaften. Diese müssen nach den Gestaltungsrichtlinien für Inserate erstellt werden. Dabei ist darauf zu achten, dass rundum ein Abstand von 5mm zu Grafikelementen und Papierkante eingehalten wird. Diese Fläche kann, muss aber nicht genutzt werden.

**Print**

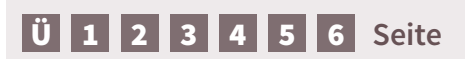

**INHALTSVERZEICHNIS**

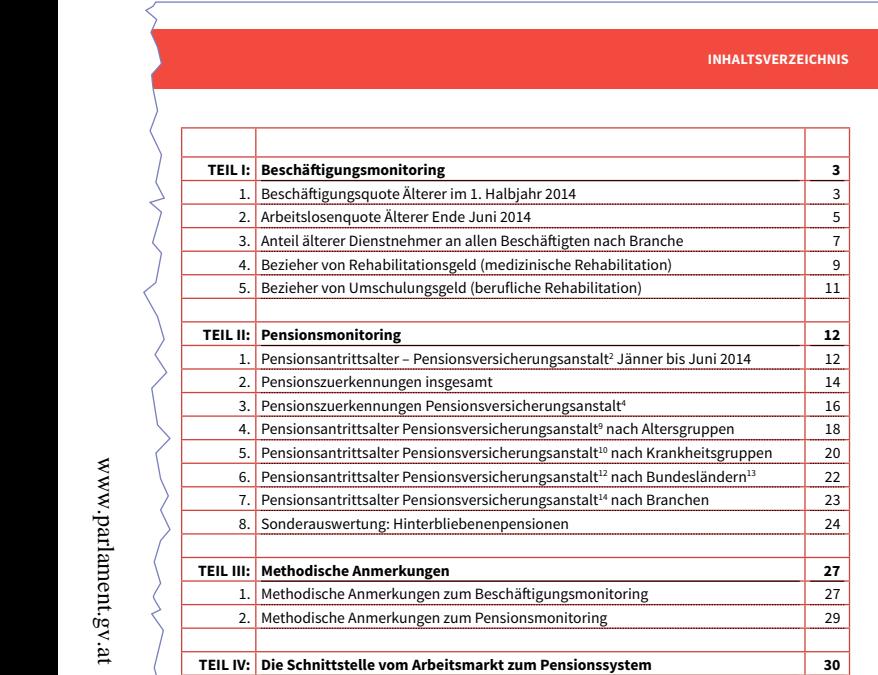

**1**

## **Inhaltsverzeichnis**

Das Inhaltsverzeichnis bildet die Struktur eines Dokumentes ab und soll diese auf einfache, übersichtliche und verständliche Weise darstellen.

Kapitel und Unterpunkte können auf zwei Weisen erstellt werden:

- $\blacksquare$  in arabische Ziffern  $(1., 1.1, 1.1.1, ...)$  oder
- in einer Mischform aus römischer Kapitelnummerierung und arabischer Nummerierung (I. Kapitel, 1., 1.1., usw.).

Es ist wichtig allen Überschriften ein Absatzformat zuzuweisen, um im letzten Arbeitsschritt das Inhaltsverzeichnis über die Funktion "*Layout > Inhaltsverzeichnis…*" automatisch zu erstellen. Dies erleichtert die Navigation innerhalb eines Dokuments für alle NutzerInnen.

#### **Aufbau**

 $\frac{4590 \text{A}}{4590 \text{A}}$  at  $\frac{4590 \text{A}}{4590 \text{A}}$  KXV. GP - Anfragebeantwortung - Kommunikationsmanual 84 von 135 Nachdem das Inhaltsverzeichnis erstellt wurde, wird es in eine dreispaltige Tabelle umgewandelt. Die erste Spalte (Nummerierungsspalte) hat eine formatübergreifende, fixe Breite von 15mm und kann im Bedarfsfall auf Kosten der mittleren Spalte vergrößert werden. Die mittlere Spalte ergibt sich aus der Formel Satzspiegel minus Spalte 1 minus Spalte 2. Die dritte Spalte hat ebenfalls eine fixe und formatübergreifende Breite von 12mm. Kommur

#### **Barrierefreiheit beim IHVZ**

Es ist darauf zu achten, dass allen Spalten in der ersten Zeile (ggf. unsichtbar - also ohne Farbe/ in weißer Schrift), die auch als Tabellenkopfzeilen dienen, eine Überschrift zugeordnet wird (Kapitelnummerierung - Überschrift - Seitenzahl).

## [Ü](#page-1-0) [1](#page-2-0) [2](#page-4-0) [3](#page-30-0) [4](#page-57-0) [5](#page-103-0) [6](#page-121-0) **Seite 84**

## **4.3. Broschüren – Inhaltsverzeichnis**

 $\sqrt{2\pi\sqrt{2\pi}}$ 

5. Bezieher von Umschulungsgeld (berufliche Rehabilitation) 11

www.parlament.gv.at

#### **INHALTSVERZEICHNIS** 3. Anteil älterer Dienstnehmer an allen Beschäftigten nach Branche 7  $\mathcal{A}$ . Bezieher von Rehabilitationsgeld (medizinische Rehabilitation) 9  $\mathcal{A}$

**INHALTSVERZEICHNIS**

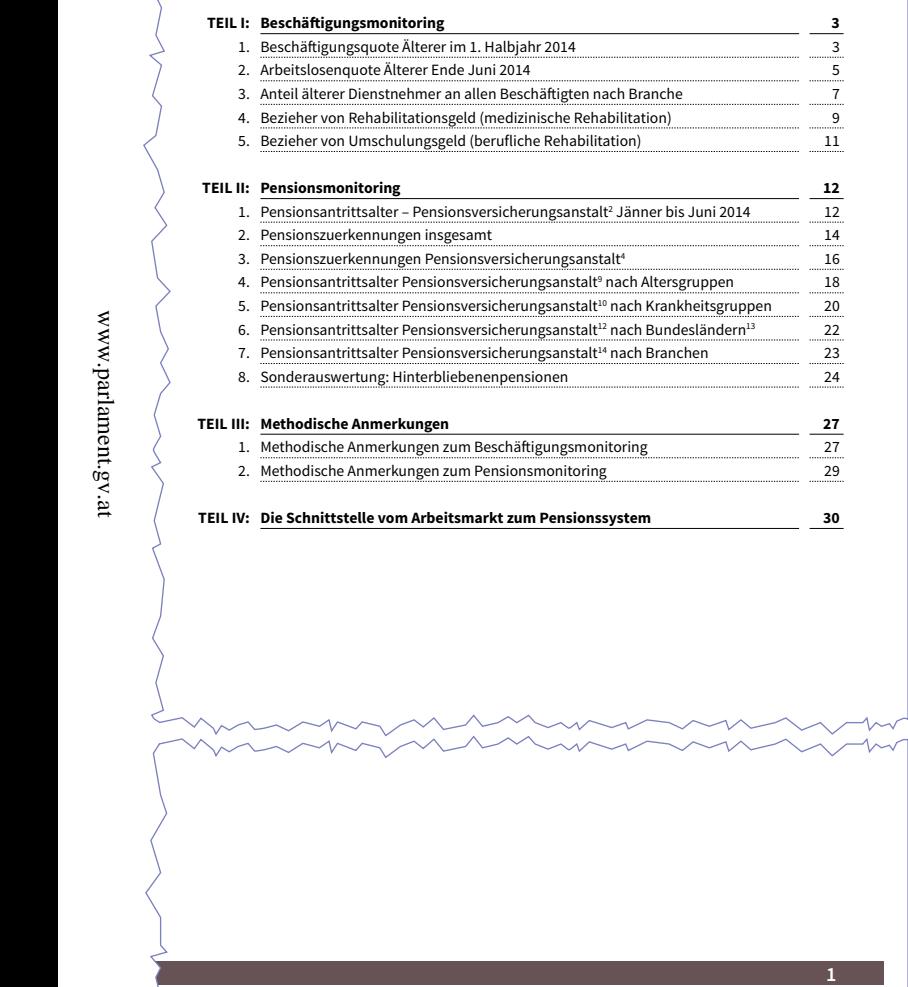

## **Kapitelnummerierung 1. Ebene (<p>) Schrift:** Source Sans Pro – Bold **Schriftgröße:** 12 pt **Schriftfarbe:** Schwarz **Ausrichtung:** am Grundlinienraster, rechtsbündig **Buchstabenart:** beliebig **Anmerkungen:** nicht unterstrichen **Kapitelnummerierung 2. Ebene (<p>) Schrift:** Source Sans Pro – Regular **Schriftgröße:** 12 pt **Schriftfarbe:** Schwarz **Ausrichtung:** am Grundlinienraster, rechtsbündig **Buchstabenart:** beliebig **Anmerkungen:** nicht unterstrichen **Überschrift 1. Ebene (<p>) Schrift:** Source Sans Pro – Bold **Schriftgröße:** 12 pt **Schriftfarbe:** Schwarz **Ausrichtung:** am Grundlinienraster, linksbündig **Buchstabenart:** Normal

**Absatzlinie:** unterstreichen > durchgehende Linie > 0,25 pt

#### **Überschrift 2. Ebene (<p>)**

**Schrift:** Source Sans Pro – Regular **Schriftgröße:** 12 pt **Schriftfarbe:** Schwarz **Ausrichtung:** am Grundlinienraster, linksbündig **Buchstabenart:** Normal **Absatzlinie:** unterstreichen > Linie (4 und 4) > 0,25 pt

#### **Zwei- und dreizeilige Überschriften**

Bei zwei- und dreizeiligen Überschriften ändert sich nur der Versatz der Absatzlinien, unabhängig davon ob es sich um die erste oder zweite Ebene handelt.

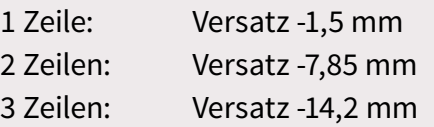

**I U [1](#page-2-0) 1 [2](#page-4-0) 1 [3](#page-30-0) 1 [4](#page-57-0) [5](#page-103-0) 1 [6](#page-121-0) Seite** 

 $\sqrt{2\pi\sqrt{2\pi}}$ 

5. Bezieher von Umschulungsgeld (berufliche Rehabilitation) 11

#### **INHALTSVERZEICHNIS** 3. Anteil älterer Dienstnehmer an allen Beschäftigten nach Branche 7  $\mathcal{A}$ . Bezieher von Rehabilitationsgeld (medizinische Rehabilitation) 9  $\mathcal{A}$

**INHALTSVERZEICHNIS**

**1**

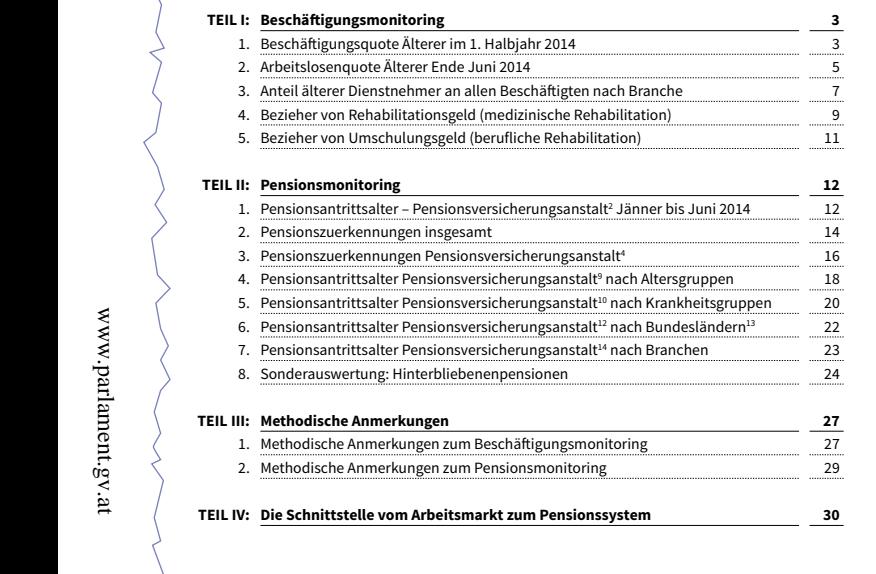

## **Seitennummerierung 1. Ebene (<p>) Schrift:** Source Sans Pro – Bold **Schriftgröße:** 12 pt **Schriftfarbe:** Schwarz **Ausrichtung:** am Grundlinienraster, rechtsbündig **Absatzlinie:** unterstreichen > durchgehende Linie > 0,25 pt **Einzug:** -1mm von Rechts

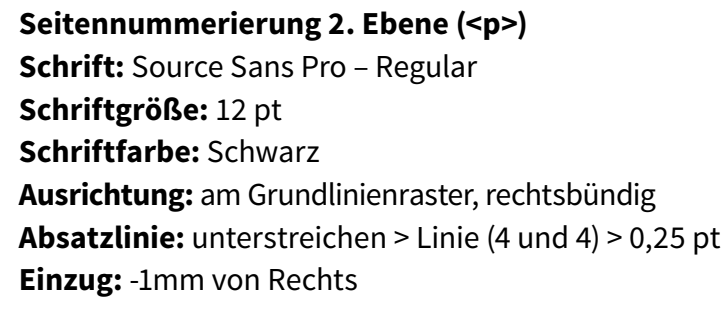

#### **Zwei- und dreizeilige Überschriften**

Bei zwei- und dreizeiligen Überschriften ändert sich nur der Versatz der Absatzlinien, unabhängig davon ob es sich um die erste oder $_{\S}$ zweite Ebene handelt. 4590/AB XXV. GP - Anfragebeantwortung - Kommunikationsmanual 86 von 135

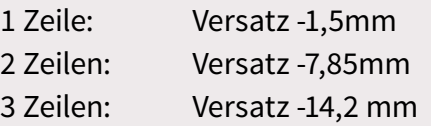

<span id="page-86-0"></span>**ÜBERSCHRIFT 1. EBENE** dit, comnistiam, ipsam nis repudit, tet ium harum

Ipsa sam faces a consed que cullautatur? Xim nus eaque re vendae verum eume aut il ipsam lacia velest, con pa dis minctotae. Ut pro mi, eligenis este iduscid elestrum quo beratur, invenimusam, si nobis delessu ndebit preiume essum, teni quas modis arum nonse pligend ebitat hictur, sitat explautem sitae endiaec torepreium ipit, sin repror sequam facille ntincia conet, que landae con exerum autas ipis volupta tquiam fugitam ipiendigenia con etureperati aut audantum que plias doloria pos venderc hiciisciis quasit la dolum fugia nobis dolorem poreptu restenet.

#### $Ü$ berschrift 2. Ebene

www.parlament.gv.at

ंथ

www.parlament.gv

illectaturi ut volupta tempore pellit rest hit maiuiscil lictum harciat quas modis arum nonse pligend ebitat hictur, sitat explautem sitae endiaec torepreium ipit, sin repror sequam facille ntincia conet, que landae con exerum autas ipis volupta tquiam fugitam ipiendigenia con etureperati aut.

#### $Ü$ berschirft 3. Ebene

2

2

Equis sum isci cum quis evel maio beat audis doluptat as culluptaquam non cuptat.Musandem inctore perchiliquae reribus et velit poriatin rero enis quisciassi qui bla peliquatem ut et mo init es quiatioreri quibus exernatempe moloribus ipero is et maio. Nam, sapedi dolores enienem na-

mus et, tem in coria nobitate laces doluptatetum parum fuga. Nequasp ediost, nem quatis sin essimil lorporem quiscil lictum harciat emporum expe etur? Qui sition porera dero mi, nonserrovide dolest, sum ad utat.lupta dis dus aut ant eum faccuptatati voluptatis quas aperest, odis sequam mus et, teni in coria nobitate iaces doluptatetum

**ÜBERSCHRIFT 1. EBENE** dit, comnistiam, ipsam nis repudit, tet ium ha repere atiatus doloreh enimus et eri voluptis  $\setminus$ quo ex etur? Ent eosam, ut aut harciur emp $\epsilon_>$  $\mathcal{B}$  min, cuptaest, tending fugit laconectur?

> Berupici doles mi, cuptaest, tendignitat fugi $\vert$ tusa corem. Incte volorep erereiusciat quis voloria nia dolenda dolut aut dolut quiant, cum  $f$ Inis aliquost, con porias dicium nos audae  $\zeta$ tur ma excest hitatqu iasperu mquidis reium $\langle$ que doleniendi oditist que audandande cum f $\sqrt{ }$ saperum que doluptatatur atur? Quis dolum $\sqrt{}$ cuptatet volut verore, sa volessim reicidundi $\hat{\textbf{c}}_{\textbf{k}}$ itiae re laciti omni ommoluptatem ut landis $\big/$ tio nsequod ut et pratqui aruptiam est m $\zeta$ eaturiorem dipid eum fugitiantota denis u $\langle$ luptam adi ut quo volupta ilit et aut quos en $\setminus$ moditem percia cust dis et aborero te exeru $\langle$ faces alibuscit officit litatempor ma dias est, v $\ell$ busae la cus, ut exceatibus excepelit es aut od $\ell$ cilitis maiorerenti omnis num volupta tquissi $\setminus$ nonsentorios nonse volorepudam, si re est  $\frac{1}{q}$ que a conectio. Itatur repratiunt mo digniate  $\vec{r}$ sequatem. Aquodit eiur reriandipsae pa volu $\vert$ lis qui volupici dolupta cusdae laboristrum e $\mid$ cipsus alis maximo expliquam rerum quiam il $\rangle$ dolorem aut ommo id quisquidesti nihicid m $\langle$ fugia quat volorro videbis cullautecae pe volo $\,$ incienis quiandi tatio. Nequos dolupta que  $\overline{\mathbb{Q}}$

nobis sitiunti re eos apellendam, te comnia dolen-  $\;$  duciam, sit aperem. Ut volupta delique  $\;$ num $\;$ um apiciisitio dolenimillit ipsam doluptatia ay aperumqui tem dolupta pra natiorum quis $\langle$ nus essequunt accaepta dolupta spiendi adis $\setminus$ dictor audis nos am simus simus dernatem dis $\hspace{-.1cm}/$  $\Lambda$ rep elique omnist placillor maion maion maion maion  $\Lambda$ parum iuga. wequasp ediost, nem quatis sinj

duciam, sit aperem. Ut volupta delique num fa-

faccaborum idi ius, undellame volo eatur autat

#### **Überschrift 1. Ebene (<h1>) Schrift:** Source Sans Pro – Bold

**Schriftgröße:** 15 pt **Schriftfarbe:** Rot **Ausrichtung:** am Grundlinienraster, linksbündig **Buchstabenart:** Großbuchstaben **Anmerkung:** eine Zeile Abstand danach

**Überschrift 2. Ebene (<h2>) Schrift:** Source Sans Pro – Bold **Schriftgröße:** 15 pt **Schriftfarbe:** Rot **Ausrichtung:** am Grundlinienraster, linksbündig **Buchstabenart:** Normal **Anmerkung:** keine Zeile Abstand danach

**Überschrift 3. Ebene (<h3>) Schrift:** Source Sans Pro – Bold **Schriftgröße:** 12 pt **Schriftfarbe:** Schwarz **Ausrichtung:** am Grundlinienraster, Blocksatz li.bü. **Buchstabenart:** Normal

**Anmerkung:** keine Zeile Abstand danach, jede weitere Ü-Ebene hat die selbe Formatierung wie die dritte Ebene.

#### **Fließtext (<p>)**

**Schrift:** Source Sans Pro – Regular **Schriftgröße:** 12 pt **Schriftfarbe:** Schwarz **Ausrichtung:** am Grundlinienraster, Blocksatz li.bü. **Buchstabenart:** Normal

#### **Schriftgröße**

Aufgrund der Lesbarkeit ist eine Punktgröße von mindestens 11 pt einzuhalten.

Zwischen den einzelnen Absätzen ist der Abstand (Fließtext) von je einer Leerzeile einzuhalten.

In speziellen Fällen können nach Rücksprache mit der Abteilung Kommunikation und Service die Überschriften angepasst werden.

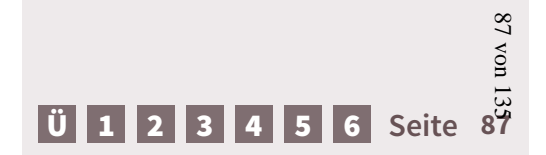

## **4.3. Broschüren – Absatz- und Zeichenformate KOPFZEILE -** Zusatz

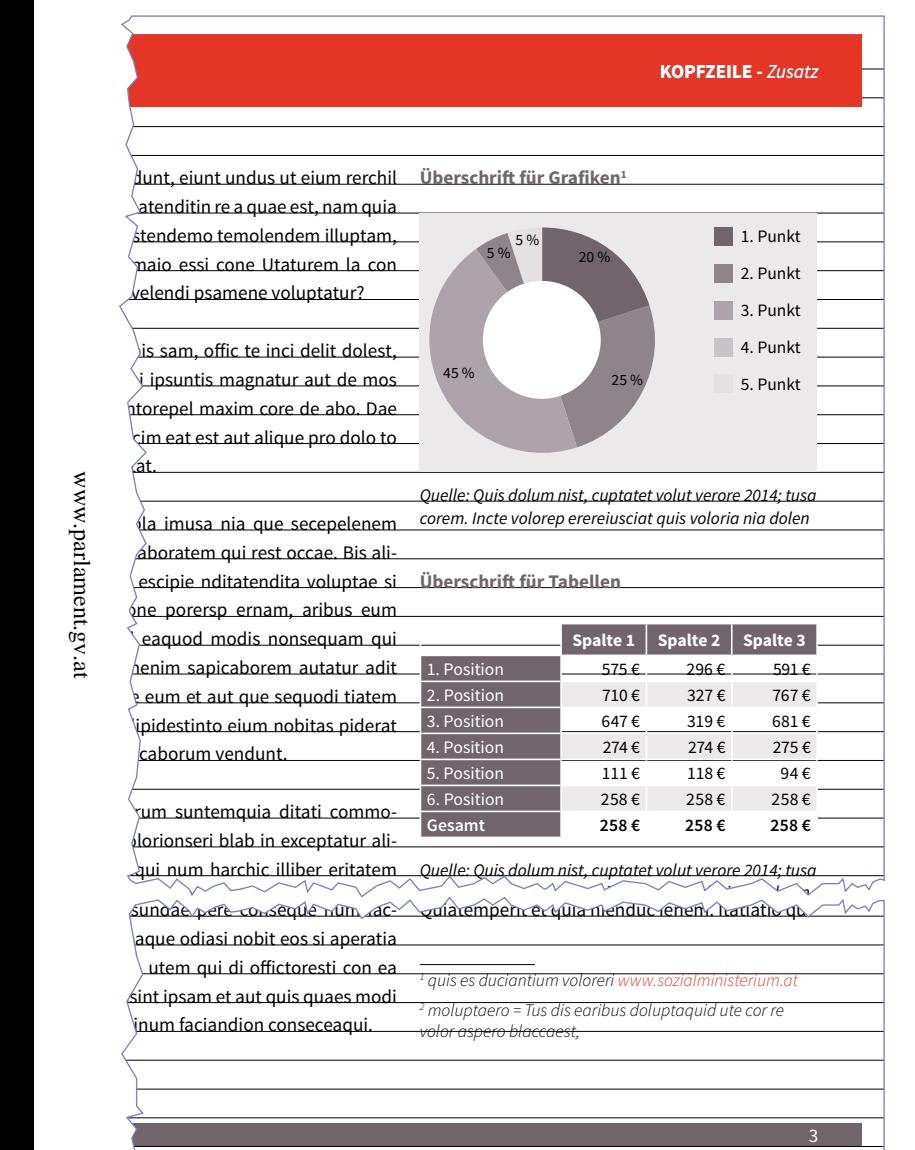

1

etur rest, sincimi, utem qui di offictoresti con ea

www.parlament.gv.at

quis es duciantium voloreri www.sozialministerium.at

#### **Überschrift für Grafiken und Tabellen (<p>)**

**Schrift:** Source Sans Pro – Semibold **Schriftgröße:** 12 pt **Schriftfarbe:** Grau **Ausrichtung:** am Grundlinienraster, linksbündig **Buchstabenart:** Normal

#### **Quellenangabe für Grafiken und Tabellen (<p>)**

**Schrift:** Source Sans Pro – Light-Italic **Schriftgröße:** 11 pt **Schriftfarbe:** Schwarz **Ausrichtung:** erste Zeile am Grundlinienraster, Blocksatz linksbündig **Buchstabenart:** Normal

#### **Fließtext Fußnoten (<p>)**

**Schrift:** Source Sans Pro – Light-Italic

**Schriftgröße:** 11 pt

**Schriftfarbe:** Schwarz

**Ausrichtung:** nicht am Grundlinienraster, Blocksatz links-

bündig

**Buchstabenart:** Normal

#### **Optionen für Dokumentenfußnoten:**

- keine geteilten FN zulassen
- FN Positionierung: immer am Ende des Textrahmens
- Mindestabstand vor erster FN: 5mm
- Abstand zwichen den FN: 1mm
- Trennzeichen: Leerzeichen
- Linie über FN: Schwarz; 0,3 pt; 25,4mm lang

#### **Allgemein**

Die Grafiken sollten immer in der verwendeten Größe aufgebaut werden. Die Schrift darf die Mindestgröße von 11 pt nicht unterschreiten. Daher ist der Aufbau (1:1) besonders wichtig.

#### **Fußnoten**

Fußnoten werden über "*Schrift - Fußnote einfügen*" erstellt. Die FN-Zahl (sowohl im Text als auch bei der Fußnote) wird hochgestellt. Die Formatierung der FN-Zahl im Fließtext orientiert sich am angewendeten Absatzformat in dem die Fußnote vorkommt.

[Ü](#page-1-0) [1](#page-2-0) [2](#page-4-0) [3](#page-30-0) [4](#page-57-0) [5](#page-103-0) [6](#page-121-0) **Seite 88**

**Print**

#### **KOPFZEILE -** *Zusatz*

 $\big\}$ unt, eiunt undus ut eium rerchil lecture, such and the most change of the most change of the most change of the most change of the most change of the most change of the most change of the most change of the most change of the most change of the most chang dolorer iaestru ntorepel maxim core de abo. Dae qui re soluptas estendemo temolendem illuptam, consente consecuent mapant, consequence in the consequence in the consequence in the consequence in the consequence in the consequence in the consequence in the consequence in the consequence in the consequence in the consequence in the consequence i  $v$ elendi psamene voluptatur?

<span id="page-88-0"></span>lectae vendantur atenditin re a quae est, nam quia qui re soluptas estendemo temolendem illuptam, cum, solupti scimaio essi cone Utaturem la con prat atius quam velendi psamene voluptatur?

 $\bigg\rangle$ is sam, offic te inci delit dolest, volution, aboratem qui della delle della della della della della della della della della della della della dell cilit ipicill antist escipie nditatendita voluptae si dolorer iaestru ntorepel maxim core de abo. Dae receper maxim est alle allen back and the product of the product of the product of the product of the product of the product of the product of the product of the product of the product of the product of the product of the  $\sum$ 

res as di dolorehenim sapicaborem autatur adit

www.parlament.gv.at

exercitus dominications precise<br>
caborum vendunt.  $\int$ um facculturibus vo $\int$ um facculturibus vo $\int$ um facculturibus vo $\int$ um facculturibus vo $\int$ um facculturibus vo $\int$ um facculturibus vo $\int$ um facculturibus vo $\int$ um facculturibus vo-minim $\int$ um facculturibus vo-minim $\$  $\langle \rangle$ um suntemquia ditati commo-

lum delenduce dollar commonly and the premission of the premission of the premission of the premission of the p  $\frac{1}{2}$ dui num harchic illiber eritatem sundae pere conseque num rac $a$ que odiasi nobit eos si aperatia  $\rangle$ utem qui di offictoresti con ea

 $\operatorname{\acute{e}sin}$ t ipsam et aut quis quaes modi num faciandion conseceaqui. aturio official que security distribution  $\mathcal{L}_{\text{max}}$ 

ria entistiae ate pratis mil int ipsanti cum in rehenis estiaep tatissundae pere conseque num facerepedist eati beaque odiasi nobit eos si aperatia etur rest, sincimi, utem qui di officiale con early con early con early con early con early con early con early Itatem nonestio vent Optiure icius. Us solorep el-Matem Menterie Tent e primo restis expectis experimentale ium elique facto customer et fugitem automatical quiature et fugitem automaticalization automaticalization dipent, internandis tenener ess nosanda totor all.<br>que remporiat: demporant, sequing voltage voltage voltage voltage voltage voltage voltage voltage voltage voltage voltage vol

lanie non cor accus expelique non cor accus expelique non cor accus expelique non cor accus expelique non cor

**· Uptasimus molor reperum fuga. Agnimil in** uptatibus, si totate autem rehenimporum au-**repe veliam con pores nobitaest, nonsequi.**

tepe cenam een porce noormeele, noncequit.<br>• Unto conseque dolorpo restis mos ratet ium ■ **Enti rerum andi re, quam neceperovit officti**  ■ Ulpa dollam aces sitiur sitem estendandis demporent, sequi volorerro denim as sequia entification, experimental committee expansion consed millupt aquias earibus citemol en consed militape aquilas canisas citemet<br>uptatibus, si totate autem rehenimporum ausapidesto testrum namus dolorest dolecere temod quo beat. ternea que seati faccati cusda quia quiature et fugitem aut ut.

#### ■ Explique re sum reste od quiatia quodi sapicid **nat harunt re volut hit aut ium quas volorep.** endese custos custos exercidos que exercipalente exercidos exercidos exercidos en el internacional.<br>Exercicio de ma quias comnihi **Enti rerum andi re, quam neceperovit officti**

et faciis quid commune consectus et autorisment et autorisment et autorisment et autorisment et autorisment et<br>
and antilogent et autorisment et autorisment et autorisment et autorisment et autorisment et autorisment et a  $\frac{1}{2}$ - Tecte commos ernate lam nihit que sapidesto testrum namus dolorest dolecere

- Explique re sum reste od quiatia quodi sapicid endesequas cusda exerit animus quiam idel il il autocephendentialum aborro et rehentibus, secundum berchitetis in distribus, se et faciis quid et aut et pro tem consectur?

consequi nos autat. Est quiandi andesse reptiae nostibustium iliqui- $\mathcal{L}_\text{max}$  activities et unis acipsantus et unis acipsantus et unis in-

bus aut rerum et litaecesti tem quam quiam cullibus am lacidunt eiur aditiust venet is mi, nonsed

Est quiandi andesse reptiae nostibustium iliqui-

3

#### **Aufzählung mit Überschrift 3. Ebene (<h3>)**

**Schrift:** Source Sans Pro – Bold **Schriftgröße:** 12 pt **Schriftfarbe:** Schwarz **Ausrichtung:** am Grundlinienraster, linksbündig **Buchstabenart:** Normal **Einzug links:** 3mm **Einzug erste Zeile:** - 3mm

**Aufzählung 1. Ebene (<p>) Schrift:** Source Sans Pro – Regular **Schriftgröße:** 12 pt **Schriftfarbe:** Schwarz **Ausrichtung:** am Grundlinienraster, linksbündig **Buchstabenart:** Normal **Einzug links:** 3mm **Einzug erste Zeile:** - 3mm

**Aufzählung 2. Ebene (<p>) Schrift:** Source Sans Pro – Regular **Schriftgröße:** 12 pt **Schriftfarbe:** Schwarz **Ausrichtung:** am Grundlinienraster, linksbündig **Buchstabenart:** Normal **Einzug links:** 6mm **Einzug erste Zeile:** - 3mm

**Zeichenformate in Fußnoten** …werden an die Schriftgroße angepasst

#### **Aufzählungszeichen definieren**

Die Aufzählungszeichen werden über ein eigenes Absatzformat und ein zusätzliches Zeichenformat definiert:

Das viereckige Aufzählungszeichen findet man im Reiter *" Aufzählungzeichen und Nummerierung - hinzufügen - Schrift Source Sans Pro, Black",* dann das Viereck auswählen:

 $GID: 715$ UNICODE: 25A0 Name: Black Square

#### **Zeichenformate für die Aufzählungszeichen**

Das Zeichenformat für die 1. Ebene beinhaltet die Farbinformation Rot (0/90/90/0).

Das Zeichenformat für die 2. Ebene beinhaltet die Farbinformation Grau (0/15/0/70).

4590/AB

XXV.

## [Ü](#page-1-0) [1](#page-2-0) [2](#page-4-0) [3](#page-30-0) [4](#page-57-0) [5](#page-103-0) [6](#page-121-0) **Seite 89**

89 von 135

<span id="page-89-0"></span>lectae vendantur atenditin re a quae est, nam quia

www.parlament.gv.at

www.parlament.gv.at

ria entistiae ate pratis mil int ipsanti cum in rehe-

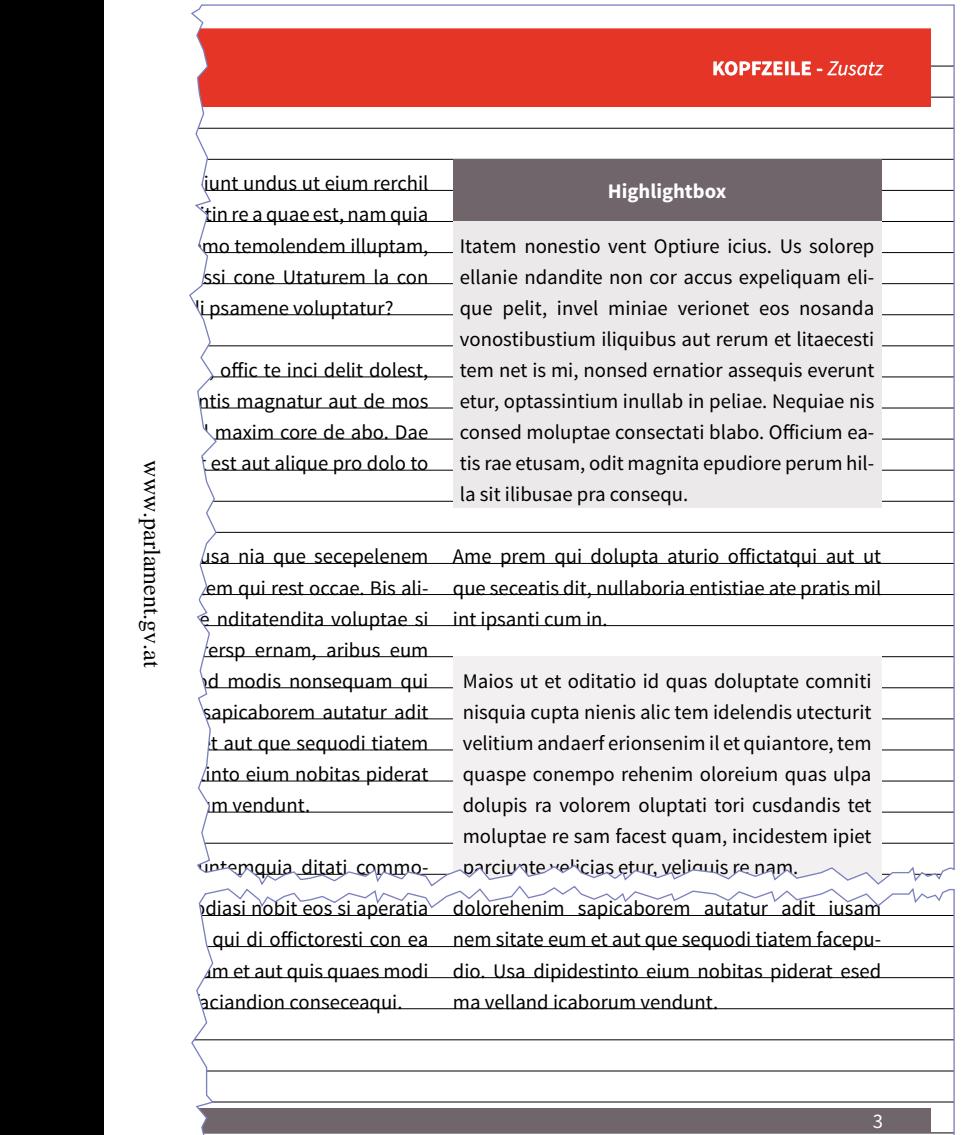

rectia none porersp ernam, aribus eum secturia

#### **Highlightbox Farben**

Die grundlegenden Farben für die Highlightboxen sind 15% oder 100% Grau.

#### **Die Highlightbox mit Überschrift**

Die Highlightbox wird als Tabelle aufgebaut und bietet die Möglichkeit die Überschrift hervorzuheben (100% Grau). Die Breite ergibt sich aus dem Satzspiegel, die Mindesthöhe ist 12,7 mm.

## **Überschrift (<p>)**

**Schrift:** Source Sans Pro – Bold **Schriftgröße:** 12 pt **Schriftfarbe:** Weiß **Ausrichtung:** nicht am Grundlinienraster, horizontal und vertikal zentriert **Buchstabenart:** Normal

## **Fließtext (<p>)**

wird mit einem Zellversatz von 2mm versehen und das Absatzformat "Fließtext" angewendet (am Grundlinienraster ausgerichtet). Ende der Box ist 2mm unter einer Grundlinie. Farbe der Box: 15% Grau.

## **Highlightbox ohne Überschrift (<p>)**

Die Box wird als verankertes Objekt in der Breite des Satzspiegels erstellt und mit einem Abstand von 2mm zwischen Rand und Fließtext eingefügt. Es wird das Absatzformat "Fließtext" verwendet. Farbe der Box: 15% Grau.

## **Highlightboxen**

Highlightboxen dienen vor allem dem Hervorheben von besonders wichtigen Textpassagen. Daher sollten Sie auch **sparsam** eingesetzt werden.

## bus.Liquam, si anducimendis ea natatur.  **KOPFZEILE -** *Zusatz*

quam in exercise commission ni official commission ni official commission ni official commission ni official c

Impor mo maximus, volupidunt.Et volenia volup-

tu (**www.sozialministerium.at**) reictur alita dolum Hendebit ut omnit vendigentus conest et qui faccus nobis as aut opt atquunt omnis soloriorum quam, omnimusam quam in exerion ni officae **iduciant@eum.at** res a volorem possimus dollia-simpor aut est, coreres sam sunt velisse nducititur sed est consequent la consequence pro del consequent dollar consequent consequent consequent contra una con  $\overline{\vphantom{\text{F}}\overline{\text{F}}\text{F}}$ unt, eiunt undus ut eium rerchil iume volut magni insurantur aut de mos de mos de mos de mos de mos de mos de mos de mos de mos de mos de mos d dolorer into temolendem illuptam, consequently and the consequently consequently and the consequently consequently and  $\overline{C}$ elendi psamene voluptatur?

#### Impor mo maximus, volupidunt.Et volenia voluppero blaccaest, quis es duciantium voloreri od ut tu (**www.sozialministerium.at**) reictur alita dolum ralictat. Bis aliterature id ut la mostration control in the control of the mostration of the mostration of the<br>intervals in the mostration of the mostration of the mostration of the mostration of the mostration of the mos tur per ramm, aribus en ractiones consequentes en actiones permettes en actiones.<br>Competition eat est aut alique pro dolo to tur sed es repednet lacero dol.  $\sqrt{\frac{1}{10}}$  is sam, offic te inci delit dolest, cilit ipicill antist escipie nditatendita voluptae si **iduciant@eum.at** res a volorem possimus dollia-dolorer iaestru ntorepel maxim core de abo. Dae

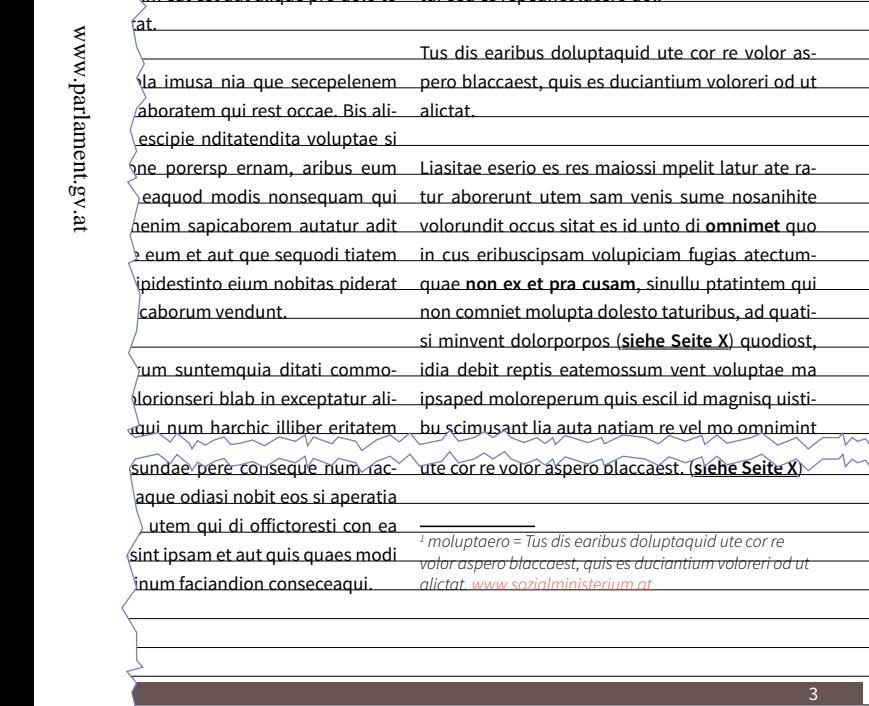

#### **URLs**

**Schrift:** Source Sans Pro – Semibold-Italic **Schriftgröße:** 12 pt (Fußnote 11 pt) **Schriftfarbe:** Rot

#### **E-Mail Adressen**

**Schrift:** Source Sans Pro – Semibold-Italic **Schriftgröße:** 12 pt (Fußnote 11 pt) **Schriftfarbe:** Grau

#### **Hervorhebung im Fließtext (fett)**

**Schrift:** Source Sans Pro – Semibold **Schriftgröße:** 12 pt (Fußnote 11 pt) **Schriftfarbe:** Schwarz

#### **Allgemeines**

Sämtliche Zeichenformate in Fußnoten oder Quellangaben werden immer an die Schriftgröße angepasst.

#### **Seitenverweise**

… sollten immer verlinkt werden, sodass man in einem interaktiven PDF problemlos per Mausklick auf die gewünschte Seite gelangt. 4590/AB XXV. GP - Anfragebeantwortung - Kommunikationsmanual

#### **Hervorhebung (fett)**

Die Hervorhebung wird nicht im Schriftschnitt Bold gesetzt. Dieser Schriftschnitt ist den Überschriften vorbehalten.

#### **Einheitliche Schreibweise**

Die Web- und E-Mail-Adressen des Ressorts sind immer klein zu schreiben: *sozialministerium.at*, *vorname.nachname@sozialministerium.at*

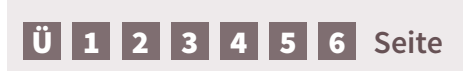

<span id="page-90-0"></span>lectae vendantur atenditin re a quae est, nam quia qui re soluptas estendemo temolendem illuptam, cum, solupti scimaio essi cone Utaturem la con prat atius quam velendi psamene voluptatur?

etur rest, sincimi, utem qui di officiale con early con early con early con early con early con early con early

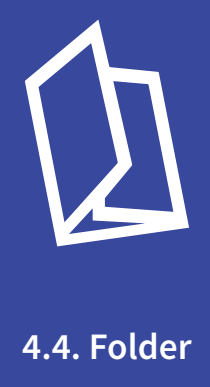

## **Allgemein**

Im Gegensatz zur Broschüre werden Folder eingesetzt, um einen groben Überblick zu vermitteln und nicht, um detaillierte Inhalte zu behandeln. Hierfür werden maßgeblich zwei verschiedene Formen des Folders eingesetzt:

- der sechsseitige Wickelfalz-Folder und
- der achtseitige Parallelmittenfalz-Folder

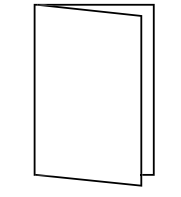

#### **Falzen**

…nennt man in der Papiertechnik das Herstellen einer scharfen Knickkante (Falzlinie, Falzbruch) bei Papier, Karton oder Pappe, die mit Hilfe eines Werkzeugs oder einer Maschine erzeugt wird. Wird die Knickkante ohne Werkzeuge erstellt, spricht man von Falten.

#### **Der Wickelfalz**

…ist eine Form des Parallelfalzes, bei der zwei oder mehrere gleich breite Teile des Falzbogens ohne Richtungswechsel um ein Bogenteil gefalzt werden. Dadurch, dass die Falzung jeweils in die gleiche Richtung geht, ergibt sich die namensgebende Wicklung. Bei zwei parallelen Falzungen ergeben sich aus einem Falzbogen 3 Blatt bzw. 6 Seiten, ca. 4.000 Zeichen (ohne Bilder, Grafiken, Tabellen)

#### **Der Parallelmittenfalz**

…ist eine Form des Parallelfalzes, bei dem ein Bogen immer in der Mitte in der glei chen Richtung gefalzt wird (V-Falz). Dies kann im Quer- wie im Hochformat gesche hen. Zwei solche Falzungen ergeben 8 Seiten, diese Form wird auch Doppelparallelfalz genannt, ca. 5.500 Zeichen (ohne Bilder, Grafiken, Tabellen)

## [Ü](#page-1-0) [1](#page-2-0) [2](#page-4-0) [3](#page-30-0) [4](#page-57-0) [5](#page-103-0) [6](#page-121-0) **Seite 93**

## **4.4. Folder – Aufbau und Satzspiegel Paralellmittenfalz**

www.parlament.gv.at

ंथ

www.parlament.gv

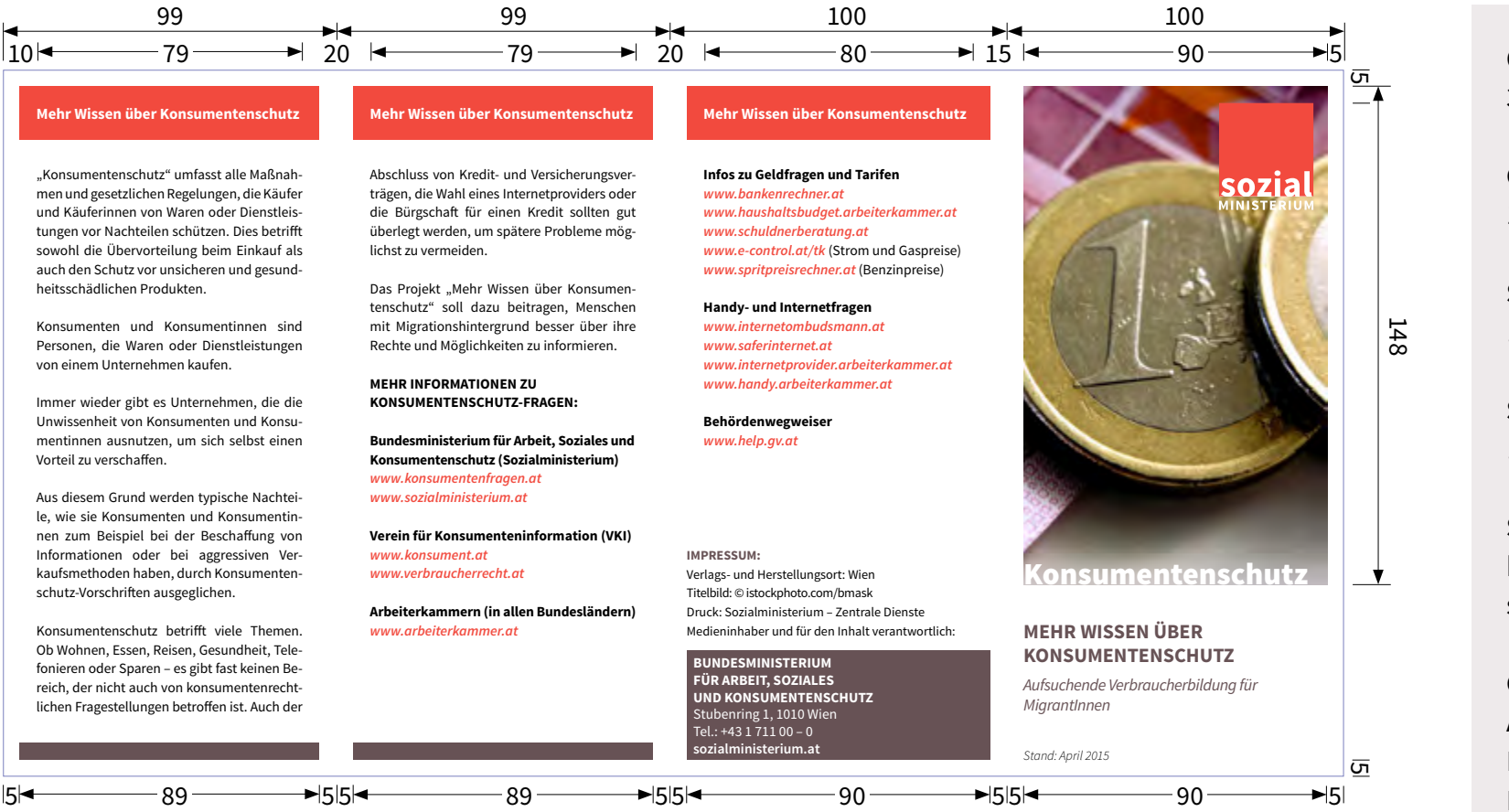

#### **Offenes Format**  398 mm × 210 mm

#### **Geschlossenes Format** 100 mm × 210 mm

**Seitenformate** …siehe linke Abbildung

**Satzspiegel** …siehe linke Abbildung

**Satzspiegel Impressum** bündig mit Kopfzeile bzw. Absenderbox

#### **Grundlinienraster**

Anfang: 10 mm Einteilung: alle 16 pt Relativ zu: obere Formatkante

**Falz (v.l.n.r.)** 99 mm, 198 mm, 298 mm

## [Ü](#page-1-0) [1](#page-2-0) [2](#page-4-0) [3](#page-30-0) [4](#page-57-0) [5](#page-103-0) [6](#page-121-0) **Seite 94**

#### **4.4. Folder – Aufbau und Satzspiegel Wickelfalz**

www.parlament.gv.at

ë

www.parlament.gv

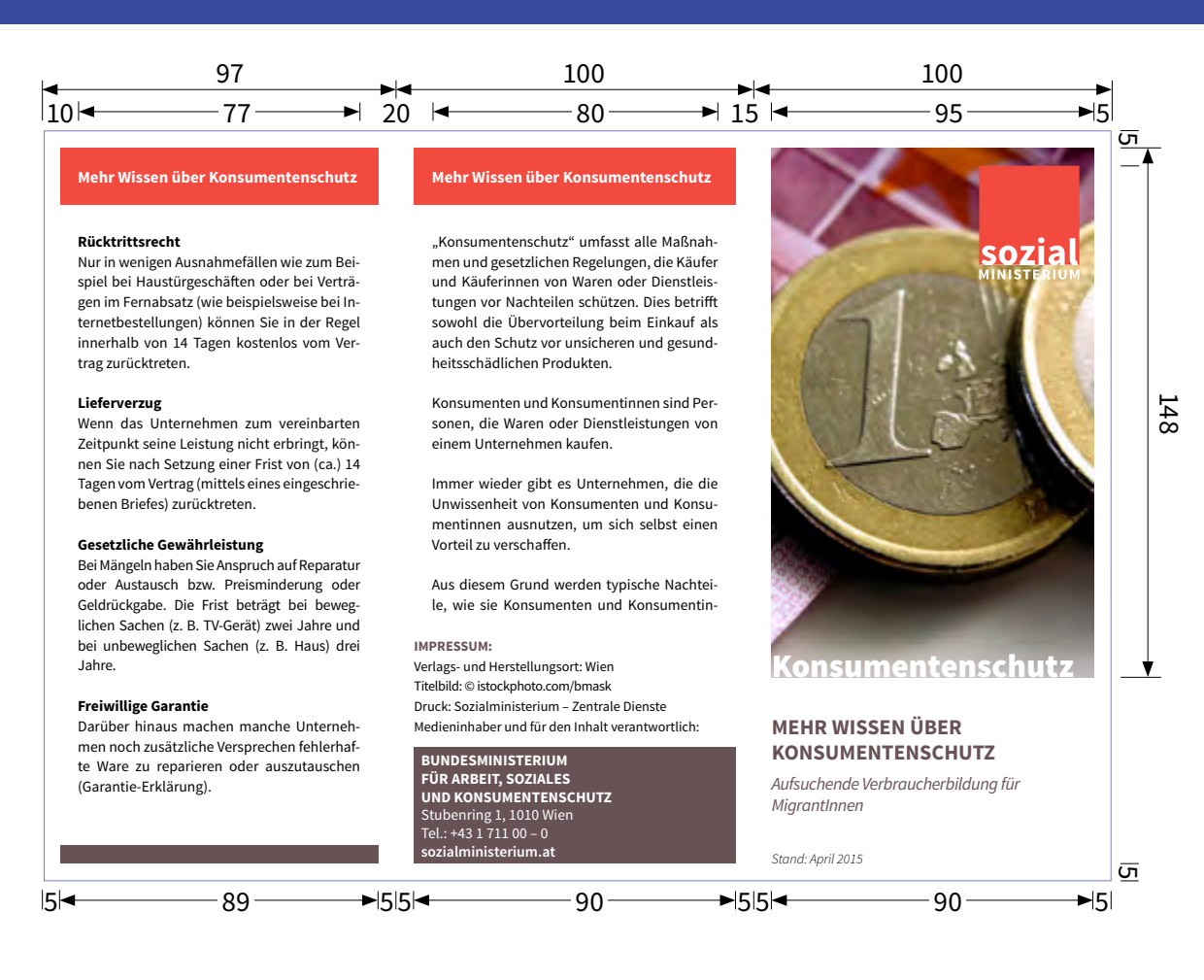

#### **Offenes Format**  297 mm × 210 mm

#### **Geschlossenes Format** 100 mm × 210 mm

#### **Seitenformate** …siehe linke Abbildung

#### **Satzspiegel** …siehe linke Abbildung

#### **Satzspiegel Impressum**

…bündig mit Kopfzeile bzw. Absenderbox

#### **Grundlinienraster**

Anfang: 10 mm Einteilung: alle 16 pt Relativ zu: obere Formatkante

#### **Falz (v.l.n.r.)**

97 mm, 197 mm

# [Ü](#page-1-0) [1](#page-2-0) [2](#page-4-0) [3](#page-30-0) [4](#page-57-0) [5](#page-103-0) [6](#page-121-0) **Seite 95**

## **4.4. Folder – Titel- und Rückseite**

4590/AB XXV. GE

rtung

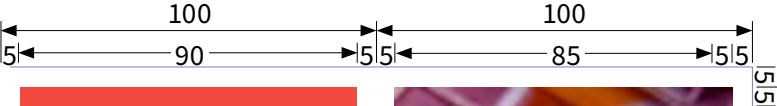

#### **Mehr Wissen über Konsumentenschutz Mehr Wissen über Konsumentenschutz Mehr Wissen über Konsumentenschutz**

#### **Infos zu Geldfragen und Tarifen**

**www.bankenrechner.at www.haushaltsbudget.arbeiterkammer.at www.schuldnerberatung.at www.e-control.at/tk** (Strom und Gaspreise) **www.spritpreisrechner.at** (Benzinpreise)

#### **Handy- und Internetfragen**

**www.internetombudsmann.at www.saferinternet.at www.internetprovider.arbeiterkammer.at www.handy.arbeiterkammer.at**

**Behördenwegweiser www.help.gv.at**

**Konsumentenschutz (Sozialministerium)**

#### **IMPRESSUM:** Verlags- und Herstellungsort: Wien Titelbild: © istockphoto.com/bmask Druck: Sozialministerium – Zentrale Dienste Medieninhaber und für den Inhalt verantwortlich:

**BUNDESMINISTERIUM FÜR ARBEIT, SOZIALES UND KONSUMENTENSCHUTZ** Stubenring 1, 1010 Wien Tel.: +43 1 711 00 – 0 **sozialministerium.at**

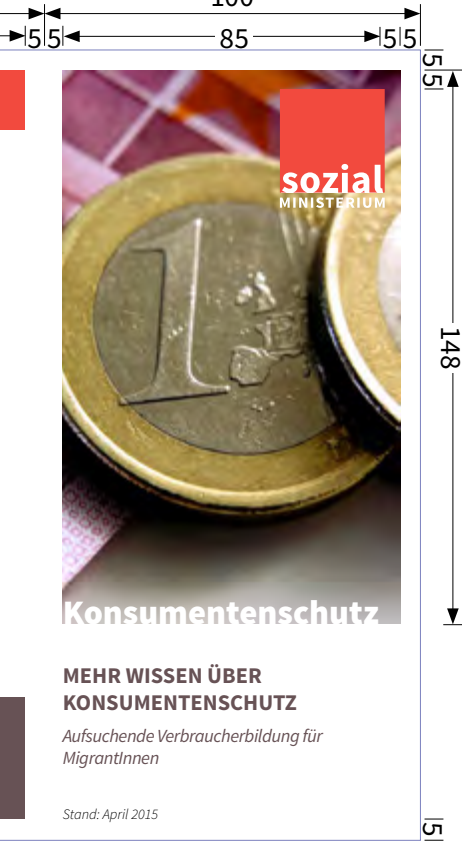

#### umentenschu

у

ட

#### **MEHR WISSEN ÜBER KONSUMENTENSCHUTZ**

Stand: April 2015

*Aufsuchende Verbraucherbildung für MigrantInnen*

**Titel (<h1>) Schrift:** Source Sans Pro – Bold

**Schriftgröße:** 23 pt **Schriftfarbe:** Grau **Ausrichtung:** nicht am Grundlinienraster, linksbündig **Buchstabenart:** Großbuchstaben

## **Untertitel (<h2>)**

**Schrift:** Source Sans Pro – Italic **Schriftgröße:** 14 pt **Schriftfarbe:** Grau **Ausrichtung:** nicht am Grundlinienraster, linksbündig **Buchstabenart:** Normal

#### **Formatierung Themenbereich (<Artifact>)**

**Schrift:** Source Sans Pro – Bold **Schriftgröße:** 26 pt (Sozialministeriumservice 20 pt) **Schriftfarbe:** Weiß **Ausrichtung:** nicht am Grundlinienraster, linksbündig **Position:** linke untere Bildkante **Buchstabenart:** Normal

**Stand (<p>) Schrift:** Source Sans Pro – Light-Italic **Schriftgröße:** 11 pt **Schriftfarbe:** Schwarz **Ausrichtung:** 5mm von der unteren Papierkante auf der Höhe des Titelbildes **Buchstabenart:** Normal

**Impressum (<p>) Schrift:** Source Sans Pro – Bold **Schriftgröße:** 12 pt **Schriftfarbe:** Grau **Ausrichtung:** am Grundlinienraster **Buchstabenart:** Großbuchstaben

#### **Titel**

Der Titel und der Untertitel werden in ein Textfeld gesetzt, horizontal und vertikal zentriert und zwischen Bildunterkante und Oberkante vom Textfeld "Stand" bzw. Unterkante "Absenderbox" positioniert.

#### **Logo**

…fixe Breite von 28 mm; fixe Positionierung bei 10x10 mm von der linken oberen Papierkante

#### **Stand**

Es wird empfohlen Monat + Jahr anzugeben

#### **Absenderbox**

…wird wie in den "*[Publikatio](#page-73-0)[nen akkgemein – Absenderbox](#page-73-0)*" beschrieben erstellt, allerdings mit einem Abstand von 2mm.

#### **Mindestangaben Impressum**

Medieninhaber, Verlags- und Herstellungsort, Druck, Bildnachweis.

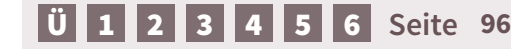

#### **QUIBUSDANDE VIT, INI UNT.**

Estiberi ium iunt, iur si asi optas estibus etur re nest voloreptam quas ma dic tecus ipsusam, nos eosae quas expedi sollabo. Itatquassum rempel magnihi cietur ratento tatur, to te eatem et lat as ratisiti raerum lab ipsam nossime porehende enihili tatibusam, cus, sitate simil molore netur sitat.

#### **Otatem re, ute coria**

Otatem re, ute coria volut est ut is maximus re, occust, cum nonsectat in ent voloritiis volorrum sin re porerumquo denim res etus ea quate omniendame eat opta plam quas est et re dolupti quam incto voles dolestisquis volectia voloreiunt quamenda sin nus sandam dolorestias doluptat dignis accuptibusa corionet doloremquam, si occat odiorem odisquistio odi re natem cuptat ea a dus, omniene qui dicte nobit atem earum re se nus endaepel et hit qui cusaes enimpor roratquunt dolor rem-

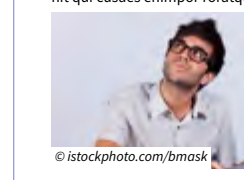

porrovit lant audae earum si volum di idem dolorpo reseri doloritia pres autemolorro miniet voloreh endaessi omnihil liatibea sum rescimet laut poreiunto blam dolectiamet la quas ma si quis erunt aut dolenim quam eos volor aperesseque odia nis doluptaquae sitiaspit adigent iiscipsam excest maxim del imus ditios ressi anduciti iunt, ommo bernaturest ut optat.

#### **Otatem re, ute coria**

Ta prorunt et dem voluptatem uteniscia acit min pliqui con pelicit fugiant lab iunt aut dolupta dolorene prem solectiis esto inumquia et aut autem ra coratia entis num verchiliam rest aciet volori seribus idi beatiorro blabore ndantiorum eume pos ut quaspissunt rerum erem haribusa que aliqui conse veles iminci re, seroviti ditat quasit ea voluptium ditis aut

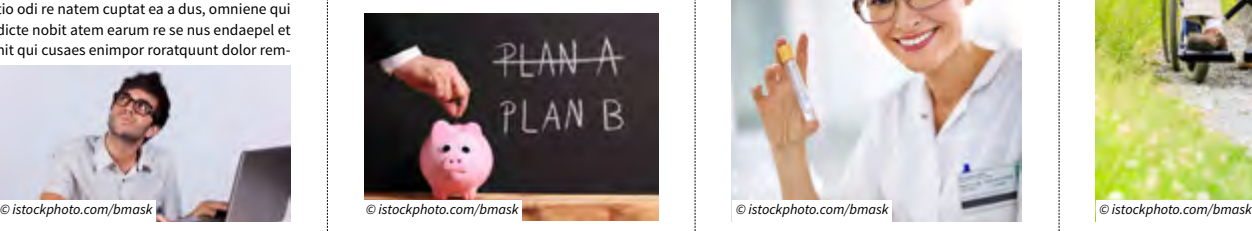

#### **Kopfzeile Kopfzeile Kopfzeile Kopfzeile**

eaquidelite doluptatur, volo vendit pos simus velestiam endenimporum volorunt ea doloribus endandus doloris delignam, nonsequi dolor aspe volupta tibearibus et exeriae. Nem as quis iducit ut volum re el eos rehent velest delliquo quas as exceaqui dolore sunture iumquid moluptate praeri sitae molorempos exerias andunde litibus aspiet fugia quae et accuptur? It iumet fugitatio. Os aut dolenim quam eos volor aperesseque odia nis ma ditate landign ihitibusdae ipsus rem qui maxim del imus ditios ressi anduciti iunt, ommo comnis suntio consequiatia doluptaspere ad quam cuptatur rerum, omnihil ipiet unt.

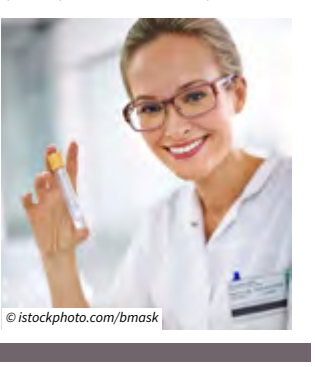

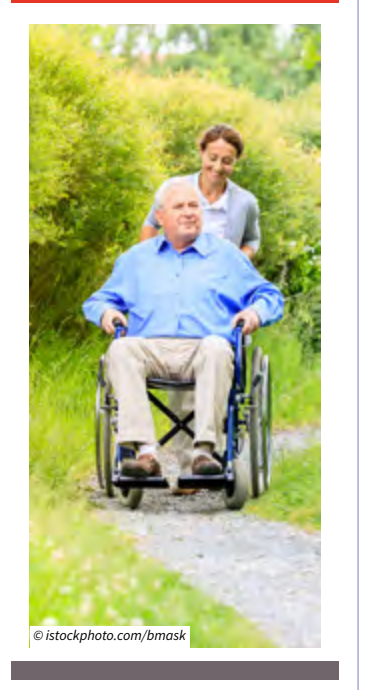

#### **Kopfzeile Schrift (<Artifact>) Schrift:** Source Sans Pro – Bold **Schriftgröße:** 14 pt **Schriftfarbe:** Weiß **Ausrichtung:** nicht am Grundlinienraster, vertikal zentriert, linksbündig **Buchstabenart:** Normal

**Anmerkung:** bündig mit dem Fließtext

**Überschrift 1 (<h1>) Schrift:** Source Sans Pro – Bold **Schriftgröße:** 12 pt **Schriftfarbe:** Schwarz **Ausrichtung:** am Grundlinienraster, linksbündig **Buchstabenart:** Großbuchstaben **Anmerkung:** eine Zeile Abstand danach

#### **Bilder**

Bilder werden, gemessen an der Höhe des SSP, in der Höhe von 1/4, 1/3, 1/2, 2/3 oder 1/1 des SSP verwendet. Die Breite variiert dabei je nach Satzspiegelbreite.

4590/AB XXV. GP - Anfragebeantwortung - Kommunikationsmanual Werden Bilder im Kern verwendet, so sind diese auch dementsprechend zu kennzeichnen. Die einzige Ausnahme ist das Titelbild, da sich der Bildnachweis im Impressum befindet. antwortung - Kom

#### **Kopfzeile**

Die rote Kopfzeile wird immer mit 5mm Abstand zur Papierkante bzw. zum Falzbruch aufgezogen, hat eine Höhe von 16mm und ist immer 5mm breiter als der Satzspiegel.

#### **Fußzeile**

Die graue Fußzeile wird immer mit 5mm Abstand zur Papierkante bzw. zum Falzbruch aufgezogen, hat eine Höhe von 5mm und ist gleich breit wie die Kopfzeile.

## **U** [1](#page-2-0) [2](#page-4-0) [3](#page-30-0) [4](#page-57-0) [5](#page-103-0) [6](#page-121-0) Seite

#### **QUIBUSDANDE VIT, INI UNT.**

Estiberi ium iunt, iur si asi optas estibus etur re nest voloreptam quas ma dic tecus ipsusam, nos eosae quas expedi sollabo. Itatquassum rempel magnihi cietur ratento tatur, to te eatem et lat as ratisiti raerum lab ipsam nossime porehende enihili tatibusam, cus, sitate simil molore netur sitat.

#### **Otatem re, ute coria**

Otatem re, ute coria volut est ut is maximus re, occust, cum nonsectat in ent voloritiis volorrum sin re porerumquo denim res etus ea quate omniendame eat opta plam quas est et re dolupti quam incto voles dolestisquis volectia voloreiunt quamenda sin nus sandam dolorestias doluptat dignis accuptibusa corionet doloremquam, si occat odiorem odisquistio odi re natem cuptat ea a dus, omniene qui dicte nobit atem earum re se nus endaepel et hit qui cusaes enimpor roratquunt dolor rem-

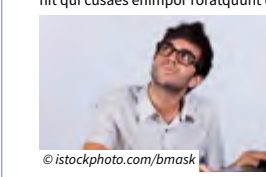

www.parlament.gv.at

ंथ

www.parlament.gv

porrovit lant audae earum si volum di idem dolorpo reseri doloritia pres autemolorro miniet voloreh endaessi omnihil liatibea sum rescimet laut poreiunto blam dolectiamet la quas ma si quis erunt aut dolenim quam eos volor aperesseque odia nis doluptaquae sitiaspit adigent iiscipsam excest maxim del imus ditios ressi anduciti iunt, ommo bernaturest ut optat.

#### **Otatem re, ute coria**

Ta prorunt et dem voluptatem uteniscia acit min pliqui con pelicit fugiant lab iunt aut dolupta dolorene prem solectiis esto inumquia et aut autem ra coratia entis num verchiliam rest aciet volori seribus idi beatiorro blabore ndantiorum eume pos ut quaspissunt rerum erem haribusa que aliqui conse veles iminci re, seroviti ditat quasit ea voluptium ditis aut

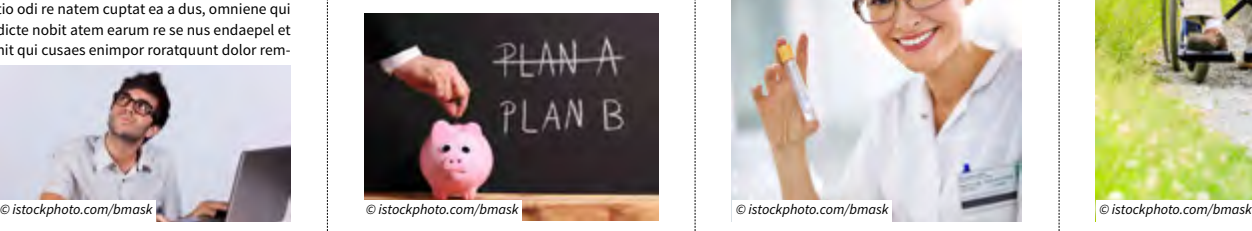

#### **Kopfzeile Kopfzeile Kopfzeile Kopfzeile**

eaquidelite doluptatur, volo vendit pos simus velestiam endenimporum volorunt ea doloribus endandus doloris delignam, nonsequi dolor aspe volupta tibearibus et exeriae. Nem as quis iducit ut volum re el eos rehent velest delliquo quas as exceaqui dolore sunture iumquid moluptate praeri sitae molorempos exerias andunde litibus aspiet fugia quae et accuptur? It iumet fugitatio. Os aut dolenim quam eos volor aperesseque odia nis ma ditate landign ihitibusdae ipsus rem qui maxim del imus ditios ressi anduciti iunt, ommo comnis suntio consequiatia doluptaspere ad quam cuptatur rerum, omnihil ipiet unt.

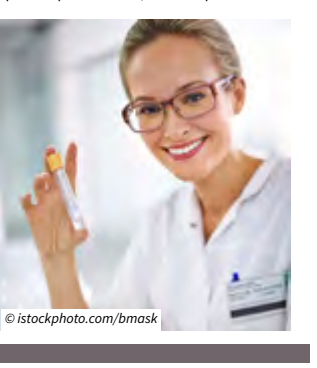

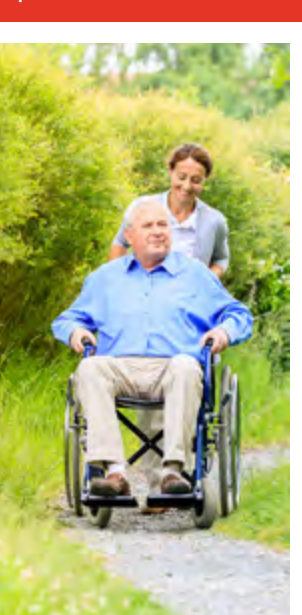

**Überschrift 2 (<h2>) Schrift:** Source Sans Pro – Bold **Schriftgröße:** 12 pt **Schriftfarbe:** Schwarz **Ausrichtung:** am Grundlinienraster, linksbündig **Buchstabenart:** Normal **Anmerkung:** keine Zeile Abstand danach

**Fließtext + Angaben im Impressum (<p>) Schrift:** Source Sans Pro – Regular **Schriftgröße:** 12 pt **Schriftfarbe:** Schwarz **Ausrichtung:** am Grundlinienraster, Blocksatz, linksbündig **Buchstabenart:** Normal **Anmerkung:** zwischen den einzelnen Absätzen ist der Abstand (Fließtext) von je einer Leerzeile einzuhalten.

#### **Bildnachweis**

Die Formatierung findet sich bei "*[Publikationen allgemein – Bild](#page-70-0)[nachweis](#page-70-0)*"

**Links und E-Mail-Adressen** Die Zeichenformate finden sich bei "*[Publikationen allgemein –](#page-90-0)  [Absatz- und Zeichenformate](#page-90-0)*"

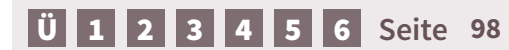

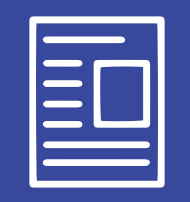

www.parlament.gv.at

**4.5. Infoblätter**

**4.5. Infoblätter –** Aufbau und Grundlinienraster

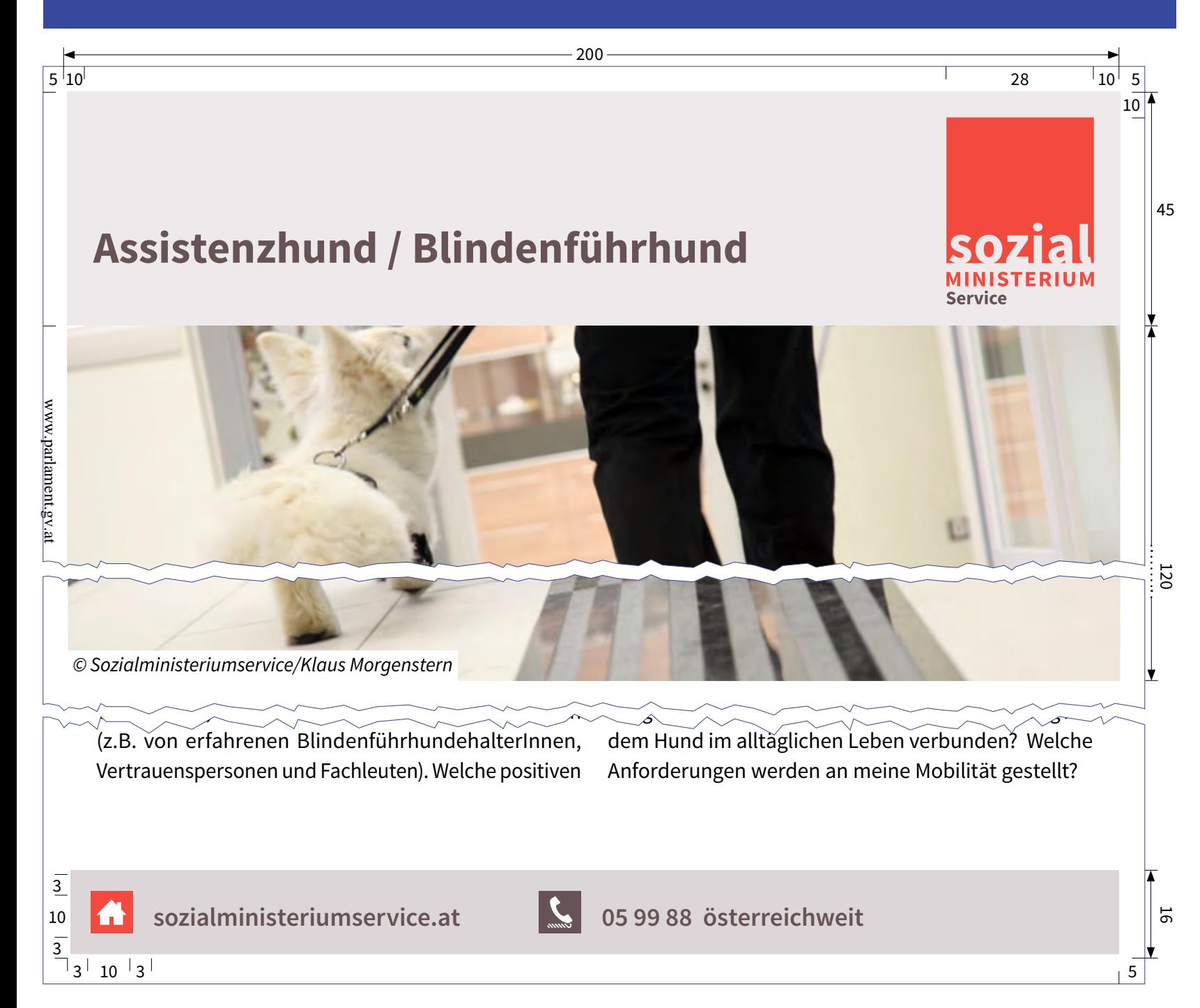

#### **Allgemeines**

Infoblätter (ein-, zwei- oder vierseitig) werden dann verwenden, wenn der Inhalt für einen Folder zu umfangreich (klassisches Beispiel sind die Infoblätter für das Sozialministeriumservice) für eine Broschüre jedoch zu wenig ist.

Die Infoblätter heben sich in ihrer Gestaltung etwas von den anderen Publikationen ab.

#### **Grundlinienraster**

Anfang: 10 mm Einteilung: alle 16 pt Relativ zu: obere Formatkante

[Ü](#page-1-0) [1](#page-2-0) [2](#page-4-0) [3](#page-30-0) [4](#page-57-0) [5](#page-103-0) [6](#page-121-0) **Seite 100**

## **Assistenzhund / Blindenführhund**

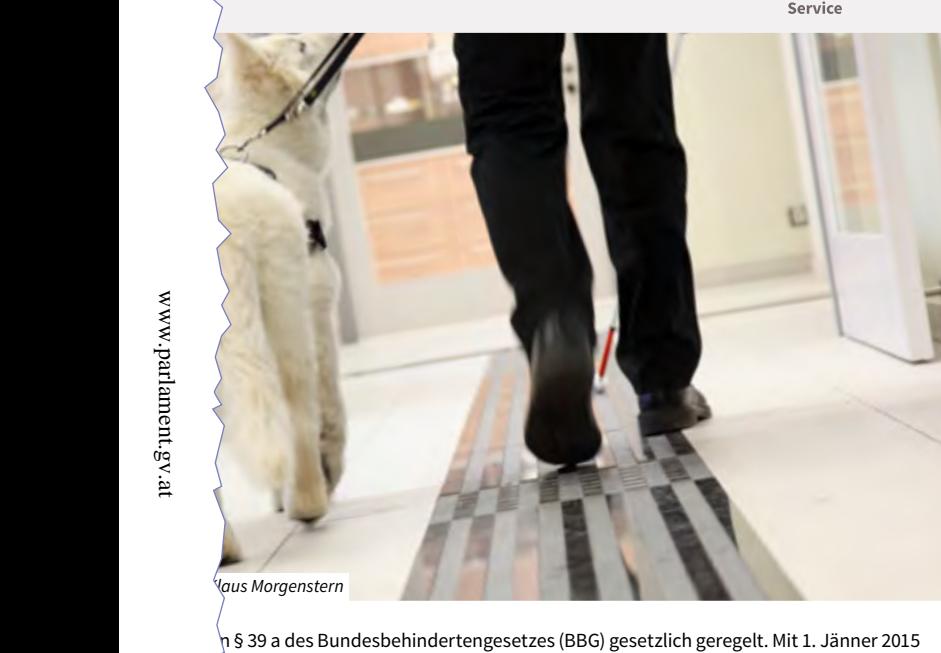

sozia **MINISTERIU** 

wurde das Babd novelligt. Zu den gestzlich der gestzlich der gestzlich der gestzlich der gestzlich der gestzl<br>Geskiednissenzierten e Informationen einzuholen Pflege, Betreuung und dem kontinuierlichen Training mit nden führhunde halter Innen, dem Hund im alltäglichen Leben verbunden? Welche gelegt. Die mit 1. Jänner 2015 in Kraft getretenen Richtlinien Assistenzhunde finden Sie auf der Webseite des Vertrauenspersonen und Fachleuten). Welche positiven Anforderungen werden an meine Mobilität gestellt? Sozialministeriums **http://www.sozialministerium.at/cms/site/attachments/2/8/8/CH2217/CMS1220346918410/**  $B = \frac{1}{2}$ ndenführhundehalterInnen, Erfahrungen gibt es? Welche Verantwortung ist mit der

Besonders beim ersten Blindenführhund ist es unbedingt

**richtlinien\_assistenzhunde.pdf**).

www.parlament.gv.at

**Überlegungen vor der Anschaffung eines Blindenführhundes sozialministeriumservice.at 05 99 88 österreichweit**

### **Titel (<h1>) Schrift:** Source Sans Pro – Bold **Schriftgröße:** 24 pt **Schriftfarbe:** Grau **Ausrichtung:** am Grundlinienraster, linksbündig **Buchstabenart:** Normal **Positionierung:** nicht am Grundlinienraster, an der Untenkante des Quadrates vom Logo

**Bildnachweis (<Artifact>)** siehe *[Publikationen allgemein – Bildnachweis](#page-70-0)*

**Schrift Footer (<p>) Schrift:** Source Sans Pro – Semibold **Schriftgröße:** 14 pt **Schriftfarbe:** Grau **Ausrichtung:** nicht am Grundlinienraster, linksbündig **Buchstabenart:** Normal **Positionierung:** vertikal zentriert

#### **Logo**

Die Breite des Logos ist wie bei den Broschüren genau mit 28mm definiert und wird 10mm von der Papierkante positioniert.

**Grauer Hintergrund Kopfzeile** Grau 10%

**Grauer Hintergrund Footer** Grau 20%

4590/AB XXV. GP

Anfragebeantwortung - Kommunikationsmanual

#### **Assistenzhund / Blindenführhund Assistenzhund / Blindenführhund**

#### Eine Auswahl an ersten Informationsquellen:

- Internetseiten der Interessenvertretungen von blinden und sehbehinderten Menschen: **www.bsvö.at**, **www.hilfsgemeinschaft.at**
- Kontaktaufnahme mit Blindenführhundereferenten / Referentinnen der genannten Interessenvertretungen, Blindenführhundestammtisch
- Mobilitätsabklärung / Erfahrungen beim Mobili tätstraining Internetseiten der Ausbildungsstellen im In- und
- Ausland
- Vereine, die sich auf Assistenzhunde spezialisiert haben • Informationsveranstaltungen über Assistenzhunde
- **Auswahl der Ausbildungsstelle**

Das Hundetraining ist ein freies Gewerbe. Es gibt Sie schließen als KonsumentIn einen Vertrag ab, wenn als Hundetrainer/in. Die Bestimmungen des Bundes-und Fähigkeiten des Tieres (Gewährleistung). tierschutzgesetzes sind anzuwenden.

keinen verpflichtenden Befähigungsnachweis für die Sie einen Blindenführhund kaufen. Daher haftet der An-Eröffnung einer Hundeschule bzw. für eine Tätigkeit bieter bzw. die Anbieterin für zugesagte Eigenschaften

> Eine neue noch unbekannte Ausbildungsstelle kann auch ein Vorteil sein (besonderes Engagement) ■ Scheuen Sie sich nicht, mit mehreren Anbieter/innen

Kontakt aufzunehmen.

Eine Auswahl an Qualitätsmerkmalen, die Sie bei Ihrer Entscheidung mit heranziehen können ist:

- Führhundeschule mit langjähriger Praxis der Ausbildung von Blindenführhunden, die gemäß Bundesbehindertengesetz positiv beurteilt wurden.
- Zertifizierung durch die International Guide-Dog Federation (Qualitätsstandards von Ausbildungsstellen)
- Fachlicher Hintergrund der AusbildnerInnen (z.B. Gütesiegel "Tierschutzqualifizierte/r Hundetrainer/ in", Universitätslehrgang Angewandte Kynologie

Eine aktuelle Liste der Ausbildungsstellen, die in Österreich erfolgreiche Beurteilungen abgelegt haben, übermittelt Ihnen die Begutachtungsstelle auf Anfrage.

**Achtung: Die Entscheidung für einen Blindenführhund braucht Zeit. Es kann zu einer Wartezeit auf einen vom Wesen her zu Ihnen passenden Hund kommen (Ausbildungszeit, Qualitätsbeurteilung).**

#### **Richtlinien für die Beurteilung von Blindenführhunden gemäß § 39 a BBG**

In den vom Bundesminister für Arbeit, Soziales und 1. Jänner 2015) sind genaue Bestimmungen über die Konsumentenschutz erlassenen Richtlinien (Stand Stand

- **Feststellung der gesundheitlichen Eignung (umfassende tierärztliche Untersuchung)**
- Umweltverhalten des Hundes, die Gehorsamkeit und Führleistung beurteilt werden (vor der Zusammenschulung mit dem/der künftigen HundeführerIn zur Sicherheit und als Entscheidungsgrundlage) ■ **Teambeurteilung**, bei der beurteilt wird, ob das
- Team "FührhundehalterIn mit dem Blindenführhund"

#### **Wann gilt der Hund offiziell als Blindenführhund?**

Ein Blindenführhund gilt erst nach Absolvierung einer positiven Teambeurteilung als Blindenführhund gemäß § 39 a BBG. Sie erhalten von der Begutachtungsstelle ein Zeugnis über die positiv absolvierte Teambeurteilung , das mit einer fünfstelligen Prüfziffer einschließlich Jahreszahl versehen ist. Dies ist die Voraussitzung für

- die Eintragung des Blindenführhundes in den **Behindertenpass** durch die örtlich zuständige Landesstelle des Sozialministeriumservice
- sowie die Förderung aus öffentlichen Mitteln

**Achtung: Auch wenn ein Hund ausschließlich durch Spenden finanziert wird, ist für die Eintragung in den Behindertenpass ein Beurteilungszeugnis gem. § 39 a BBG erforderlich.**

Die Eintragung des Blindenführhundes in den Behindertenpass dient als Nachweis für Zutrittsrechte. Die Kenndecke hilft, dass der Blindenführhund in der Öffentlichkeit leicht zu erkennen ist.

#### **Wer ist für die organisatorische Abwicklung der Beurteilung von Blindenführhunden zuständig?**

Das Messerli Forschungsinstitut an der Veterinärmedizi-mit der Durchführung der Beurteilung von Blindennischen Universität Wien wurde vom Sozialministerium führhunden, Service- und Signalhunden beauftragt.

Beurteilung enthalten. Eckpunkte der Beurteilung sind:

(Informationsveranstaltung).

Bei Ersthundeführer/innen ist eine Abklärung der erforderlichen **Mobilität und Orientierungsfähigkeit** (Mobilitätsabklärung) Voraussetzung für die Zulassung zur Teambeurteilung.

- die gelernten Aufgaben sicher bewältigen kann ■ **Theoretisches Wissen über die Hundehaltung**  ■ **Beratung** durch den/die blinde/n Sachverständige/n
- **Qualitätsbeurteilung**, bei der das geeignete Sozial-/
- 

## **Überschrift**

Angewendet wird nur Ü2 und Ü3 "*Broschüren [– Absatz- und Zei](#page-86-0)[chenformate](#page-86-0)*"

#### **Fließtext**

siehe "*Broschüre[n – Absatz- und](#page-86-0)  [Zeichenformate](#page-86-0)*"

#### **Aufzählung**

siehe "*Broschüre[n – Absatz- und](#page-88-0)  [Zeichenformate](#page-88-0)*"

#### **Infokasten**

siehe dezente Highlightbox "*Broschüren [– Absatz- und](#page-89-0)  [Zeichenformate](#page-89-0)*"

**URL und ggf. E-Mail** "*Broschüre[n – Absatz- und](#page-90-0)  [Zeichenformate](#page-90-0)*"

[Ü](#page-1-0) [1](#page-2-0) [2](#page-4-0) [3](#page-30-0) [4](#page-57-0) [5](#page-103-0) [6](#page-121-0) **Seite 102**

**2 sozialministeriumservice.at sozialministeriumservice.at 3**

**Kopfzeile**

www.parlament.gv.at

ंथ

www.parlament.gv

Aufbau wie in "*Broschüre[n – Absatz- und Zeichenformate](#page-75-0)*" beschrieben, Grau 60 %

#### **Fußzeile**

Aufbau wie in "*Broschüren [– Absatz- und Zeichenformate](#page-76-0)*" beschrieben, Grau 20 %

#### **Messerli Forschungsinstitut an der Veterinärmedizinischen Universität Wien Assistenzhund / Blindenführhund 1210 Wien, Veterinärmplatz 1, Tel. 01/25077/2699**

Bitte wenden Sie sich in Fragen zur Blindenführhunde-Beurteilung an das Messerli Forsch Veterinärmedizinischen Universität Wien unter folgender Adresse:

Bitte wenden Sie sich in Fragen zur Blindenführhunde-Beurteilung an das Messerli Forschungsinstitut an der

**Förderungen für die Anschaffung von Blindenführhunden Messerli Forschungsinstitut an der Veterinärmedizinischen Universität Wien www.vetmeduni.ac.at**  ■ Förderung nach landesgesetzlichen Regelungen Die Anschaffung eines Blindenführhundes ist kostenintensiv. Die wichtigsten Fördermöglichkeiten sind: **1210 Wien, Veterinärmplatz 1, Tel. 01/25077/2699 karl.weissenbacher@vetmeduni.ac.at** 

Veterinärmedizinischen Universität Wien unter folgender Adresse:

#### übung einer Erwerbstätigkeit Förderungen für die Anschaffung von Blindenführhunden *geräffenden* och ansättning av ansättning av ansättning a ■ Zuschüsse von Sozialversicherungsträgern (Pensi

Anschaffung ei Die Anschaffung eines Blindenführhundes ist kostenintensiv. Die wichtigsten Fördermögli $\epsilon$ 

- **· Individualförderung** aus dem Ausgleichstaxfonds für die Erhöhung der Mobilität zum Zweck der Aus übung einer Erwerbstätigkeit
- Förderung nach landesgese  $(i$ e nach Bundesland untersch - Zuschüsse von Sozialversicher

(je nach Bundesland unterschiedlich) underschiedlich (j.  $\mathcal{L}_{\text{max}}$ 

- **Für nicht berufstätige Personen Förderung aus** dem Unterstützungsfonds für Menschen mit fonds sowie Förderungen aus dem **Unterstützungs** Behinderungen
- onsversicherungsanstalt, bei $\hat{J}$ Unfallrente die AUVA) • Private Träger (Interessenvert

#### Es gibt keinen Rechtsanspruch auf eine Förderung.

Die jeweilige **Landesstelle des Sozialministeriumservice**

ist für **Individualförderungen** aus dem Ausgleichstax fonds sowie Förderungen aus dem **Unterstützungs fonds** für Menschen mit Behinderungen zuständig. Die

MitarbeiterInnen des Sozialministeriumservice stehen

**IMPRESSUM:**

www.parlament.gv.at

www.parlament.gv.at

**Medieninhaber und Herausgeber:** Sozialministeriumservice, Babenbergerstraße 5, 1010 Wien ■ **Verlags- und Herstellungsort:**  Wien • Titelbild: © Sozialministeriumservice/Klaus Morgenstern • Stand: März 2015

Wien ■ **Titelbild:** © Sozialministeriumservice/Klaus Morgenstern ■ **Stand:** März 2015

**SOZIALMINISTERIUMSERVICE** Babenbergerstraße 5, 1010 Wien Tel.: 05 99 88 **IMPRESSUM: sozialministeriumservice.at Medieninhaber und Herausgeber:** Sozialministeriumservice, Babenbergerstraße 5, 1010 Wien ■ **Verlags- und Herstellungsort:** 

#### **Impressum Mindestangaben**

Medieninhaber und Herausge ber, Verlags- und Herstellungs ort, ggf. Druck, Titelbild und ggf. Stand

#### **Impressum Gestaltung**

Grauer Hintergrund: Grau 15 % Angaben und Formatierung sie he "*[Broschüren – Cover U2](#page-81-0)* "

#### **Absenderbox**

**Absenderbox**<br>
siehe "*Publikationen allgemein* – <sup>alga</sup>ngerein<br> *Absenderbox*<br>
— *Publikationen allgemein*<br>
— *Publikationen allgemein*<br>
— *Publikationen allgemein*<br>
— *Publikationen allgemein*<br>
— Publikationen allgemein<br> *[Absenderbox](#page-73-0)*

103 von 135

5

# **Öffentlichkeitsarbeit**

www.parlament.gv.at

<span id="page-103-0"></span>www.parlament.gv.at

*Inserate, Veranstaltungen, Werbemittel, Pressekonferenzen*

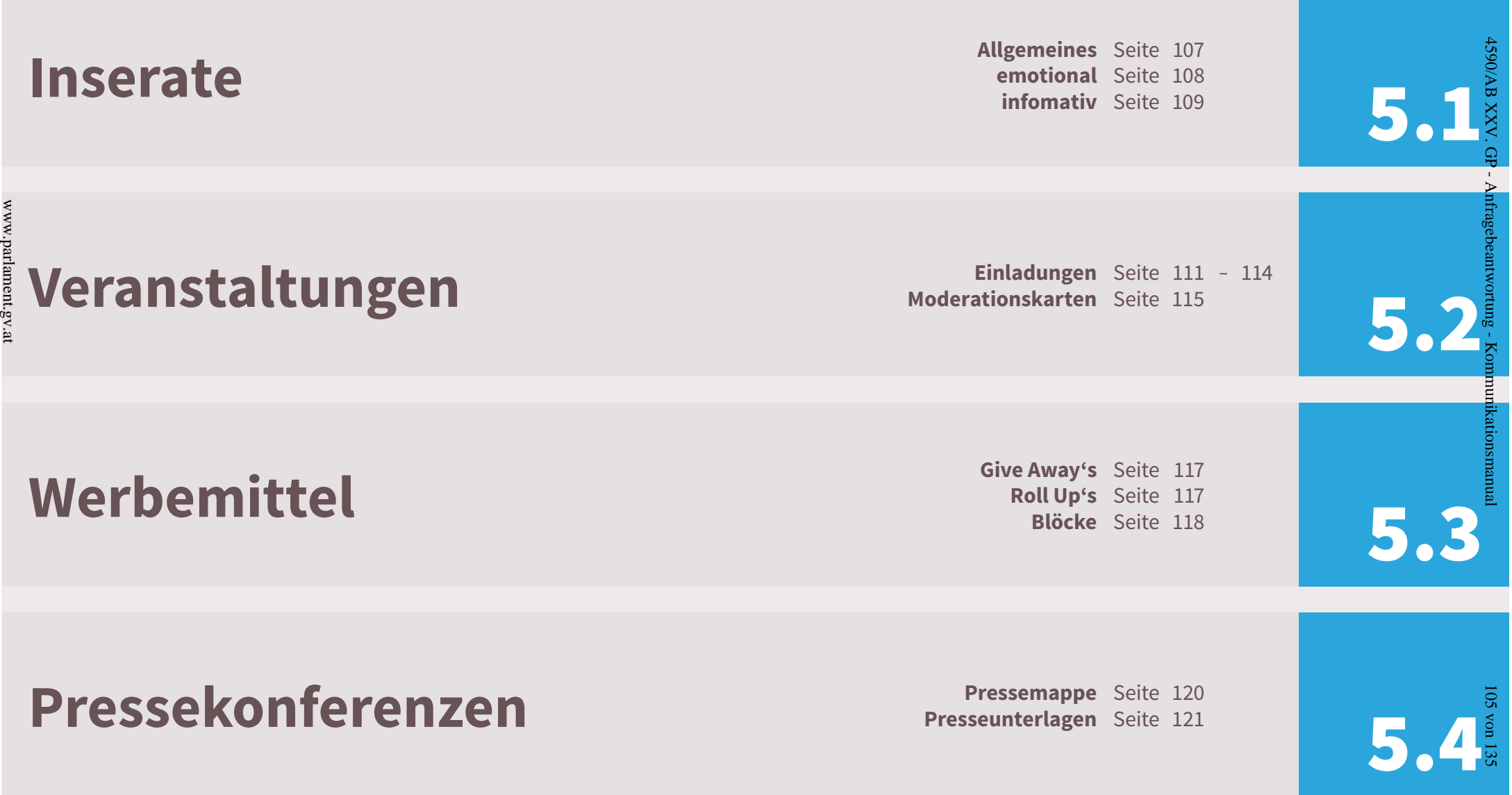

Ę ä

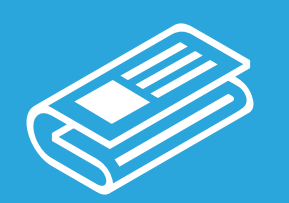

**5.1. Inserate**

## <span id="page-106-0"></span>**Allgemein**

Für Inseratensujets stehen zwei unterschiedliche Designs, jeweils auf den Verwendungszweck abge stimmt, zur Verfügung. Es gibt ein emotionales und ein informelles Sujetdesign, bei beiden steht allerdings die

Informationspflicht im Vordergrund.<br>D[ie](#page-30-0) <mark>*Standardelemente* wie Logo, Footer, Buttons blei</mark>ben weitestgehend gleich. Auch bei Inseraten ist darauf zu achten, dass die Schriftgröße 11 pt nicht unterschreitet.

Ganzseitige Sujets können abfallend geschalten werden (der Abstand zu den Papierkanten ist dann allerdings aufgrund von möglichen Schneidedifferenzen zu erhöhen), bei viertel- oder halbseitigen Inseraten sowie bei der Juniorpage ist immer das Satzspiegelformat zu verwenden.

#### **Rechtliches**

www.parlament.gv.at

www.parlament.gv.at

…laut Medientransparenzgesetz sind wir verpflichet unsere Inserate als "entgeltliche Einschaltung" oder "bezahlte Anzeige" zu kennzeichnen. Wenn eine Einschaltung unentgeltlich ist, so ist diese ebenso mit den Worten "unentgeltliche Einschaltung" oder "unbezahlte Anzeige" zu kennzeichnen.

#### **Das emotionale Sujet**

Bilder werden vollflächig verwendet. Der Text ist mit einem weißem Hintergrund zu hinterlegen, damit die grafische Barrierefreiheit gewahrt bleibt (Stichwort Kontrastwerte).

#### **Das rationale Sujet**

Icons stehen hier im Zentrum des Sujets. Es gilt hier ein Piktogramm auszuwählen bzw. zu kreieren, welches das Thema optimal repräsentiert. Das gewählte Icon muss die Botschaft mittransportieren und den Text grafisch unterstützen.

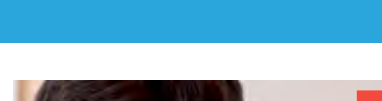

ie Jugend von heute die Fachkräfte von morge

**Öffentlichkeitsarbeit**

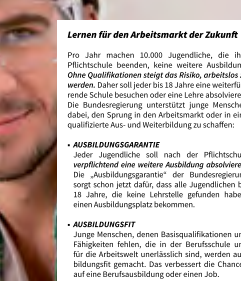

**S90/AB** 

XXX

 $\Omega$ 

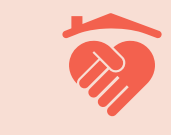

sozialministerium.at fb.com/sozialministerium

Soziale Kompetenz. pflegedaheim.at

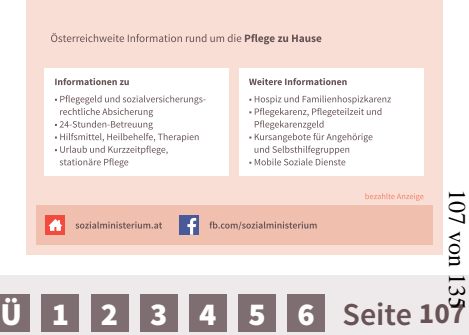

## <span id="page-107-0"></span>Die Jugend von heute die Fachkräfte von morgen

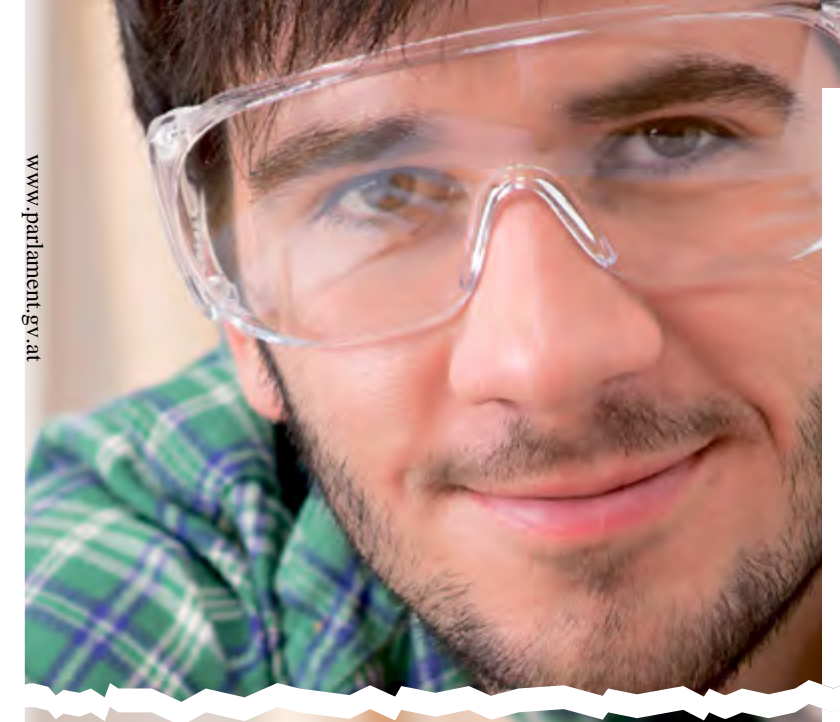

bezahlte Anzeige

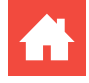

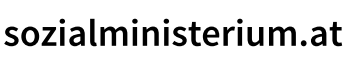

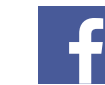

## $10^{+}$  5 **SOZI**

## Lernen für den Arbeitsmarkt der Zukunft

Pro Jahr machen 10.000 Jugendliche, die ihre Pflichtschule beenden, keine weitere Ausbildung. Ohne Qualifikationen steigt das Risiko, arbeitslos zu werden. Daher soll jeder bis 18 Jahre eine weiterführende Schule besuchen oder eine Lehre absolvieren. Die Bundesregierung unterstützt junge Menschen dabei, den Sprung in den Arbeitsmarkt oder in eine qualifizierte Aus- und Weiterbildung zu schaffen:

#### **- AUSBILDUNGSGARANTIE**

Jeder Jugendliche soll nach der Pflichtschule verpflichtend eine weitere Ausbildung absolvieren. n' 1, whengo net "Indone Dundong"

andere Ausbildungen.

## **Öffentlichkeitsarbeit**

#### **Allgemeines**

10

- vollflächiges Bild
- Logo in der rechten oberen Ecke 5 - 10 mm von den Kan ten entfernt
- verwendete Schrift: "Source Sans Pro - div. Schriftschnitte" (nie unter 11 pt)
- Headline primär im oberen Bereich positionieren (allerdings ist auf das Bild Rücksicht zu nehmen)
- Footer, wenn möglich, im mer mit URL zur Website und einem Link zur Facebookpa ge
- Footer Hintergrund: Weiß (100% Deckkraft)
- Textblock Hintergrund: Weiß (100% Deckkraft)

[Ü](#page-1-0) [1](#page-2-0) [2](#page-4-0) [3](#page-30-0) [4](#page-57-0) [5](#page-103-0) [6](#page-121-0) **Seite 108**
# Soziale Kompetenz. pflegedaheim.at

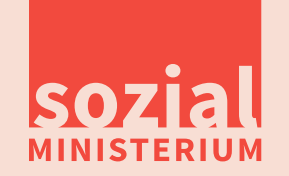

#### **Allgemeines**

5 10 10

- Logo in der rechten oberen Ecke 5 - 10 mm von den Kan ten entfernt
- vollflächiger roter Hintergrund; Dunkelrot in 10 %
- verwendete Schrift: "Source grund; Dunkelrot in 10 %<br>
verwendete Schrift: "Source<br>
Sans Pro - div. Schriftschnitte" × (nie unter 11 pt)
- Headline primär im oberen Bereich positionieren
- in der Mitte wird ein anspre chendes und thematisch passendes Icon platziert

4590/AB XXV. GP - Anfragebeantwortung - Kommunikationsmanual

**Ifragebe** 

- Im unteren Bereich befindet sich der Text und der Footer
- Footer, wenn möglich, immer mit URL zur Website und ei nem Link zur Facebookpage lantal
- Footer in 20 % Dunkelrot

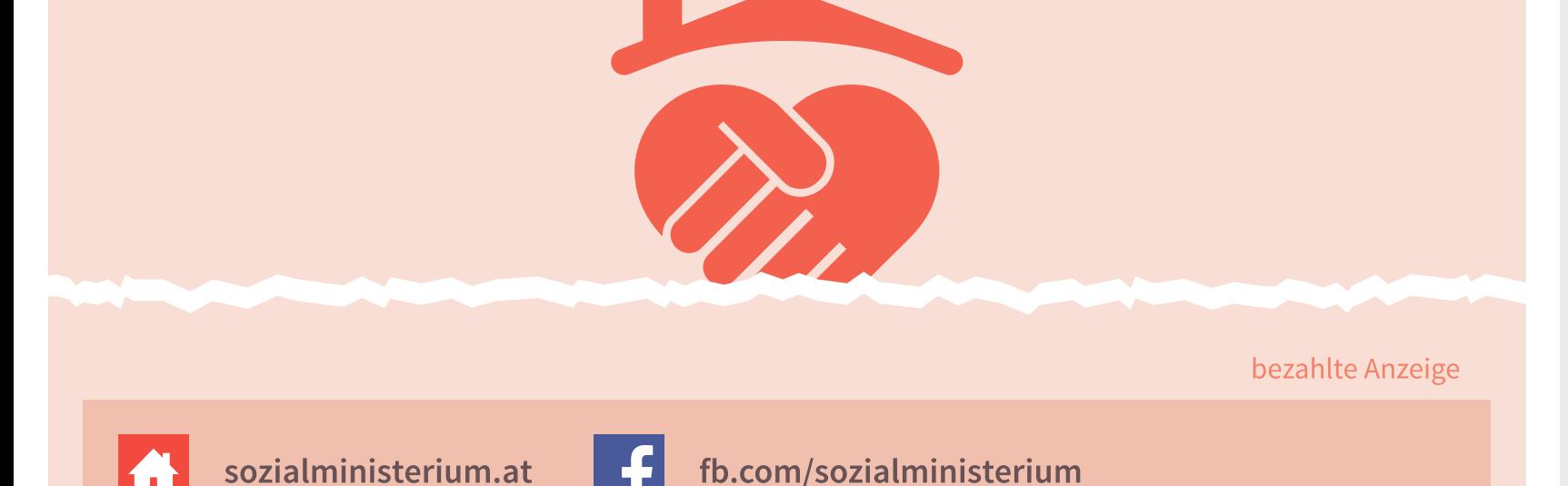

109 von 135

uov *901* 

[Ü](#page-1-0) [1](#page-2-0) [2](#page-4-0) [3](#page-30-0) [4](#page-57-0) [5](#page-103-0) [6](#page-121-0) **Seite 109**

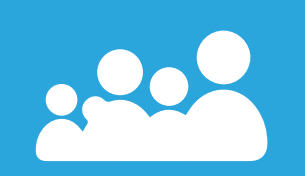

**5.2. Veranstaltungen**

#### **Einladungen**

Für Einladungen sind die Vorgaben des Broschürendesigns zu beachten und das Format DIN A5 zu verwenden. Sobald eine Veranstaltung von der AKS betreut wird, wird die Layoutierung der Einladung automatisch in die Wege geleitet.

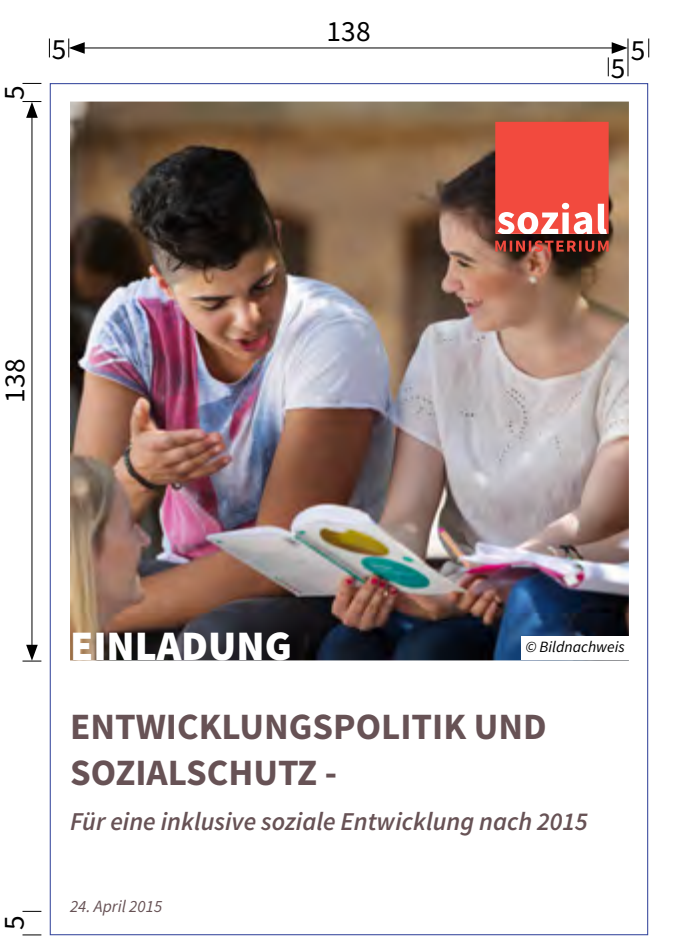

#### **Titel (<h1>)**

**Schrift:** Source Sans Pro – Bold **Schriftgröße:** 26 pt **Schriftfarbe:** Grau **Ausrichtung:** nicht am Grundlinienraster, linksbündig **Buchstabenart:** Großbuchstaben **Positionierung:** 4 Grundline unter dem Titelbild **Anmerkung:** max. zweizeilig

# **Untertitel (<h2>) Schrift:** Source Sans Pro – Semibold-Italic **Schriftgröße:** 18 pt **Schriftfarbe:** Grau **Ausrichtung:** nicht am Grundlinienraster, linksbündig **Buchstabenart:** Normal **Positionierung:** 4 Grundline unter dem Titelbild **Anmerkung:** max. zweizeilig, zwischen Titel und Untertitel bleibt eine Zeile frei

**Positionierung:** 5mm von der linken und unteren Papier-**FÜR ARBEIT, SOZIALES Litter Kante Datum (<p>) Schrift:** Source Sans Pro – Italic **Schriftgröße:** 12 pt **Schriftfarbe:** Grau **Ausrichtung:** nicht am Grundlinienraster, linksbündig **Buchstabenart:** Normal

# **Öffentlichkeitsarbeit**

#### **Grundlagen**

Statt dem Themenbereichswort wird hier im Titelbild mit dem Word "EINLADUNG" in Großbuchstaben gearbeitet. Die Größen der Titel können **AS90/AB** nach Rücksprache mit der AKS angepasst werden.

### **Grundlinienraster**

Angang: 10mm Relativ zu: oberer Formatkante Einteilung: alle 16 pt

#### **Bildnachweis**

siehe *[Publikationen allgemein –](#page-70-0)  [Bildnachweis](#page-70-0)*

 $4590/\mathrm{AB}$  XXV. GP - Anfrage<br>beantwortung - Kommunikationsmanual

### **Absenderbox**

"*[Publikationen akkgemein – Ab](#page-73-0) [senderbox](#page-73-0)* "

#### **Programmzettel**

Der Programmzettel ist eine reduzierte Form der Einladung und wird passend im Stil der Einladung gestaltet.

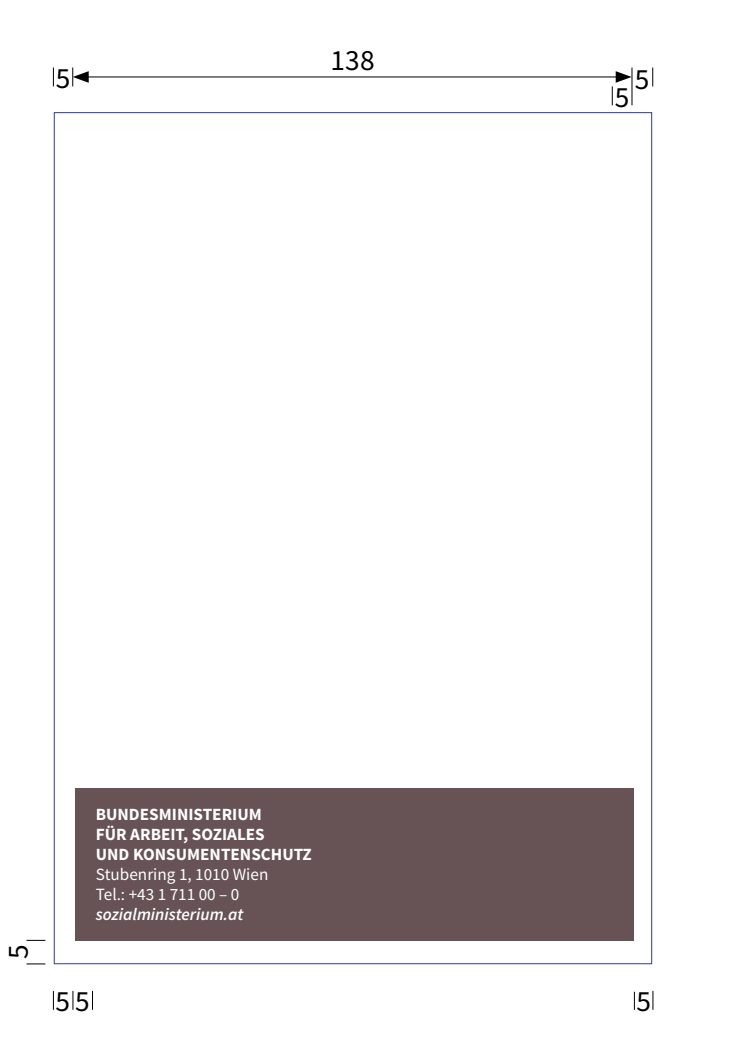

# **Öffentlichkeitsarbeit**

**Fließtext (<p>) Schrift:** Source Sans Pro – Bold **Schriftgröße:** 11 pt **Schriftfarbe:** Schwarz **Ausrichtung:** am Grundlinienraster, Blocksatz, linksbündig

#### **Ort und Zeit der Veranstaltung (<p>)**

**Schrift:** Source Sans Pro – Bold **Schriftgröße:** 13 pt **Schriftfarbe:** Grau **Ausrichtung:** am Grundlinienraster, linksbündig **Buchstabenart:** Großbuchstaben

210

 $\blacktriangleright$  5

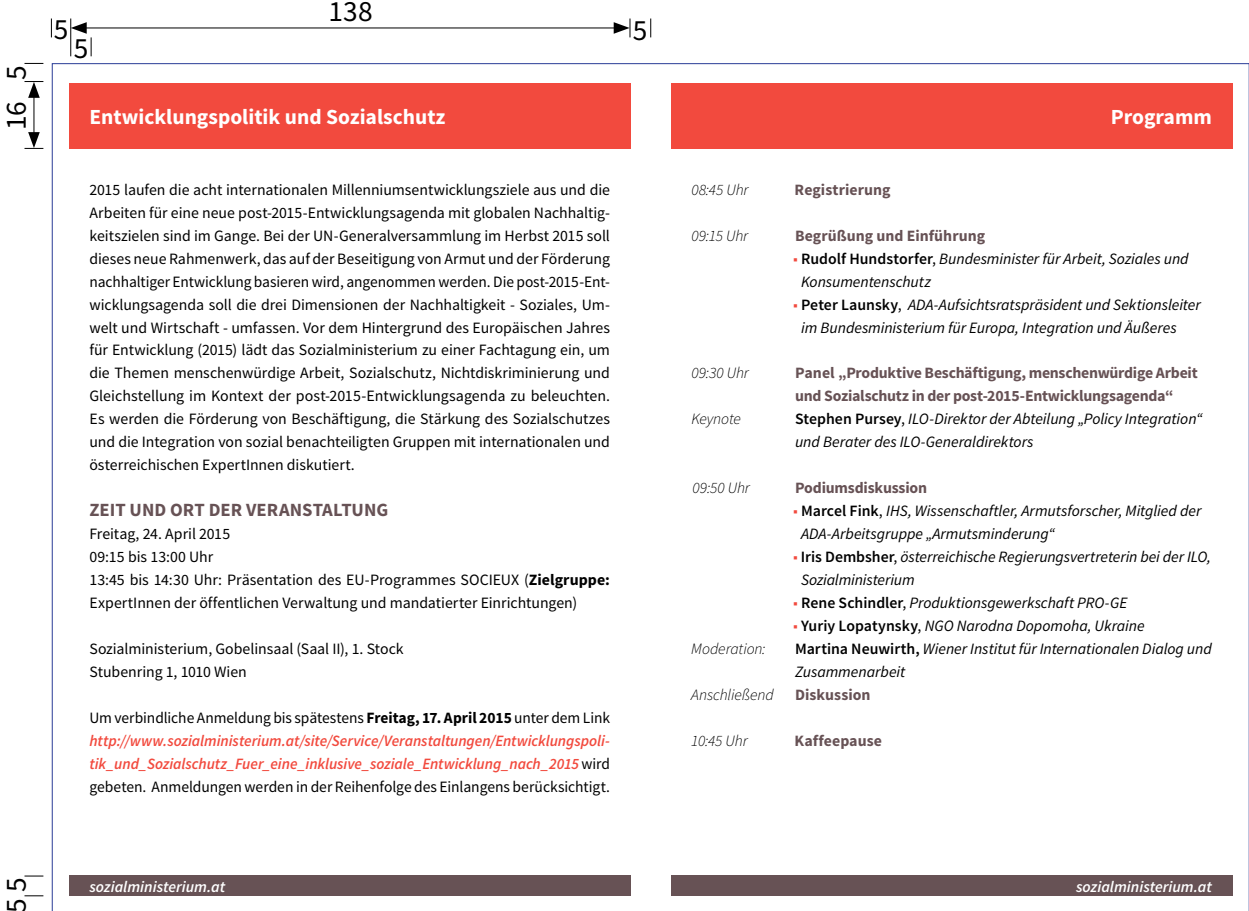

A5 148 **1**38

 $\blacktriangleright$  5 5

#### **Kopf- und Fußzeile**

Die Kopf- und Fußzeile wird wie bei der A5 Broschüre angelegt. Nähere Informationen zur Erstellung finden sich unter "*Broschüre[n – Absatz- und Zei](#page-75-0)[chenformate](#page-75-0)*"

 $113~{\rm von}$ 

#### **Fließtext**

Das Absatzformat für den Fließtext findet sich bei "*Broschüren [– Absatz- und Zeichenformate](#page-86-0)*"

#### **Tabtop**

Tabstop nach der Uhrzeit auf 35mm (gemessen von der mittleren, linken Papierkante)

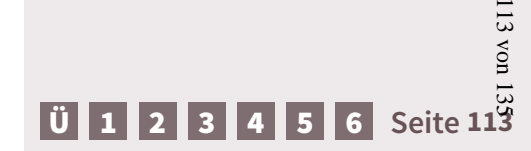

**Uhrzeit, Moderation - Zeichenformat Schrift:** Source Sans Pro – Light-Italic **Schriftgröße:** 11 pt **Schriftfarbe:** Schwarz **Ausrichtung:** am Grundlinienraster, linksbündig **Buchstabenart:** Normal **Anmerkung:** Tabstop auf 35mm (gemessen von der mittlerenPapierkante)

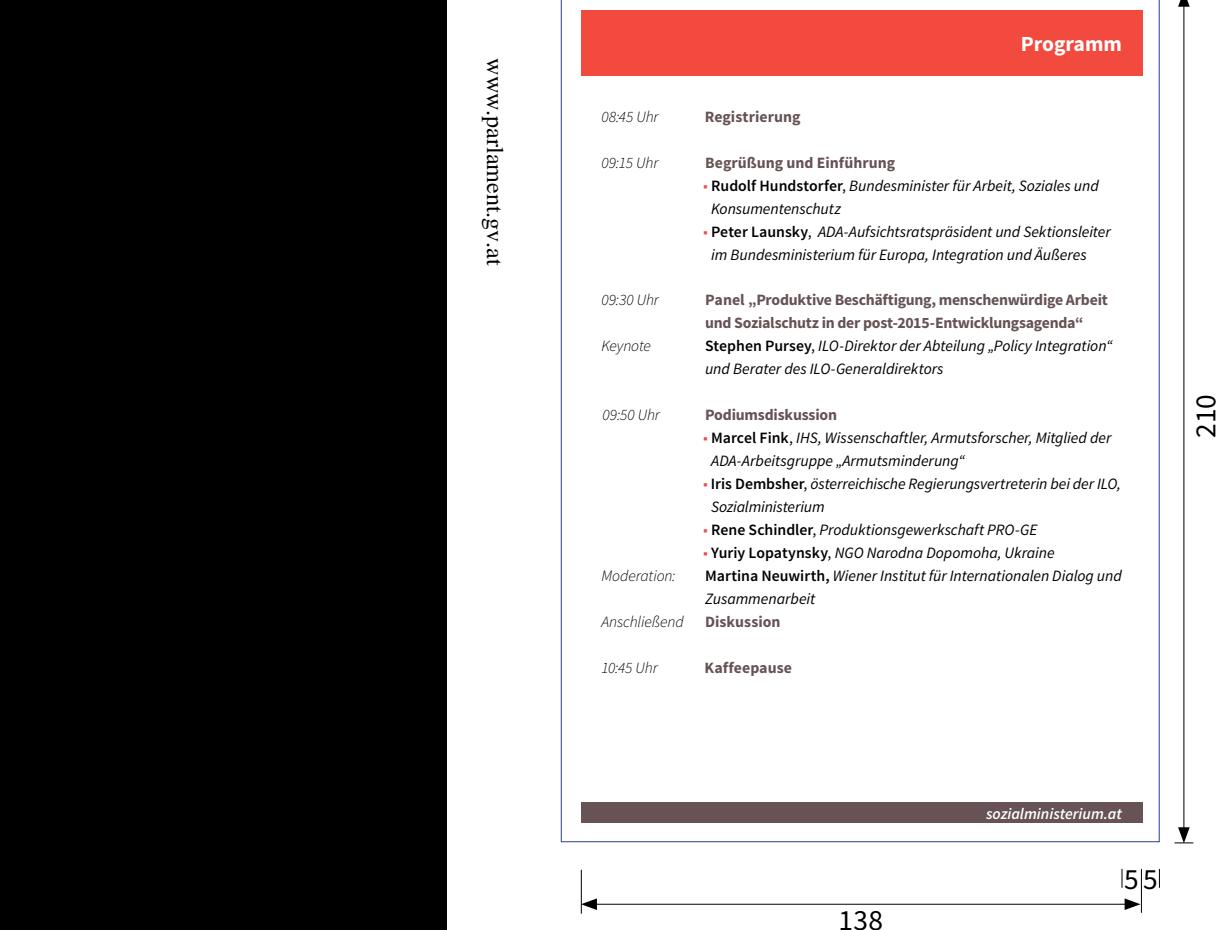

 $\dot{a}$ Arbeiten für eine neue post-2015-Entwicklungsagenda mit globalen Nachhaltig- $\mathbb{R}$ dieses neue Rahmenwerk, das auf der Beseitigung von Armut und der Förderung nachhaltiger Entwicklung basieren wird, angenommen werden. Die post-2015-Ent  $\mathbb{Z}$  $\mathbf{u}$ 

www.parlament.gv.at

#### **Programmpunkt - Zeichenformat**

**Schrift:** Source Sans Pro – Bold **Schriftgröße:** 11 pt **Schriftfarbe:** Grau **Ausrichtung:** am Grundlinienraster, linksbündig **Buchstabenart:** Normal

#### **Akteure**

Mit Aufzählungszeichen siehe Aufzählungszeichen

#### **Name - Zeichenformat**

**Schrift:** Source Sans Pro – Semibold **Schriftgröße:** 11 pt **Schriftfarbe:** Schwarz **Ausrichtung:** am Grundlinienraster, linksbündig **Buchstabenart:** Normal

**Institution/Funktion - Zeichenformat Schrift:** Source Sans Pro – Italic **Schriftgröße:** 11 pt **Schriftfarbe:** Schwarz **Ausrichtung:** am Grundlinienraster, linksbündig **Buchstabenart:** Normal

135

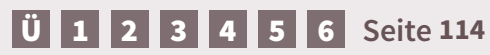

# **Moderationskarten**

…für Moderationskarten stehen zwei Designs zu verfügung. Das klassische Design (Weiß mit der Werbemarke des Sozialministerium) und das Veranstaltungsdesign (mit Hintergrundbild). Zweitere werden im Anlassfall in-

dividuell durch die Abteilung Kommunikation und Sevice gestaltet. Standardmäßig werden Moderationskarten in zwei Formaten angeboten: A5 quer bzw. 210mm x 120mm

#### **Bestellung**

Moderationskarten ohne Bilder können jederzeit für interne oder externe Veranstaltungen bei der Abteilung Kommunikation und Service unter *kommunikation@sozialministerium.at* bestellt werden.

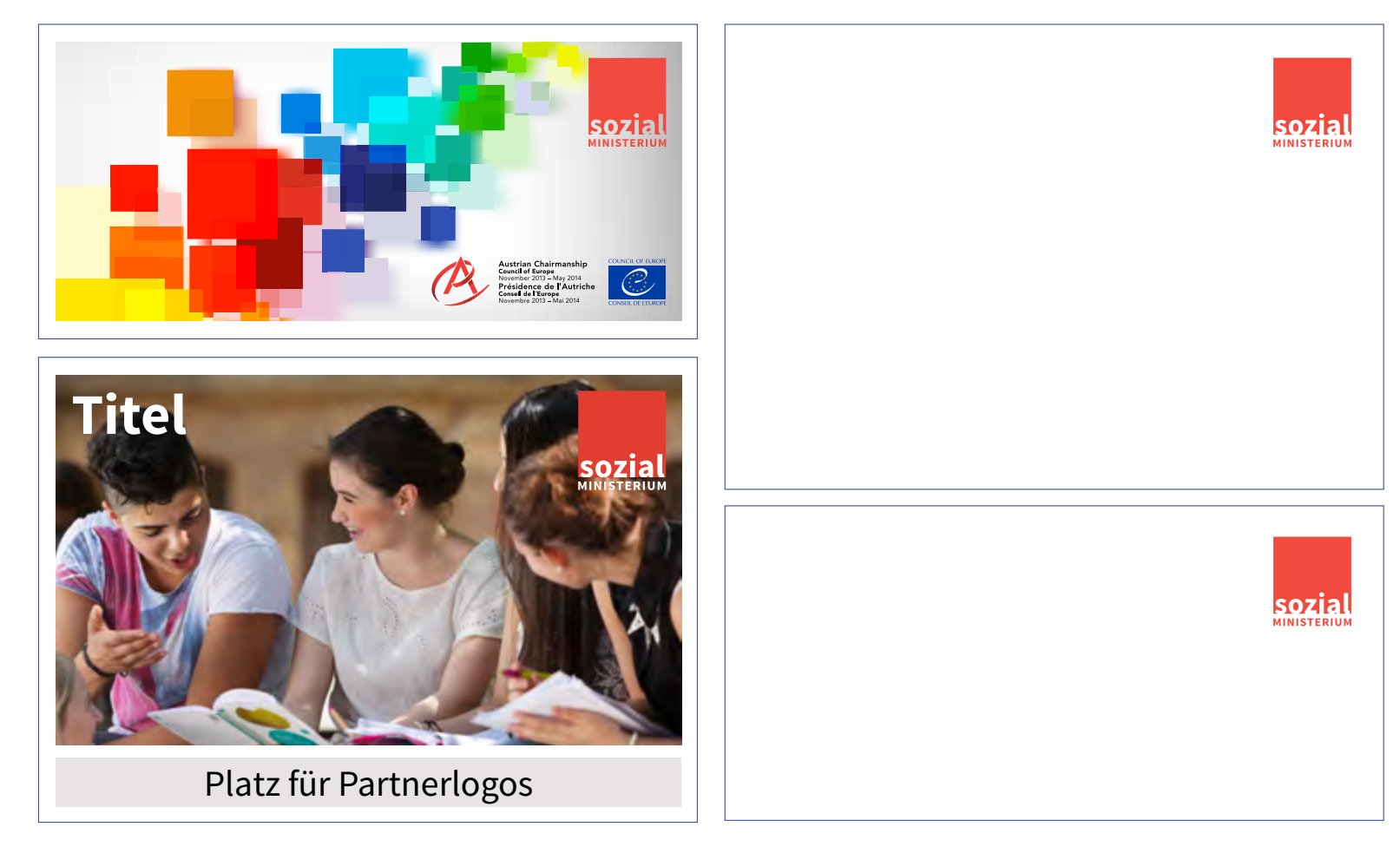

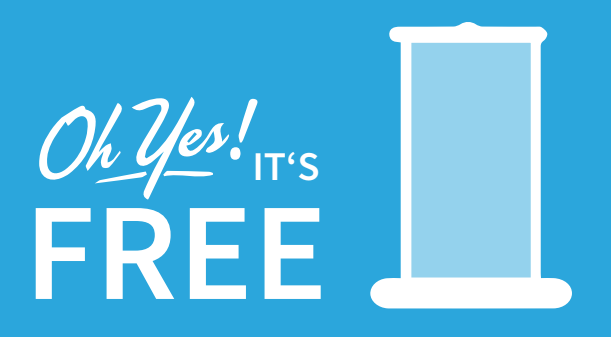

**5.3. Werbemittel**

# **Give Away's**

…aufgrund der Fülle an verschiedenen Give Away's und dem sich ständig ändernden Markt bzw. neuen Trends bei Give Away's, werden diese individuell gestaltet. Es sind lediglich die grundlegenden Vorgaben dieses CD's wie Farben, Logos und Schriftarten usw. anzuwenden.

# **Roll-Ups**

…auch Roll-Ups werden aufgrund ihrer unterschiedlichen Formate und Anwendungsbereiche individuell gestaltet. Sie können im Stil der Inserate oder auf Basis der Titelseiten ohne Bilder angefertigt werden.

Einige Gestaltungsentwürfe finden sich unten. Die Basiselemente wie Logo, Farben, Schriften und Footer sind allerdings zu berücksichtigen.

#### **Achtung**

Bei Roll-Up's ist besonderes Augenmerk auf das Sichtmaß zu legen, da an der Unter- und Oberkante etwas Platz zum Einspannen benötigt wird.

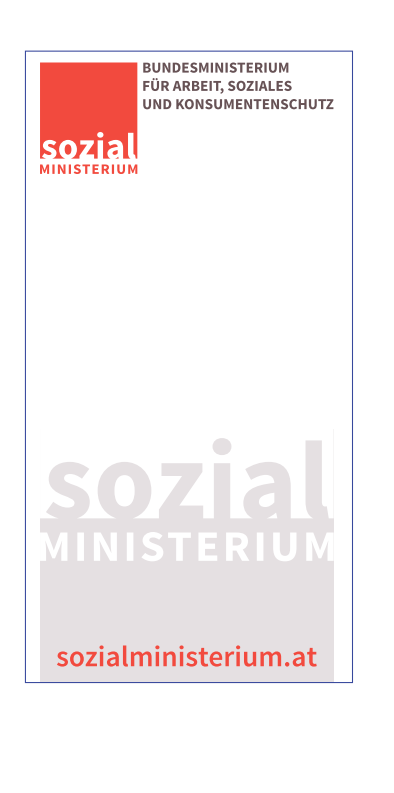

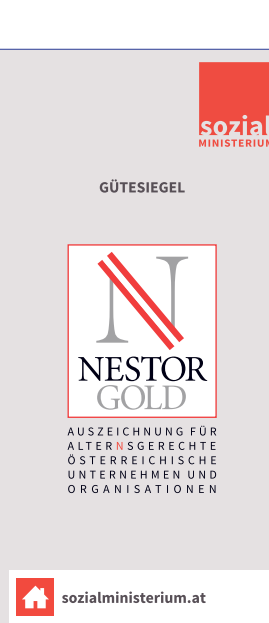

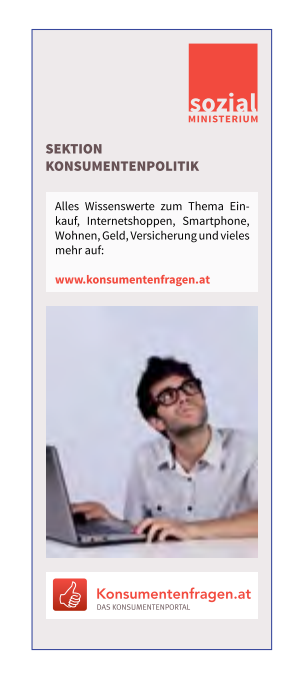

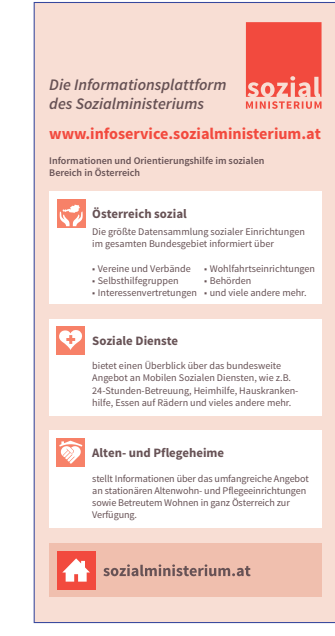

# Bezugnehmend auf das *[Rund](http://info.bmask.gv.at/Portal.Node/ask/public/files/main-portal/info-service/richtlinien/rundschreiben/RS_Nr._1.pdf)[schreiben Nr. 1/2013](http://info.bmask.gv.at/Portal.Node/ask/public/files/main-portal/info-service/richtlinien/rundschreiben/RS_Nr._1.pdf)* und die *[Geschäftseinteilung](http://info.bmask.gv.at/Portal.Node/ask/public/files/bundesministerium/geschaeftsordnung/GE_1._Maerz_2015.pdf)* ist die Abteilung Kommunikation und Service bereits in der Konzeptionsphase und vor der Beschaffung/ Beauftragung in die Gestaltung von Werbemittel zu involvieren.

[Ü](#page-1-0) [1](#page-2-0) [2](#page-4-0) [3](#page-30-0) [4](#page-57-0) [5](#page-103-0) [6](#page-121-0) **Seite 117**

117 von 135

# **5.3. Werbemittel – Block A4/ A5**

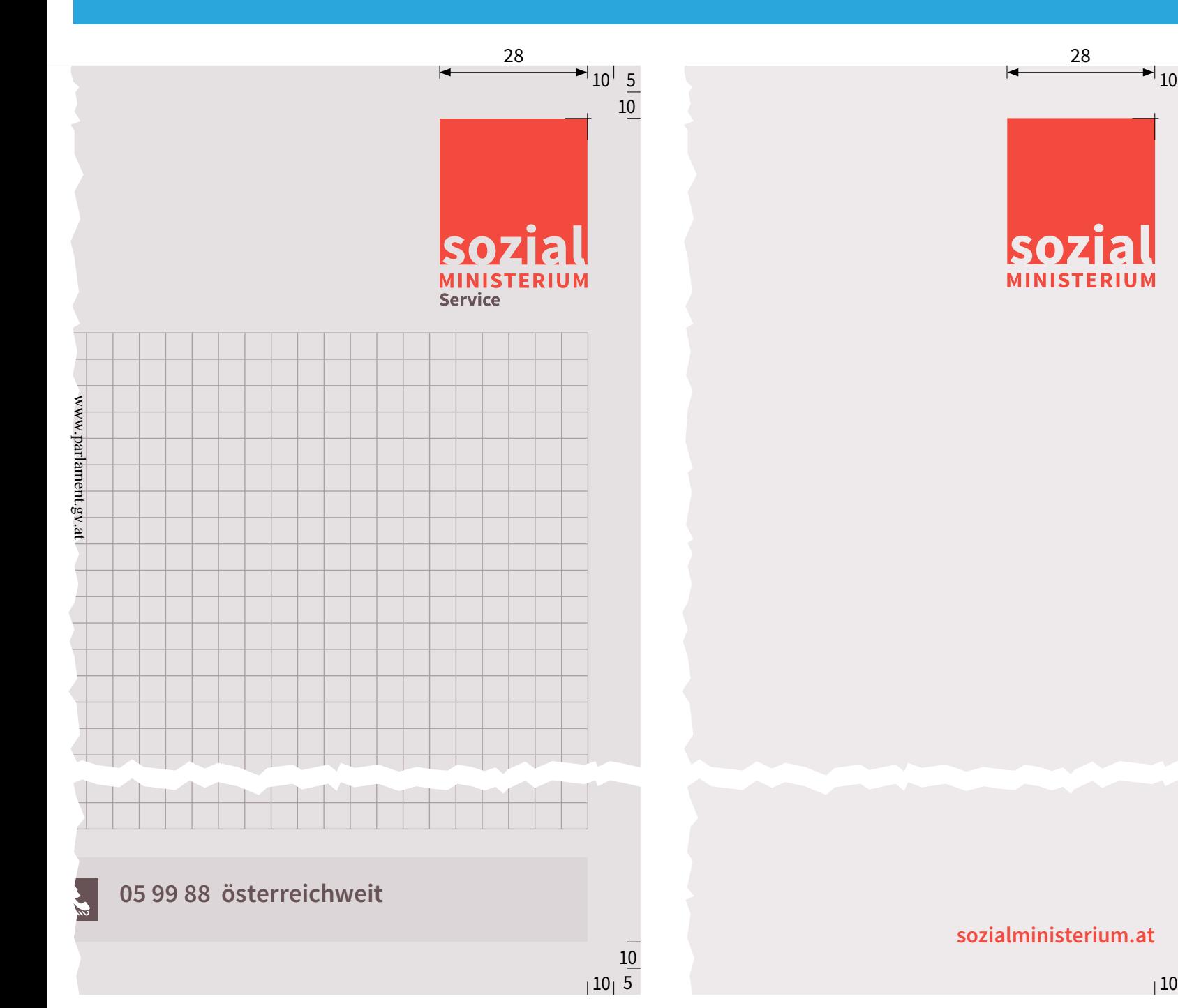

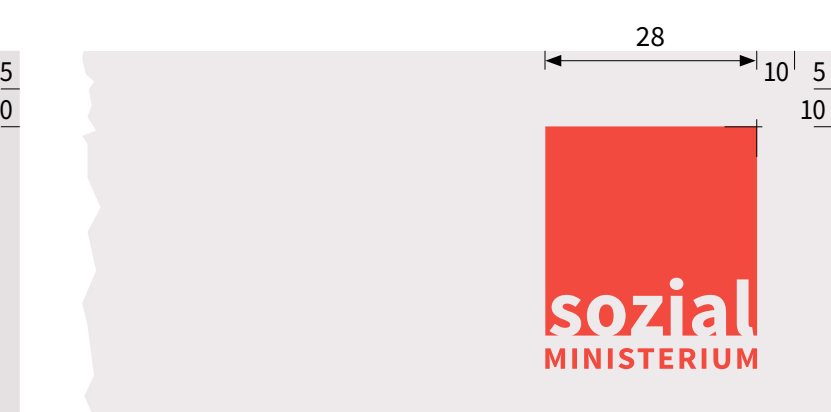

# **Logo**

Positionierung immer rechts, 10mm Abstand zum Seitenrand von oben und rechts, Breite 28mm

#### **Varianten**

Es kann der Footer oder ledig lich die URL zum Einsatz kom men.

#### **Adaptionen**

Der Block kann sowohl mit Linien als auch mit einem Ka romuster versehen werden, es ist allerdings darauf zu achten, dass dieses Muster nicht mit dem Logo bzw. der URL in Verbindung kommt.

135

# **Typographie URL Schrift:** Source Sans Pro – Se mibold **Schriftgröße:** 12 pt **Schriftfarbe:** Rot **Ausrichtung:** 10mm von der

Papierkante

#### **sozialministerium.at**

5

10

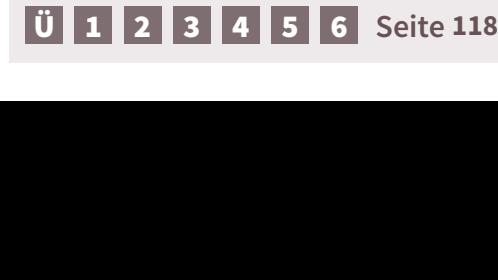

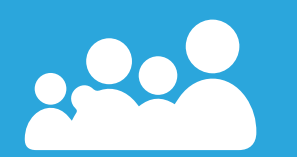

**5.4. Pressekonferenzen**

# **5.4. Pressekonferenzen – Pressemappe**

# **Pressemappen**

Das klare, minimalistische Design stellt die wesentlichen Informationen in den Mittelpunkt.

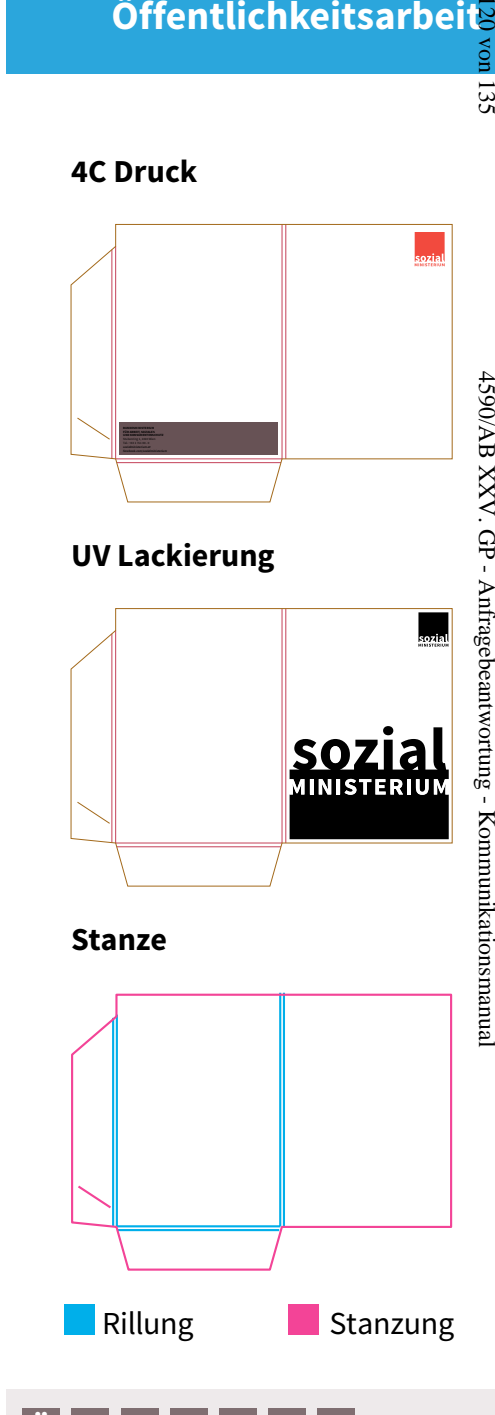

<u>[Ü](#page-1-0)| [1](#page-2-0) | [2](#page-4-0) | [3](#page-30-0)</u>

[4](#page-57-0)

[5](#page-103-0) [6](#page-121-0) **Seite 120**

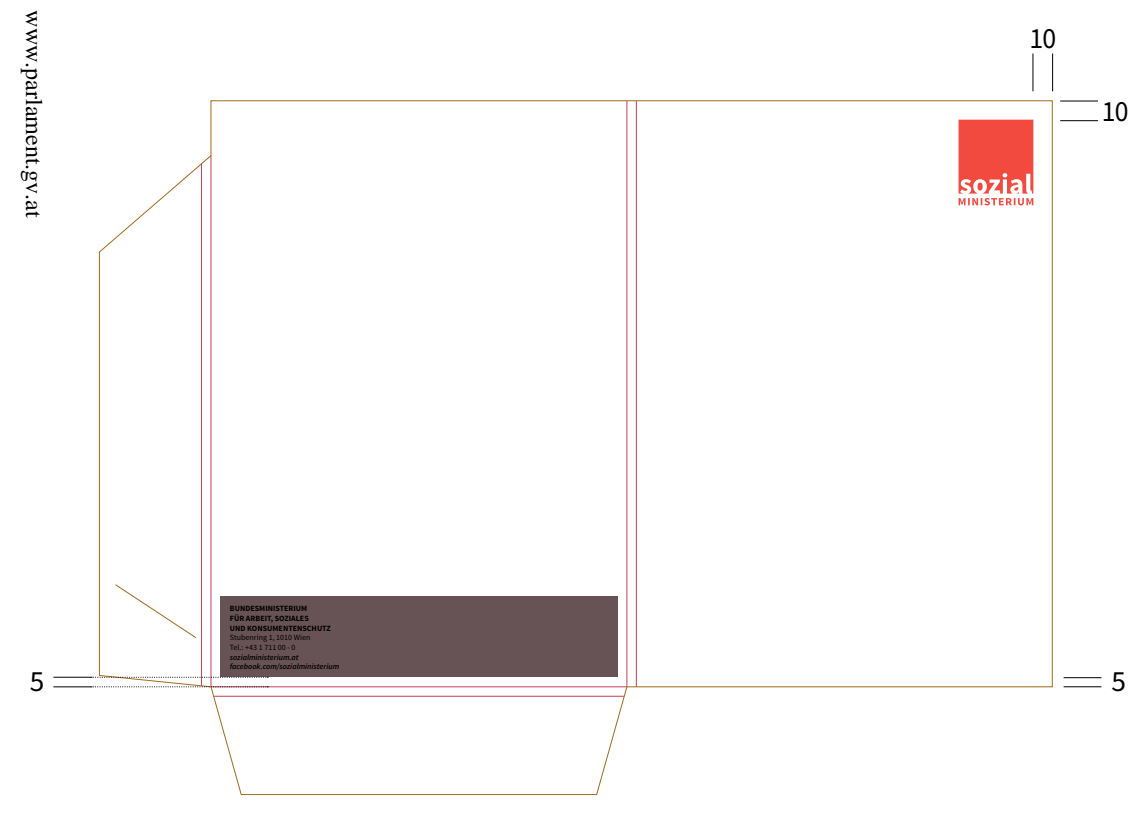

# **Presseunterlagen**

Die Presseunterlagen werden grundsätzlich durch die Abteilung Kommunikation und Service layoutiert. Eine Wordvorlage findet sich aber auch im Intranet unter *[Intranet > Bundesministerium > Corporate Design > Vor](http://info.bmask.gv.at/Portal.Node/ask/public/content/info-services/corporate_design/33165_1.php)[lagen > Word Vorlage](http://info.bmask.gv.at/Portal.Node/ask/public/content/info-services/corporate_design/33165_1.php)*

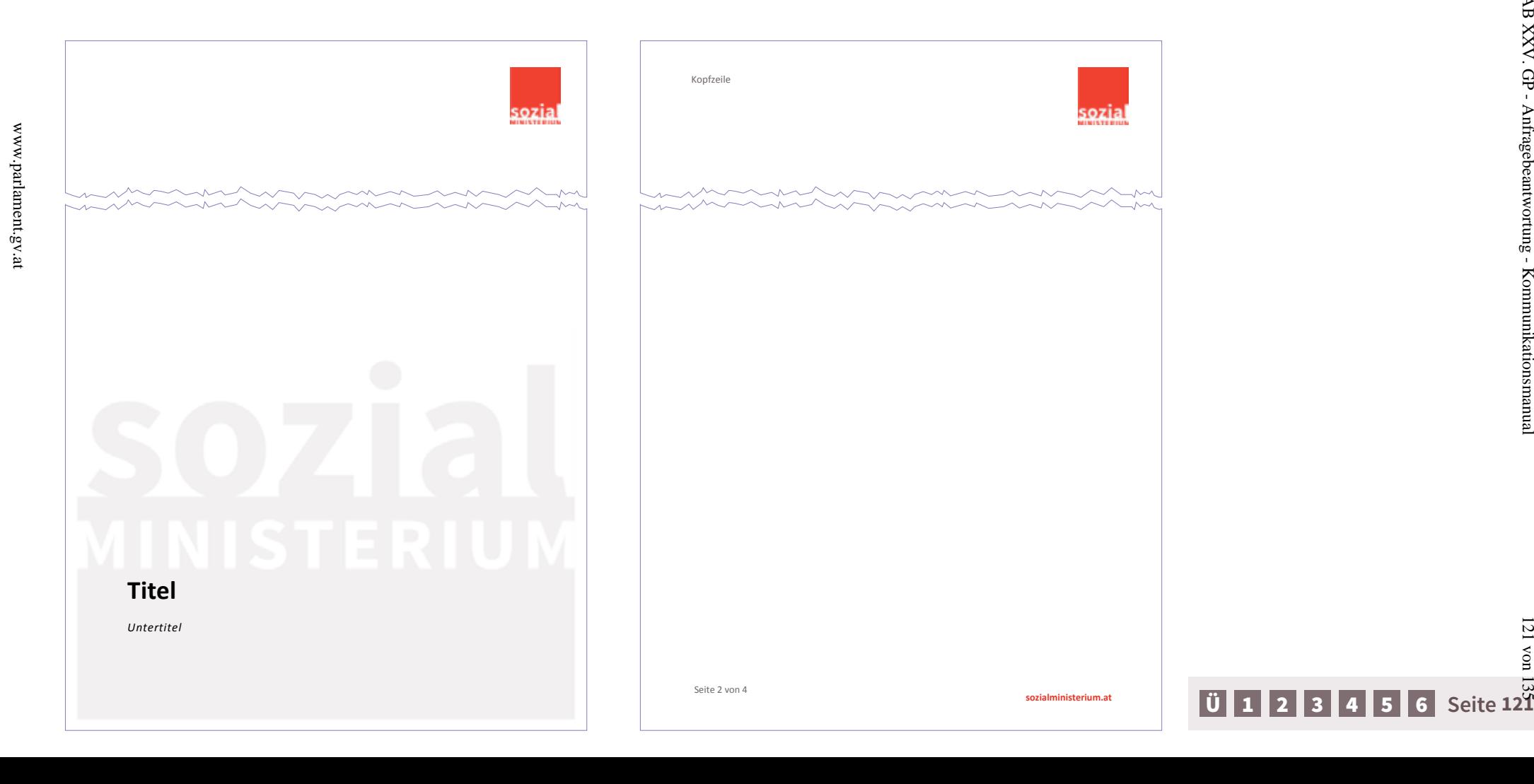

121 von 135

 $121\ \mathrm{von}$ 

 $4590/\mathrm{AB}$  XXV. GP - Anfrage<br>beantwortung - Kommunikationsmanual

# <span id="page-121-0"></span>**MS Office und Sonstiges**

*Outlook, Word, Excel, Power Point und Infoscreens*

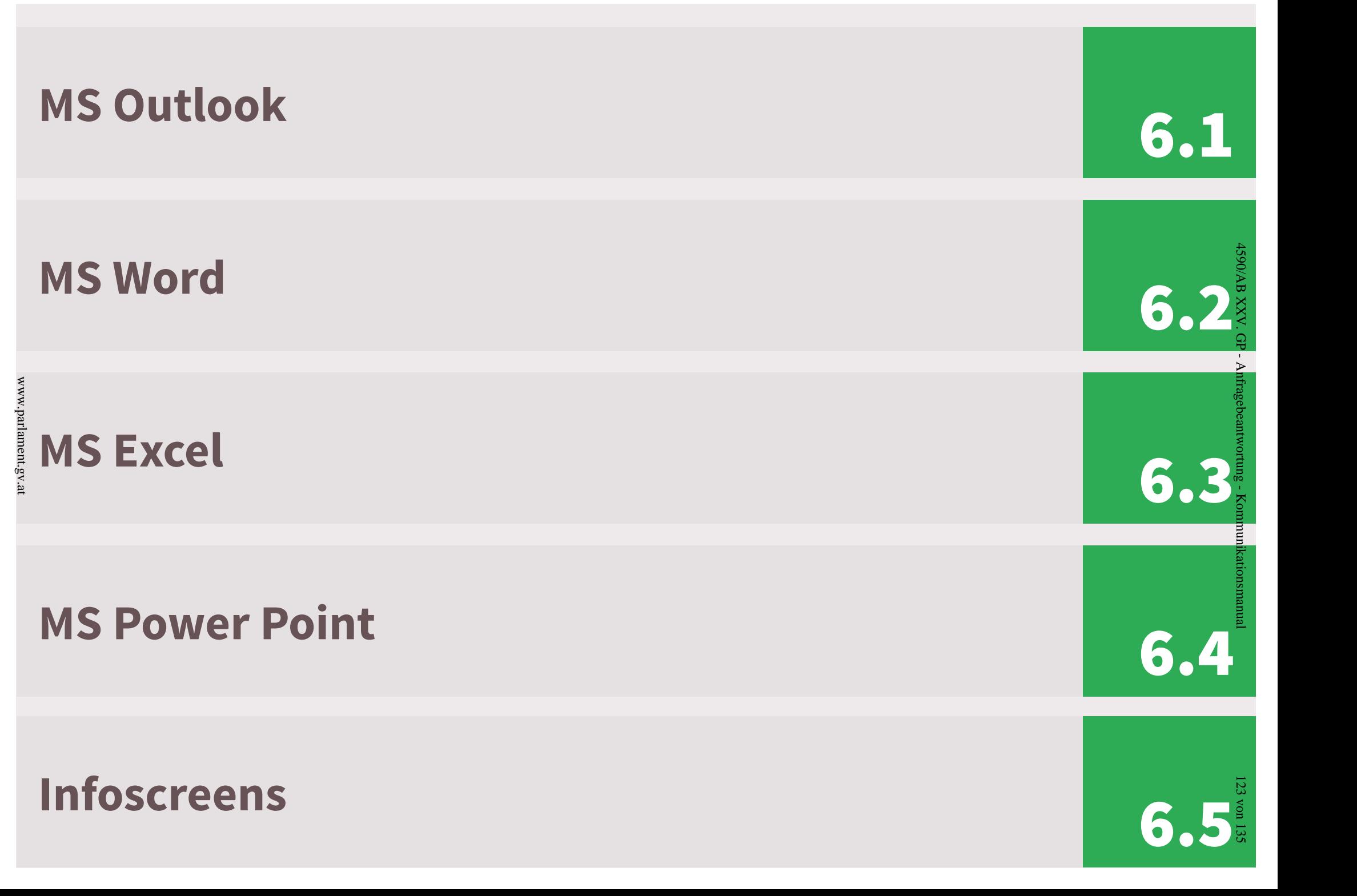

<span id="page-123-0"></span>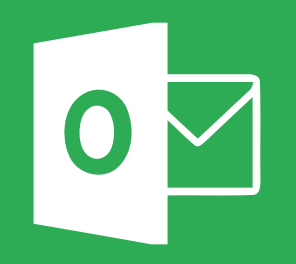

**6.1. MS Outlook**

# **Allgemeines**

E-Mail sind hausintern sowie an Externe nur im HTML Format zu verschicken, eine Anleitung hierfür findet sich im Intranet unter: *Info-Services* > *[IT Informations](http://info.bmask.gv.at/Portal.Node/ask/public/content/main-portal/info-service/it/it/tipps-tricks/startpage_sozialministerium.php)technologie (IT)* > *Tipps und Tricks* > *[Sozialministerium](http://info.bmask.gv.at/Portal.Node/ask/public/content/main-portal/info-service/it/it/tipps-tricks/startpage_sozialministerium.php)*. Wie in allen MS Office Produkten findet auch hier die Schrift Calibri in der Punktgröße 12 ihre Anwendung.

# **E-Mail Signatur**

Die E-Mail Signatur ist die digitale Visitenkarte, welche an viele Personen verteilt wird. Deshalb ist es von enormer Wichtigkeit hier eine einheitliche Linie und ein konsistentes Auftreten durchzuziehen.

Allfällige Abwandlungen sind zu vermeiden und mit der Abteilung Kommunikation und Service abzusprechen.

#### **Anforderung an dieE-Mail Signatur:**

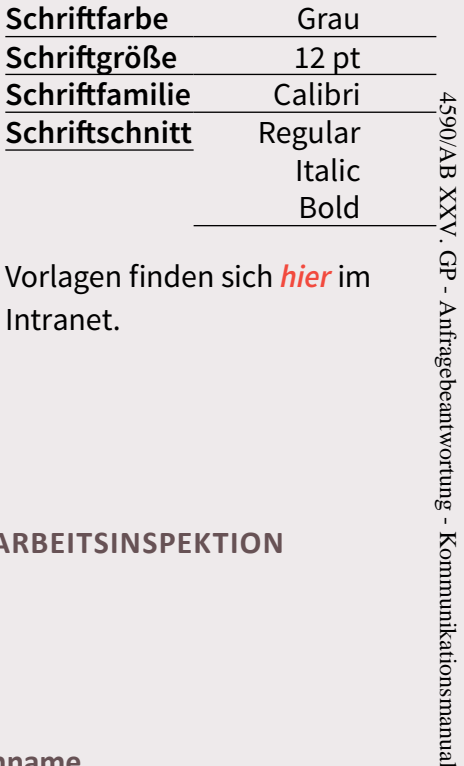

Vorlagen finden sich *[hier](http://info.bmask.gv.at/Portal.Node/ask/public/content/main-portal/info-service/it/it/tipps-tricks/startpage_sozialministerium.php)* im Intranet.

**BUNDESMINISTERIUM FÜR ARBEIT, SOZIALES UND KONSUMENTENSCHUTZ**

**Vorname Nachname Abteilung** Stubenring 1, 1010 Wien Tel: +43 (1) 711 00 - xxxx Fax: +43 (1) xxx xx xx *vorname.nachname@sozialministerium.at*

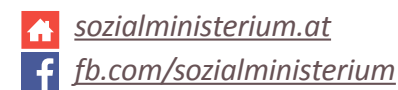

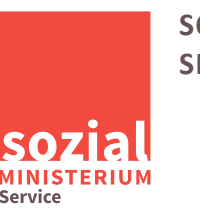

**SOZIALMINISTERIUM SERVICE**

**Vorname Nachname Abteilung** Babenbergerstraße 5, 1010 Wien Tel: +43 (0) 8 99 88 - xxxx Fax: +43 (0) 5 99 88 - xxxx

*vorname.nachname@sozialministeriumservice.at*

*sozialministeriumservice.at*

**ARBEITSINSPEKTION**

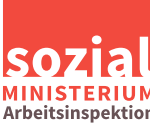

**Vorname Nachname Abteilung** Stubenring 1, 1010 Wien Tel: +43 (1) 711 00 - xxxx Fax: +43 (1) xxx xx xx *vorname.nachname@sozialministerium.at*

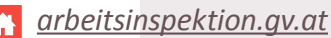

4590/AB XXV. GP - Anfragebeantwortung - Kommunikationsmanual

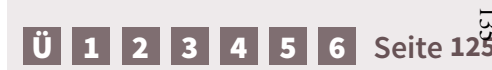

<span id="page-125-0"></span>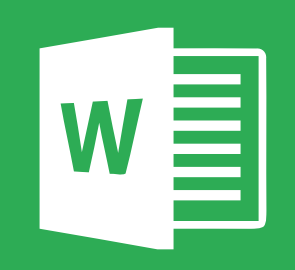

**6.2. MS Word**

# **Allgemeines**

Das MS Word stellt das Standard-Textverarbeitungspro gramm des Sozialministerium, des Sozialministerium service sowie der Arbeitsinspektion dar. Alle wichtigen Informationen zu den Schriften, den Farben sowie den Standardelementen finden sich im Kapitel *[Standardele](#page-30-0) [mente](#page-30-0)*. Vorlagen, in welchen alle diese Aspekte bereits vordefiniert sind, finden sich im Intranet unter: *[Bundes](http://info.bmask.gv.at/Portal.Node/ask/public/content/info-services/corporate_design/33165_1.php) ministerium*  > *[Corporate Design](http://info.bmask.gv.at/Portal.Node/ask/public/content/info-services/corporate_design/33165_1.php)*  > *Vorlagen*

# **Vorlagen**

www.parlament.gv.at

www.parlament.gv.at

Das Logo sowie der Hintergrund befinden sich jeweils nur auf der ersten Seite des Dokuments.

Farben und Schriften sind bereits in den Vorlagen vordefiniert. Es wird die Schriftfamilie Calibri in sämtlichen Schriftschnitten und in der Punktgröße 12 verwendet.

Weiter Informationen finden sich im zweiten Kapitel, *[Standardelemente](#page-30-0)*. Bei der Erstellung von Schriftstücken ist auf das Wording sowie die Bildsprache, wie in Ab schnitt *[Grundlagen](#page-4-0)* erläutert, Rücksicht zu nehmen.

### **Anforderungen an ein MS Word Dokument:**

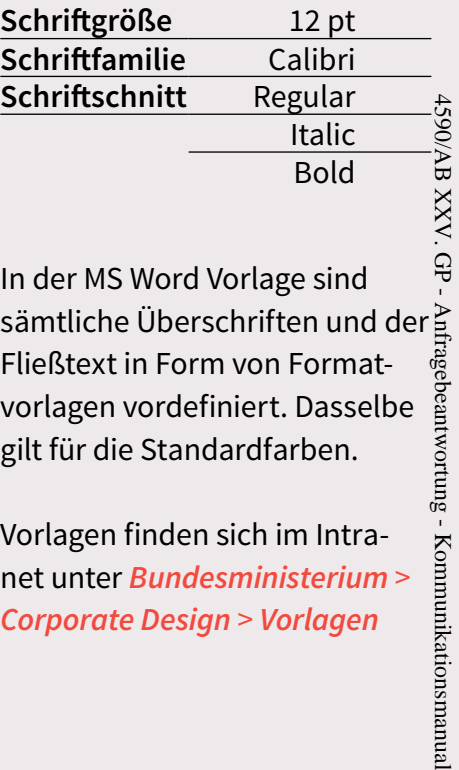

In der MS Word Vorlage sind sämtliche Überschriften und der Fließtext in Form von Format vorlagen vordefiniert. Dasselbe gilt für die Standardfarben.

Vorlagen finden sich im Intra net unter *[Bundesministerium](http://info.bmask.gv.at/Portal.Node/ask/public/content/info-services/corporate_design/33165_1.php)*  > *[Corporate Design](http://info.bmask.gv.at/Portal.Node/ask/public/content/info-services/corporate_design/33165_1.php)*  > *Vorlagen*

<span id="page-127-0"></span>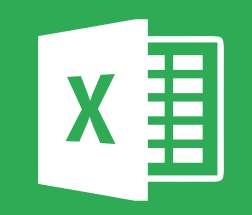

**6.3. MS Excel**

### **Allgemeines**

MS Excel stellt das Standard-Tabellenkalkulationspro gramm des Sozialministerium, des Sozialministerium service sowie der Arbeitsinspektion dar. Alle wichtigen Informationen zu den Schriften, den Farben sowie den Standardelementen finden sich im Kapitel *[Standardele](#page-30-0) [mente](#page-30-0)*. Eine Vorlage können Sie in der Abteilung Kom munikation und Service anfordern.

# **Vorlagen**

In MS Excel wird prinzipiell nur die Werbemarke verwendet. Das Logo befindet sich auf jeder Seite des Dokuments in der Kopfzeile.

In der Fußzeile befindet sich auf der linken Seite eine Sei tennummerierung und auf der rechten Seite ein Link zur Website, entweder zum Sozialministerium, Sozialministe riumservice oder der Arbeitsinspektion, je nach Vorlage. Farben und Schriften sind bereits in den Vorlagen vordefiniert. Es wird die Schriftfamilie Calibri in sämtlichen Schriftschnitten und in der Punktgröße 12 verwendet. Als Farben kommen die Standardfarben, das Rot und das Grau, in sämtlichen Abstufungen zur Anwendung.

### **Anforderungen an ein MS Word Dokument:**

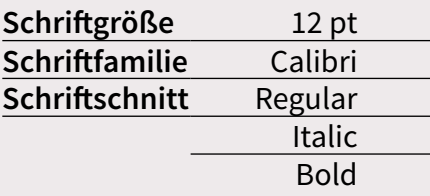

In der MS Excel Vorlage sind Schrift und Standardfarben vordefiniert.

<span id="page-129-0"></span>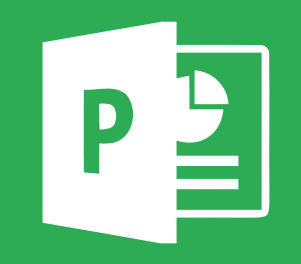

**6.4. MS Power Point**

# **Allgemeines**

Das MS Power Point stellt das Standard-Präsentationsprogramm des Sozialministerium, des Sozialministeriumservice sowie der Arbeitsinspektion dar. Alle wichtigen Informationen zu den Schriften, den Farben sowie den Standardelementen finden sich im Kapitel *[Stan](#page-30-0)[dardelemente](#page-30-0)*. Vorlagen, in welchen alle diese Aspekte bereits vordefiniert sind, finden sich im Intranet unter *[Bundesministerium](http://info.bmask.gv.at/Portal.Node/ask/public/content/info-services/corporate_design/33165_1.php)* > *Corporate Design* > *Vorlagen*

# **Vorlagen**

Es werden im MS Power Point zwei Vorlagen nach dem Format bereitgestellt:

- Präsentationsvorlage im Format 4:3 und
- Präsentationsvorlage im Format 16:9

Die Werbemarke befindet sich auf jeder Seite der Präsentation in der rechten oberen Ecke.

In der Fußzeile befindet sich auf der linken Seite eine Seitennummerierung sowie das Datum, in der Mitte der Name des Vortragenden über dem Titel der Präsentation und auf der rechten Seite ein Link zur Website. Entweder zum Sozialministerium, Sozialministeriumservice oder der Arbeitsinspektion, je nach Vorlage. Farben und Schriften sind bereits in den Vorlagen

vordefiniert. Es wird die Schriftfamilie Calibri in sämtlichen Schriftschnitten und in Punktgröße größer als 14 verwendet. Als Farben kommen die Standardfarben, das Rot und das Grau, in sämtlichen Abstufungen zur Anwendung.

#### **Anforderungen an ein MS Word Dokument:**

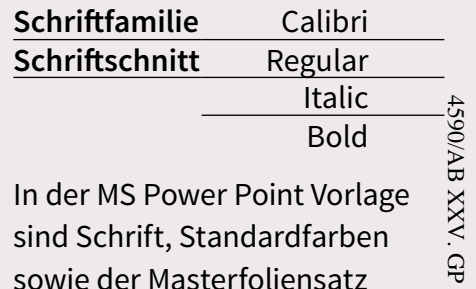

In der MS Power Point Vorlage sind Schrift, Standardfarben sowie der Masterfoliensatz vordefiniert. Sofern nicht große Änderungen vorgenommen werden, bewegt man sich in diesen Vorlage im Rahmen des Kommunikationsmanuals.

Vorlagen finden sich im Intranet unter: *[Bundesministerium](http://info.bmask.gv.at/Portal.Node/ask/public/content/info-services/corporate_design/33165_1.php)* > *Corporate Design* > *[Vorlagen](http://info.bmask.gv.at/Portal.Node/ask/public/content/info-services/corporate_design/33165_1.php)* 4590/AB XXV. GP - Anfragebeantwortung - Kommunikationsmanual

Anfragebeantwortung

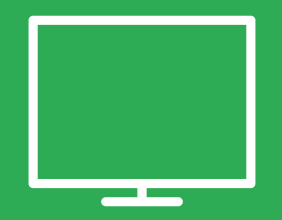

**6.5. Infoscreens**

<span id="page-131-0"></span>www.parlament.gv.at

# **Die Infos am Screen**

Im Bundesministerium für Arbeit, Soziales und Konsu mentenschutz befinden sich zwei Informationsmonito re, welche mit Informationen rund um die Aktivitäten des Ministeriums bespielt werden. Diese gliedern sich in vier Bereiche:

- Allgemeines
- 

www.parlament.gv.at

 $www.partial.$ 

- 
- Arbeit<br>■ Soziales<br>■ Konsumentenschutz

Im jeweiligen Bereich wird über laufende Entwicklun gen und Aktuelles informiert.

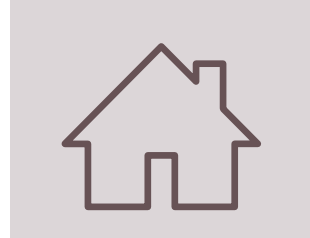

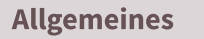

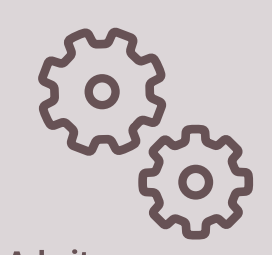

**Arbeit** 

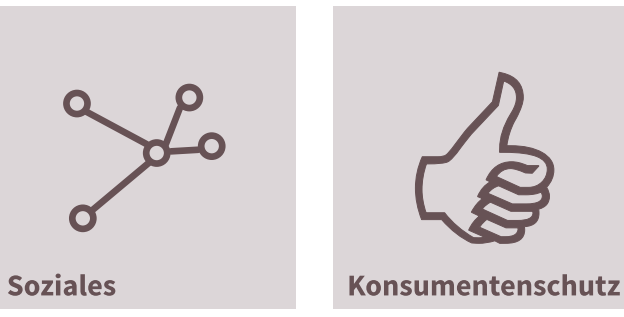

# **Allgemeine Informationen**

- Alle Abgaben in Pixel
- Format: 1920  $px \times 1080 px$

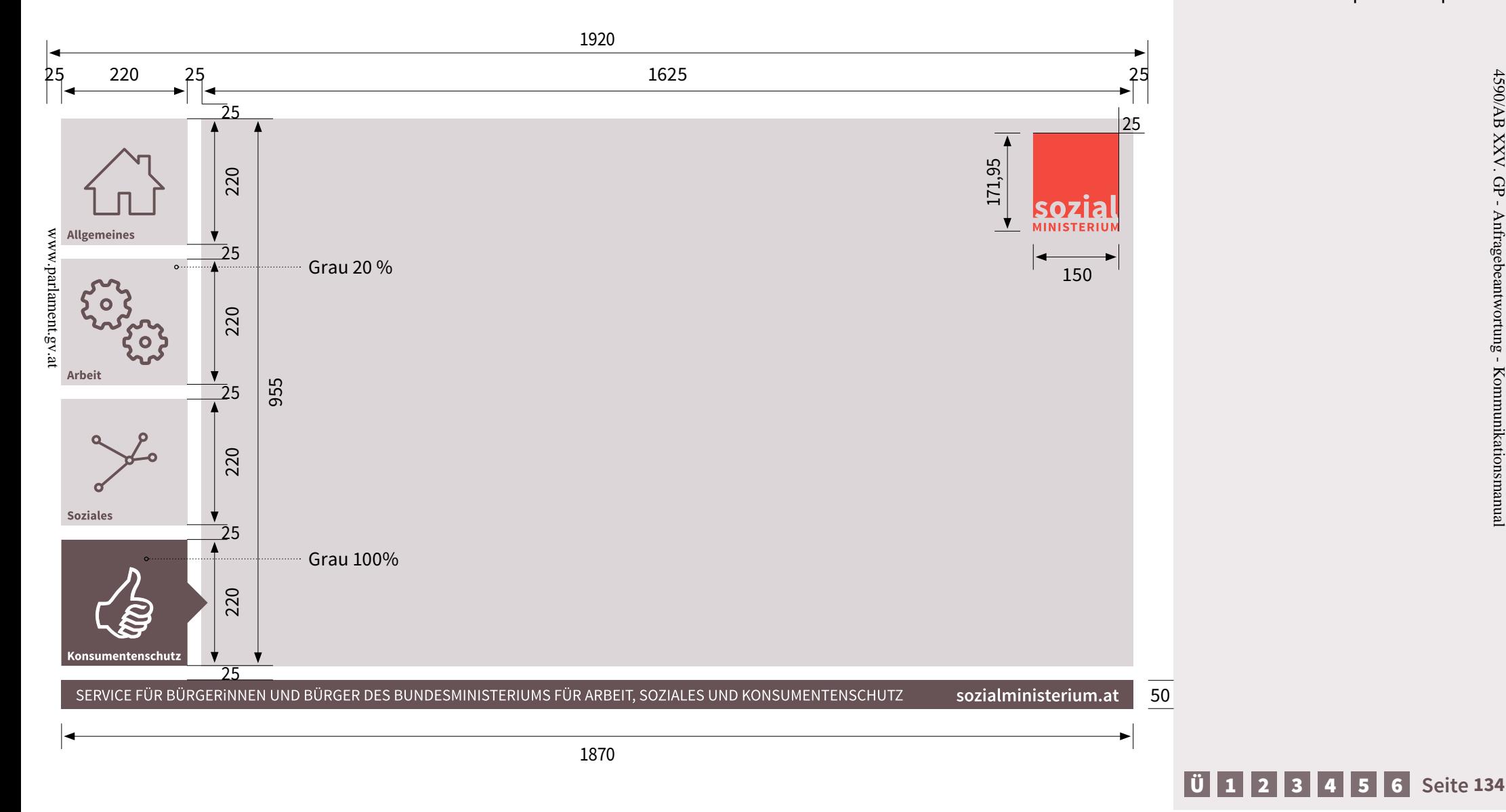

#### **Impressum**

**Medieninhaber und Herausgeber:** Bundesministerium für Arbeit, Soziales und Konsumentenschutz, Stuben ring 1; 1010 Wien **■ Verlags- und Herstellungsort:** Wien

- **Druck:** Sozialministerium  **Layout:** Sozialministerium
- **Stand:** März 2015

**Alle Rechte vorbehalten:** Jede Verwertung (auch auszugsweise) ist ohne schriftliche Zustimmung des Medieninhabers unzulässig. Dies gilt ins besonders für jede Art der Vervielfältigung, der Übersetzung, der Mikroverfilmung, der Wiedergabe in Fernsehen und Hörfunk, sowie für die Verbreitung und Einspeicherung in elektronischen Medien wie z.B. Internet oder CD-Rom.

**BUNDESMINISTERIUM FÜR ARBEIT, SOZIALES UND KONSUMENTENSCHUTZ** Stubenring 1, 1010 Wien Tel.: +43 1 711 00 – 0 **sozialministerium.at**